**Instrucciones de manejo**

## **METTLER TOLEDO MultiRange Terminales de pesada IND690-Base**

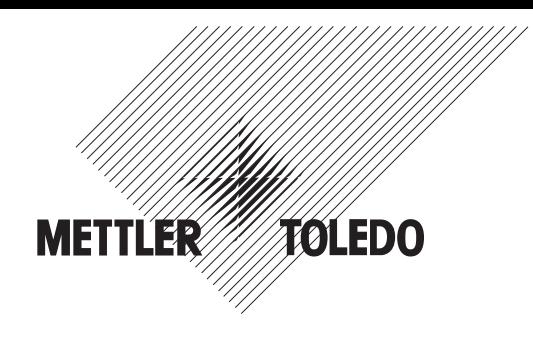

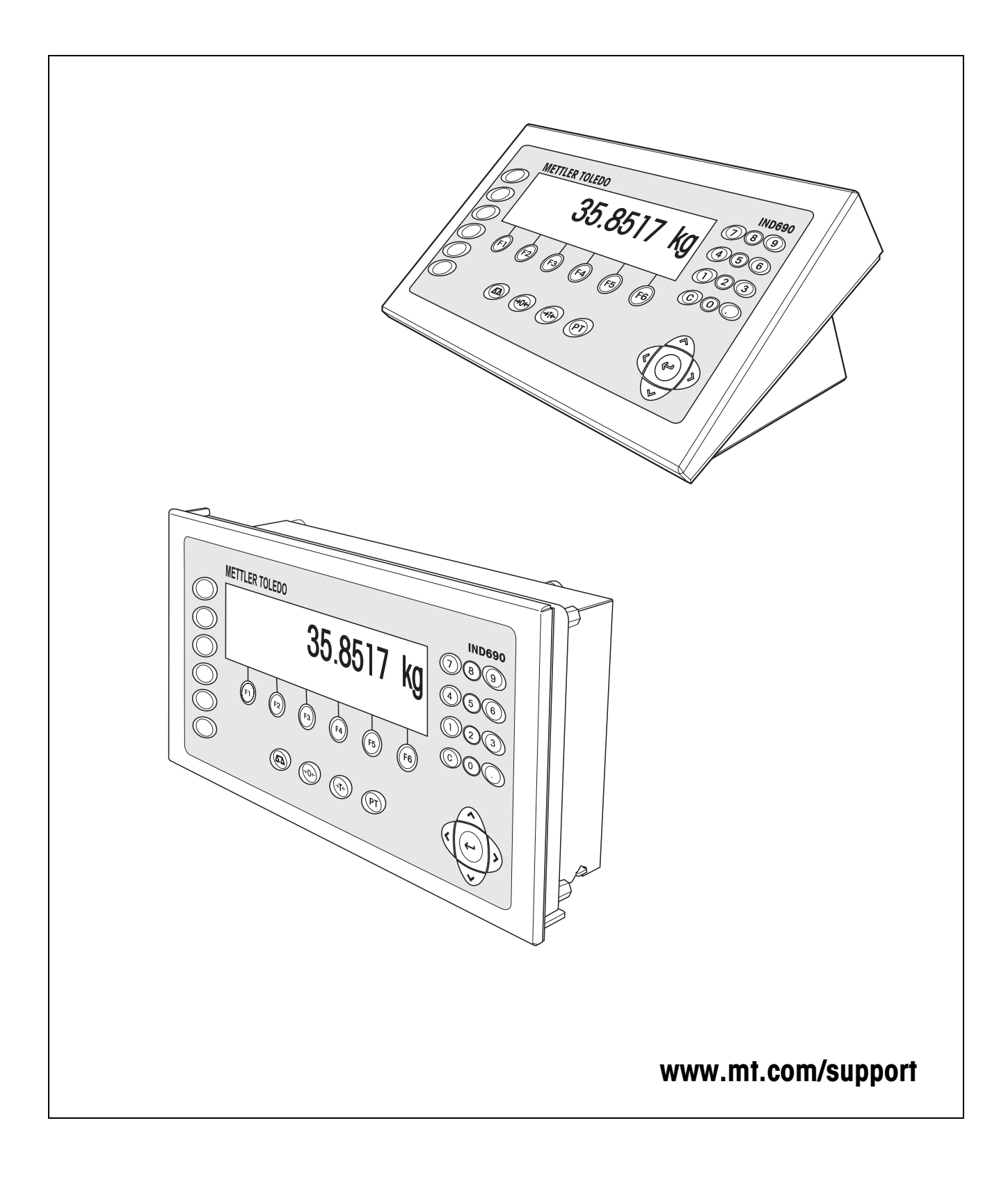

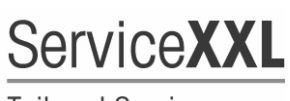

**Tailored Services** 

Felicidades por escoger la calidad y precisión de METTLER TOLEDO. El uso adecuado, de acuerdo con este instrucciones la calibración y el mantenimiento regular por parte de nuestro equipo del servicio técnico formado en fábrica, garantizan una operación fiable y precisa, protegiendo su inversión. Contáctenos para informarse sobre un contrato de Servicio XXL que se adapte a sus necesidades y presupuesto.

Le invitamos a registrar su producto en www.mt.com/productregistration, de manera que le podamos informar sobre mejoras, actualizaciones y notificaciones importantes referentes a su producto METTLER TOLEDO.

# **Índice**

### Página

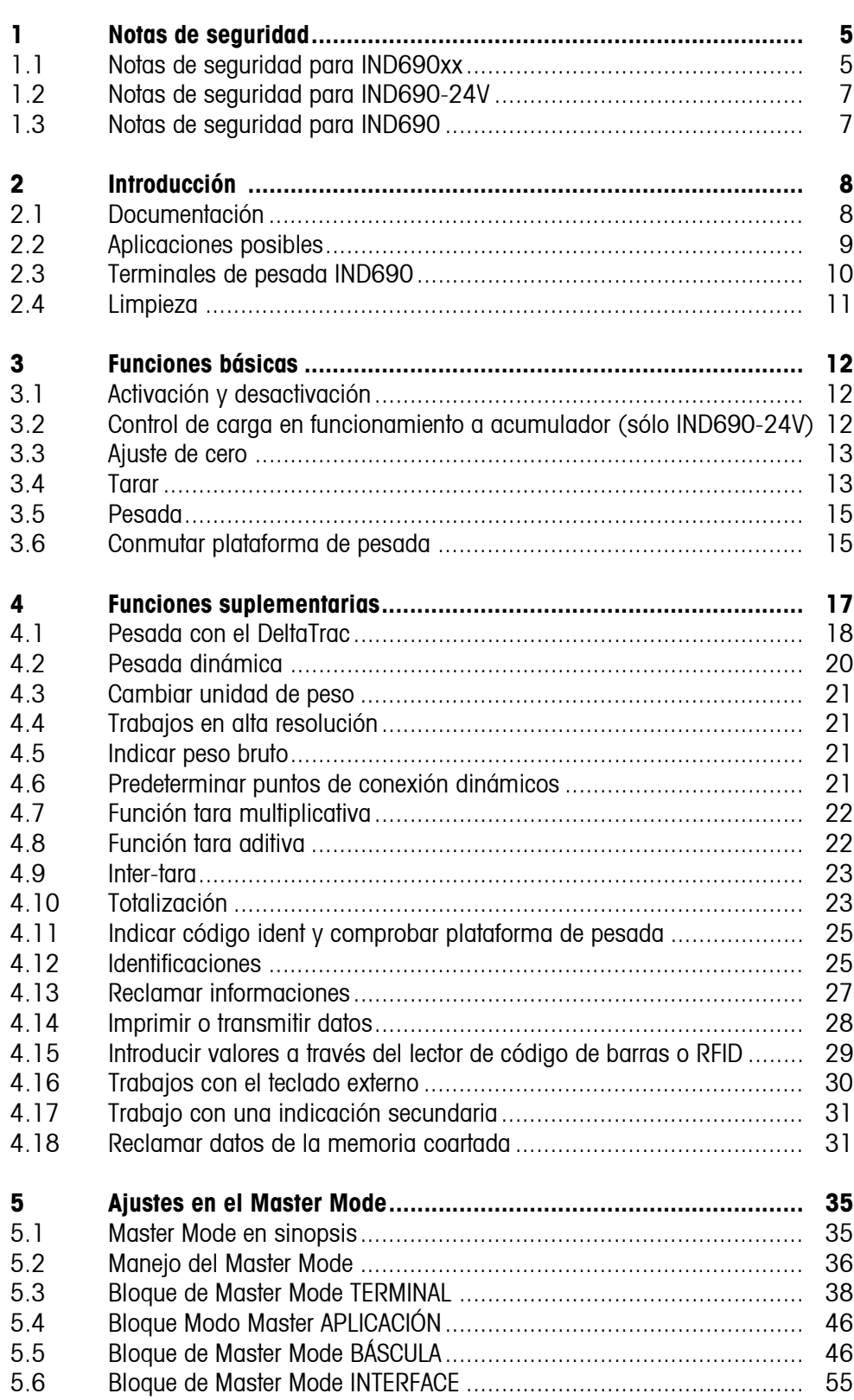

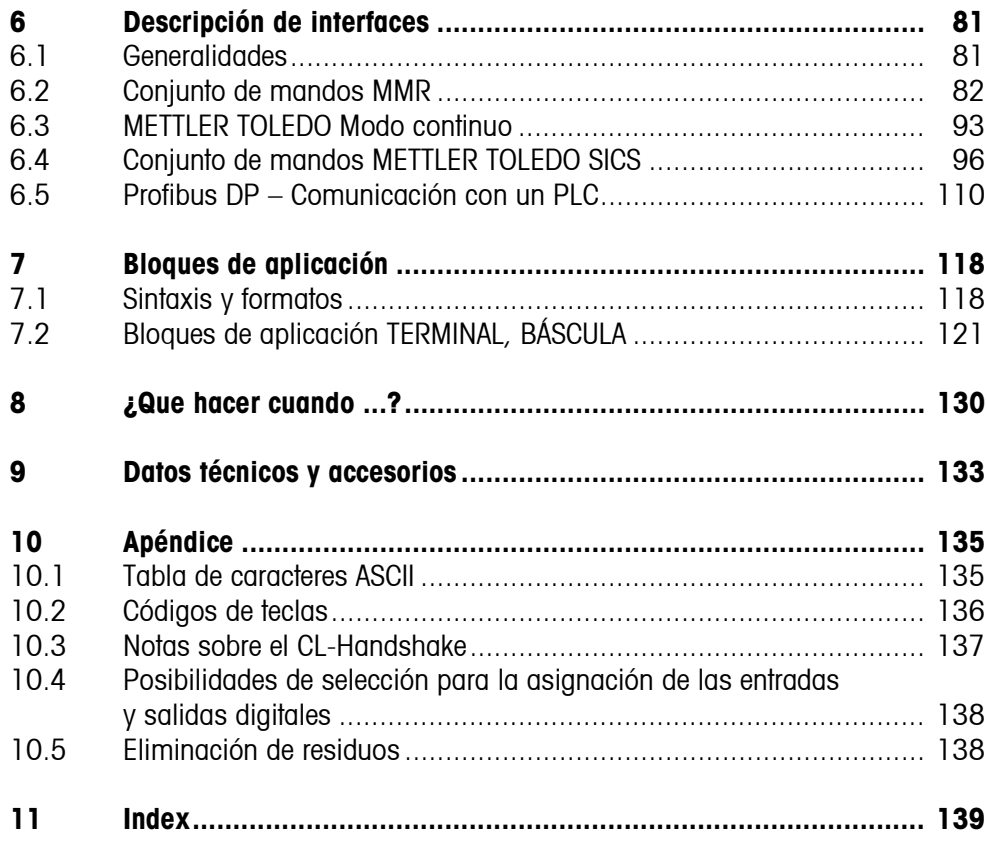

## <span id="page-4-0"></span>**1 Notas de seguridad**

### **1.1 Notas de seguridad para IND690xx**

<span id="page-4-1"></span>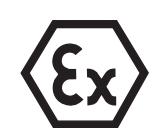

El terminal de pesada protegido contra explosión IND690xx corresponde a la categoría de equipos 3 y está autorizado para operar en sectores con peligro de explosión de la zona 2 (gases) y la zona 22 (polvos).

Existe un elevado riesgo de sufrir daños al utilizar el terminal de pesada IND690xx en sectores con peligro de explosión.

Al utilizarlo en tales sectores rige una especial obligación de especial atención. Las reglas de comportamiento se rigen según el concepto de la "Distribución segura" fijada por METTLER TOLEDO.

- **Competencias** ▲ El terminal de pesada IND690xx, las plataformas de pesada y los accesorios correspondientes deben ser instalados, atendidos y reparados sólo por el Service METTLER TOLEDO autorizado.
	- ▲ La conexión a la red debe ser realizada sólo por el técnico electricista del usuario.
- **Autorización Ex** ▲ Especificación detallada, véase declaración de conformidad.
	- ▲ Para evitar la carga electrostática el IND690xx deberá instalarse solamente en recintos o lugares donde no hay expectativas de que puedan presentarse campos eléctricos de gran intensidad.
	- ▲ Se prohiben todas la modificaciones en el equipo, reparaciones en los módulos y el uso de plataformas de pesada o módulos de sistema que no sean conformes a las especificaciones expuestas en las instrucciones para instalación. Éstas ponen en peligro la seguridad intrínseca del sistema, causan la pérdida de la autorización Ex y dan lugar a reclamaciones de garantía.
	- ▲ Las enroscaduras de cables deben estar apretadas de manera que garanticen una tracción compensada de ≥ 20 N por mm del diámetro del cable.
	- ▲ Al conectar aparatos externos, observar sin falta los valores máximos de conexión permitidos, véase instrucciones de instalación. Debe estar asegurado, que al IND690xx no se conectará ninguna tensión más alta que la que éste pone a disposición. Los parámetros de interface deben corresponder a la norma.
	- ▲ Los periféricos sin autorización Ex pueden sólo utilizarse en la zona segura. Debe estar asegurado que al IND690xx no se conectará ninguna tensión más alta que la suministrada por él mismo. Además deberán observarse los valores máximos admitidos de los datos de conexión, véase instrucciones de instalación. Los parámetros de interface deben corresponder a la norma.
	- ▲ La seguridad de un sistema de pesada con el terminal de pesada IND690xx está garantizada, sólo cuando el sistema de pesada se maneja, instala y atiende de la manera descrita en las instrucciones correspondientes.
- ▲ Observar además:
	- las instrucciones correspondientes a los módulos del sistema,
	- las prescripciones y normas nacionales,
	- la reglamentación nacional sobre instalaciones eléctricas en zonas explosivas, p.ej. EN 60079-14 y EN 6124-14,
	- todas las indicaciones de seguridad técnica de la empresa del usuario.
- ▲ Comprobar el estado de seguridad técnica impecable del sistema de pesada protegido contra explosión antes de la primera puesta en funcionamiento y después de trabajos de mantenimiento.

### **Funcionamiento** ▲ Evitar las descargas electrostáticas. Por tanto:

- utilizar el IND690xx solamente en recintos o lugares donde no hay expectativas de que puedan presentarse campos eléctricos de gran intensidad,
- ponerse ropa de trabajo adecuada durante el manejo y al ejecutar trabajos de servicio en la zona con peligro de explosión,
- no frotar ni restregar la superficie del teclado con ningún paño o guante seco.
- ▲ No utilizar ninguna cubierta protectora.
- ▲ Evitar deterioros en el terminal de pesada. También las grietas capilares en el teclado de lámina se consideran como deterioro.
- ▲ Si el terminal de pesada IND690xx, las plataformas de pesada o los accesorios correspondientes están dañados:
	- Apagar el terminal de pesada.
	- Aislar el terminal de pesada de la red según prescripciones pertinentes.
	- Asegurar el terminal de pesada contra reconexión por descuido.
- Grado de estanqueidad A El aparato empotrable IND690 no corresponde a ningún grado de estanqueidad. Es por eso que el instalador es responsable de cumplir con el grado de estanqueidad necesario, p.ej. para el montaje del armario de distribución. Además deberán emplearse las respectivas normas nacionales. En zonas con peligro de explosión se deberá mantener como mínimo el nivel de estanqueidad IP54, en caso de polvo conductor IP6X.

<span id="page-6-0"></span>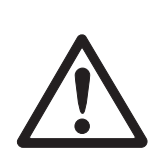

### **1.2 Notas de seguridad para IND690-24V**

- ▲ No utilizar el terminal de pesada IND690-24V en zonas con peligro de explosión, para ello están disponibles balanzas especiales en nuestro surtido.
- ▲ El terminal de pesada IND690-24V debe conectarse únicamente a una alimentación de tensión (acumulador o red) con un circuito de corriente 24 VCC SELV según EN 60950.
- ▲ ¡Peligro de cortocircuito! Asegurarse de que la alimentación de tensión esté conectada correctamente: conductor marrón +24 V conductor azul 0 V ó polo negativo
- ▲ La seguridad del aparato no está garantizada, al no operarse conforme a estas instrucciones de manejo.
- ▲ El terminal de pesada IND690-24V puede ser abierto sólo por personal autorizado.
- **Competencias** ▲ El terminal de pesada IND690-24V, las plataformas de pesada y los accesorios correspondientes deben ser instalados, atendidos y reparados sólo por el Service METTLER TOLEDO autorizado.
- **Grado de estanqueidad** A El aparato empotrable IND690-24V no corresponde a ningún grado de estanqueidad. Es por eso que el instalador es responsable de cumplir con el grado de estanqueidad necesario, p.ej. para el montaje del armario de distribución. Además deberán emplearse las respectivas normas nacionales.

### **1.3 Notas de seguridad para IND690**

- ▲ No utilizar el terminal de pesada IND690 en zonas con peligro de explosión, para esto nuestro programa de ventas tiene balanzas especiales a disposición.
- ▲ Asegúrese de que la caja de enchufe del terminal de pesada IND690 esté conectada a tierra y sea fácilmente accesible, de modo que en casos de emergencia pueda aislarse rápidamente de la tensión.
- ▲ Asegúrese de que la tensión de red en el lugar de instalación esté dentro del margen de 100 V hasta 240 V.
- ▲ La seguridad del aparato no está garantizada, si éste no se opera conforme a las instrucciones de manejo.
- ▲ El terminal de pesada IND690 puede ser abierto únicamente por personal autorizado.
- **Competencias** ▲ El terminal de pesada IND690, las plataformas de pesada y los accesorios correspondientes deben ser instalados, atendidos y reparados sólo por el Service METTLER TOLEDO autorizado.
- **Grado de estanqueidad** ▲ El aparato empotrable IND690 no corresponde a ningún grado de estanqueidad. Es por eso que el instalador es responsable de cumplir con el grado de estanqueidad necesario, p.ej. para el montaje del armario de distribución. Además deberán emplearse las respectivas normas nacionales.

<span id="page-6-1"></span>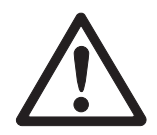

## <span id="page-7-1"></span><span id="page-7-0"></span>**2 Introducción**

## **2.1 Documentación**

Junto con el terminal de pesada ha recibido un CD conteniendo toda la documentación del sistema de pesada IND690.

Estas instrucciones de manejo describen el manejo del terminal de pesada con software base Base-690 y interfaces suplementarios.

Si el terminal de pesada está equipado con software de aplicación (Batch-690, Com-690, Control-690, Count-690, Fill-690, Form-690, FormXP-690, Sum-690) encontrará toda la información sobre el software de aplicación en las instrucciones de manejo correspondientes.

### **2.2 Aplicaciones posibles**

El terminal de pesada le permite realizar las siguientes aplicaciones:

<span id="page-8-0"></span>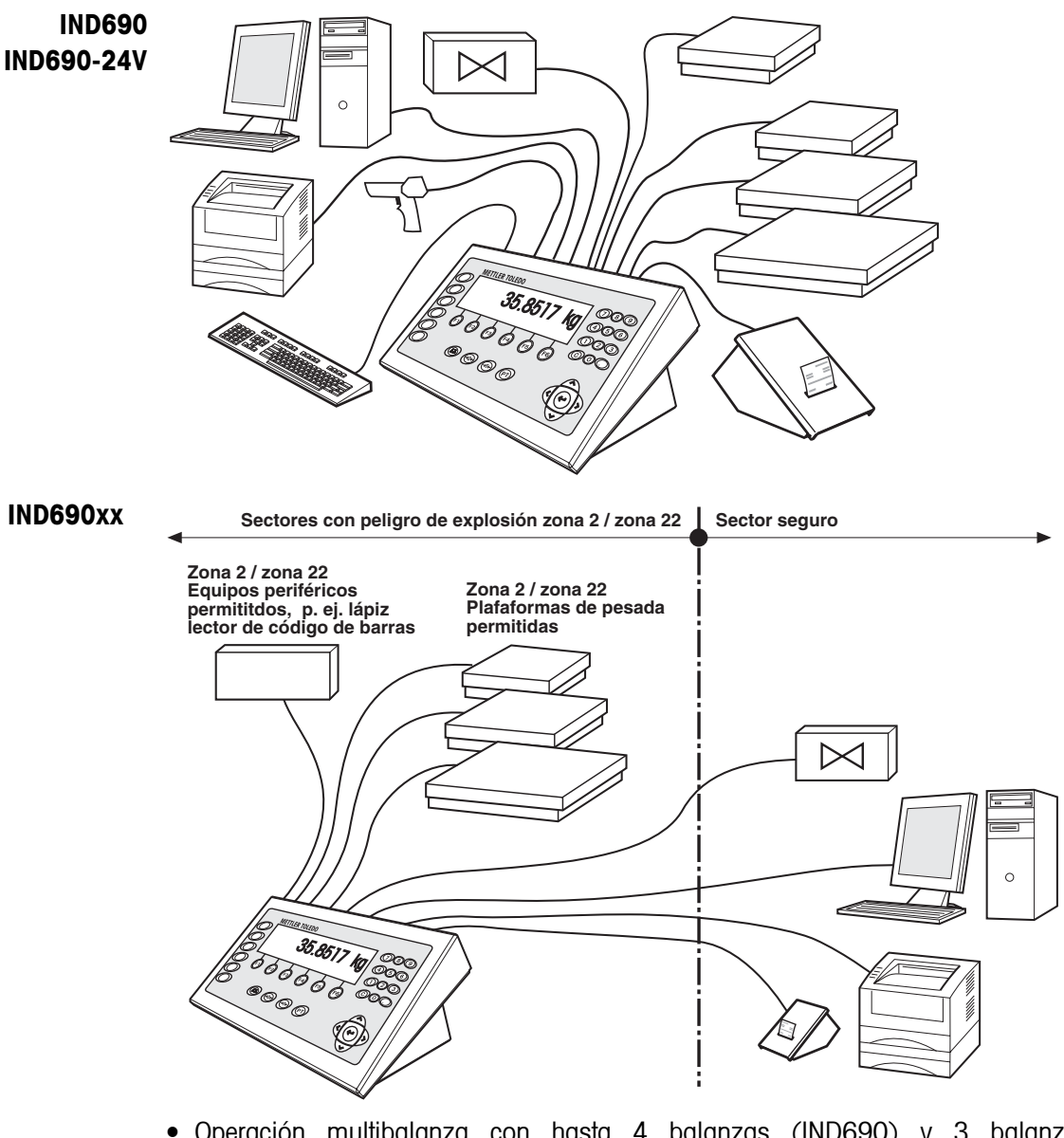

- Operación multibalanza con hasta 4 balanzas (IND690) y 3 balanzas (IND690xx, IND690-24V), una ellas también con salida analógica.
- Hasta 9 interfaces de datos, para
	- impresión,
	- intercambio de datos con un ordenador,
	- conexión a un lector de código de barras,
	- mando, p.ej. de válvulas,
	- para la conexión de balanzas de referencia,
	- para la conexión de una teclado externo.

### <span id="page-9-0"></span>**2.3 Terminales de pesada IND690**

### **2.3.1 Indicador**

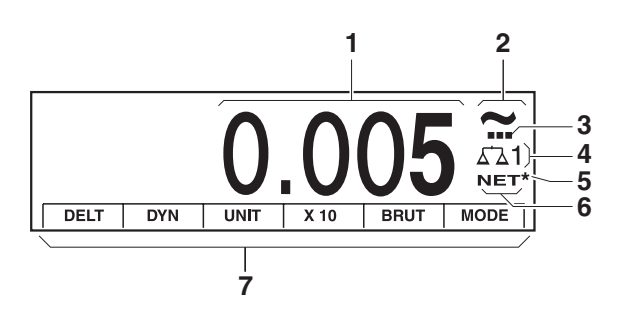

- Indicador de peso BIG WEIGHT® con signo y punto decimal
- Control de estabilización: luce, hasta que se estabiliza la plataforma de pesada, luego aparece aquí la unidad de peso
- Indicación de campo para plataformas de pesada de varios campos
- Número de plataforma de pesada: indica la plataforma de pesada seleccionada al momento
- Símbolo \* para la señalización de valores de peso en la segunda unidad o en alta resolución
- Símbolo NET para la señalización de valores de peso neto
- Ocupación de teclas de función

### **2.3.2 Teclado**

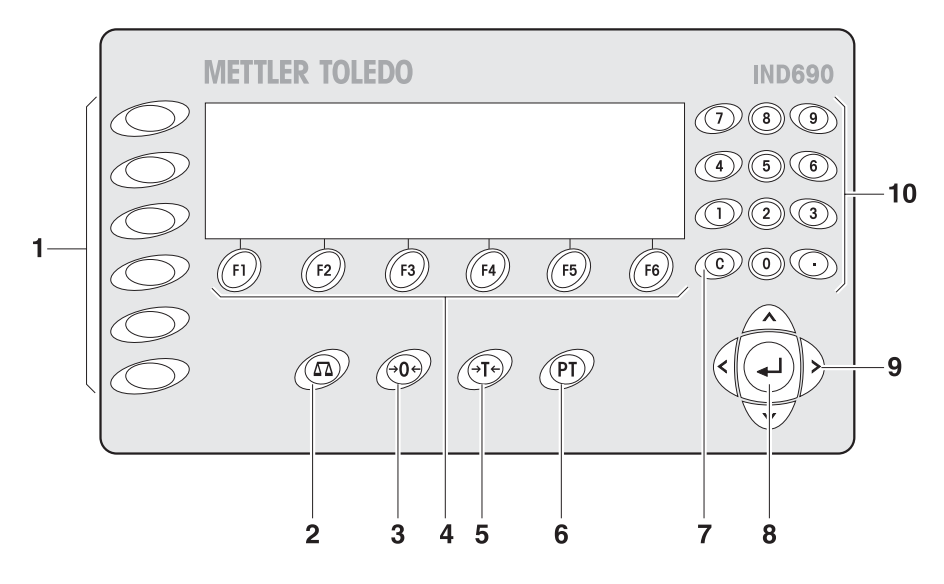

- **1** Teclas CÓDIGO A ... CÓDIGO F introducir datos de identificación
- **2** Tecla BÁSCULA elegir la balanza
- **3** Tecla AJUSTE A CERO poner balanza a cero, comprobar la balanza
- **4** Teclas de función F1 ... F6 el display visualiza la ocupación actual de la tecla
- **5** Tecla TARA tarar la balanza
- **6** Tecla TARA ESTÁNDAR introducir valores numéricos de tara
- **7** Tecla CLEAR borrar introducciones y valores
- **8** Tecla ENTER recibir y transmitir datos
- **9** Teclas de cursor
- **10** Teclado numérico con punto decimal

### **2.4 Limpieza**

<span id="page-10-0"></span>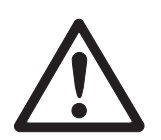

### **PELIGRO DE SACUDIDA ELÉCTRICA**

**→** No abrir el terminal de pesada para la limpieza.

### **ATENCIÓN**

→ Las tapas protectoras deben estar puestas en los conectores sin utilizar, para proteger los contactos contra la humedad y la suciedad.

### **Limpieza**

→ Limpiar el terminal de pesada con un agente limpiador de cristales o de plásticos, usual en el comercio.

## <span id="page-11-0"></span>**3 Funciones básicas**

### **3.1 Activación y desactivación**

<span id="page-11-1"></span>**Activación desde el estado preparado**  $\rightarrow$  Pulsar cualquier tecla. El indicador visualiza un valor de peso relacionado al último valor de tara y punto cero.

### **Nota**

Durante el funcionamiento en recintos húmedos o con grandes cambios de temperatura recomendamos dejar siempre encendido el aparato. Esto evita la formación de agua condensada dentro del aparato.

**Desactivación** ➜ Pulsar la tecla de función OFF. El indicador se apaga, el terminal de pesada IND690 se encuentra en estado preparado. El punto cero y el valor de tara quedan memorizados.

### **Nota**

Si en la asignación actual no aparece la tecla de función OFF, pulsar la tecla < o >, si es necesario varias veces, hasta que aparezca OFF.

**Activación con nuevo** 

**start**

- 1. Descargar la plataforma de pesada.
- 2. Mantener pulsada la tecla de función OFF, hasta que en el indicador aparezca METTLER TOLEDO IND690 (ajuste de fábrica) o el texto introducido por usted. Después aparece el valor de peso.

La plataforma de pesada se ha arrancado inicialmente.

### **Nota**

El texto que aparece en la activación con nuevo start, está almacenado en la memoria de textos de valor fijo 20, ver página [39.](#page-38-0)

### <span id="page-11-2"></span>**3.2 Control de carga en funcionamiento a acumulador (sólo IND690-24V)**

Si la tensión de alimentación cae por debajo de 22,5 V se emite una señal acústica continua, que puede durar de 10 a 30 minutos.

Si la tensión de alimentación cae por debajo de 21 V, el terminal de pesada IND690-24V se desconecta automáticamente.

→ Si se emite la señal acústica, concluir el proceso de pesada en desarrollo, y cargar o cambiar el acumulador.

### <span id="page-12-0"></span>**3.3 Ajuste de cero**

La ajuste de cero corrige el efecto causado por la presencia de suciedades de leve magnitud sobre el plato de carga.

Si a causa de su gran magnitud, las suciedades ya no permiten la compensación con la ajuste de cero, el indicador visualiza FUERA CAMPO.

- **Ajuste de cero manual** 1. Descargar la plataforma de pesada.
	- 2. Pulsar la tecla  $\cancel{\rightarrow}0$ . El indicador visualiza 0,000 kg.

#### <span id="page-12-1"></span>**Ajuste de cero automática** En las plataformas de pesada calibradas, el punto cero se corrige automáticamente con la plataforma de pesada descargada. La ajuste de cero automática en plataformas de pesada no aptas para la calibración

puede desactivarse en el Master Mode.

### **3.4 Tarar**

### **3.4.1 Tarar manualmente**

- 1. Colocar el recipiente vacío.
- 2. Pulsar la tecla  $\cancel{\sigma}$ r $\cancel{\varepsilon}$ .

El peso de tara se memoriza y el indicador de peso es puesto a cero. El indicador visualiza el símbolo NET.

#### **Notas**

- Con la plataforma de pesada descargada, el peso de tara se indica con signo negativo.
- La plataforma de pesada memoriza sólo **un** valor de tara.

#### **3.4.2 Tarar automáticamente**

#### **Requisito**

En el Master Mode debe estar configurado TARA AUTOMÁTICA ON, ver página [49](#page-48-0).

**→** Colocar el recipiente vacío. El peso del recipiente se memoriza automáticamente y el indicador de peso es puesto a cero. El indicador visualiza el símbolo NET.

#### **Nota**

Con la plataforma de pesada descargada el peso de tara almacenado se borra automáticamente.

### **3.4.3 Predeterminar peso de tara**

**Introducción numérica** 1. Pulsar la tecla (PT).

2. Introducir el peso de tara (peso de recipiente) y confirmar con  $\leftarrow$ . Con la plataforma de pesada descargada se visualiza con signo negativo el peso de tara introducido.

#### **Nota**

Con las teclas de cursor < o > puede seleccionar la unidad de peso para la introducción del peso de tara.

**Corregir introducción →** Con la tecla *(c)* borrar la introducción por caracteres y repetir correctamente.

**Tomar valor fijo de tara** El IND690 tiene 999 memorias de tara de valor fijo para los pesos de tara frecuentemente utilizados, que se programan en el Master Mode.

- 1. Introducir número de memoria: 1 … 999.
- 2. Pulsar la tecla  $(PT)$ . En el indicador se muestran por corto tiempo el número de memoria, el peso de tara almacenado y la denominación. Después aparece la indicación del peso neto relacionado al peso de tara solicitado y el símbolo NET.

### **3.4.4 Reclamar peso de tara actualmente memorizado**

El peso de tara memorizado puede reclamarse en cualquier momento.

 $\rightarrow$  Introducir secuencia de teclas INFO,  $\rho$ rt). Se visualiza el peso de tara memorizado.

### **3.4.5 Borrar peso de tara**

- **→** Descargar y tarar la plataforma de pesada.
- o –
- **→** Predeterminar valor de tara 0.
- o –
- $\rightarrow$  Introducir secuencia de teclas  $(PI)$ ,  $(0)$ .

### **Nota**

Si en el Master Mode se selecciona BORRADO TARA AUTOMÁTICO ON con la plataforma de pesada sin carga, el peso de tara almacenado se borra automáticamente.

### **3.5 Pesada**

<span id="page-14-0"></span>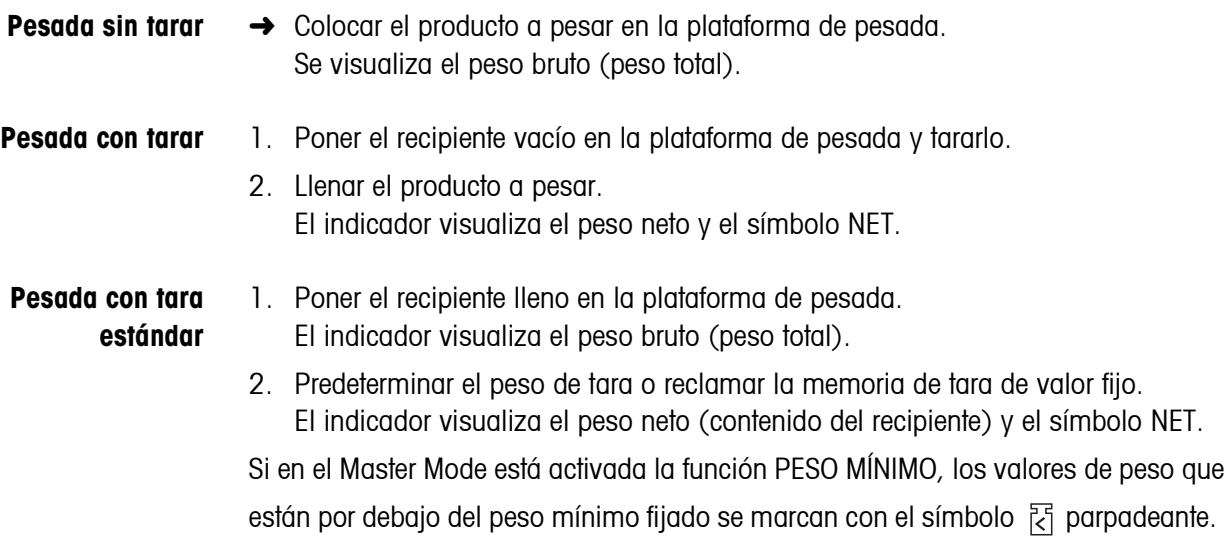

### <span id="page-14-1"></span>**3.6 Conmutar plataforma de pesada**

Pueden conectarse, al IND690 hasta 4 plataformas de pesada, al IND690xxy IND690-24V hasta 3 plataformas de pesada.

De acuerdo al ajuste realizado en el Master Mode, en el indicador aparece solamente la balanza actualmente activa (operación multibalanza serie) o todas las balanzas se operan simultáneamente (operación multibalanza paralelo). En la operación multibalanza paralelo está también a disposición una balanza totalización continuamente actualizada.

### **3.6.1 Conmutar balanza**

La plataforma actualmente elegida se indica en el terminal.

 $\rightarrow$  Pulsar la tecla  $\binom{c}{\Omega}$ . Se selecciona la siguiente balanza.

 $-0-$ 

 $\rightarrow$  Introducir el número de la plataforma de pesada y pulsar la tecla  $\binom{2}{2}$ . Se selecciona la plataforma de pesada deseada.

### **3.6.2 Visualización simultánea de varias balanzas**

### **Requisito**

En el Master Mode se ha seleccionado BALANZAS PARALELO.

→ Pulsar repetidamente las teclas de cursor < o > hasta que en la pantalla se visualicen todas las balanzas.

### **Notas**

- Una vez mostradas todas las balanzas, sólo las teclas de función unidad y BRUTO están todavía activas. Estas teclas de función tienen luego efecto en todas las balanzas conectadas.
- La balanza totalización se puede operar sólo de forma no contrastable. Es por eso que se marca con el símbolo Σ.
- El tipo de cálculo y resolución de la balanza totalización pueden configurarse en el Master Mode, ver sección [5.5.5 .](#page-53-0)

## <span id="page-16-0"></span>**4 Funciones suplementarias**

Las 6 teclas de función del terminal de pesada IND690 están ocupadas distintamente conforme a la tarea de pesada. La ocupación actual se visualiza a través de las teclas de función. Con las teclas de cursor < o > se puede conmutar a otras funciones asignadas a las teclas de función.

Independiente del software de aplicación, el IND690-Base tiene las siguientes funciones suplementarias:

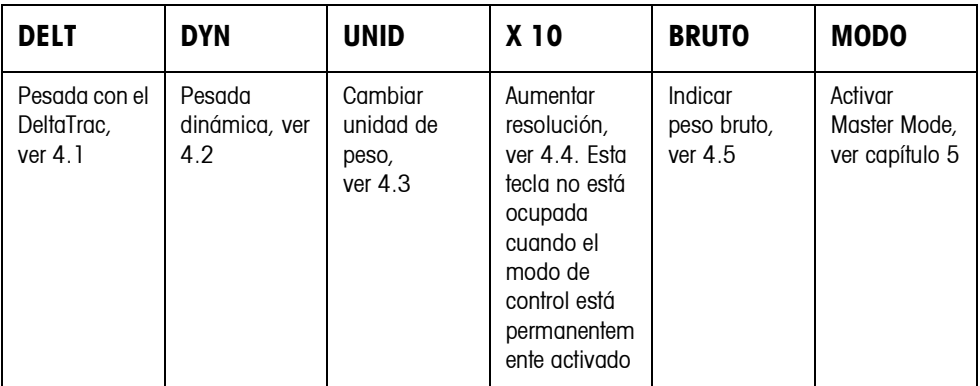

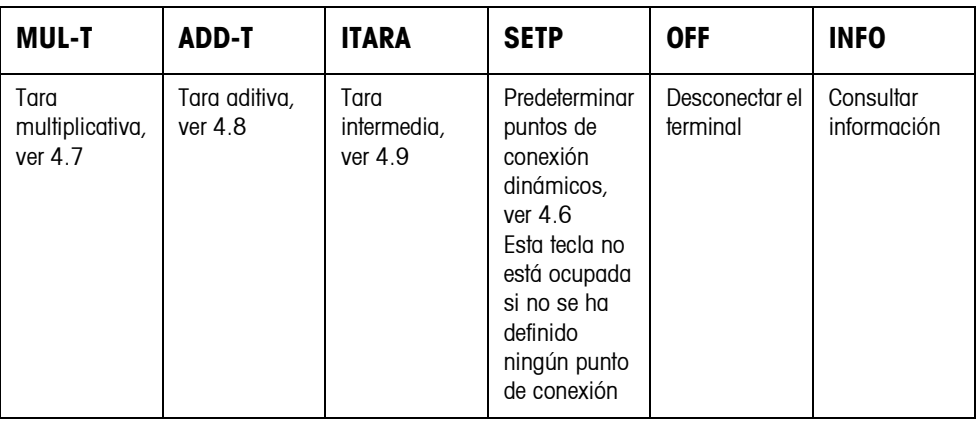

Sin software de aplicación adicional el IND690-Base ofrece todavía las siguientes teclas de función para la totalización:

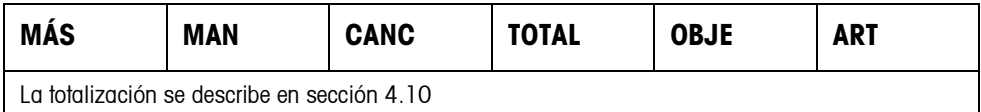

### <span id="page-17-0"></span>**4.1 Pesada con el DeltaTrac**

El DeltaTrac es un indicador analógico, que simplifica la lectura de los resultados de pesada.

En el Master Mode puede elegir la forma cómo el DeltaTrac ha de indicar las diversas tareas de pesada DOSIFICACIÓN, CLASIFICACIÓN o COMPROBANDO.

#### **Notas**

- A través de las señales del DeltaTrac puede también controlar lámparas o válvulas, ver página [69](#page-68-0).
- A través del Interface AnalogOut-690 puede emitir el valor neto como señal de corriente o de tensión, ver página [72](#page-71-0).

Para la dosificación a un peso teórico con control de tolerancia

**Aplicación DOSIFICACIÓN**

**Ejemplo: peso teórico = 1.000 kg, tolerancia = +/–1 %**

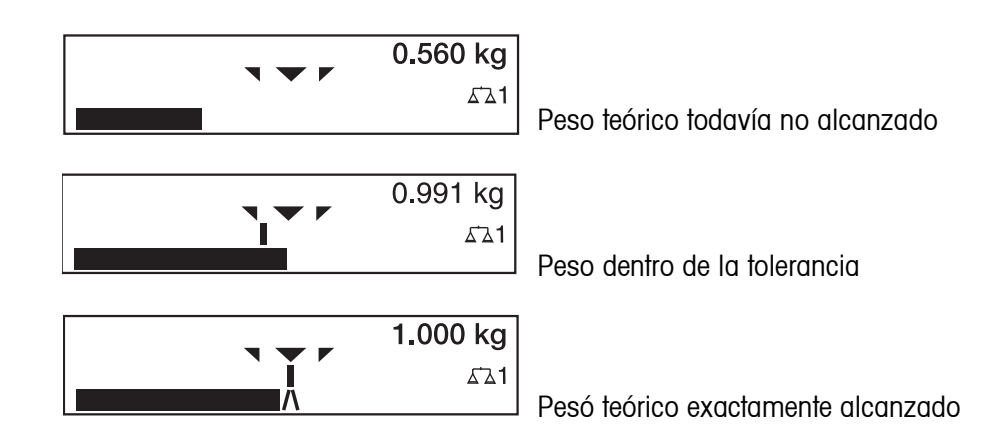

### **Aplicación CLASIFICACIÓN**

Para juzgar piezas a comprobar como ACEPTABLE, MUY LIGERO o MUY PESADO, con relación a un peso teórico y tolerancias +/– prefijadas.

### **Ejemplo: peso teórico = 1.000 kg, tolerancia = +/–1 %**

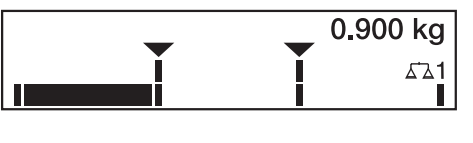

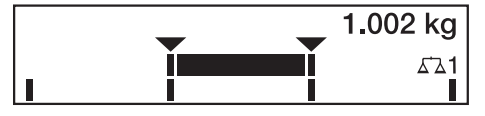

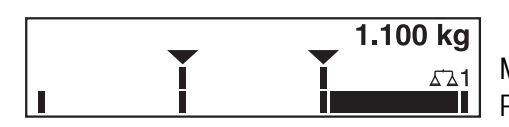

MUY LIGERO Peso por debajo del límite de tolerancia

ACEPTABLE Peso dentro de la tolerancia

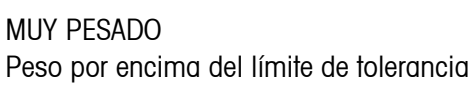

#### **Aplicación CONTROLAR**

Para determinar la desviación entre el peso teórico y el peso actual.

```
Ejemplo: peso teórico = 1.000 kg, tolerancia = +/–1 %
```
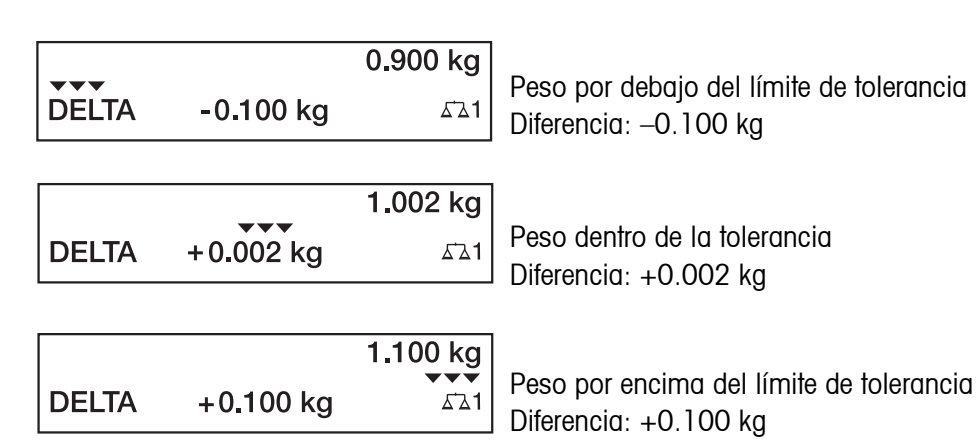

### **4.1.1 Predeterminar valores teóricos DeltaTrac**

- **Introducción numérica** 1. Pulsar la tecla DELT. 2. Introducir el peso teórico y confirmar con  $\leftarrow$ . 3. Entrar la tolerancia inferior TOL. (-) en % del peso teórico y confirmar con  $\leftrightarrow$ . 4. Entrar la tolerancia superior TOL.  $(+)$  en % del peso teórico y confirmar con  $\leftarrow$ . **Notas** • Con las teclas de cursor < o > puede seleccionar la unidad de peso para la introducción de los valores teóricos DeltaTrac. • El terminal propone tolerancias TOL. (+) y TOL. (–) simétricas, pero también se admiten tolerancias desiguales. **Corregir introducción →** Corregir la introducción por caracteres con la tecla  $\widehat{c}$ . **Tomar valores fijos** El terminal de pesada IND690 tiene 999 memorias DeltaTrac de valor fijo para valores teóricos y tolerancias frecuentemente utilizados, que se programan en el Master Mode. 1. Introducir el número de la memoria DeltaTrac de valor fijo: 1 … 999. 2. Pulsar la tecla DELT. **Muestra de referencia** 1. Pulsar la tecla DELT. 2. Poner la muestra en la plataforma de pesada y confirmar con la tecla  $\binom{2}{2}$ . 3. Sólo con DOSIFICACIÓN y CLASIFICACIÓN: Introducir la tolerancia y confirmar  $con \leftarrow$ 
	- 4. Retirar la muestra de la plataforma de pesada.

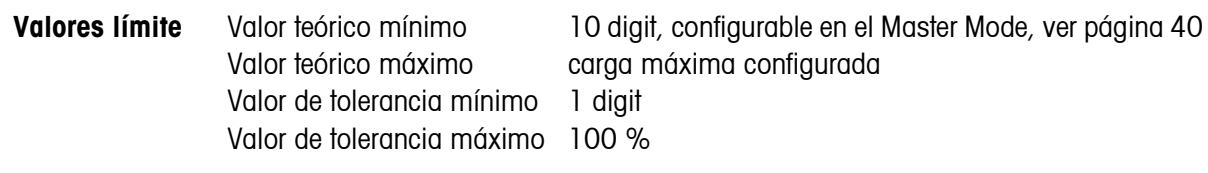

#### **Nota**

Si los valores límite no se respetan, en el indicador aparece un aviso, p.ej. NOM-MIN = ..., para un valor teórico muy pequeño.

<span id="page-19-0"></span>**Borrar valor teórico DeltaTrac**  $\rightarrow$  Pulsar la secuencia de teclas DELT,  $\left(\widehat{c}\right)$ . En el indicador aparece brevemente DELTA BORRADO, luego la indicación del peso.

### **4.2 Pesada dinámica**

La función pesada dinámica le permite pesar productos inquietos, p.ej. animales vivos. Fije para ello antes, el número de ciclos de pesada del valor de peso que ha de determinarse.

- 1. Poner el recipiente en la plataforma de pesada.
- 2. Tarar la plataforma de pesada.
- 3. Colocar en el recipiente el producto a pesar.
- 4. Pulsar la tecla DYN e introducir el número de ciclos de pesada. Valores posibles: 1 ... 255.
- 5. Iniciar la pesada dinámica con la tecla  $\leftarrow$ .
- 6. Una vez transcurrido el tiempo de ciclo, en la línea del centro del indicador aparece:
	- RESULTADO x.xxxx kg. Este indicador se visualiza, hasta que se inicia o se borra la siguiente pesada.
- **Borrar resultado →** Pulsar la tecla  $\widehat{\mathcal{C}}$ .

#### **Notas**

- Los resultados de la pesada dinámica se imprimen automáticamente, si en el Master Mode está configurado IMPRESIÓN AUTOMÁTICA, ver página [43.](#page-42-0)
- En la pesada dinámica no es posible la visualización del valor de peso BIG WEIGHT DISPLAY.
- La pesada dinámica puede también iniciarse a través del mando por interface AW016..., ver página [122.](#page-121-0)

### <span id="page-20-0"></span>**4.3 Cambiar unidad de peso**

Si en el Master Mode está además configurada una segunda unidad de peso, es posible alternar entre ambas unidades de peso.

➜ Pulsar la tecla UNID. El valor de peso se indica en la segunda unidad.

#### **Nota**

unidades de peso secundarias posibles: g, kg, lb, oz, ozt, dwt.

### <span id="page-20-1"></span>**4.4 Trabajos en alta resolución**

Según la configuración en el bloque de Master Mode MODO CONTROL (ver página [43](#page-42-1)) puede visualizarse continuamente o a petición en alta resolución. Los valores de peso en alta resolución están marcados con un asterisco \*.

### **Indicar el valor de peso en alta resolución**

→ Pulsar la tecla X 10. El valor de peso se indica en resolución mínimo 10 veces más alta. La resolución más alta se visualiza tanto tiempo, hasta que se pulsa de nuevo la tecla X 10.

### **Indicación**

Con las plataformas de pesada contrastadas se muestra el valor de peso en resolución más alta sólo el tiempo que se mantiene pulsada la tecla X 10.

### <span id="page-20-2"></span>**4.5 Indicar peso bruto**

El peso bruto puede indicarse, sólo cuando está memorizado el peso de tara.

**→** Pulsar la tecla BRUTO y mantenerla pulsada. Se indica el peso bruto.

### <span id="page-20-3"></span>**4.6 Predeterminar puntos de conexión dinámicos**

### **Requisitos**

- Interface 4 I/O-690 ó Box de relés 8-690 conectada.
- En Master Mode está seleccionado SETPOINT MODE ON y al menos una salida está asignada con un punto de conexión dinámico.
- **Aplicación** Al sobrepasar o pasar por debajo los valores de punto de conexión predeterminados se asignan salidas digitales, p. ej. para el mando de lámparas y válvulas... Los puntos de conexión dinámicos pueden ajustarse individualmente para cada pesada.

Los puntos de conexión permanecen, hasta que se sobreescriben con un nuevo valor o se borran.

#### **Predeterminación de puntos de conexión**

- 1. Pulsar la tecla SETP, aparece la petición de entrada para el primer punto de conexión dinámico.
- 2. Introducir el valor de peso deseado y confirmar con  $\leftarrow$ .
- 3. En caso de haberse configurado otros puntos de conexión dinámicos, aparece la petición de entrada para el siguiente punto de conexión dinámico.
- 4. Introducir el valor de peso deseado y confirmar con  $\leftarrow$ .
- 5. Repetir el procedimiento, hasta que se hayan entrado todos los puntos de conexión.

### **Borrado de puntos de conexión**

 $\rightarrow$  Pulsar la tecla SETP y borrar el valor con la tecla  $\binom{c}{k}$ .

### <span id="page-21-0"></span>**4.7 Función tara multiplicativa**

La función tara multiplicativa es especialmente adecuada, cuando se llenan plataformas de carga con recipientes iguales. Si el número de recipientes y la tara de cada recipiente son conocidos, el terminal de pesada IND690-Base calcula la tara total.

- 1. Pulsar la tecla MUL-T.
- 2. Introducir el peso de tara conocido del recipiente solo y confirmar con ENTER.
- 3. Introducir el número de recipientes y confirmar con  $\leftarrow$ . Con la plataforma de pesada descargada aparece en el indicador el valor de tara total con signo negativo.

#### **Nota**

Con las teclas de cursor < o > puede seleccionar la unidad de peso para la introducción del peso de tara.

### **4.8 Función tara aditiva**

Con la función tara aditiva puede tarar en pesadas vinculadas recipientes adicionales con peso de tara conocido, p.ej. cuando en una plataforma de carga se llenan distintos recipientes pesados.

- 1. Poner el recipiente y pulsar la tecla ADD-T.
- 2. Introducir el peso de tara conocido y confirmar con  $\leftarrow$ . En el indicador de peso aparece el peso neto total.

#### **Nota**

Con las teclas de cursor < o > puede seleccionar la unidad de peso para la introducción del peso de tara.

<span id="page-21-1"></span>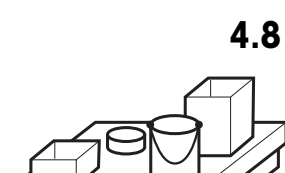

<span id="page-22-0"></span>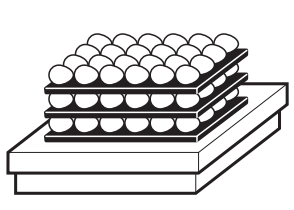

### **4.9 Inter-tara**

Con la función inter-tara puede registrar en pesadas vinculadas pesos de tara adicionales, sin perder el total bruto y total neto.

#### **Ejemplo**

En la producción o expedición se depositan en el envase de transporte cajas de cartón entre capas individuales. El peso de estas cajas de cartón se puede tarar con esta función.

- 1. Pulsar la tecla ITARE.
- 2. Poner la tara intermedia, p.ej. la caja de cartón, y confirmar con  $\leftarrow$ . El valor del peso neto permanece invariable.

### <span id="page-22-1"></span>**4.10 Totalización**

La totalización es solamente posible en el IND690-Base sin software de aplicación adicional.

Para la totalización están a disposición las siguientes teclas de función:

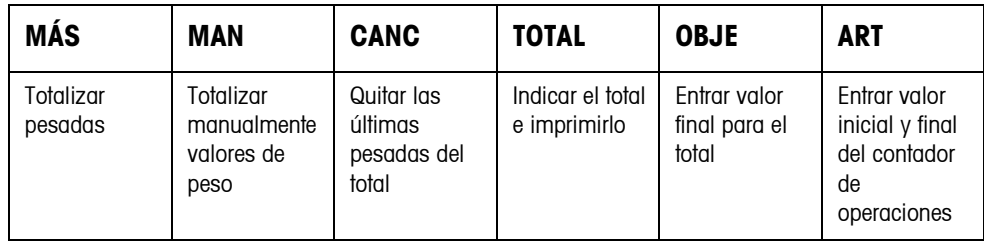

### **4.10.1 Desarrollo**

1. Poner la mercancía para pesar en la balanza.

Si el peso excede el umbral movimiento introducido en el Master Mode, el signo "+" parpadea detrás del total de acción simultánea.

**TOT: 1.000 kg+**

**Nº: 0001 1.000 kg**

- 2. Pulsar la tecla MÁS. La pesada se añade al total y se envía a la impresora/ordenador.
- 3. Totalizar otras pesadas. El contador de operaciones (Nº) y el número de transacción se incrementan en 1 respectivamente.

### **4.10.2 Imprimir y cerrar el total**

- 1. Pulsar la tecla TOTAL. El total se indica y se imprime.
- 2. Pulsar la tecla  $\leftarrow$  para continuar con la totalización.

 $-$  O  $-$ 

 $\rightarrow$  Para borrar el total, pulsar la tecla  $\binom{c}{k}$ . Al mismo tiempo el contador de operaciones se restaura al valor inicial.

#### **4.10.3 Entrada manual**

Para añadir los pesos al total proceder como sigue:

- 1. Descargar la balanza y pulsar la tecla MAN.
- 2. Entrar el valor de peso y añadirlo al total con la tecla  $\leftarrow$ .

### **4.10.4 Totalizar al valor final**

Si se ha predeterminado un valor final, al obtenerse este valor de peso aparece el aviso OBJETIVO ALCANZADO.

- 1. Pulsar la tecla OBJE.
- 2. Entrar el peso final y confirmar con  $\leftarrow$ .
- 3. Totalizar pesadas
- 4. Cerrar el total cuando aparece el aviso OBJETIVO ALCANZADO.

#### **4.10.5 Totalizar con contador de operaciones**

El valor inicial y el valor final del contador de operaciones pueden elegirse entre 1 y 9999.

- 1. Pulsar la tecla ART.
- 2. Entrar el valor inicial y confirmar con  $\leftarrow$ .
- 3. Entrar el valor final y confirmar con  $\leftarrow$ .
- 4. Totalizar pesadas
- 5. Cerrar el total cuando aparece el aviso OBJETIVO ALCANZADO.

#### **4.10.6 Anular pesada**

La última pesada añadida puede borrarse del total.

**→** Pulsar la tecla CANC. La última pesada se borra del total, el contador de operaciones se disminuye en 1.

### <span id="page-24-0"></span>**4.11 Indicar código ident y comprobar plataforma de pesada**

Cada vez que se modifica la configuración de la plataforma de pesada el contador de código ident se incrementa en 1. Con plataformas de pesada calibradas, el código ident indicado debe coincidir con el código ident impreso en la pegatina.

### **Indicar código ident**

 $\rightarrow$  Mantener pulsada la tecla  $\rightarrow$  0 $\leftarrow$ ), hasta que en el indicador aparezca CÓDIGO  $IDENTIFICACIÓN = ...$ 

#### **Comprobar plataforma de pesada**

- $\rightarrow$  Pulsar de nuevo la tecla  $\rightarrow 0$ .
	- Se comprueba la plataforma de pesada conectada. El indicador visualiza CONTROL BÁSCULA y después de terminar el test BÁSCULA ESTÁ ACEPTABLE.

#### **Nota**

Si la plataforma de pesada es defectuosa, el indicador visualiza ERROR BÁSCULA.

### <span id="page-24-1"></span>**4.12 Identificaciones**

El terminal de pesada tiene 6 memorias de datos de identificación para el almacenamiento de los datos de identificación código A … código F.

Las memorias tienen una designación, p.ej. No. de artículo, y un contenido, que identifica la pesada actual, p.ej. 1234567.

Las memorias se designan en el Master Mode, la designación puede anotarse en el teclado. Pulsando las teclas CÓDIGO aparece la designación en la indicación.

Los datos de identificación código A … código F se pueden introducir o reclamar para cada pesada, y se imprimen inmediatamente.

#### **4.12.1 Introducir identificación**

Una identificación puede abarcar máx. 30 caracteres.

código F y confirmar con ENTER.

### **Introducir**

**identificación numérica**

1. Pulsar una de las teclas CÓDIGO A ... CÓDIGO F. 2. Introducir con el teclado numérico los datos de identificación código A ...

### **Introducir identificación alfanumérica**

1. Pulsar una de las teclas CÓDIGO A ... CÓDIGO F. Las teclas de función se asignan a la siguiente ocupación:

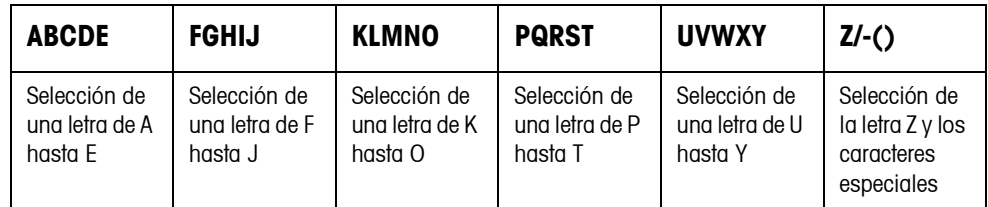

- 2. Seleccionar el grupo de letras deseado, pulsar p.ej. la tecla KLMNO.
- 3. Seleccionar la letra deseada. El indicador cambia otra vez a la selección anterior.
- 4. Para los otros caracteres de la introducción, repetir los pasos 2 y 3.

### **Notas**

- Las letras y los números pueden combinarse a voluntad.
- Con las teclas de cursor  $\land y \lor$  se puede conmutar entre escritura mayúscula y escritura minúscula. Con las letras minúsculas están a disposición otros siguientes caracteres especiales: \*, \$, %, &.

**Reclamar memoria de texto fijo de valor fijo** El terminal de pesada IND690 tiene 999 memorias para textos fijos, que en el Master Mode se pueden programar y utilizar como identificaciones.

- 1. Introducir número de memoria: 1 ... 999.
- 2. Pulsar una de las teclas CÓDIGO A ... CÓDIGO F. El texto fijo memorizado está ahora asignado a la identificación código A ... código F elegida.

**Otras posibilidades de la introducción** Las identificaciones pueden también introducirse a través de un lector de código de barras o RFID, ver sección [4.15](#page-28-0), o a través de un teclado externo, ver sección [4.16](#page-29-0).

### **4.12.2 Borrar identificaciones**

 $\rightarrow$  Pulsar la tecla CÓDIGO A ... CÓDIGO F deseada y borrar con la tecla  $\circ$  el contenido de la memoria.

### <span id="page-26-0"></span>**4.13 Reclamar informaciones**

En el terminal de pesada pueden reclamarse contenidos de memoria e informaciones de sistema.

1. Pulsar la tecla INFO.

Luego aparece la siguiente ocupación de las teclas de función:

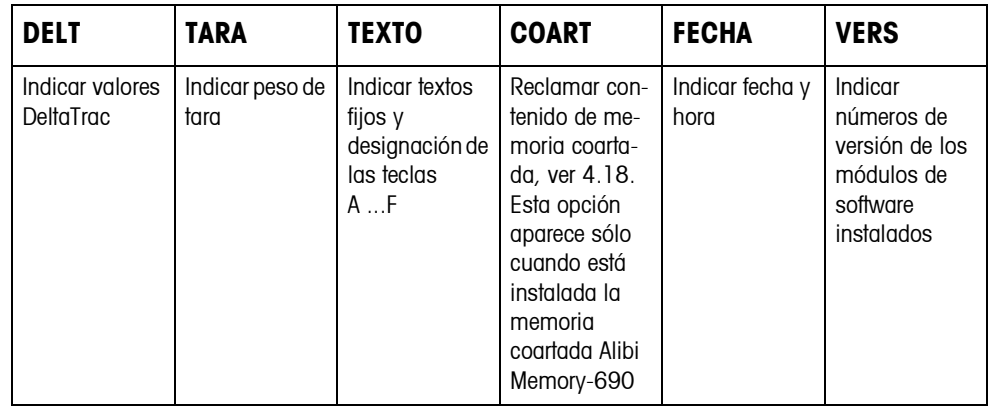

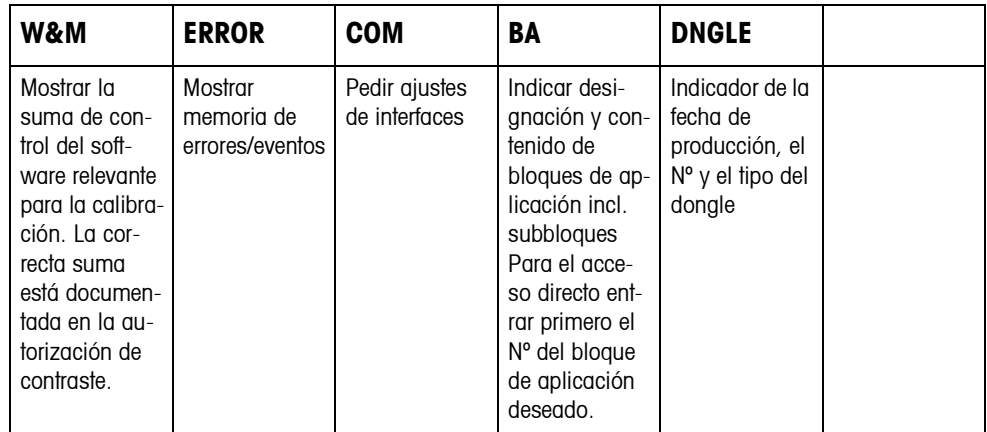

2. Elegir la información deseada.

La información se muestra durante la DURACIÓN DE INDICACIÓN selezionada, y después, el terminal de pesada conmuta otra vez a operación de pesada.

#### **Notas**

- Si se visualizan varios valores, el terminal de pesada conmuta, después de la DURACIÓN DE INDICACIÓN selezionada, automáticamente al siguiente valor.
- Con  $\widehat{c}$  se puede conmutar inmediatamente al siguiente valor, o retornar a la operación de pesada.
- Si la impresora GA46 está conectada, se imprimen automáticamente los números de versión de los módulos de software instalados.
- Después de apretar COM se visualizan sucesivamente los ajustes de todos los 9 interfaces, p.ej.

COM1: RS232 MODE: DEFAULT SETTING: 9600, N, 8, 1 STATUS: ACTIVE

### **4.13.1 Reclamar memoria de valor fijo**

- 1. Pulsar la tecla INFO.
- 2. Introducir el número de la memoria de valor fijo y según memoria de valor fijo deseada, pulsar la tecla DELT, TARA o TEXTO.

### **Reclamar la designación de las teclas CÓDIGO A ... CÓDIGO F**

- 1. Pulsar la tecla INFO.
- 2. Pulsar una de las teclas CÓDIGO A ... CÓDIGO F. El indicador visualiza el código actual.

#### **4.13.2 Consultar la información sobre los módulos de interface incorporados**

Las siguientes combinaciones de teclas permiten consultar la información sobre los módulos de interface incorporados:

- INFO 50 Tipo y versión de software del módulo WLAN incorporado
- INFO 51 Estado del módulo WLAN
- INFO 60 Tipo y versión de software del módulo Bluetooth incorporado
- INFO 61 Estado del módulo Bluetooth

### **4.13.3 Reclamar informaciones específicas a la aplicación**

Véase instrucciones de manejo del respectivo software de aplicación

### <span id="page-27-0"></span>**4.14 Imprimir o transmitir datos**

Si está conectada una impresora o un ordenador, los resultados de pesadas se pueden imprimir o transmitir a un ordenador.

En el Master Mode puede configurar lo siguiente:

- los datos, que se imprimen o se transmiten,
- la transmisión de datos, manual o automática,
- la tecla, que activa la impresión o la transmisión de datos.

### **Ajuste de fábrica**

- Activación manual con  $\leftarrow$ .
- Se transmite o imprime el contenido del indicador.

### <span id="page-28-0"></span>**4.15 Introducir valores a través del lector de código de barras o RFID**

Si al terminal de pesada ha conectado un lector de código de barras o RFID, puede ejecutar a través de él todas las introducciones requeridas, como p.ej. identificaciones o valores teóricos estándar.

### **4.15.1 Entrar por lectura cualquier introducción a través del lector de código de barras o RFID**

### **Ejemplo Entrar por lectura identificación código A**

- 1. Pulsar la tecla CÓDIGO A, el terminal de pesada espera la introducción del código A.
- 2. Introducir identificación código A con el lector de código de barras o RFID. En el indicador aparece la identificación introducida por lectura.
- 3. Confirmar con  $\leftarrow$  la introducción del código de barras.
- **4.15.2 Entrar por lectura directa una introducción frecuentemente utilizada a través del lector de código de barras o RFID**

Si el desarrollo de su trabajo exige siempre la misma introducción, puede configurar en el Master Mode (ver página [67](#page-66-0)) el lector de código de barras 0 RFID de tal manera, que para la introducción del código de barras no sea necesario pulsar ninguna tecla más en el terminal IND690-Base.

### **Ejemplo Los códigos de barras son automáticamente entrados por lectura como código A**  Si el desarrollo del trabajo exige la introducción del código A:

**→** Introducir la identificación código A con el lector de código de barras. En el indicador aparece la identificación introducida por lectura y es procesada automáticamente por el IND690-Base como código A.

### <span id="page-29-0"></span>**4.16 Trabajos con el teclado externo**

Si el terminal de pesada está equipado con el interface PS2-690, puede conectarse un teclado externo para la cómoda introducción de valores alfanuméricos. Además de las teclas alfanuméricas y las teclas del teclado numérico, pueden

también manejarse otras funciones de balanza a través del teclado externo AK-MFII.

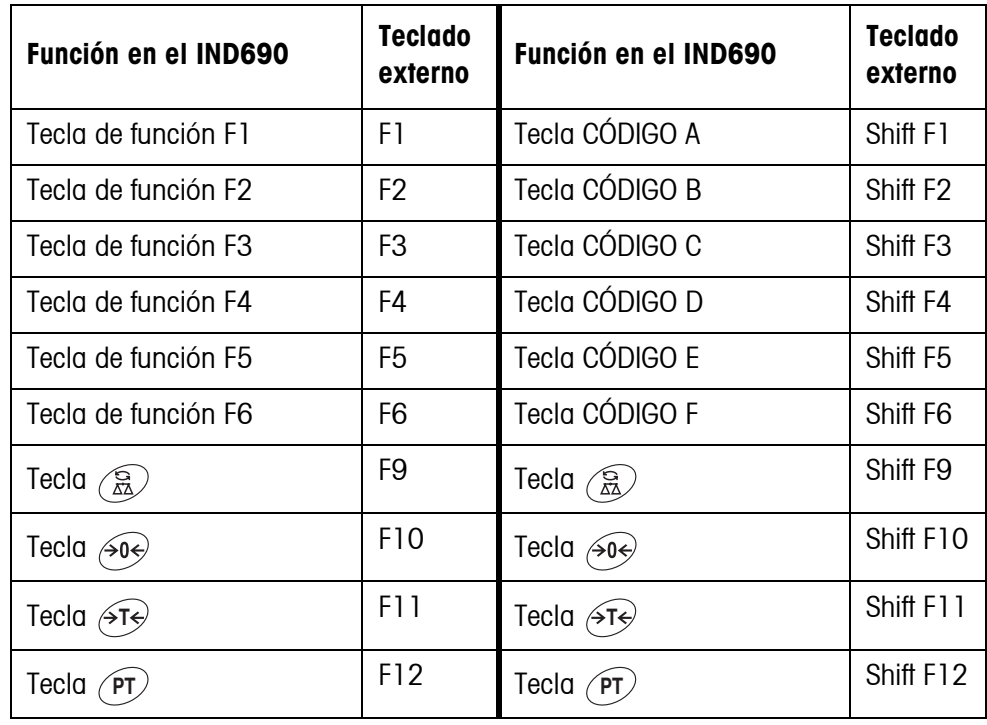

### **Nota**

El idioma de su teclado externo puede configurarlo en el bloque Master Mode DISTR. TECLADO EXTERNO, ver página [72](#page-71-1).

### <span id="page-30-0"></span>**4.17 Trabajo con una indicación secundaria**

Al IND690 puede conectarse un terminal de pesada ID1 Plus, ID3s; ID7 u otro terminal de pesada IND690 como indicación secundaria.

#### **Requisitos**

- Interface CL20mA-690 en modo operativo pasivo (ajuste de fábrica) instalado.
- Ajuste AUTO-DIR elegido en el Master Mode (ver página [59](#page-58-0)).
- El terminal de pesada está conectado como indicación secundaria a través del cable 00 504 511.

#### **Posibilidades de mando en la indicación secundaria**

En la indicación secundaria son también posibles las siguientes funciones:

- Puesta en cero
- Tarado

#### **IND690 como indicación secundaria**

En el IND690 como indicación secundaria se muestra el valor de peso con indicación grande (BIG WEIGHT DISPLAY ON).

### <span id="page-30-1"></span>**4.18 Reclamar datos de la memoria coartada**

El módulo de memoria coartada AlibiMemory-690 le permite ejecutar sus tareas de registro en el tráfico sujeto a la contrastación, sin tener que archivar papeles.

El AlibiMemory-690 asigna automáticamente a cada pesada un número de conjunto de datos consecutivo que también aparece en la impresión, almacena el valor neto y el valor de tara, la fecha y hora, así como el número de balanza, el origen de tara, el peso mínimo y en caso necesario los códigos Ident adicionales.

Los registros se almacenan en la memoria coartada inmediatamente después de las siguientes operaciones:

- Comandos de interface "S" y "SX"
- Comando de interface "SR", tan pronto como se haya determinado un valor de peso parado
- Pulsación de la tecla ←
- Pulsación automática de la tecla de transferencia al llegar a un valor de peso determinado (AutoPrint)

La memoria coartada AlibiMemory-690 trabaja según el principio de memoria cíclica: al llegar al límite de capacidad de 675500 conjuntos de datos, se borra el conjunto de datos más antiguo y se sobreescribe con la pesada más reciente.

Mediante la introducción de criterios de búsqueda adecuados, puede tener acceso inmediato a los datos de una determinada pesada.

### **4.18.1 Entrada**

Pulsar la secuencia de teclas INFO, COART. Las teclas de función cambian para la ocupación siguiente:

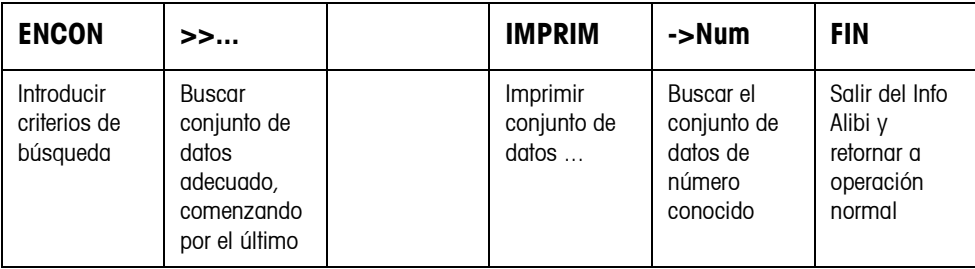

### **4.18.2 Búsqueda rápida introduciendo el número de conjunto de datos**

- 1. Pulsar la tecla ->Num.
- 2. Introducir el número del conjunto de datos buscado y confirmar con  $\leftarrow$ . El memoria coartada AlibiMemory-690 busca el conjunto de datos deseado.

#### **Indicaciones**

- La búsqueda puede durar hasta 10 segundos.
- Si no se localiza ningún conjunto de datos con el número introducido, aparece el mensaje NINGÚN CONJUNTO DE DATOS APROPIADO.

#### **4.18.3 Buscar aplicando otros criterios de búsqueda**

**→** Pulsar la tecla ENCON.

Las teclas de función se asignan a la siguiente ocupación:

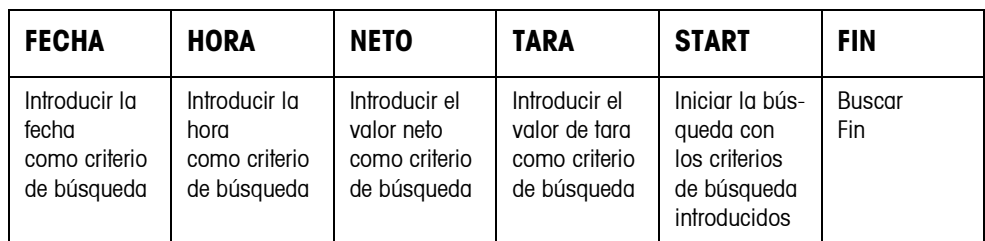

Todos los criterios de búsqueda ofrecidos pueden combinarse uno con otro. Los criterios de búsqueda se visualizan en texto claro en el display. De este modo puede localizar directamente una determinada pesada.

#### **Introducir fecha**

➜ Pulsar la tecla FECHA e introducir la fecha completa en el formato DD.MM.AA.

#### **Introducir hora**

→ Pulsar la tecla HORA e introducir la hora deseada en uno de los siguientes formatos.

Formato HH se localizan todas las pesadas entre HH.00.00 y HH.59.59 Formato HH.MM se localizan todas las pesadas entre HH.MM.00 y HH.MM.59 Formato HH.MM.SS se localizan sólo la pesada en la hora HH.MM.SS

### **Introducir valor neto/valor de tara**

- 1. Pulsar la tecla NETO o TARA.
- 2. Introducir el valor de peso y confirmar con  $\leftarrow$ . La ocupación de tecla de función retorna otra vez a la selección de criterios de búsqueda.

#### **Nota**

Con las teclas de cursor < o > puede seleccionar la unidad de peso para la introducción de los valores de peso.

### **Iniciar búsqueda**

**→** Pulsar la tecla START. La memoria coartada AlibiMemory-690 busca el conjunto de datos más antiguo, que corresponda a los criterios de búsqueda introducidos.

### **Notas**

- La búsqueda puede durar hasta 10 segundos.
- Si no se localiza ningún conjunto de datos con los valores introducidos, aparece el mensaje NINGÚN CONJ. DATOS ADEC.
- Si no se ha introducido ningún criterio de búsqueda, se visualiza el conjunto de datos más antiguo.

### **4.18.4 Visualizar conjuntos de datos**

Los conjuntos de datos localizados se visualizan en 2 páginas en la pantalla. Con las teclas de cursor < y > se puede alternar entre las dos páginas.

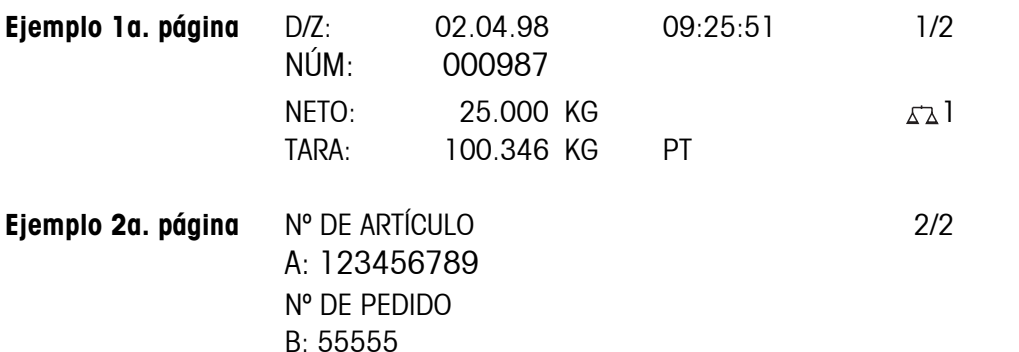

**Avanzar página** Con la tecla >>... puede alternar entre los conjuntos de datos localizados.

#### **Notas**

- Una vez que con la tecla >>... se han pasado todos los registros del AlibiMemory-690, aparece el aviso END OF FILE.
- Si un valor de peso está por debajo del peso mínimo ajustado, el valor de peso se marca también en la memoria coartada con el símbolo  $\overline{z_1}$ .

#### **4.18.5 Imprimir conjuntos de datos**

- 1. Pulsar la tecla IMPR.
- 2. Pulsar la tecla IMPRIMIR.
- 3. Entrar el número del primer conjunto de datos a imprimir.
- 4. Entrar el número de los conjuntos de datos a imprimir.
- 5. Entrar el interface de impresión (COM1 ... COM9). Los conjuntos de datos seleccionados se imprimen a través del interface elegido.

## <span id="page-34-2"></span><span id="page-34-1"></span><span id="page-34-0"></span>**5 Ajustes en el Master Mode**

### **5.1 Master Mode en sinopsis**

En el Master Mode adapta Vd. el IND690-Base a sus necesidades. Éste se compone según configuración de 4 ó 5 bloques de Master Mode, que están divididos en otros bloques.

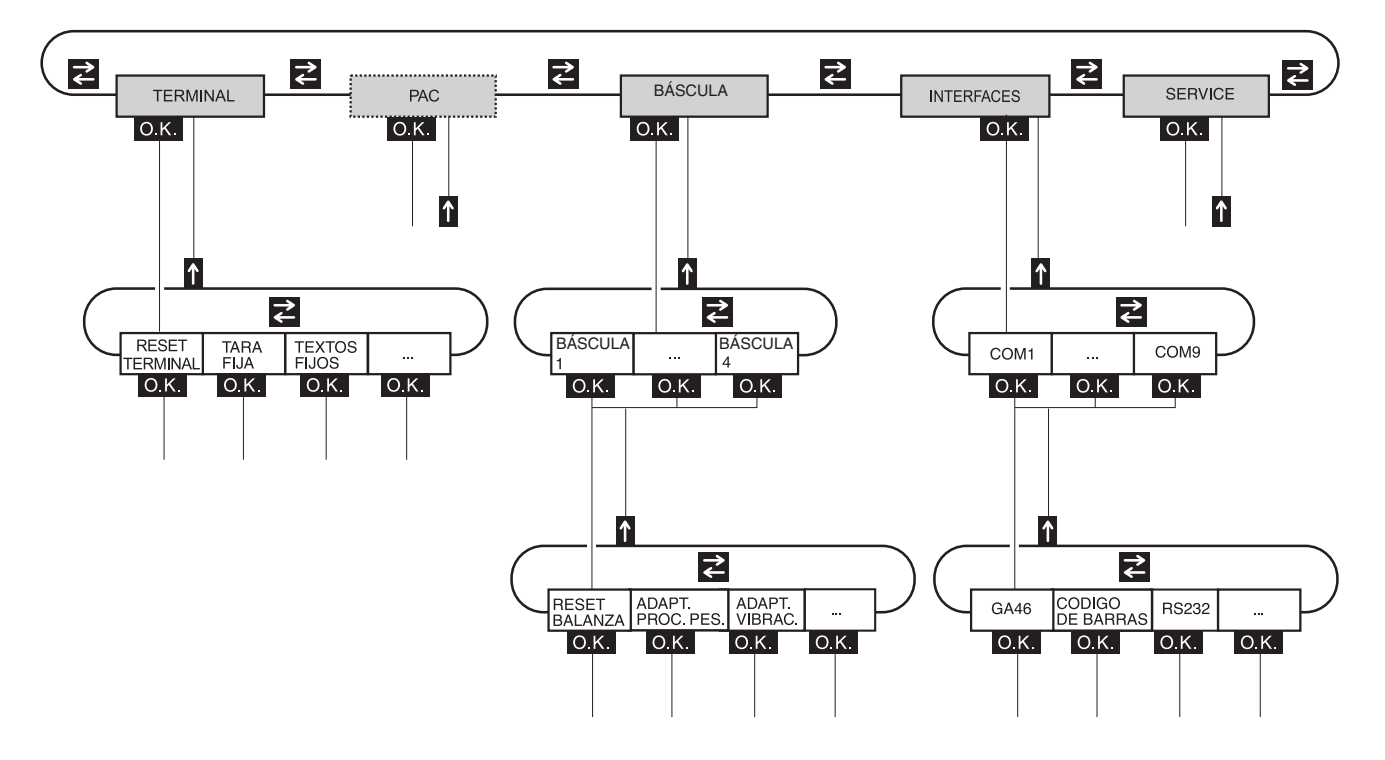

- **TERMINAL** Para ajustes de sistema, como p.ej. introducción de fecha y hora o carga de textos fiios, ver sección [5.3.2](#page-38-1).
	- **PAC** Para configurar parámetros específicos a la aplicación. En el IND690-Base aparece en su lugar APLICACIÓN, ver sección [5.4.](#page-45-0)
- **BÁSCULA** Para seleccionar una de las plataformas de pesada conectadas. Los parámetros, que corresponden al valor de peso, p.ej. control de estabilización, unidad, etc., se configuran para cada plataforma de pesada elegida, ver sección [5.5.1](#page-46-0).
- **INTERFACES** Para seleccionar un interface. Configura para cada interface los parámetros de comunicación, ver sección [5.6](#page-54-1).
	- **SERVICE** Para la configuración de plataforma(s) de pesada. Con plataformas de pesada IDNet sólo para el técnico de servicio de METTLER TOLEDO. Con plataformas de pesada con salida de señal analógica, ver service manual A/D converter Point ME-22004256.

## <span id="page-35-0"></span>**5.2 Manejo del Master Mode**

### **5.2.1 Entrada al Master Mode**

- 1. Pulsar la tecla MODO. Si la actual asignación de teclas de función no indica MODO, pulsar repetidamente las teclas de cursor < o > hasta que aparezca la tecla MODO.
- 2. Introducir el código personal si está configurado. El indicador visualiza el primer bloque de Master Mode TERMINAL.

### **5.2.2 Ocupación de las teclas de función en el Master Mode**

### **Ocupación...**

... las teclas de función están ocupadas en el Master Mode como sigue:

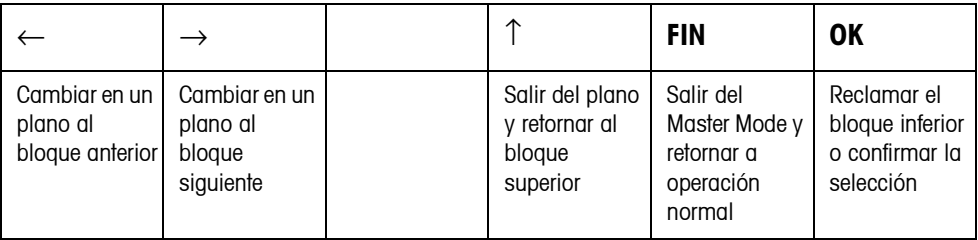

**→** Seleccionar la función pulsando la tecla de función.

### **Ejemplo** ➜ Pulsar la tecla FIN,

para salir del Master Mode y retornar al modo de operación normal.

### **Si las teclas de función están ocupadas de otra manera**

➜ Pulse repetidamente las teclas de cursor < o > hasta que aparezca la asignación de teclas de función que se ha indicado arriba.

### **Asignación en máscaras de introducción**

Las teclas de función en las máscaras de introducción para varios parámetros están asignadas como sigue:

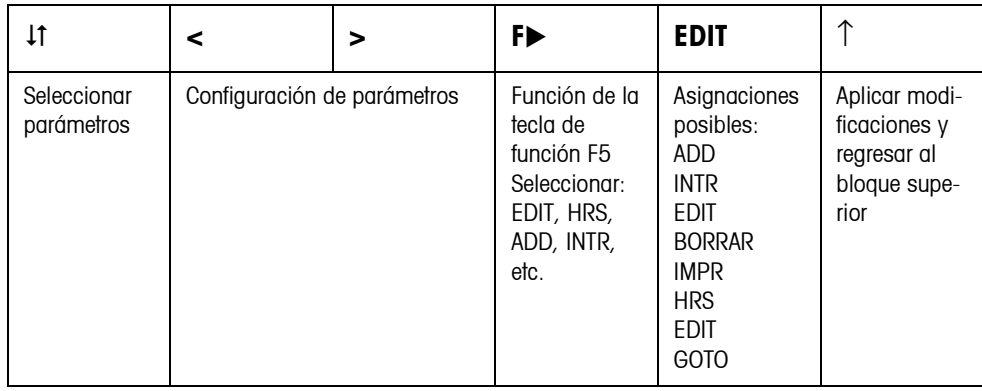
#### **5.2.3 Manejo del Master Mode con las teclas de navegación**

Las teclas de navegación se pueden también utilizar para el manejo del Master Mode en lugar de las teclas de función.

Tecla de función Tecla de navegación

 $F1 \left( \leftarrow \right)$  <  $F2 \rightarrow$ 

 $FA (^{\uparrow})$   $^{\sim}$ 

 $F6 (OK) \rightarrow$ 

## **5.2.4 Orientación en el Master Mode**

Para mejor orientación, el indicador visualiza los últimos pasos en la ruta del bloque de Master Mode actual.

**Ejemplo** Las 3 primeras líneas del indicador indican la siguiente ruta para selección de la aplicación DeltaTrac DOSIFICACIÓN:

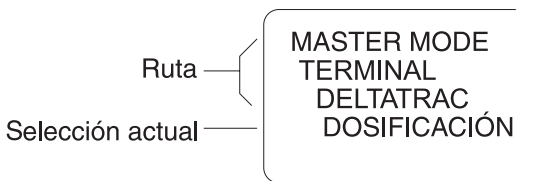

#### **5.2.5 Introducciones en Master Mode**

En el Master Mode son válidas para introducciones las siguientes reglas básicas:

- Confirmar con  $\leftarrow$  las introducciones (alfa)numéricas.
- Introducción alafanumérica con el IND690: ver página [25.](#page-24-0)
- Para tomar el valor indicado: pulsar la tecla  $\leftarrow$ .

#### **5.2.6 Entrada de urgencia en el Master Mode**

Si para el acceso al Master Mode le fue concedido un código personal, el que no puede recordar, es posible, pese a ello, entrar al Master Mode:

**→** Introducir como código personal la secuencia de caracteres C, L, E, A, R.

# **5.3 Bloque de Master Mode TERMINAL**

## **5.3.1 Bloque de Master Mode TERMINAL en sinopsis**

En el bloque de Master Mode TERMINAL realiza Vd. los siguientes ajustes de sistema:

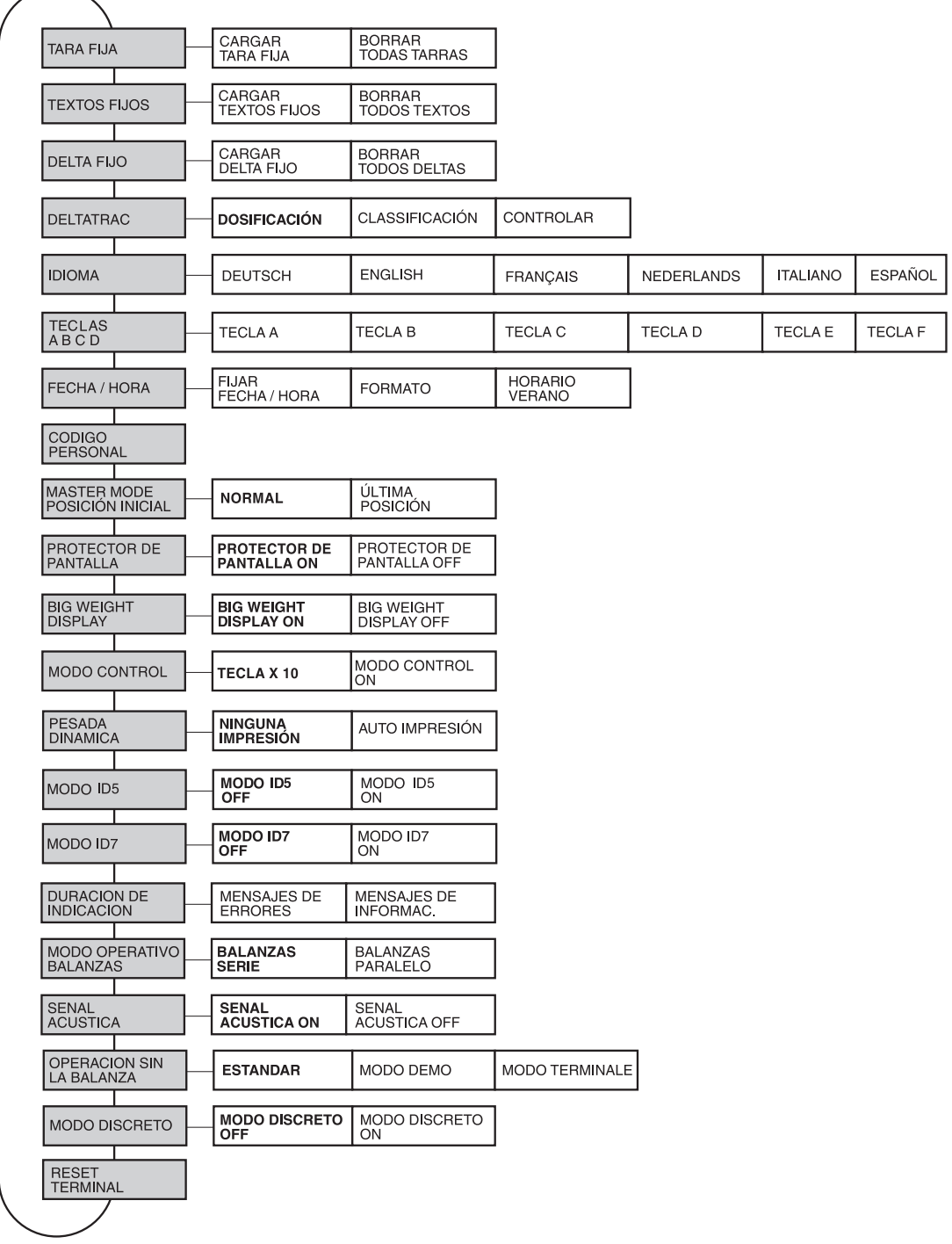

- **Leyenda** Los bloques sobre fondo **gris** se describen a continuación en detalle.
	- Los ajustes de fábrica están impresos en **negrita**.

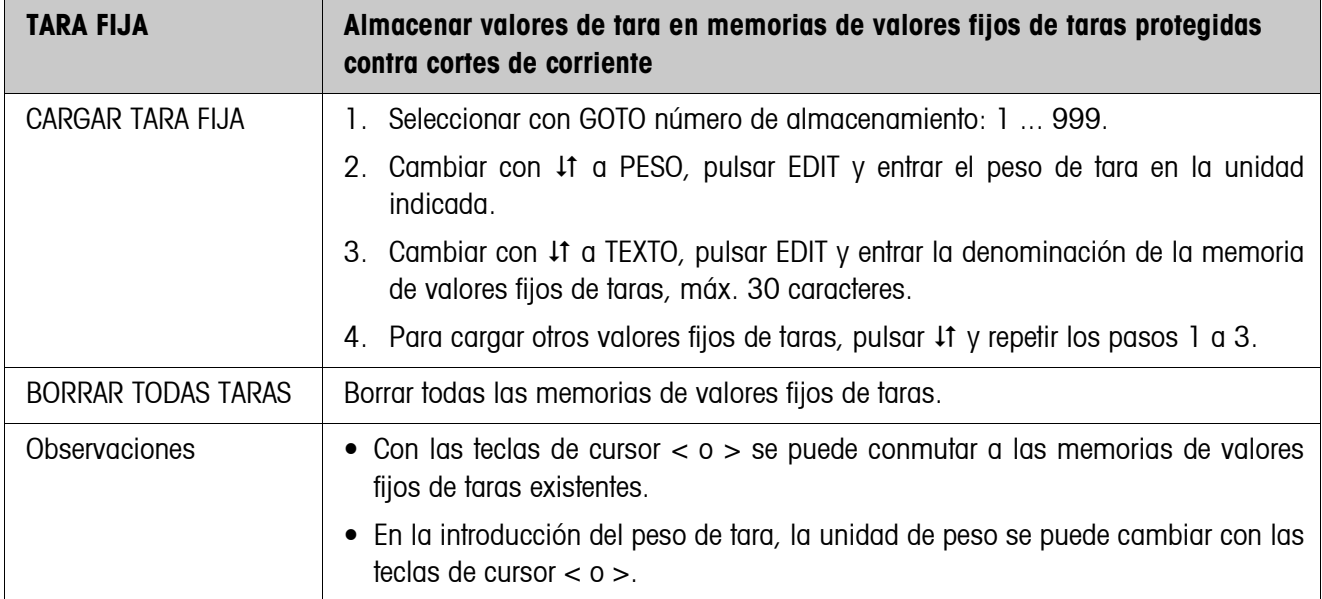

## **5.3.2 Ajustes en el Bloque Master Mode TERMINAL**

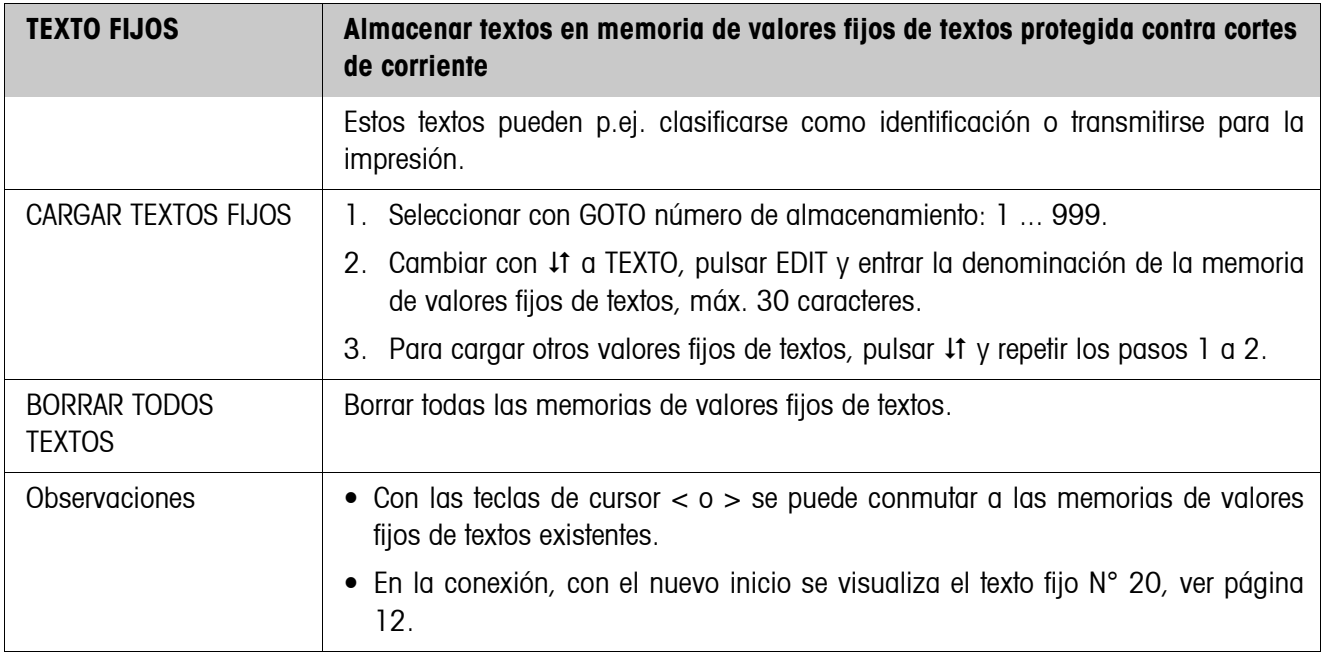

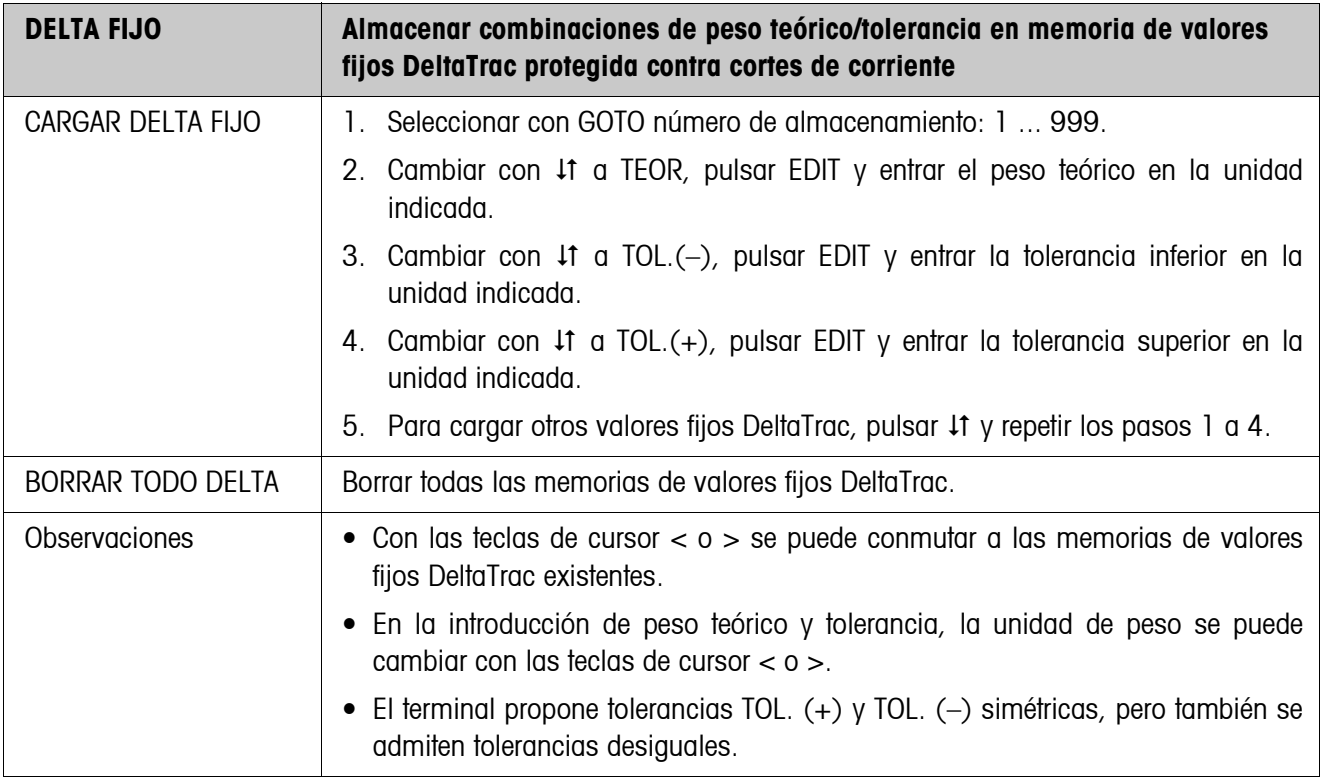

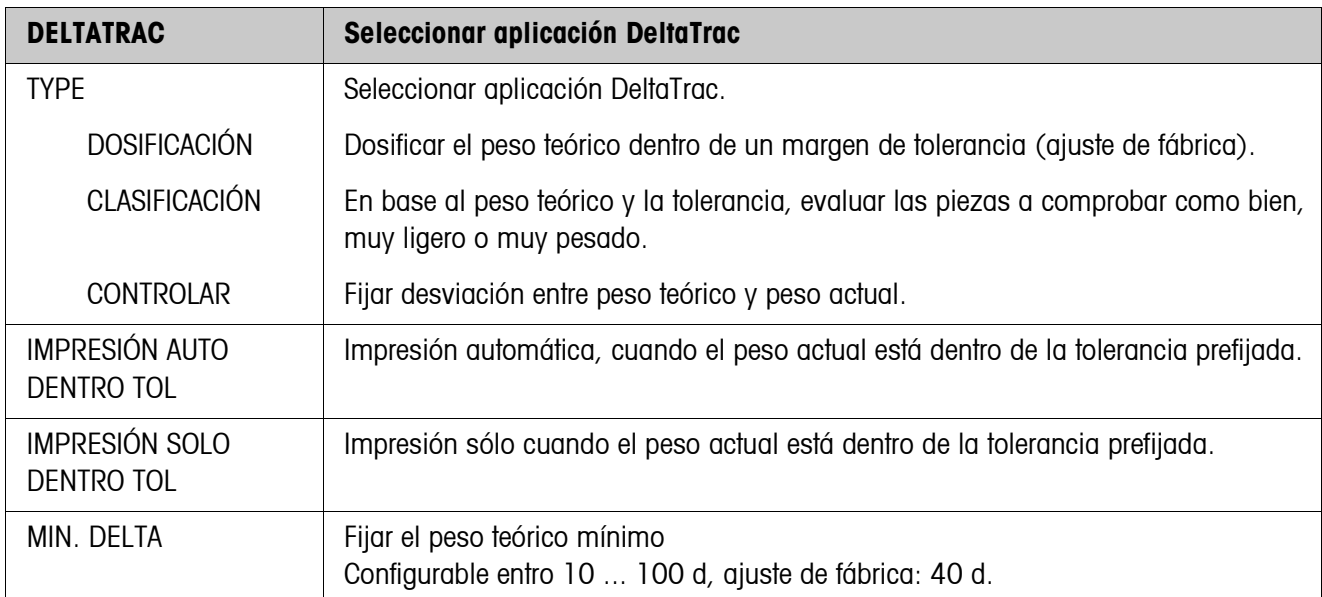

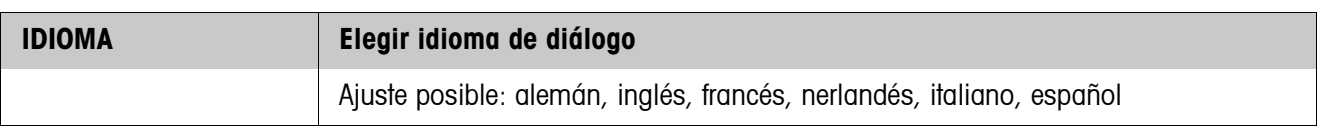

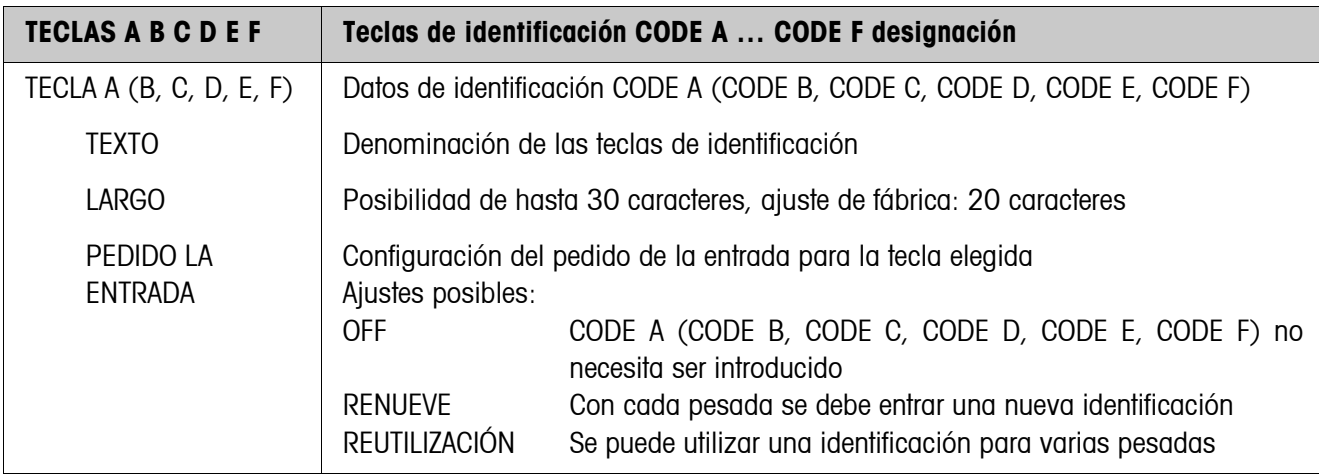

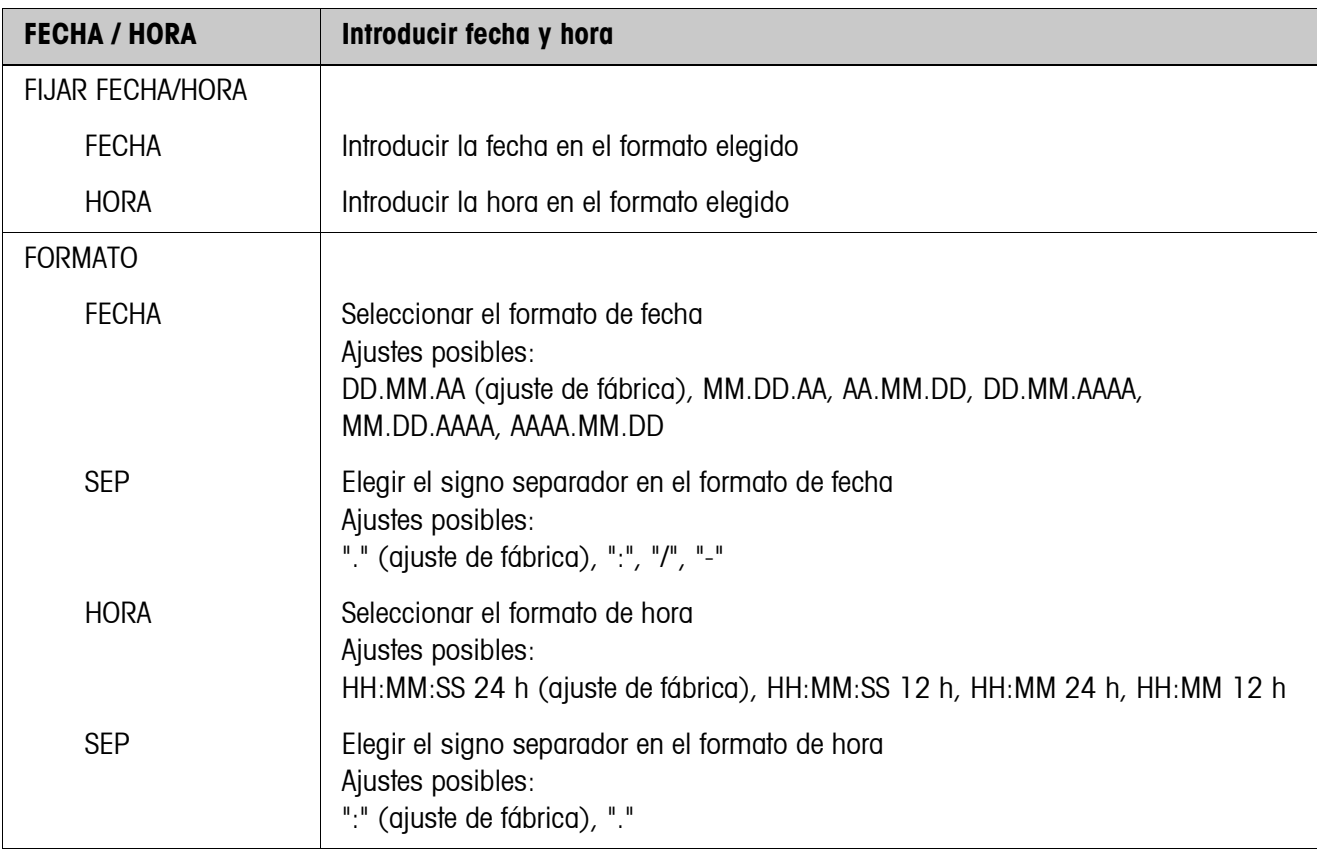

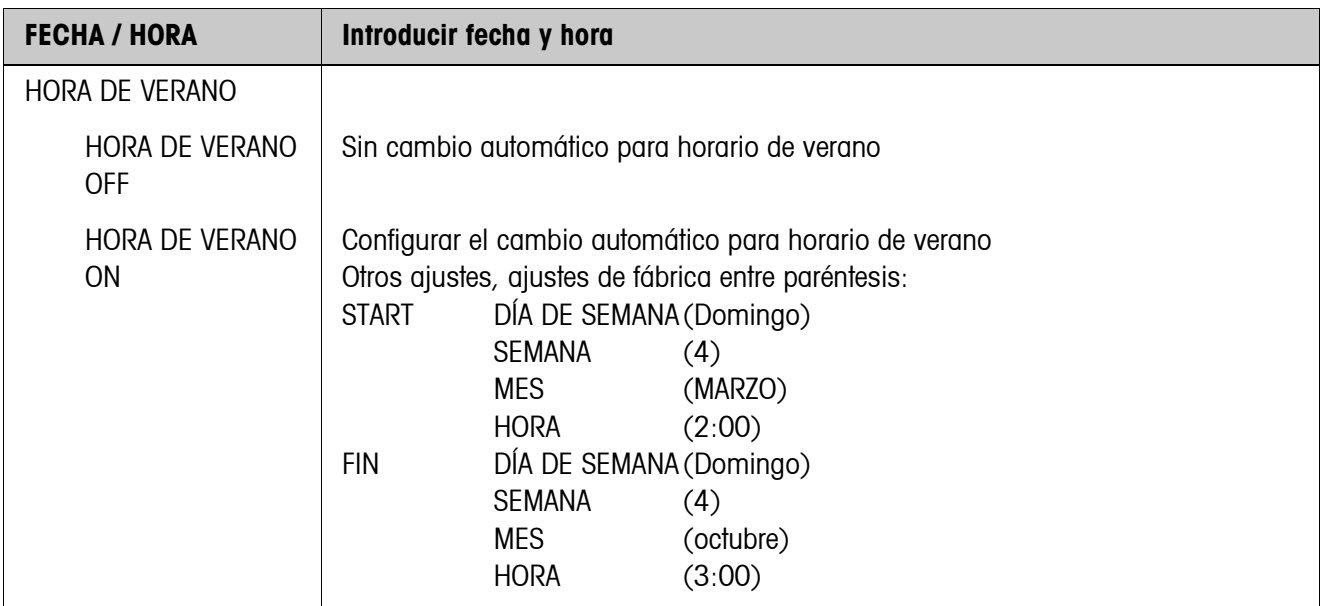

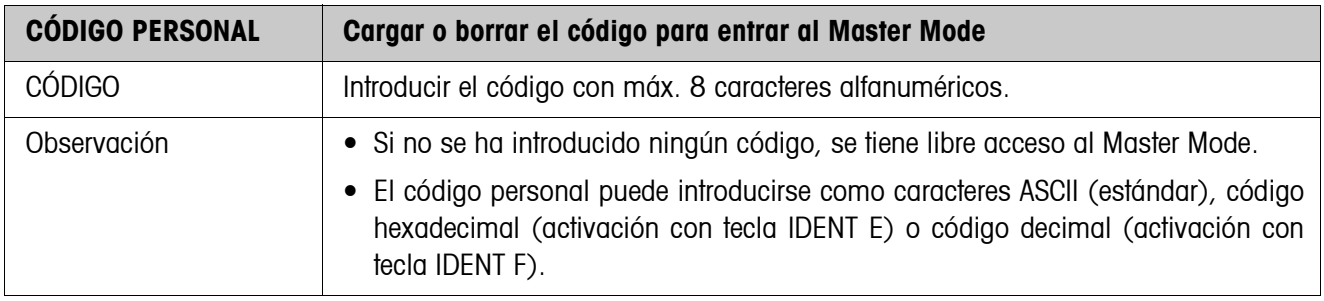

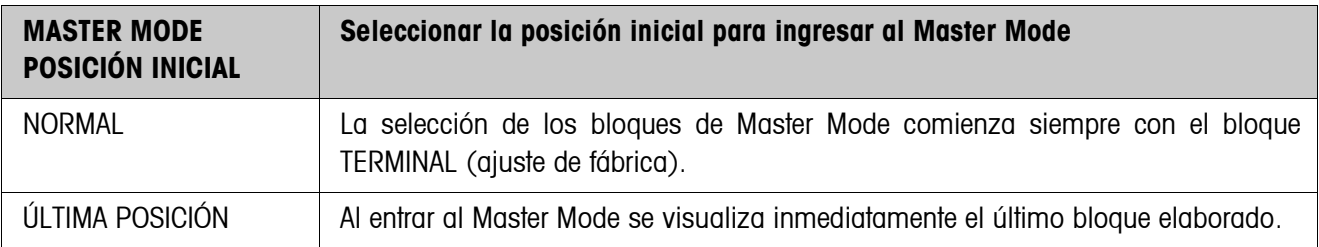

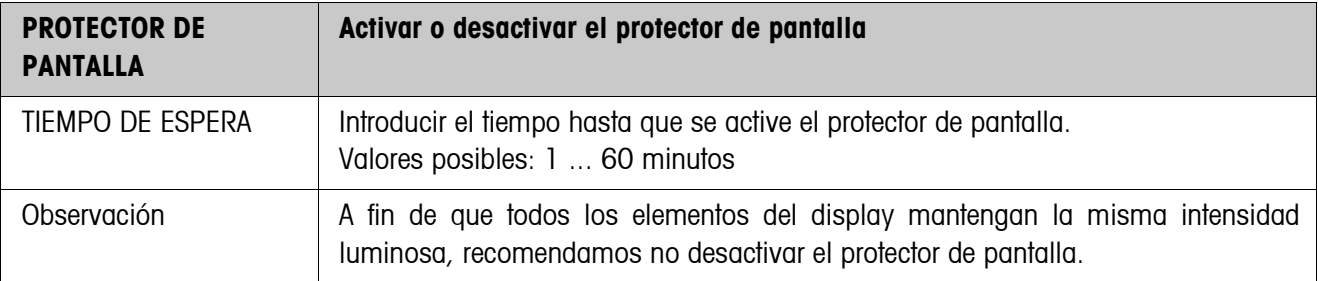

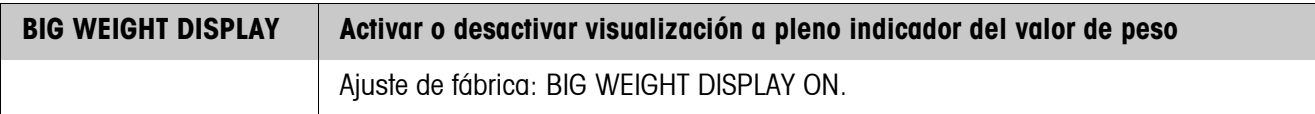

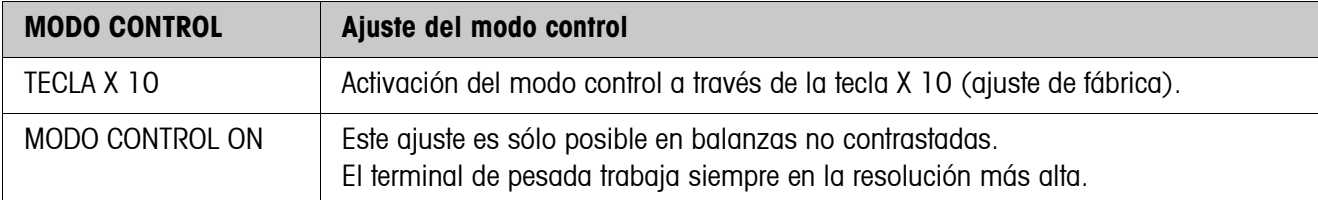

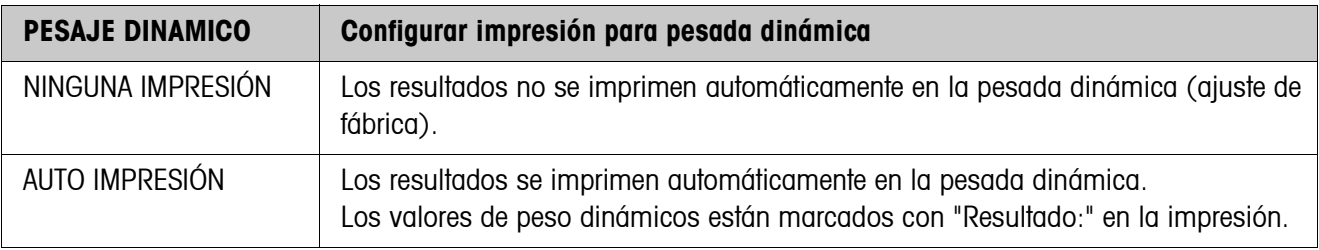

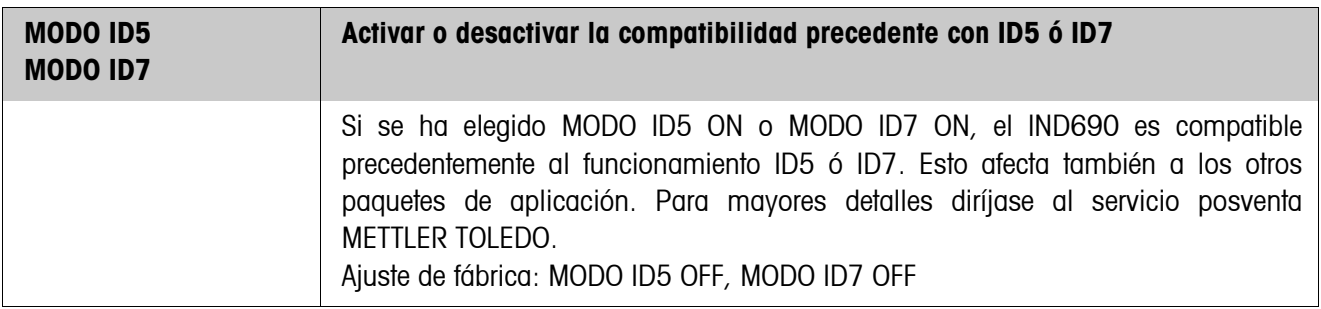

<span id="page-42-0"></span>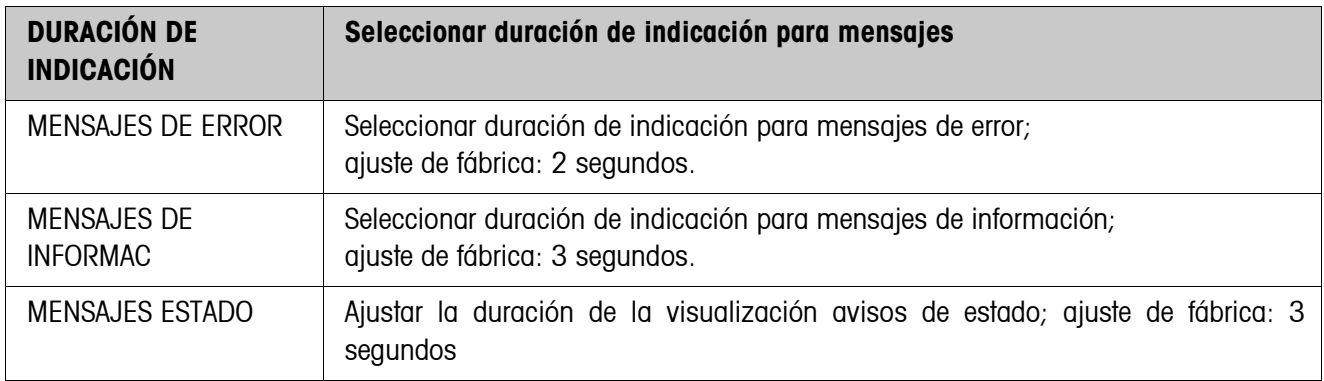

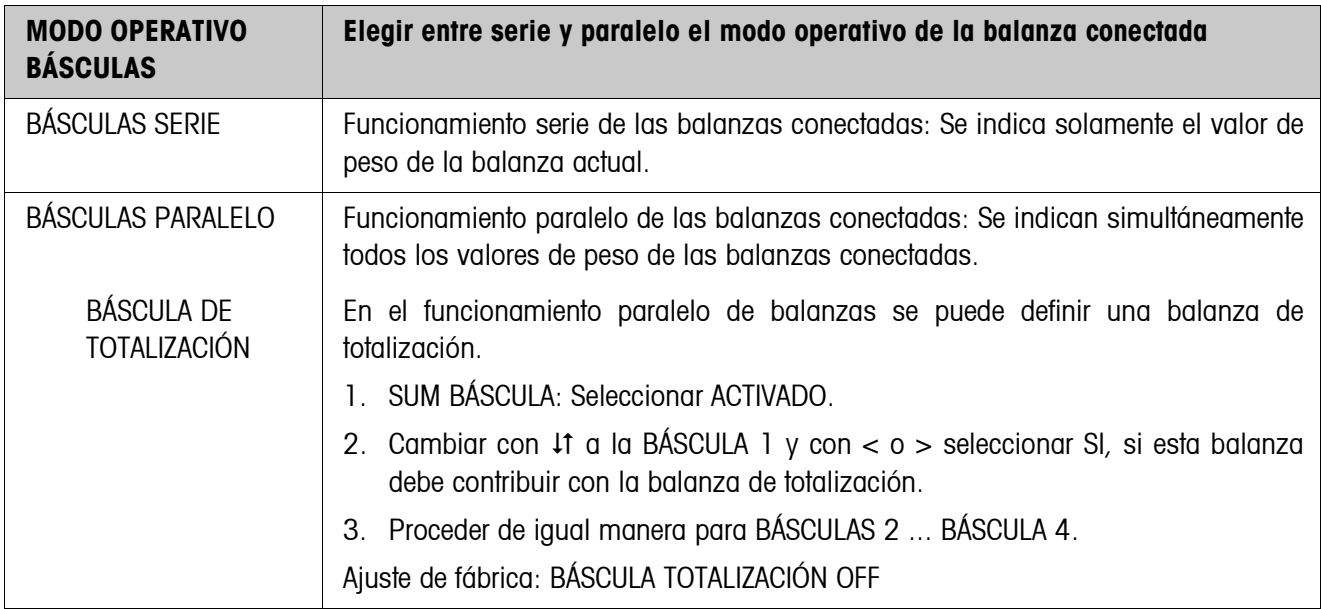

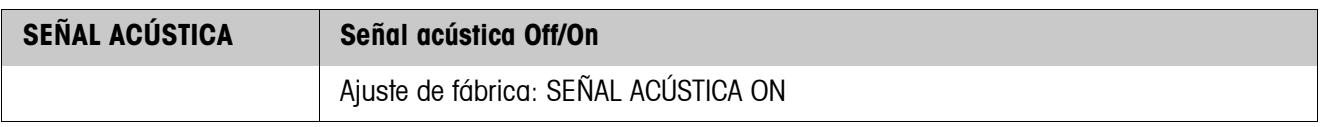

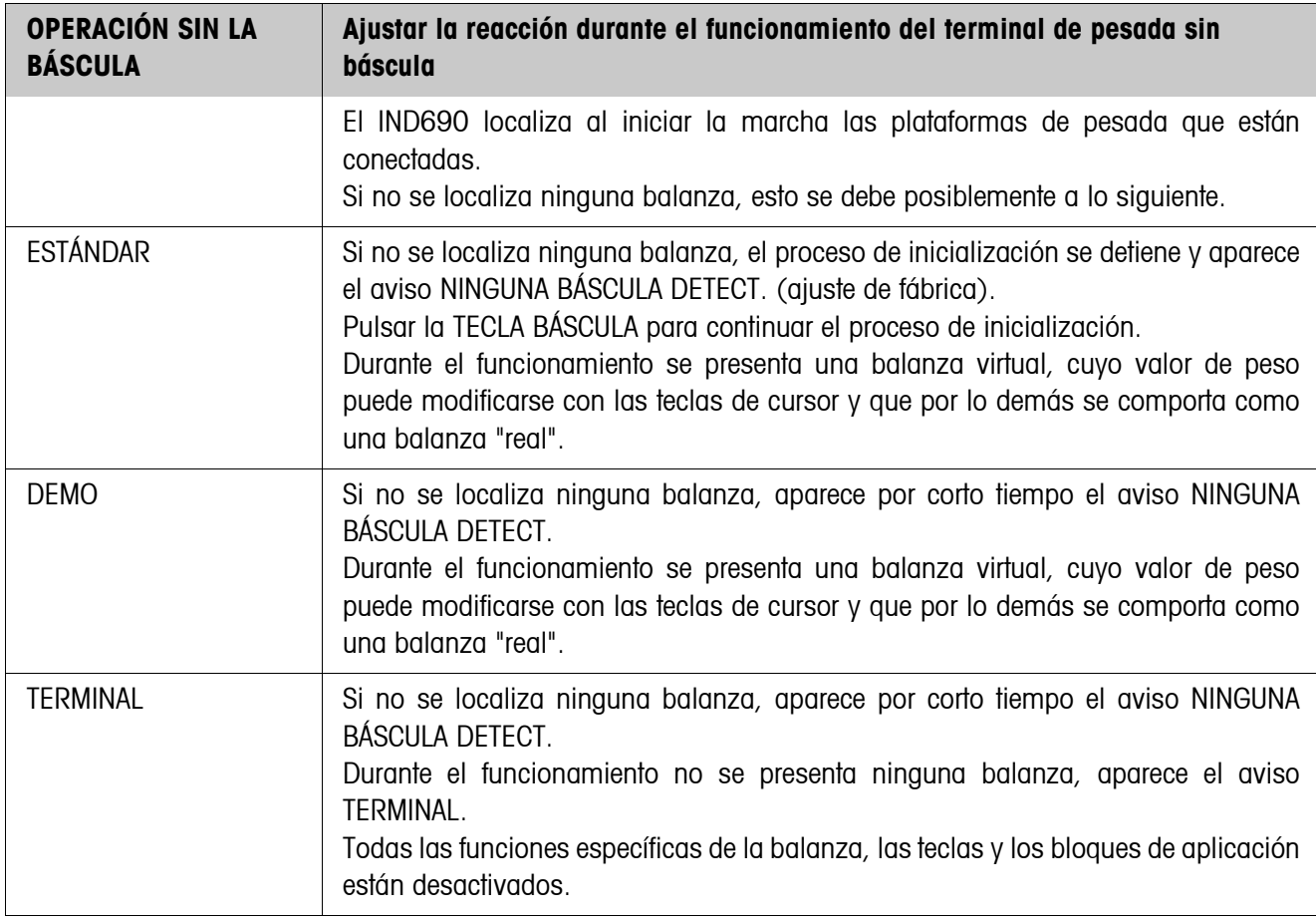

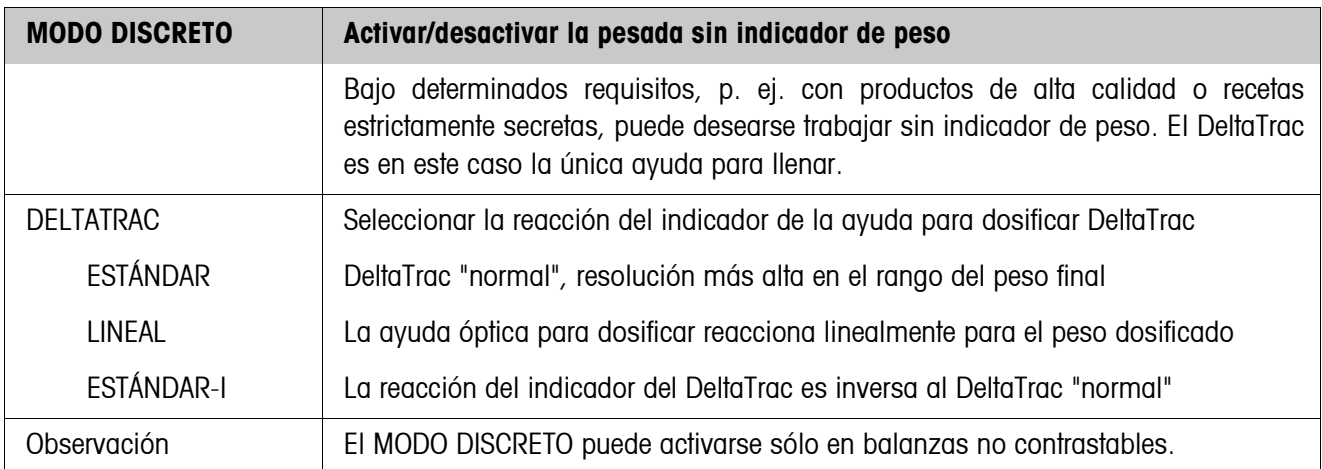

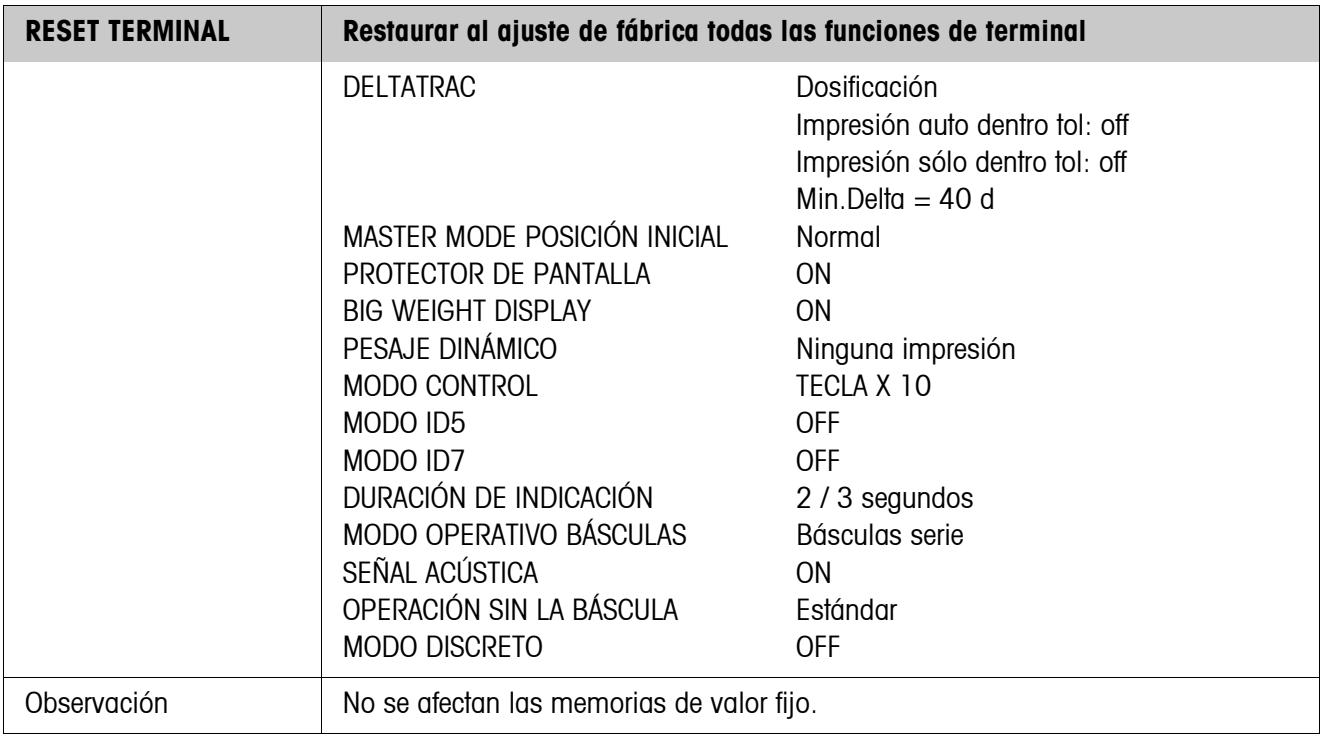

# **5.4 Bloque Modo Master APLICACIÓN**

Este bloque aparece sólo en el IND690-Base.

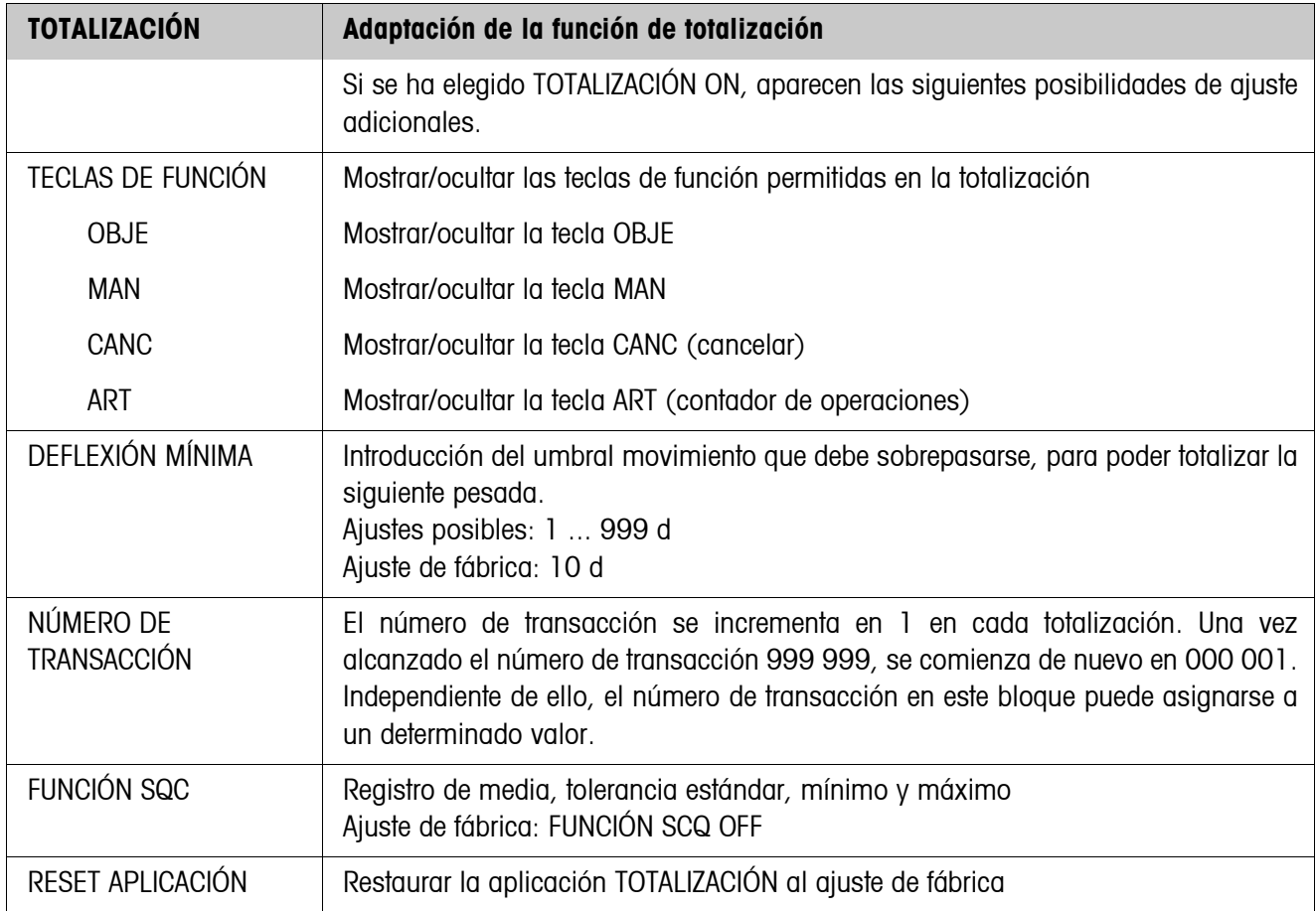

# **5.5 Bloque de Master Mode BÁSCULA**

La plataforma de pesada se selecciona en el primer bloque: BÁSCULA 1 … BÁSCULA 4 y BÁSCULA Σ en el IND690 o BÁSCULA 1 ... BÁSCULA 3 y BÁSCULA Σ en el IND690xx y IND690-24V.

El Bloque de Master Mode BÁSCULA depende de la plataforma de pesada conectada. METTLER TOLEDO balanzas industriales ver sección [5.5.1](#page-46-0) METTLER TOLEDO balanzas SICS ver sección [5.5.2](#page-49-0) Balanzas LabTec X-/XP-/XS ver sección [5.5.3](#page-50-0) Balanzas WM/WMH ver sección [5.5.4](#page-52-0) Balanza de totalización ver sección [5.5.5](#page-53-0)

## **5.5.1 Bloque de Master Mode BÁSCULA para METTLER TOLEDO balanzas industriales**

#### **Sinopsis**

En el bloque de Master Mode BÁSCULA puede realizar los siguientes ajustes para el valor de peso:

<span id="page-46-0"></span>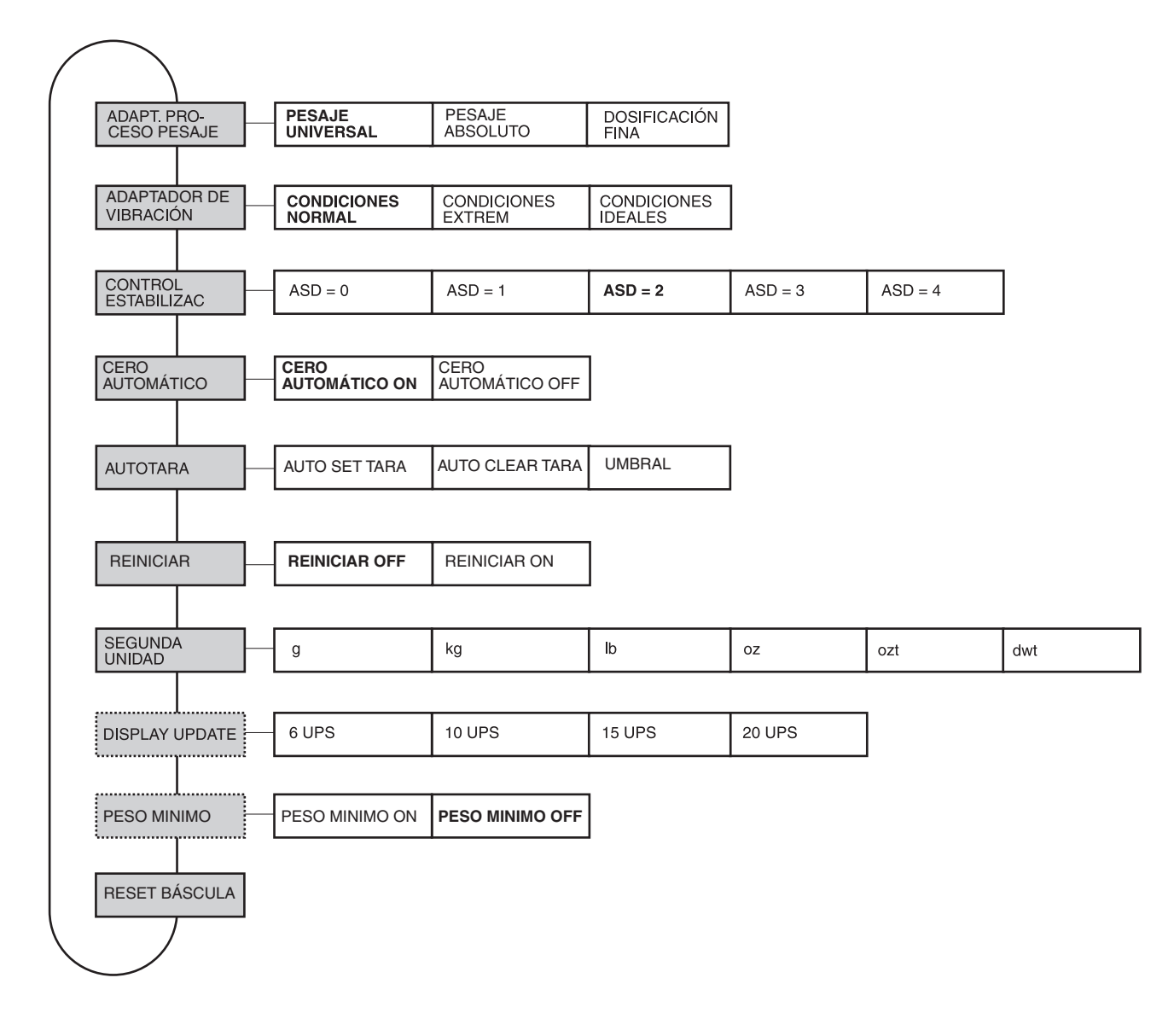

- **Leyenda** Los bloques sobre fondo **gris** se describen a continuación en detalle.
	- Los ajustes de fábrica están impresos en **negrita**.
	- Los bloques que aparecen sólo bajo determinadas condiciones, están **punteados**.

## **Ajustes**

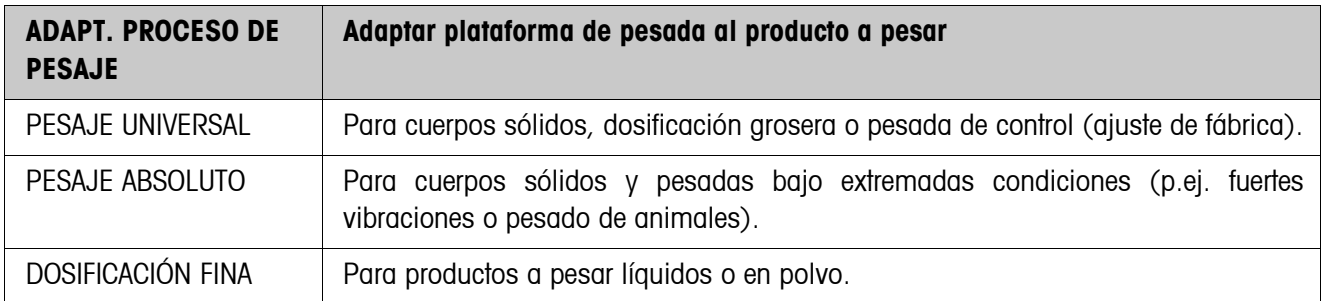

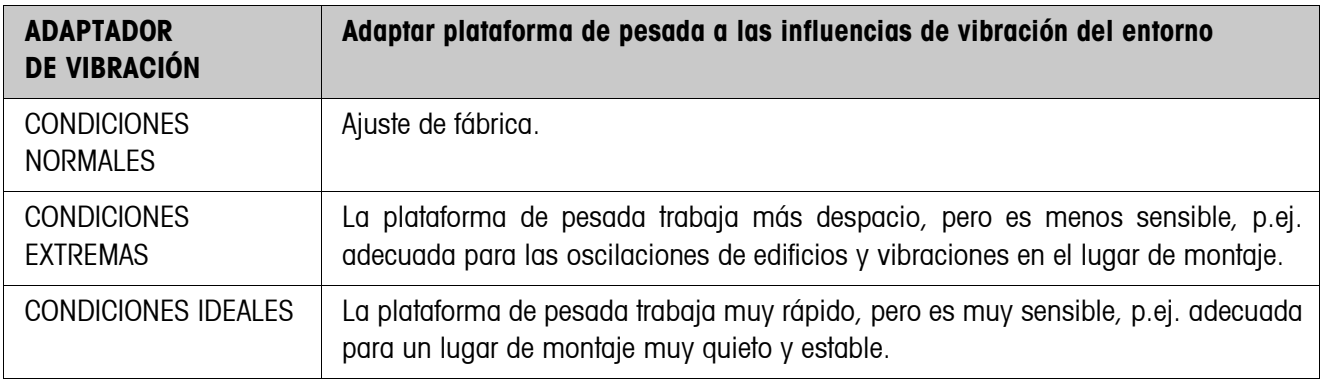

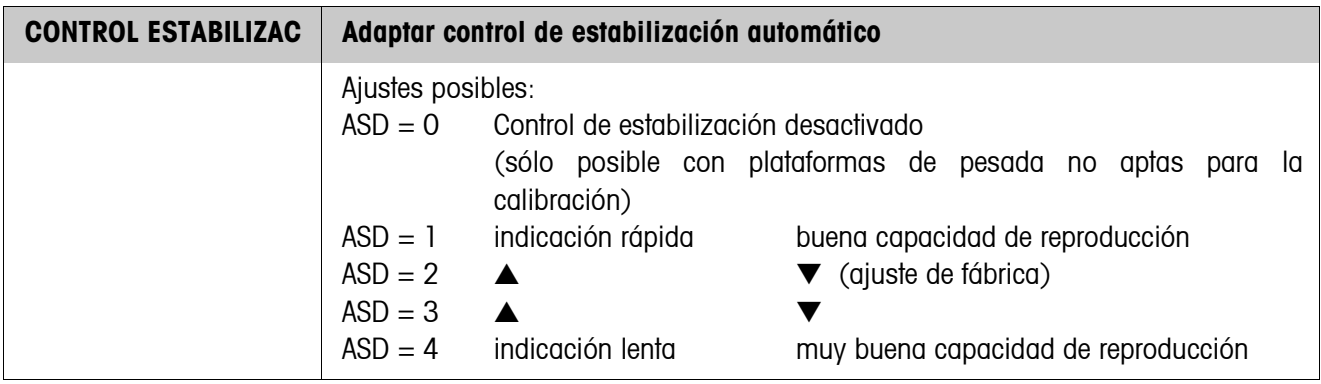

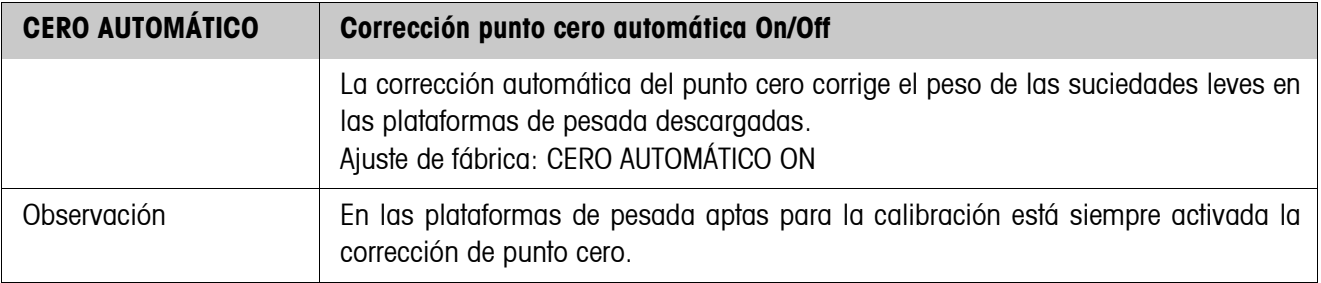

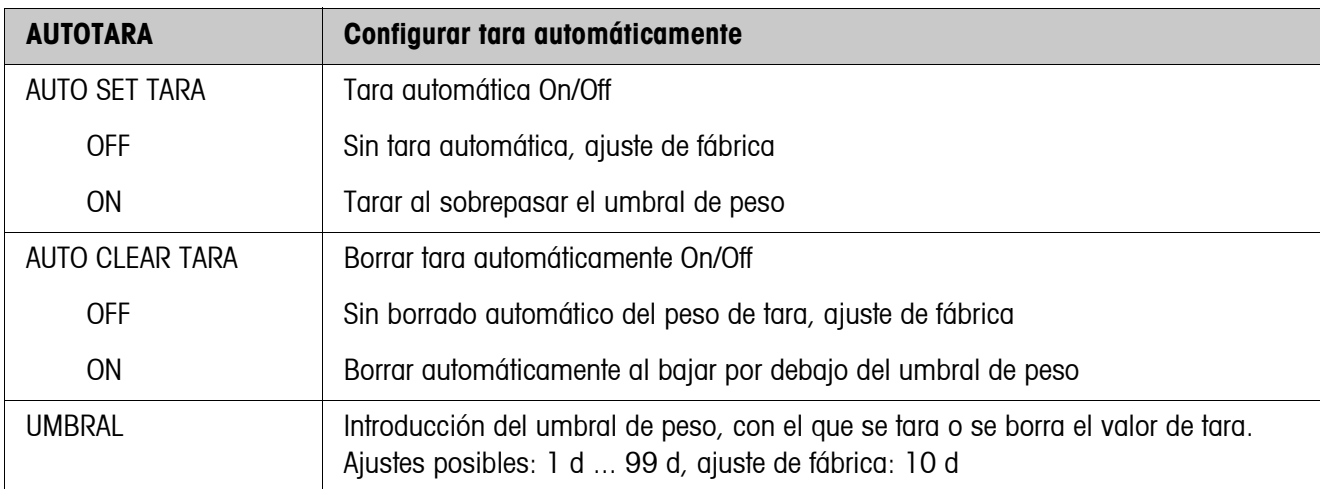

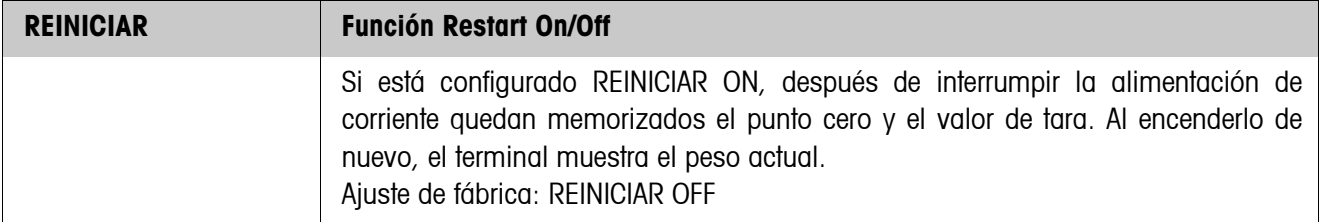

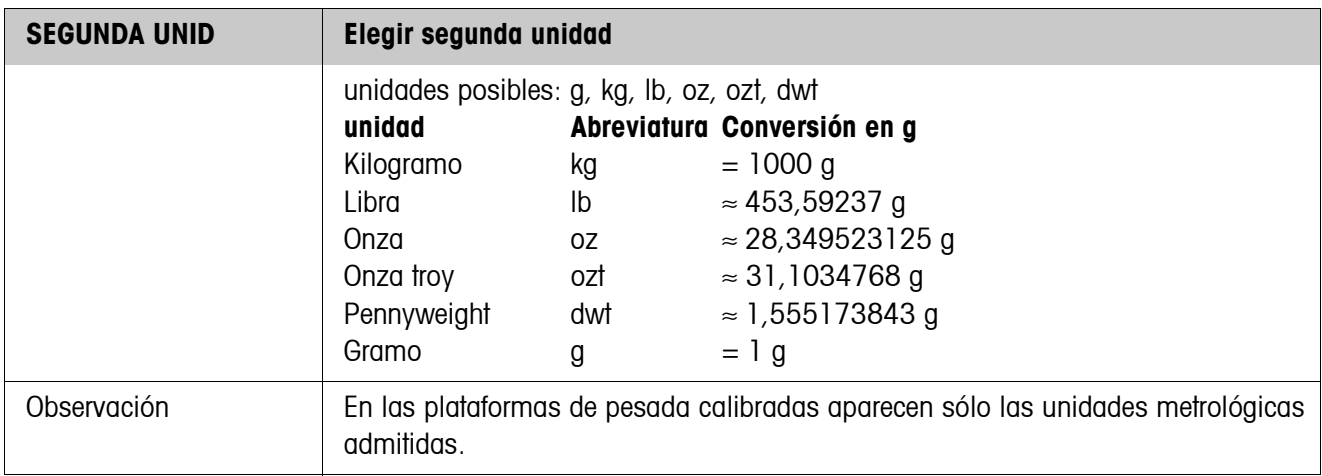

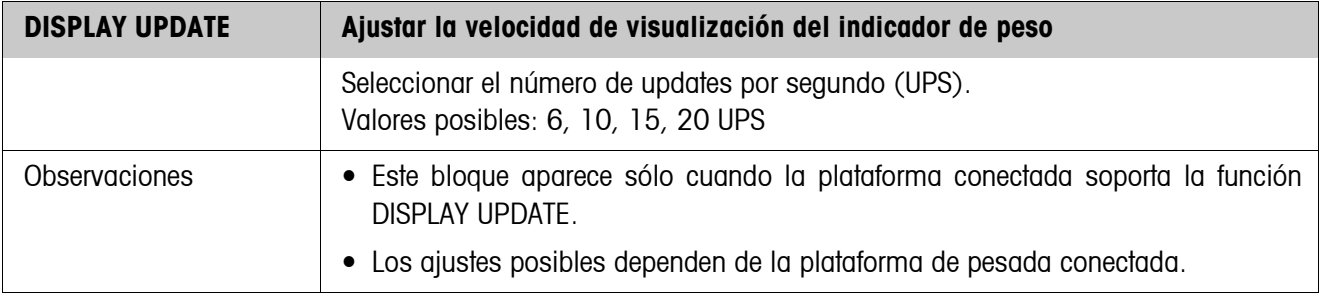

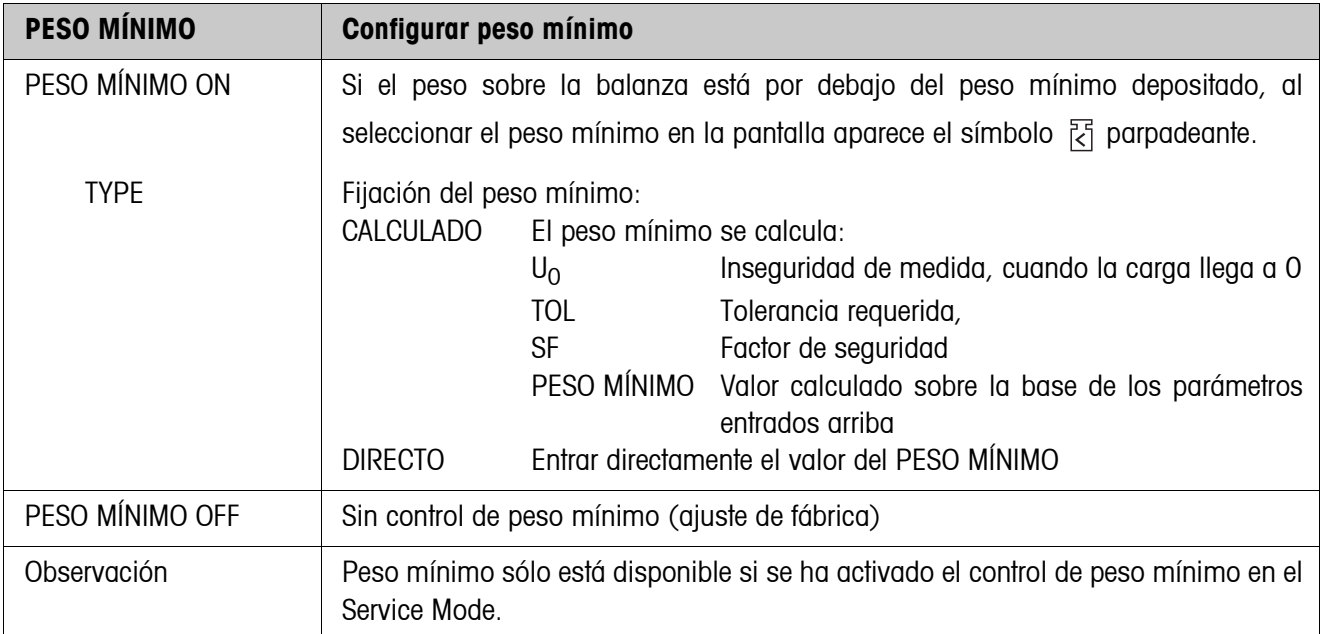

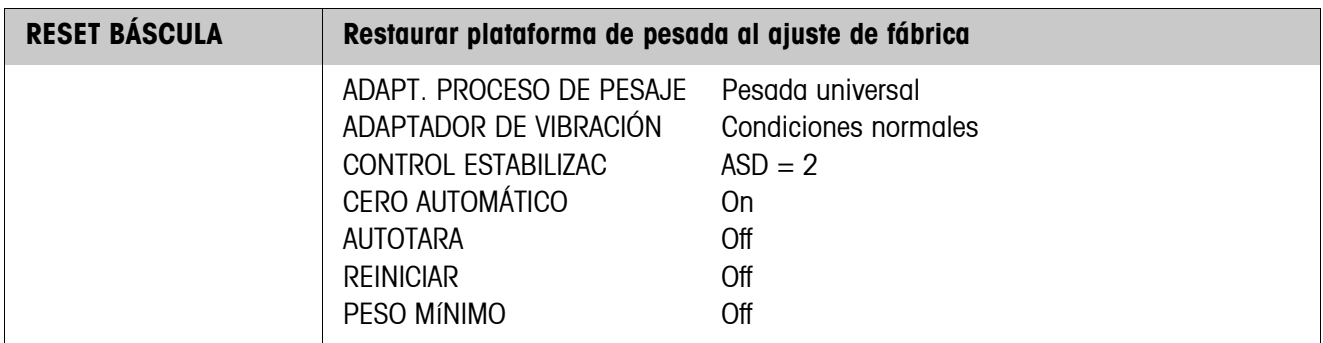

## <span id="page-49-0"></span>**5.5.2 Bloque de Master Mode BÁSCULA en balanzas SICS**

En las balanzas SICS METTLER TOLEDO pueden realizarse solamente los siguientes ajustes para el valor de peso:

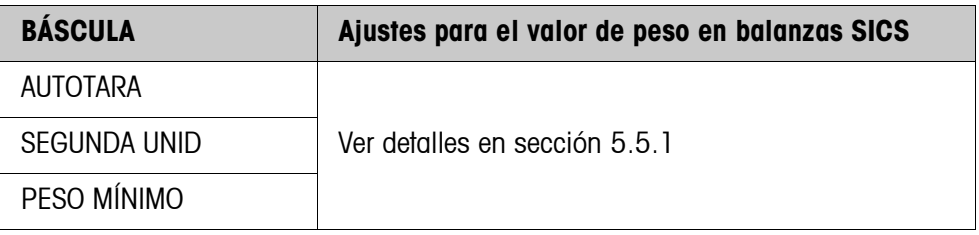

## <span id="page-50-0"></span>**5.5.3 Bloque de Master Mode BÁSCULA en balanzas LabTec X-/XP-/XS**

En las balanzas LabTec X-/XP-/XS METTLER TOLEDO pueden realizarse los siguientes ajustes para el valor de peso:

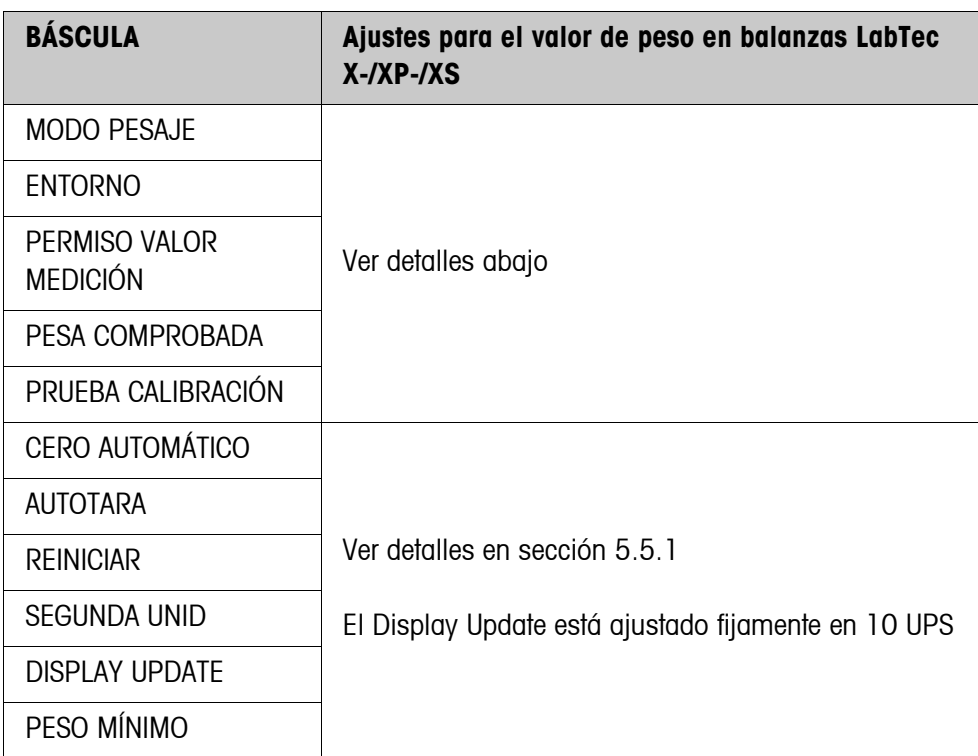

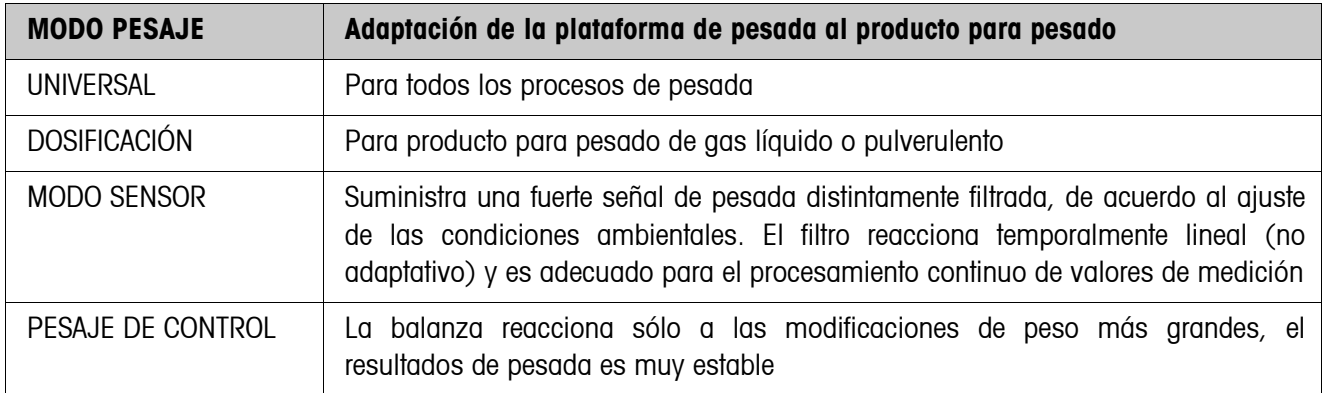

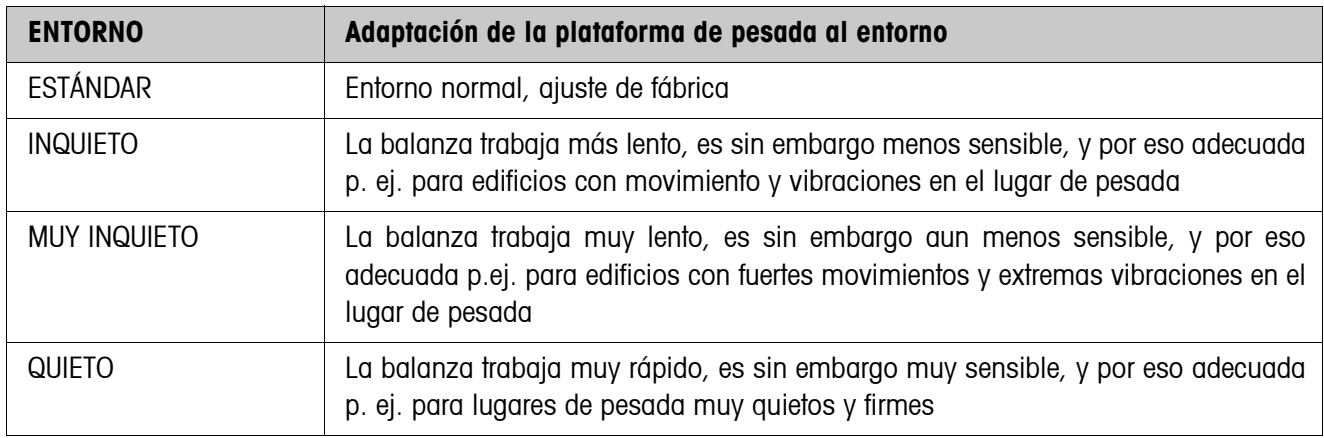

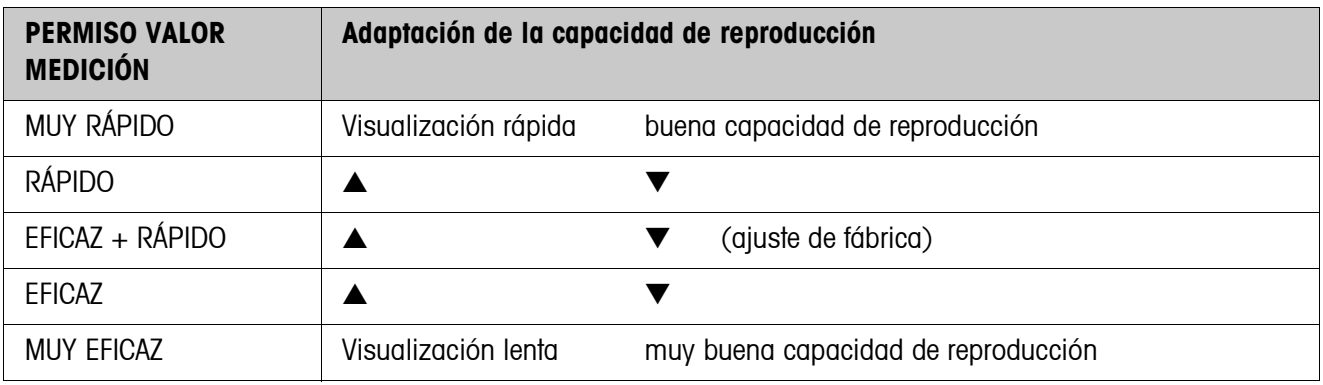

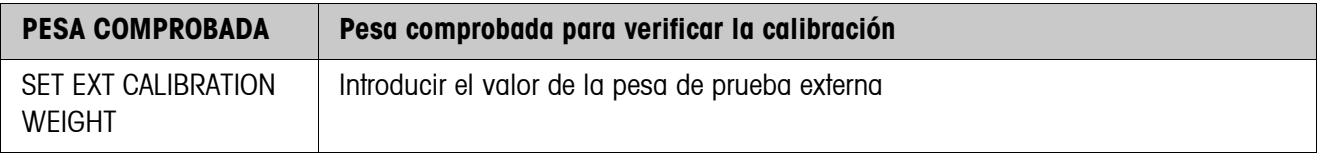

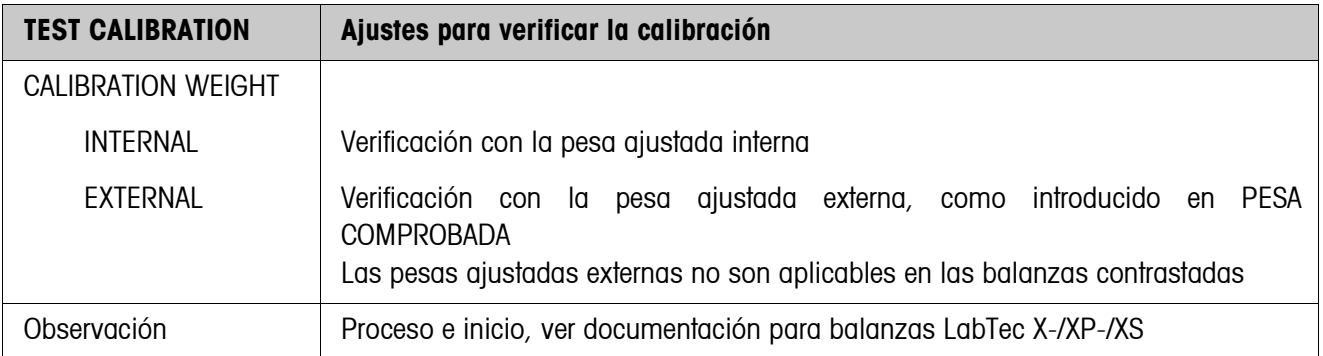

## <span id="page-52-0"></span>**5.5.4 Bloque de Master Mode BÁSCULA en balanzas WM/WMH**

En las balanzas WM/WMH METTLER TOLEDO pueden realizarse los siguientes ajustes para el valor de peso:

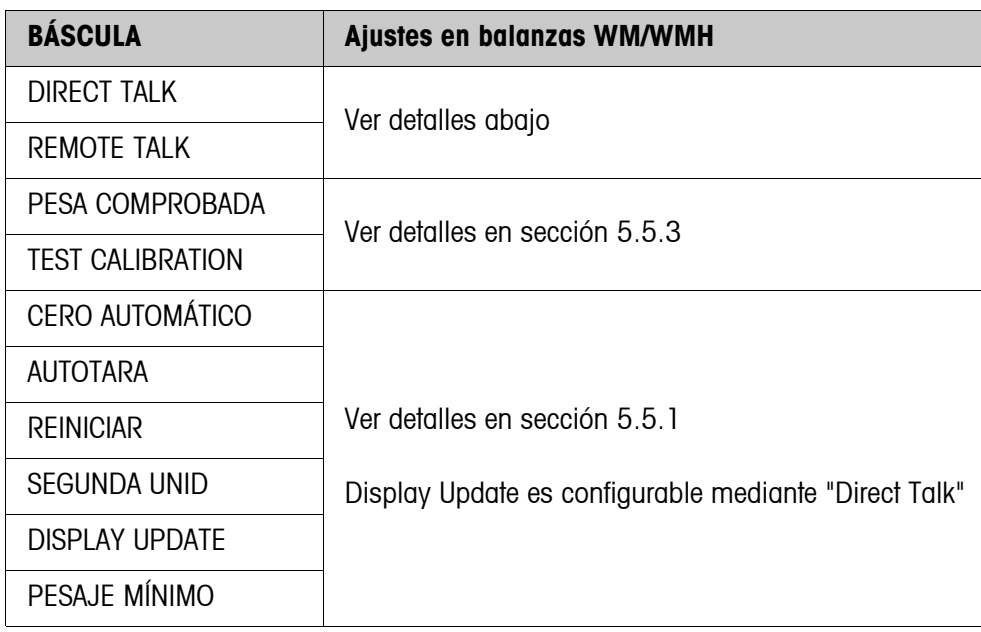

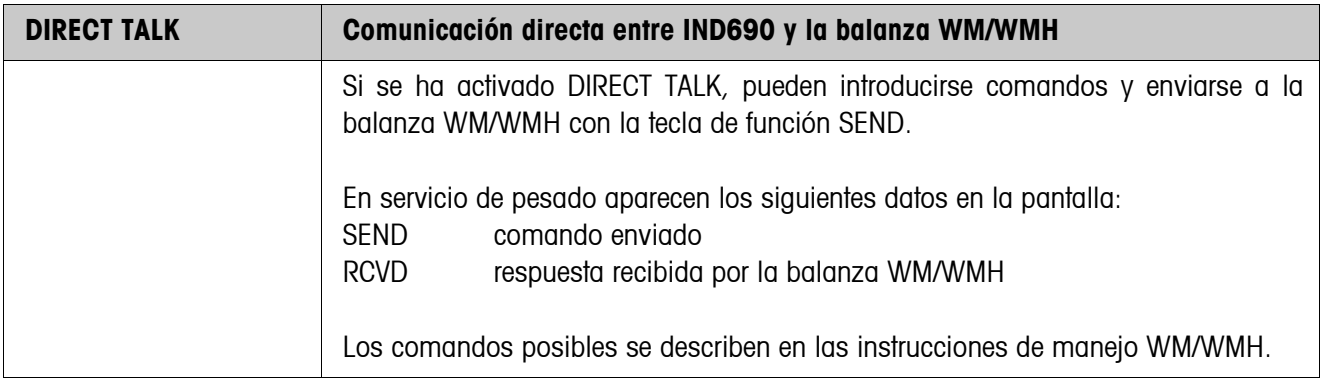

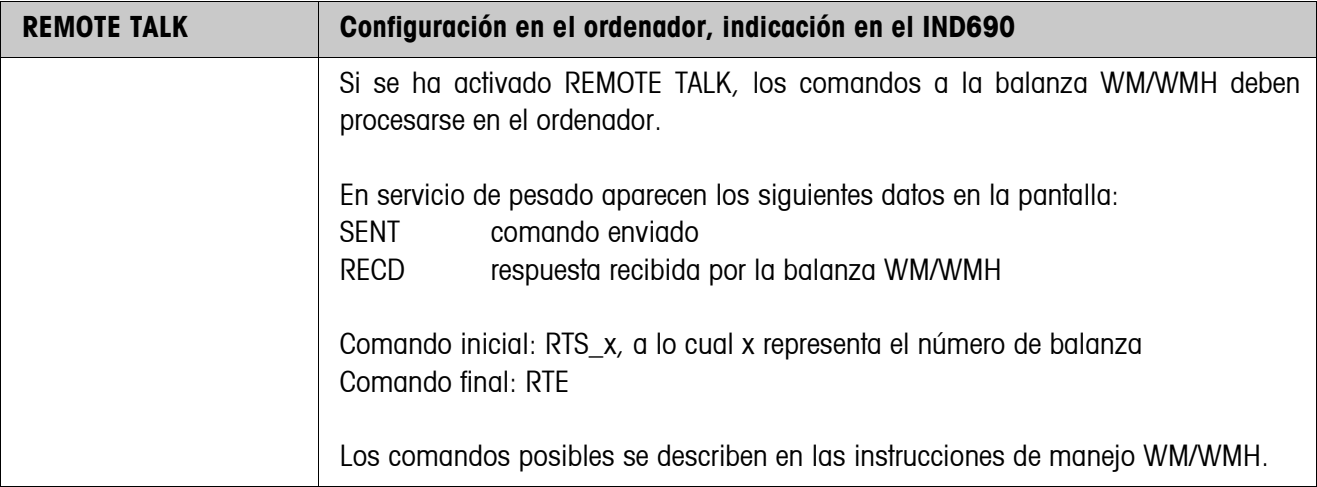

<span id="page-53-0"></span>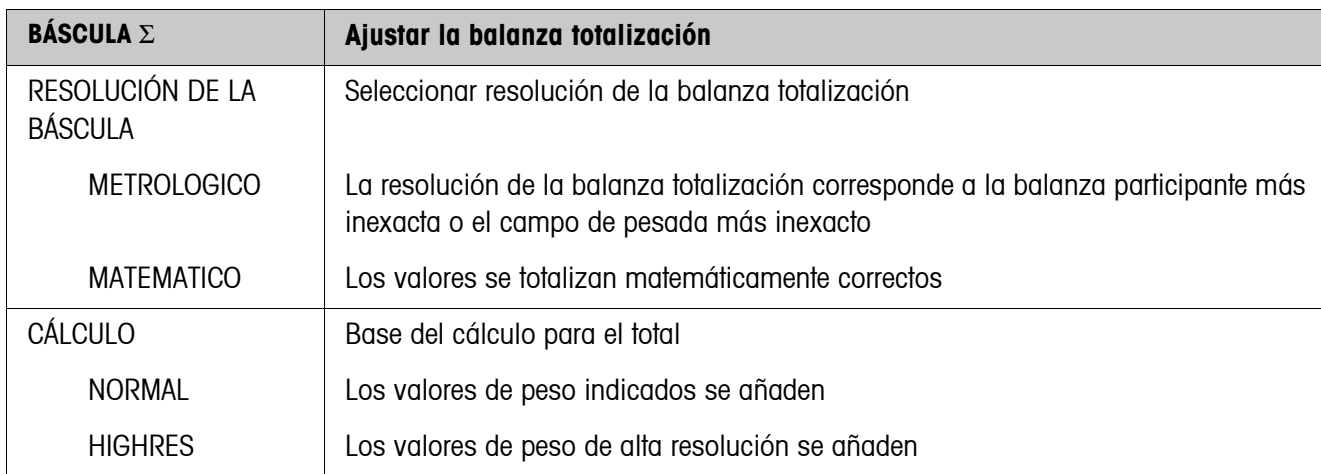

## **5.5.5 Bloque de Master Mode BÁSCULA** Σ

# **5.6 Bloque de Master Mode INTERFACE**

## **Seleccionar la conexión de interfases**

→ Seleccionar en el primer bloque la conexión de interfases: COM1 ... COM9.

## **Seleccionar tipo de interface**

→ Indicar el tipo de interface para el interface COM1 ... COM9 elegido.

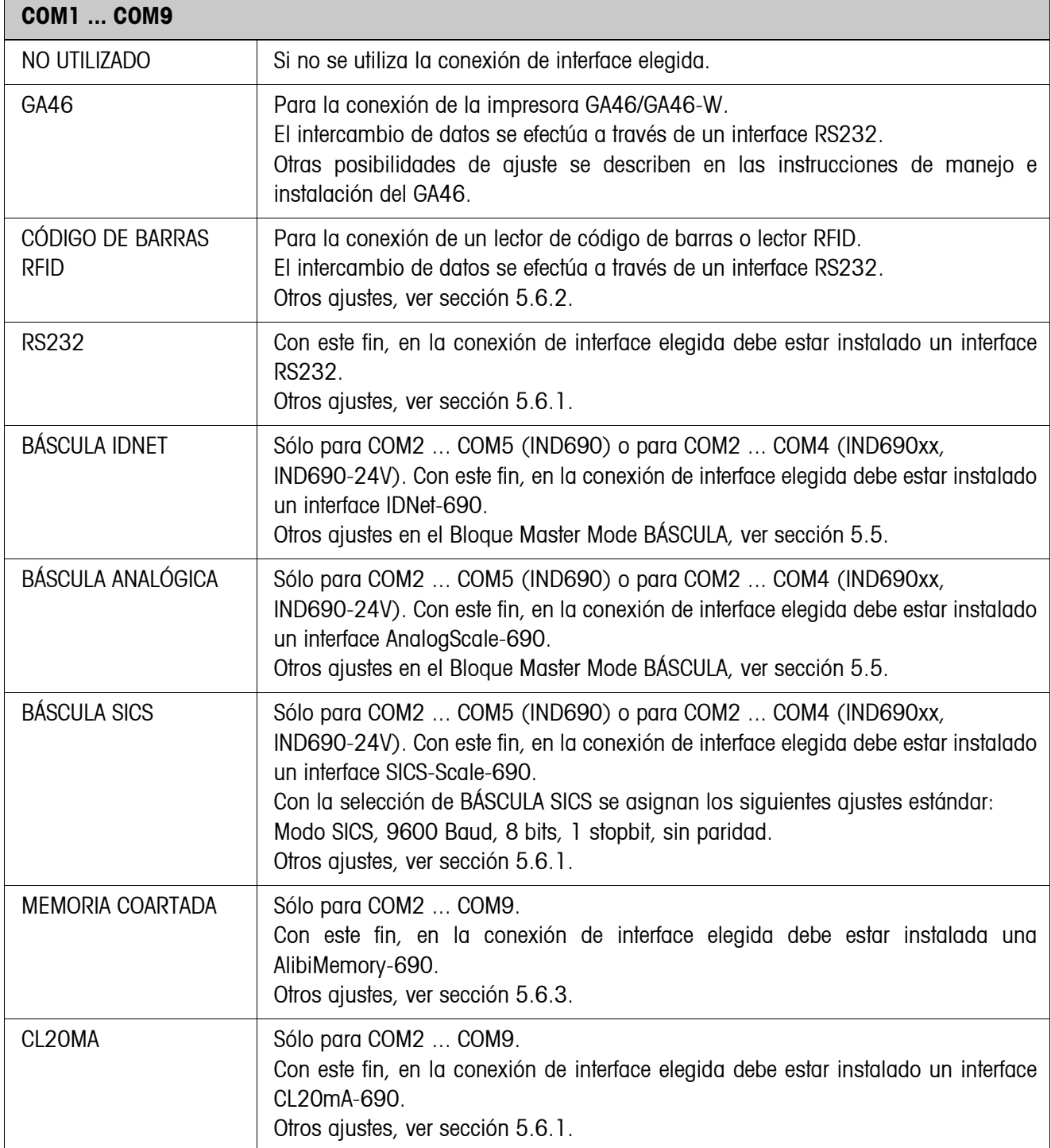

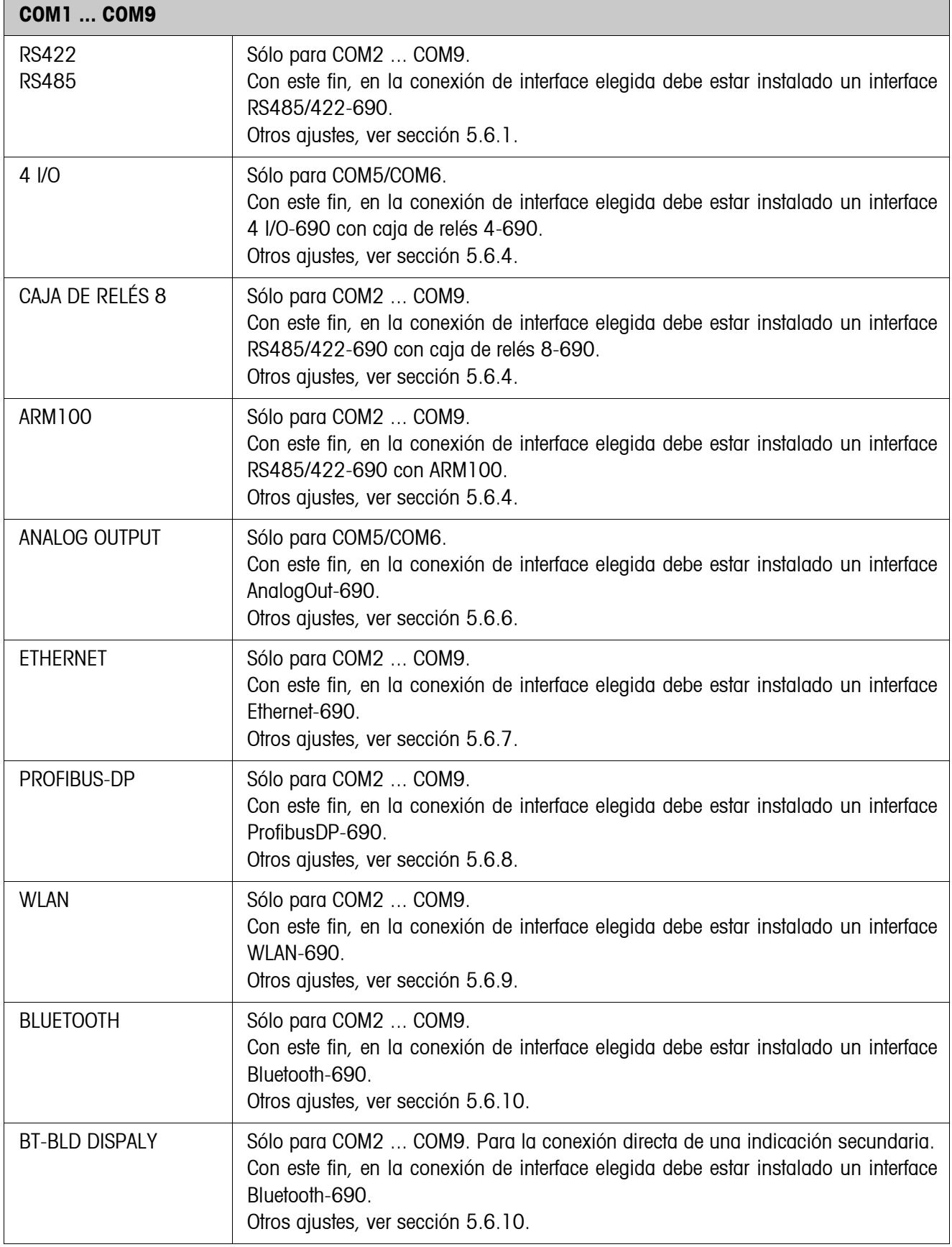

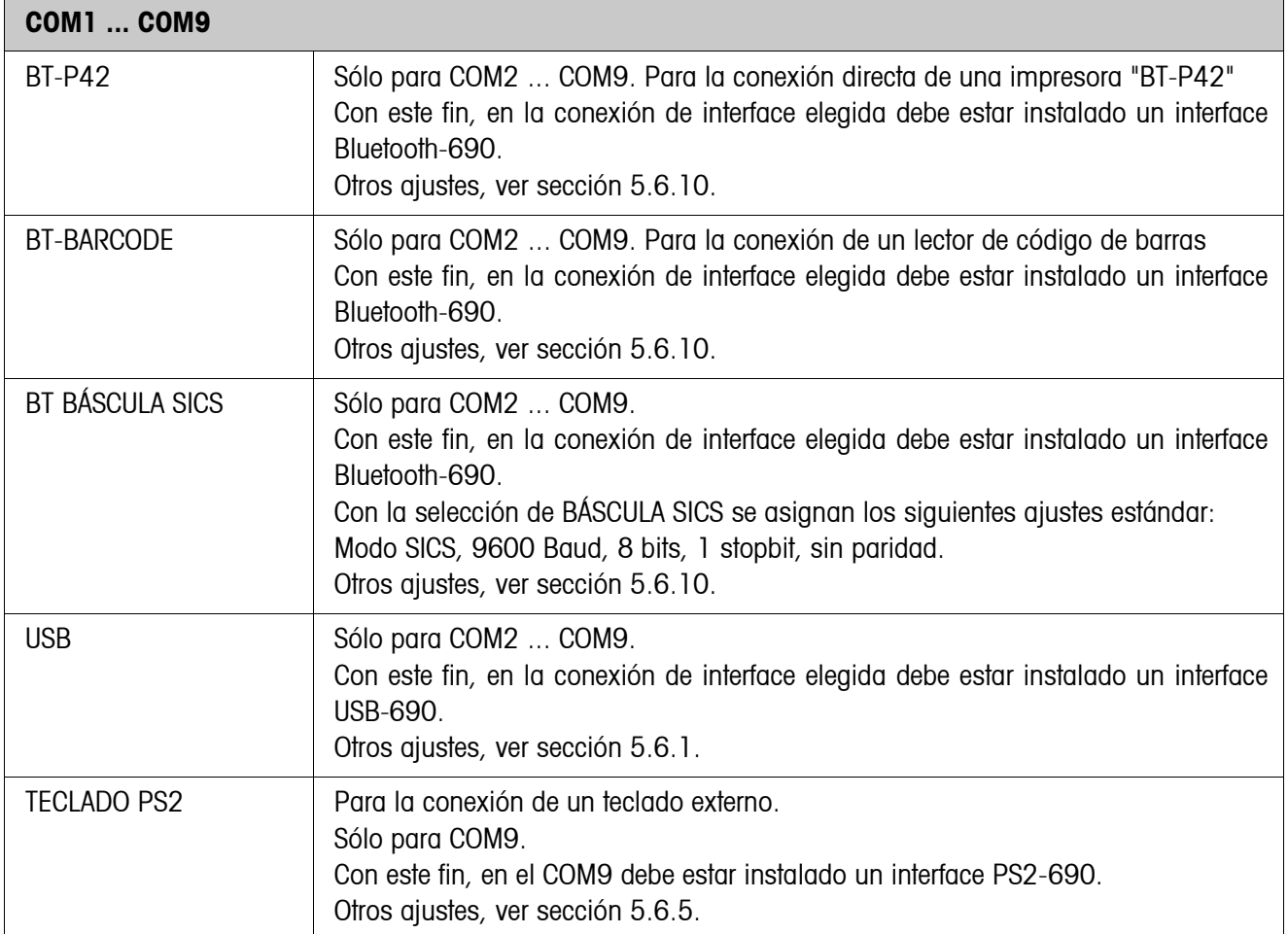

## **5.6.1 Ajustes en los bloques de Master Mode RS232, RS422, RS485, CL20mA, USB**

<span id="page-57-0"></span>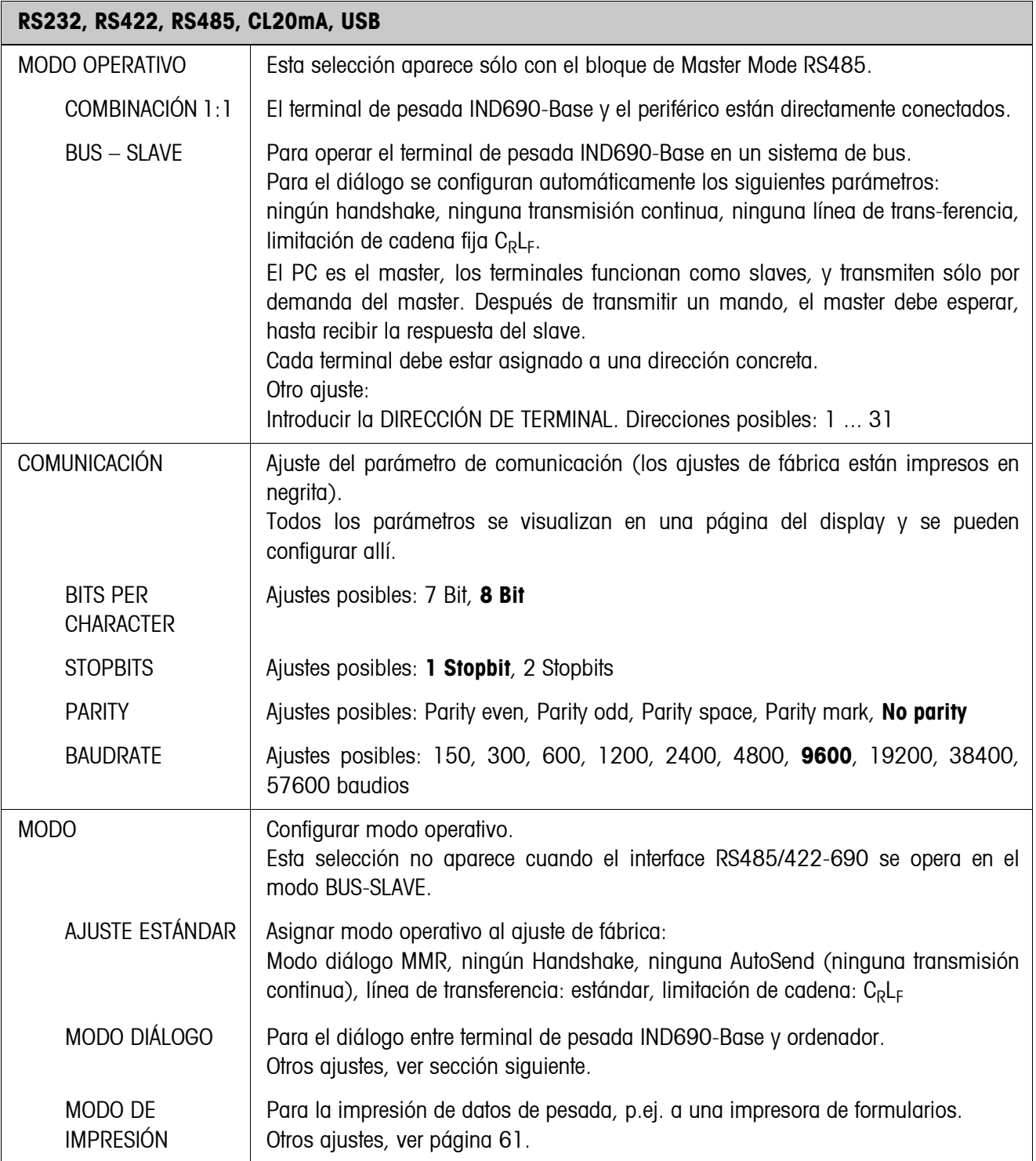

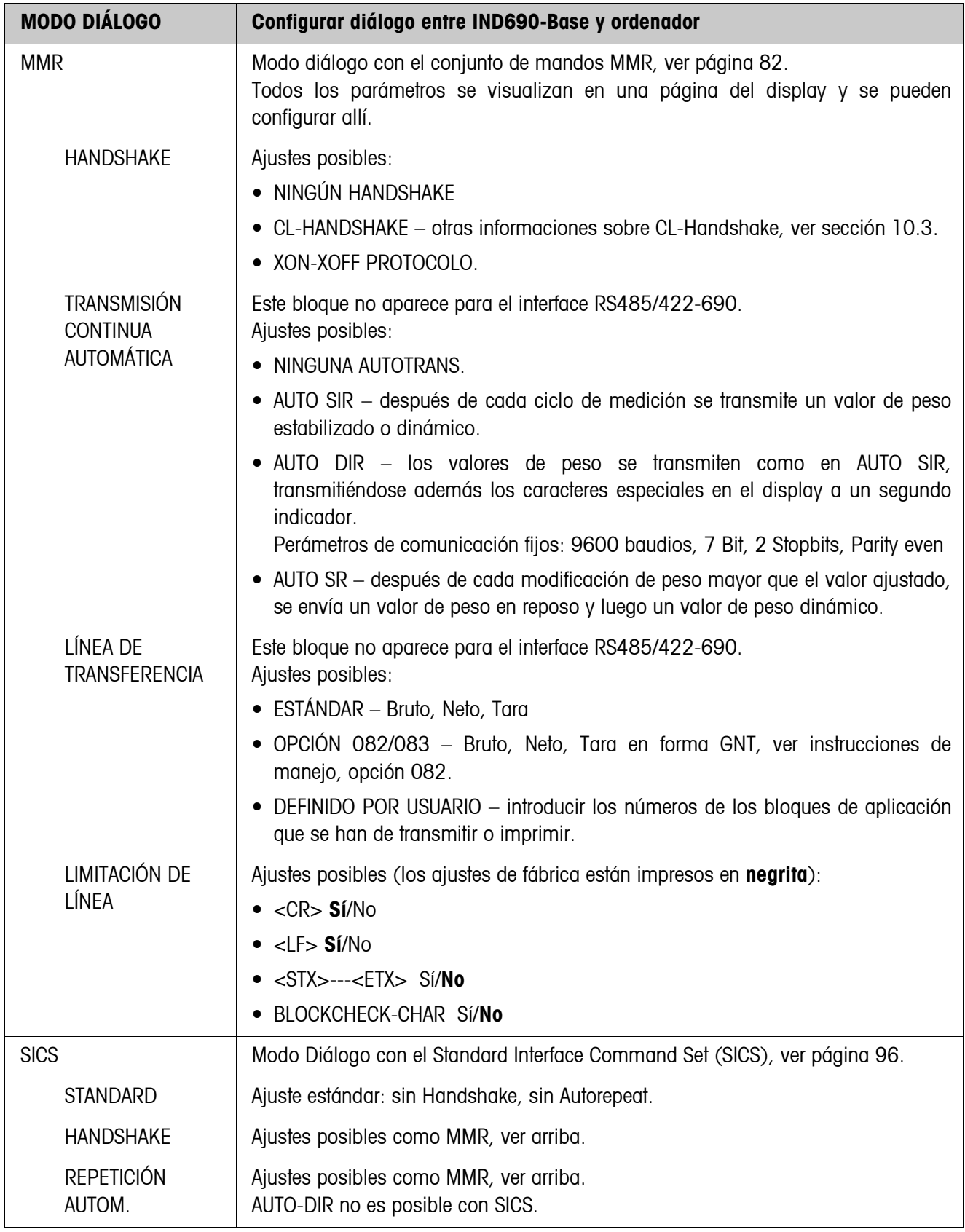

## **Configurar modo diálogo**

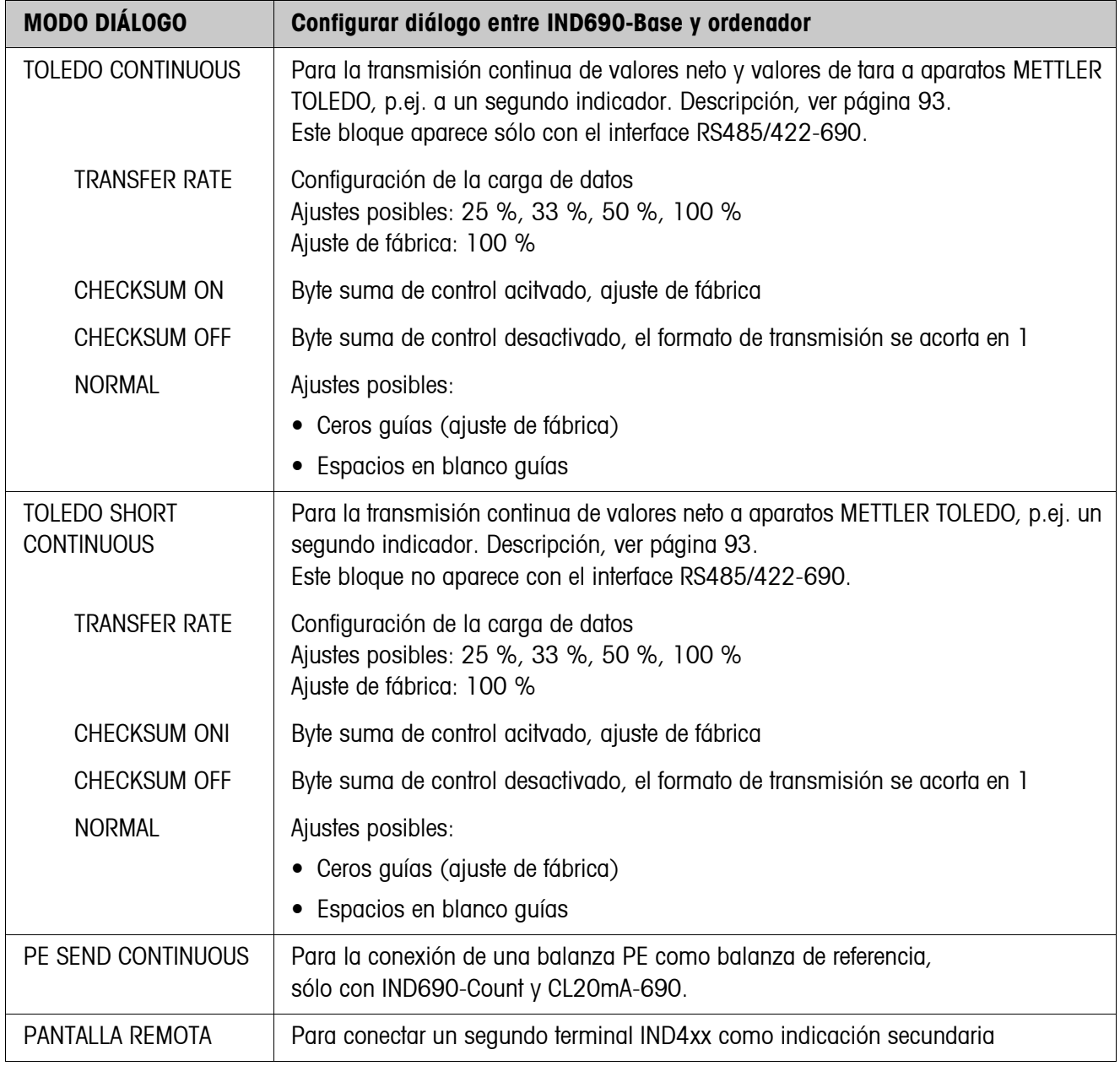

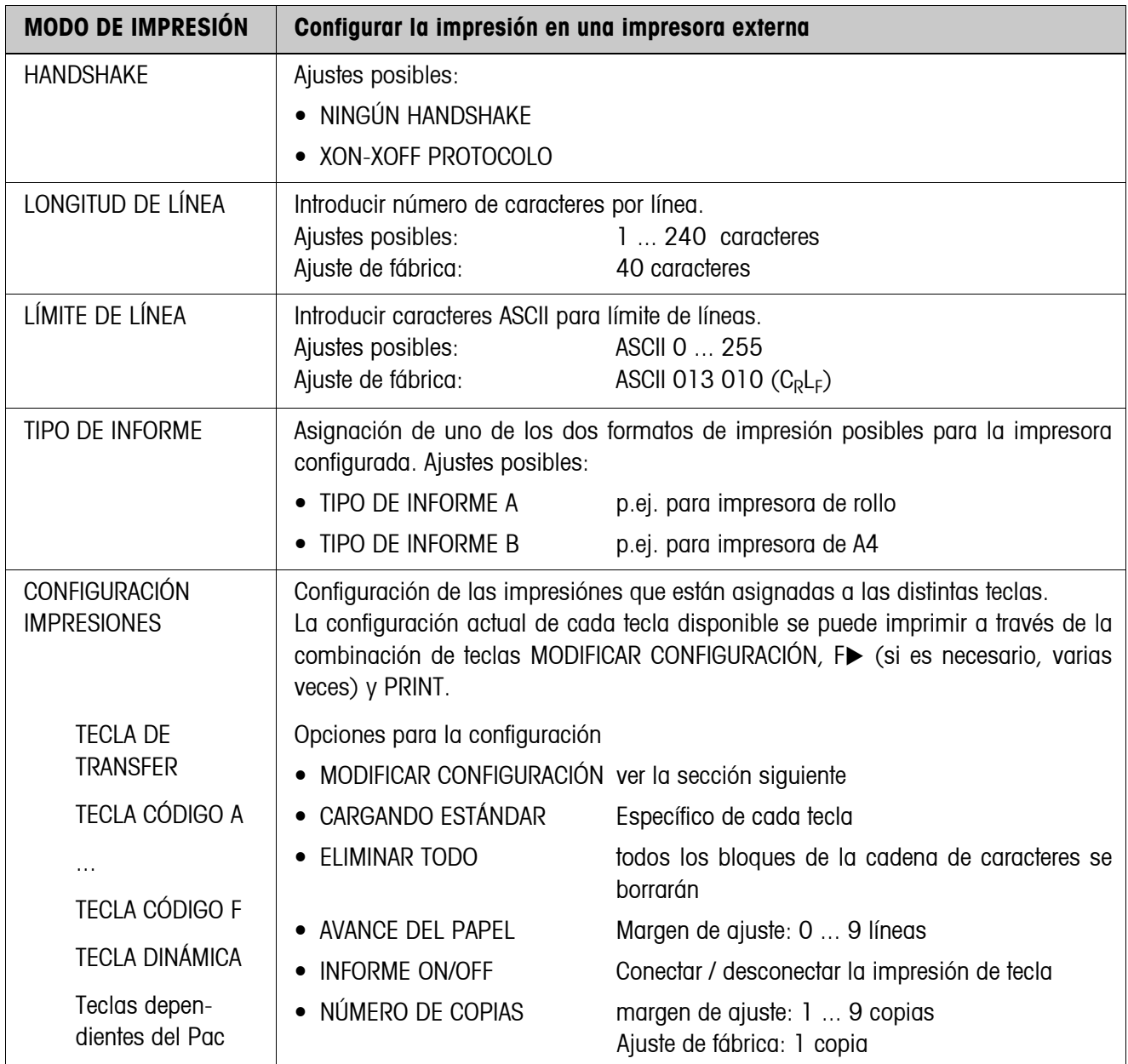

## <span id="page-60-0"></span>**Configurar modo de impresión**

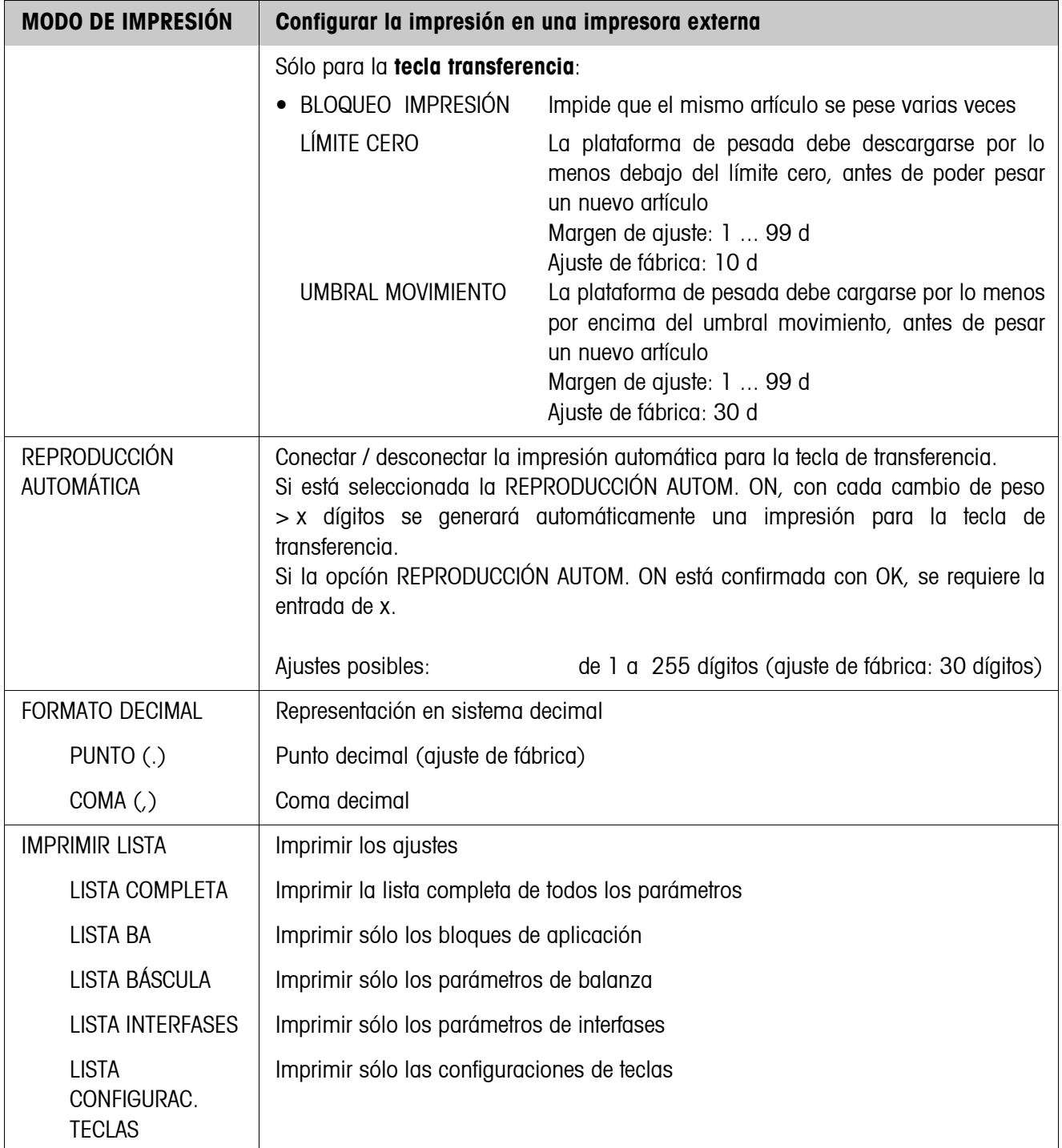

#### **Modificar configuración**

**Teclas de función** Las teclas de función se han asignado de la siguiente forma en MODIFICAR CONFIGURACIÓN:

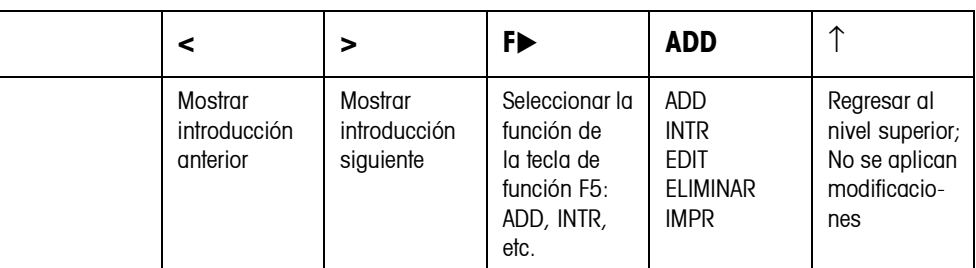

La impresión se puede editar por medio de la tecla de función F5:

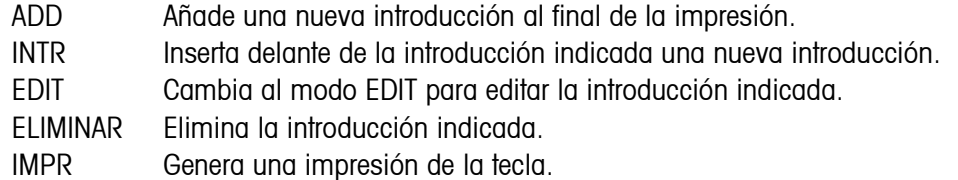

#### **Modo EDIT**

**Teclas de función** En el modo EDIT se dispone de las siguientes teclas de función:

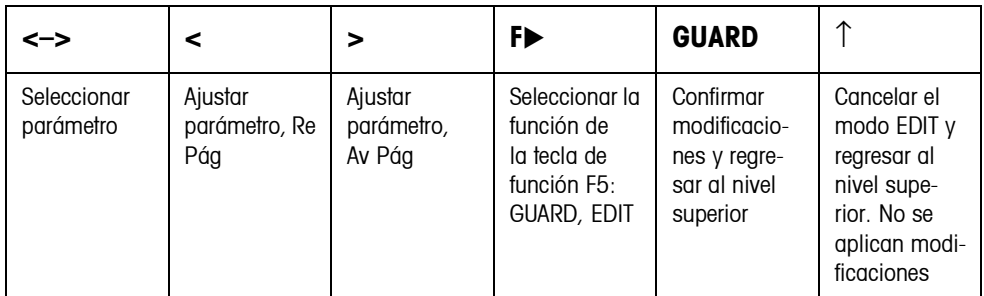

**Página del display** La configuración de los parámetros de una introducción aparece bien visible en una página del display (ejemplo):

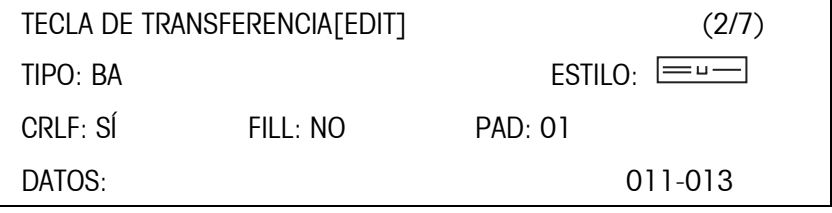

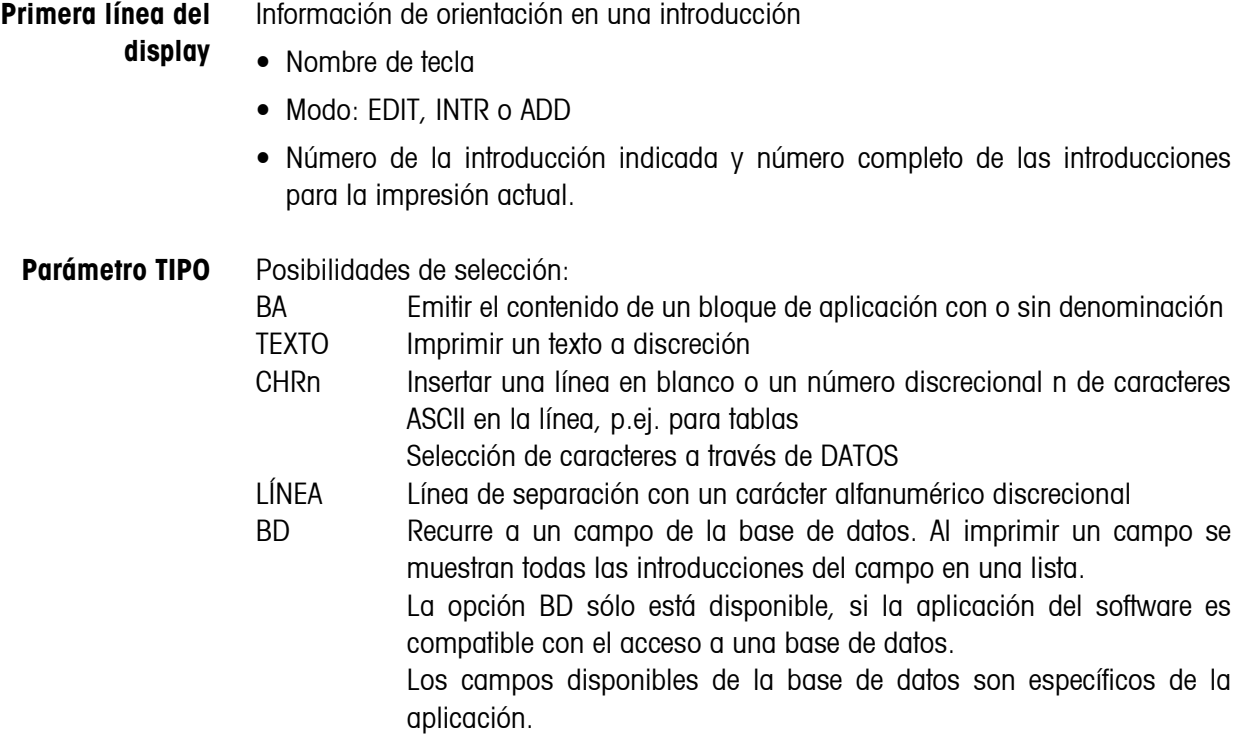

## **Parámetro ESTILO** ESTILO determina el formato, en el cual se imprimirán la denominación y el contenido del bloque de aplicación; posibilidades de configuración:

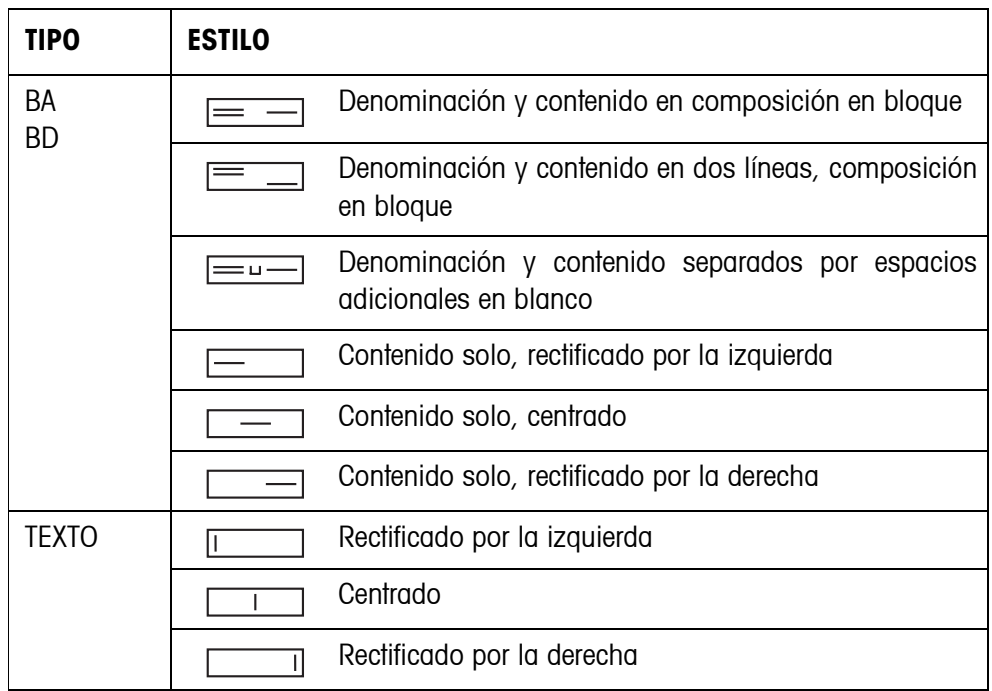

Parámetro CRLF Forzar un salto de línea; el parámetro CRLF sólo está disponible para:

- **Texto**, rectificado por la izquierda
- Contenido solo, rectificado por la izquierda
- $\equiv$  $\equiv$  $\equiv$  Denominación y contenido separados por espacios adicionales en blanco
- Modelo CHRn
- **Parámetro FILL** Representar el contenido con espacios en blanco a la izquierda hasta alcanzar la longitud máx. disponible; el parámetro FILL sólo está disponible para:
	- **EU** Denominación y contenido separados por espacios adicionales en blanco
	- $\equiv$  Contenido solo, rectificado por la izquierda
	- Contenido solo, centrado
- **Parámetro PAD** Imprimir la denominación y el contenido separados por espacios en blanco Ajustes posibles: 0 ... 63 espacios en blanco adicionales. El parámetro PAD sólo está disponible para:
	- $\equiv$   $\equiv$  Denominación y contenido separados por espacios adicionales en blanco
	- contenido solo, rectificado por la izquierda

#### **Parámetro DATOS/ CAMPO**

Según el TIPO seleccionado está disponible DATOS o CAMPO.

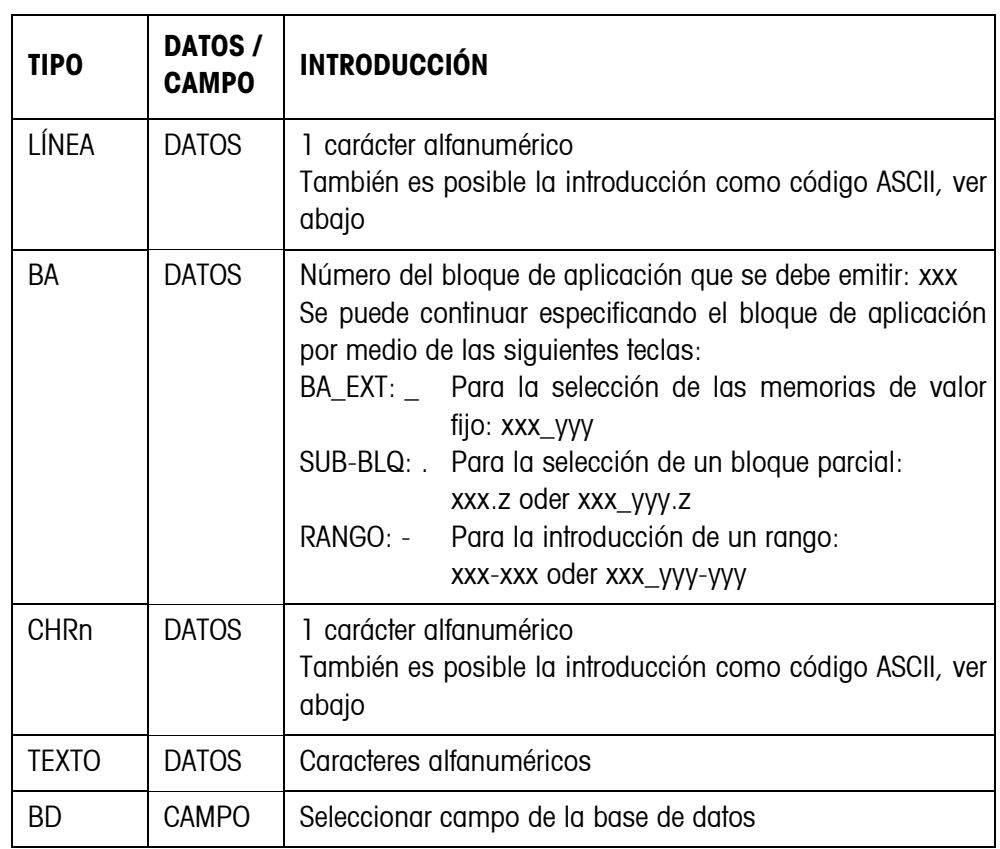

## **Introducción de los parámetros DATOS**

Para poder realizar la introducción de datos o la selección de campos de la base de datos debe estar activo el modo EDIT.

- 1. Pulsar la tecla **F>** y repetir, si es preciso, hasta que la asignación de la tecla F5 cambie a EDIT.
- 2. Pulsar la tecla EDIT; aparecerá una máscara de introducción.
- 3. Introducir los datos en el formato disponible y con las teclas disponibles.
- 4. Finalizar la introducción con  $\leftarrow$ .

## **Introducir el código ASCII para los parámetros LÍNEA y CHRn**

- 1. Abrir la máscara de introducción con la tecla EDIT.
- 2. Pulsar la tecla IDENT F e introducir los números del código ASCII.
- 3. Finalizar la introducción numérica por medio de la tecla IDENT F.
- 4. Finalizar la introducción con  $\leftarrow$ .

<span id="page-66-0"></span>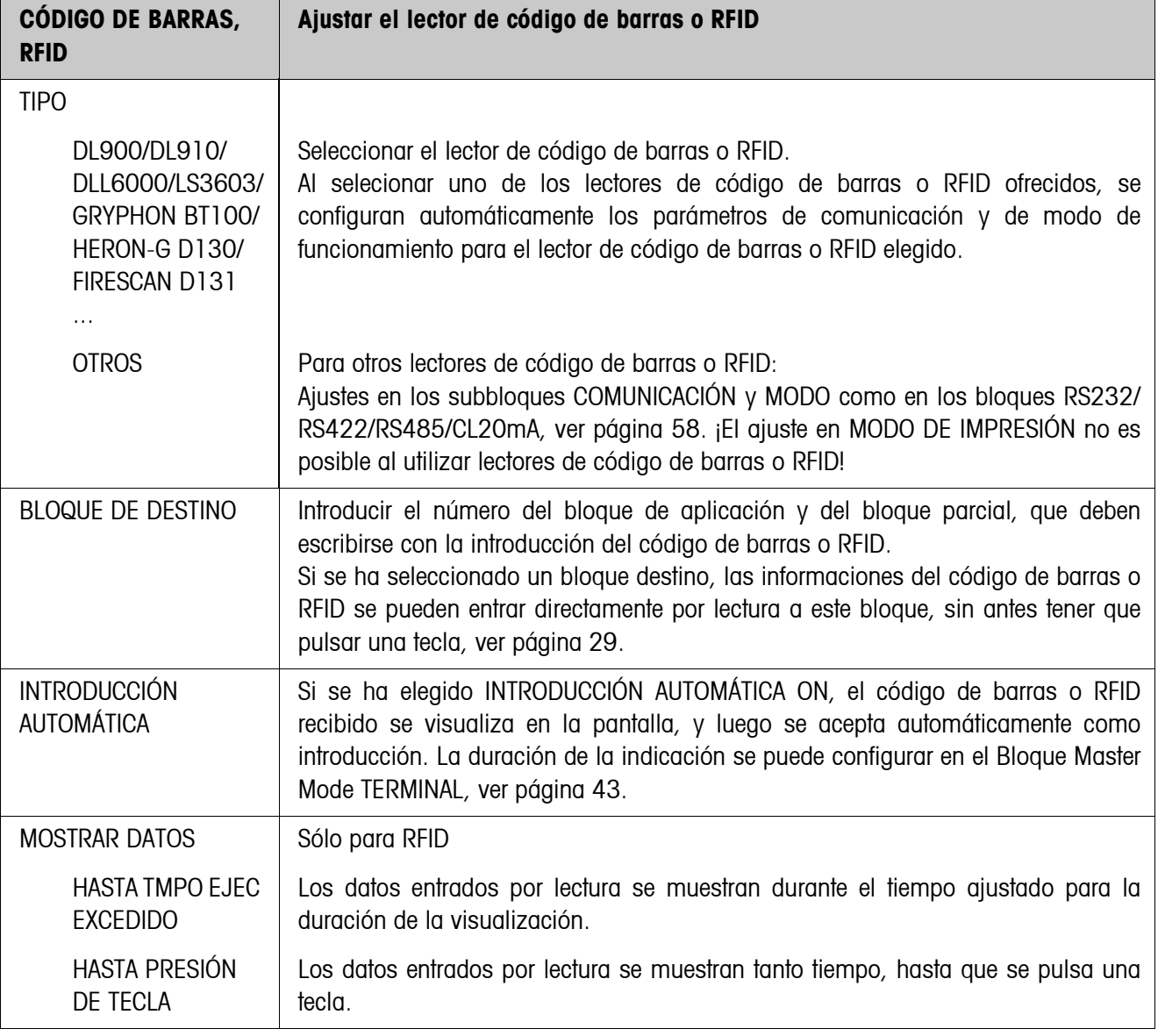

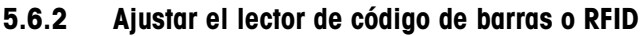

<span id="page-67-0"></span>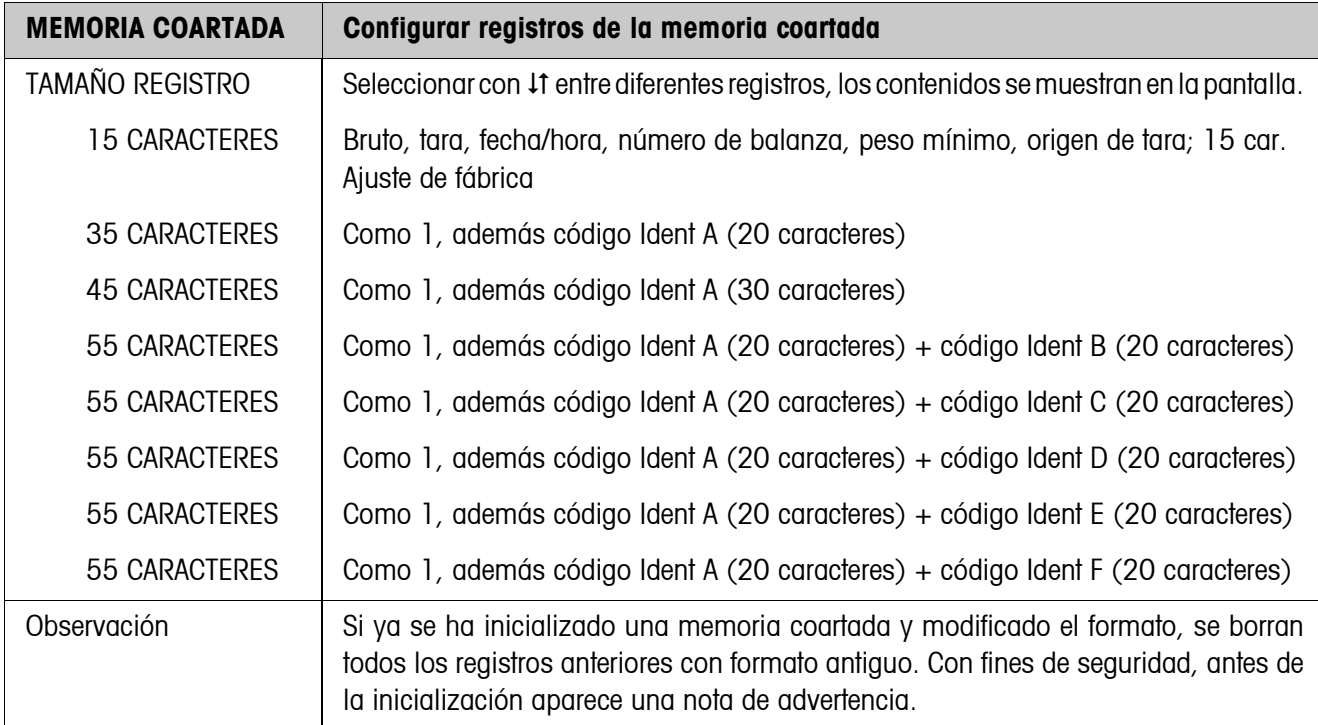

## **5.6.3 Ajustes de AlibiMemory**

<span id="page-68-0"></span>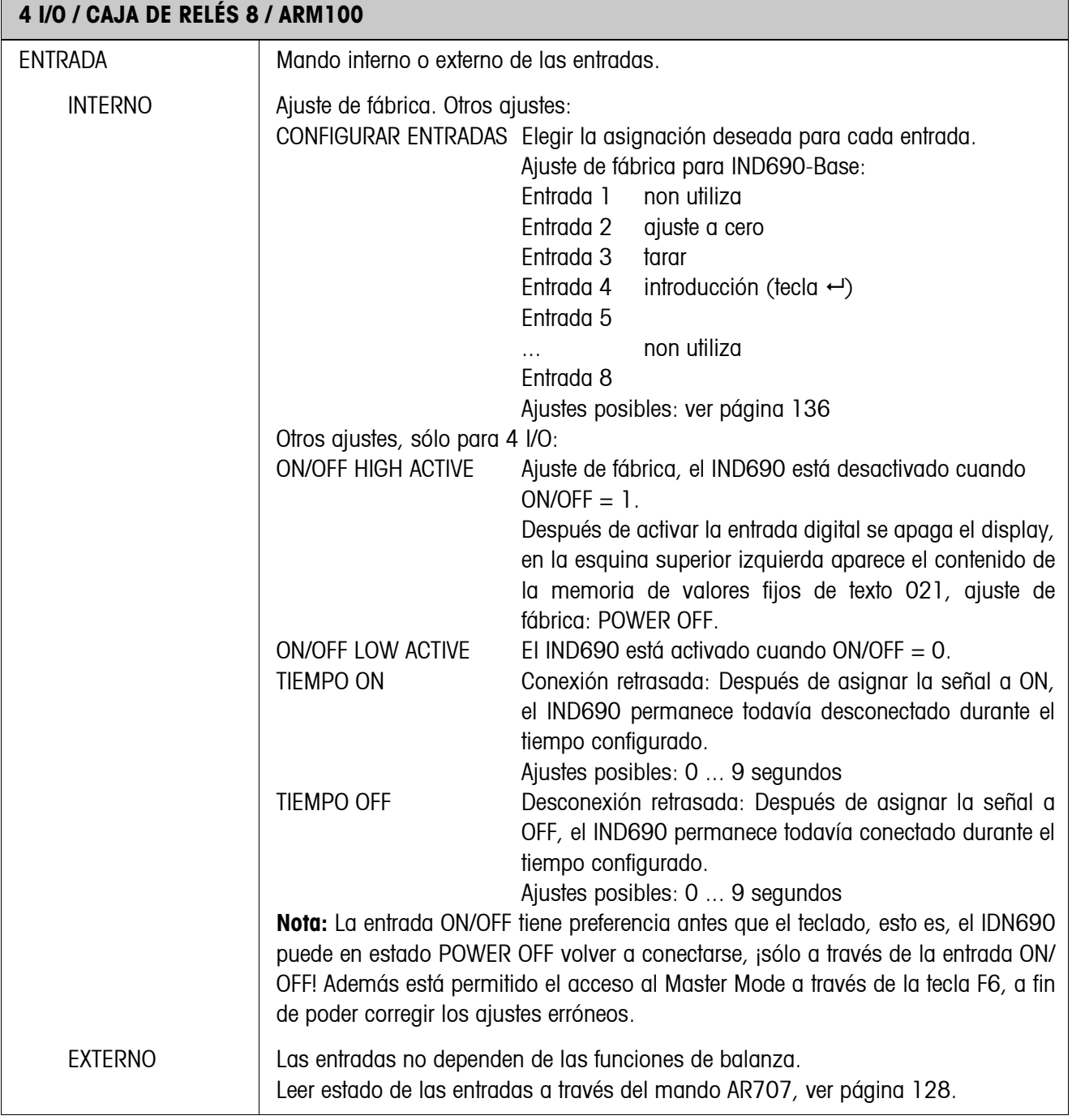

## **5.6.4 Configurar entradas/salidas**

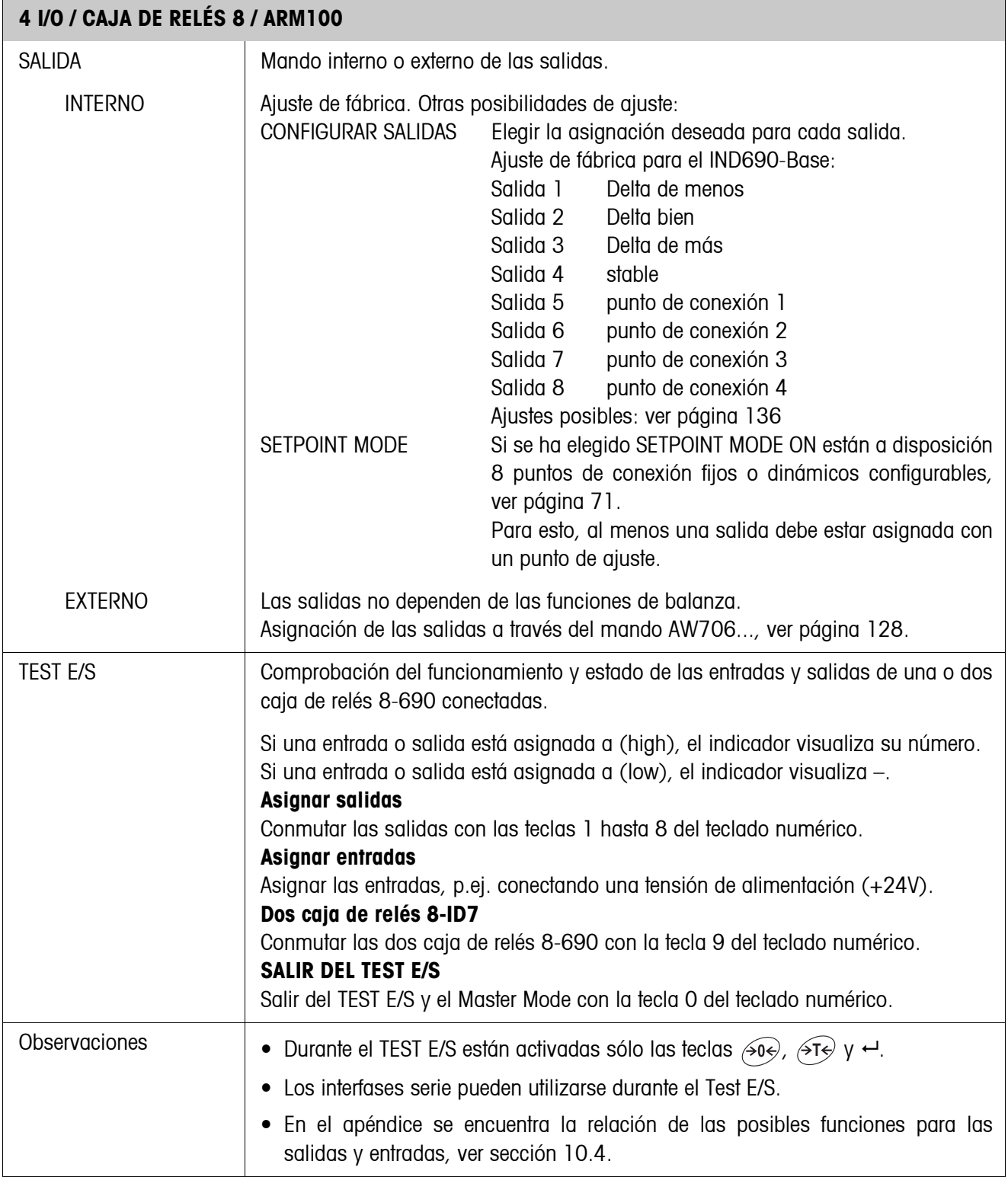

#### <span id="page-70-0"></span>**SETPOINT MODE ON – Definir punto de conexión**

Después de seleccionar SETPOINT MODE ON aparece la siguiente máscara de introducción para los puntos de conexión 1 ... 4 (ejemplo):

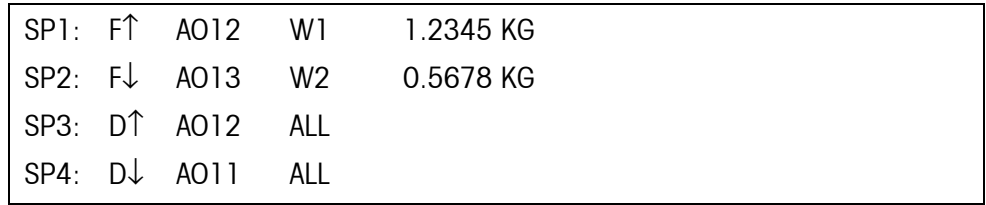

Para cada punto de conexión pueden asignarse 4 parámetros:

#### **a) Tipo de punto de conexión**

- F↑ punto de conexión fijo, ascendente
- F↓ punto de conexión fijo, descendiente
- D↑ punto de conexión dinámico, ascendente
- D↓ punto de conexión dinámico, descendiente

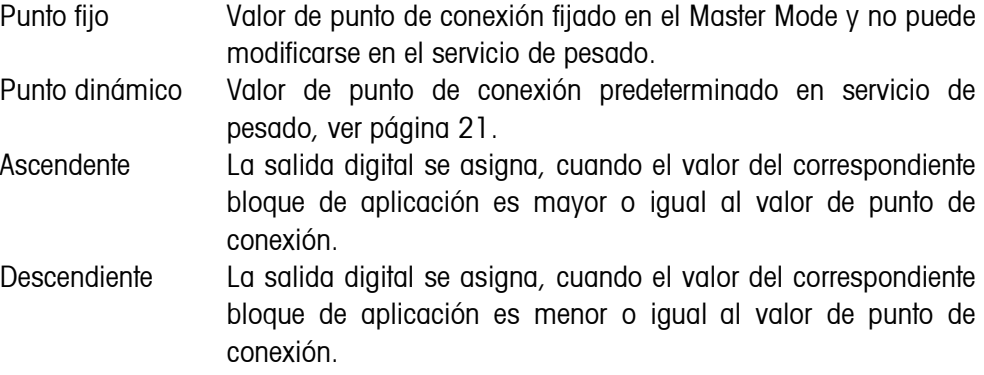

#### **b) Bloque de aplicación**

Valor de peso al que se refiere el punto de conexión. Son posibles todos los bloques de aplicación con unidad de peso válida (kg, g, lb, oz, ozt, dwt, pieza). Ajuste de fábrica: Bloque de aplicación 012, peso neto

#### **c) Balanza**

W1 ... W4 ó ALL para todas las balanzas

#### **d) Valor de punto de conexión**

Para puntos de conexión dinámicos el valor de peso se introduce en servicio normal, ver página [21.](#page-20-0)

#### **Configurar puntos de conexión 5 ... 8**

→ Cambiar con F4 >> a la máscara de introducción de los puntos de conexión 5 ... 8.

## **5.6.5 Configurar teclado externo**

<span id="page-71-1"></span>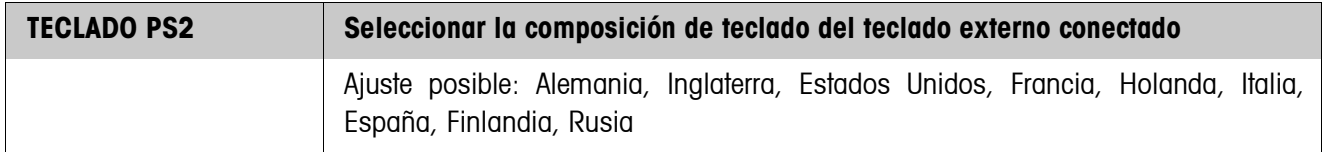

## **5.6.6 Configurar AnalogOut-690**

<span id="page-71-0"></span>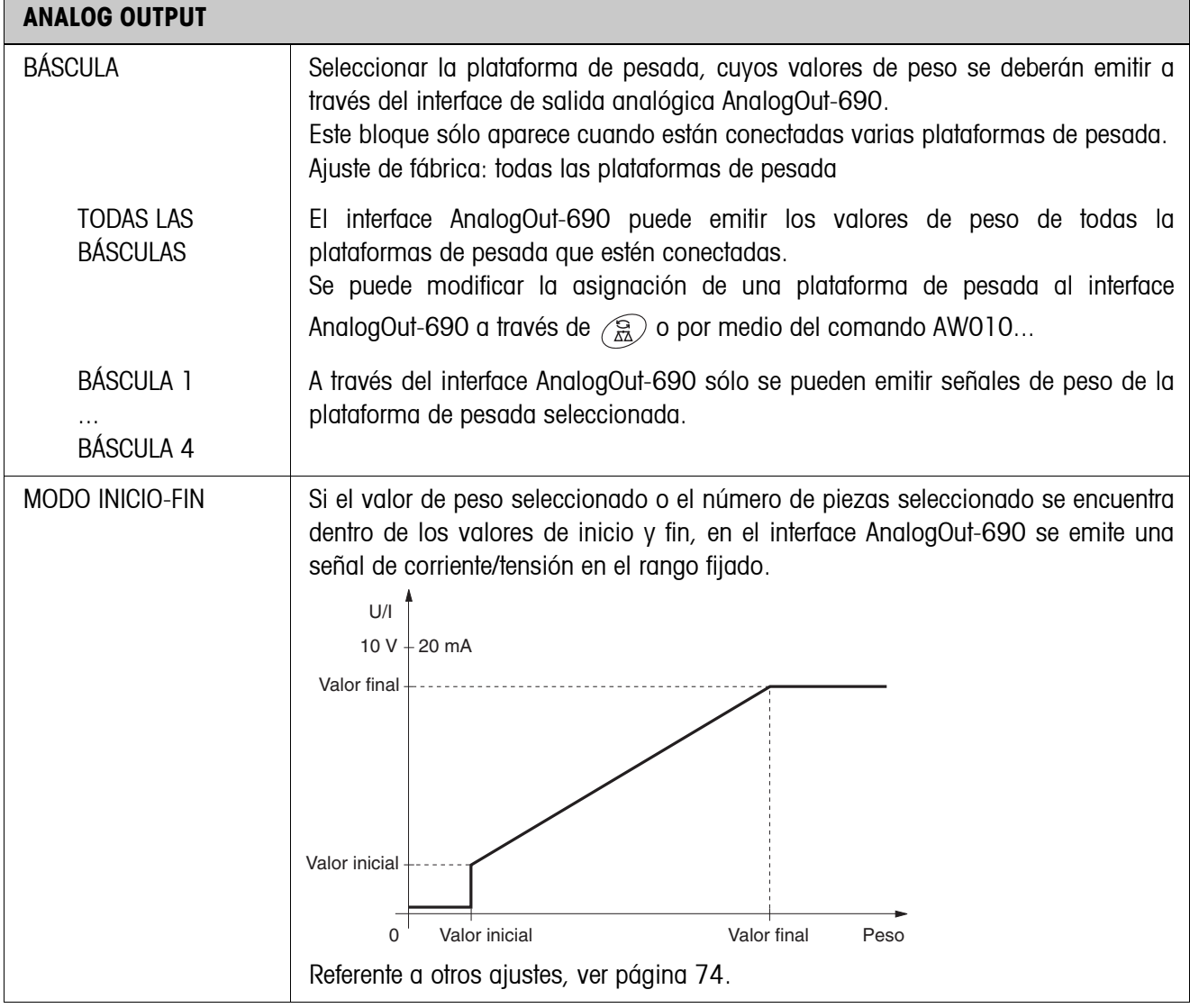
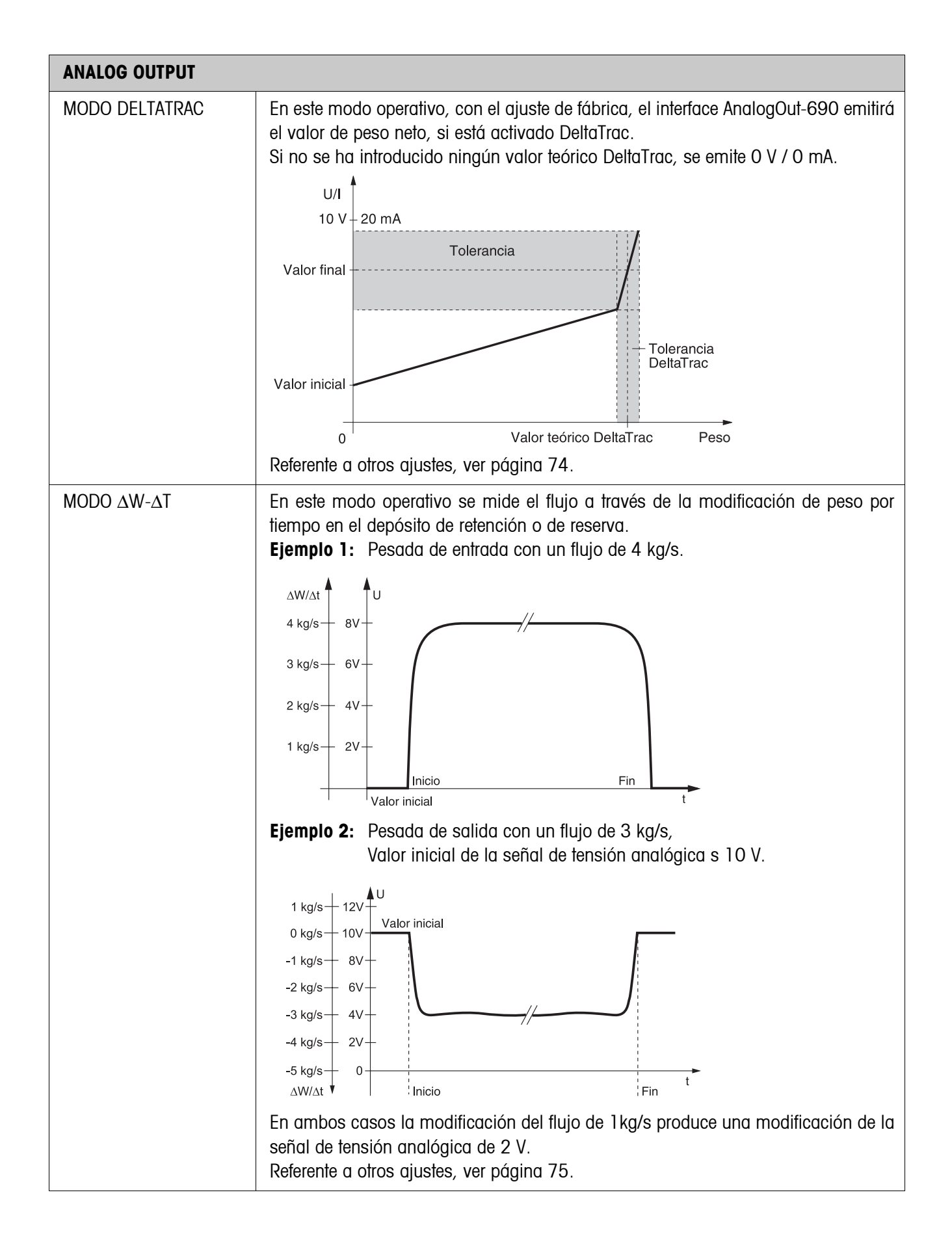

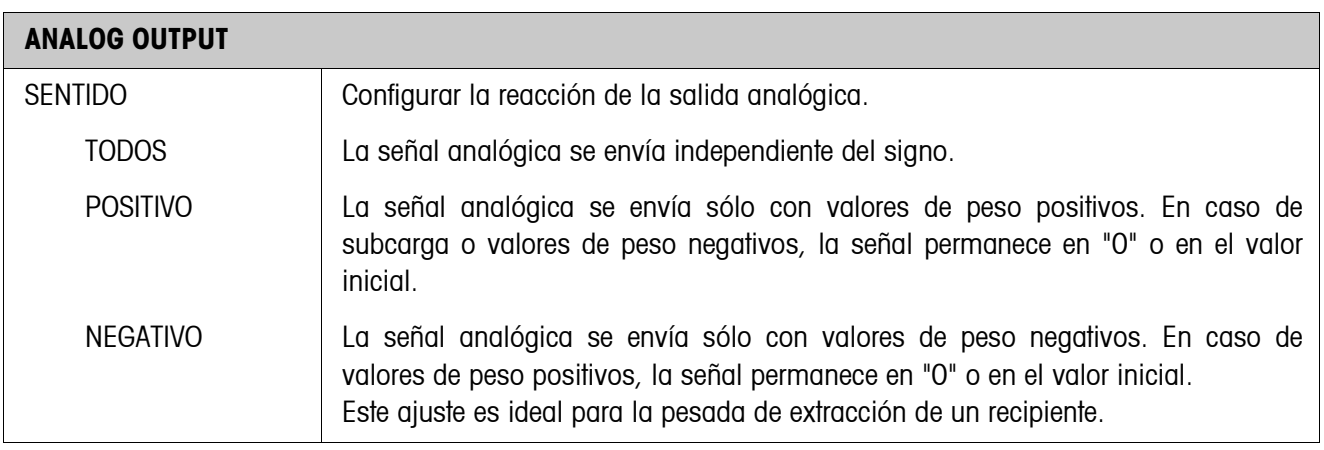

# **Parámetros para el modo Inicio-Fin**

<span id="page-73-0"></span>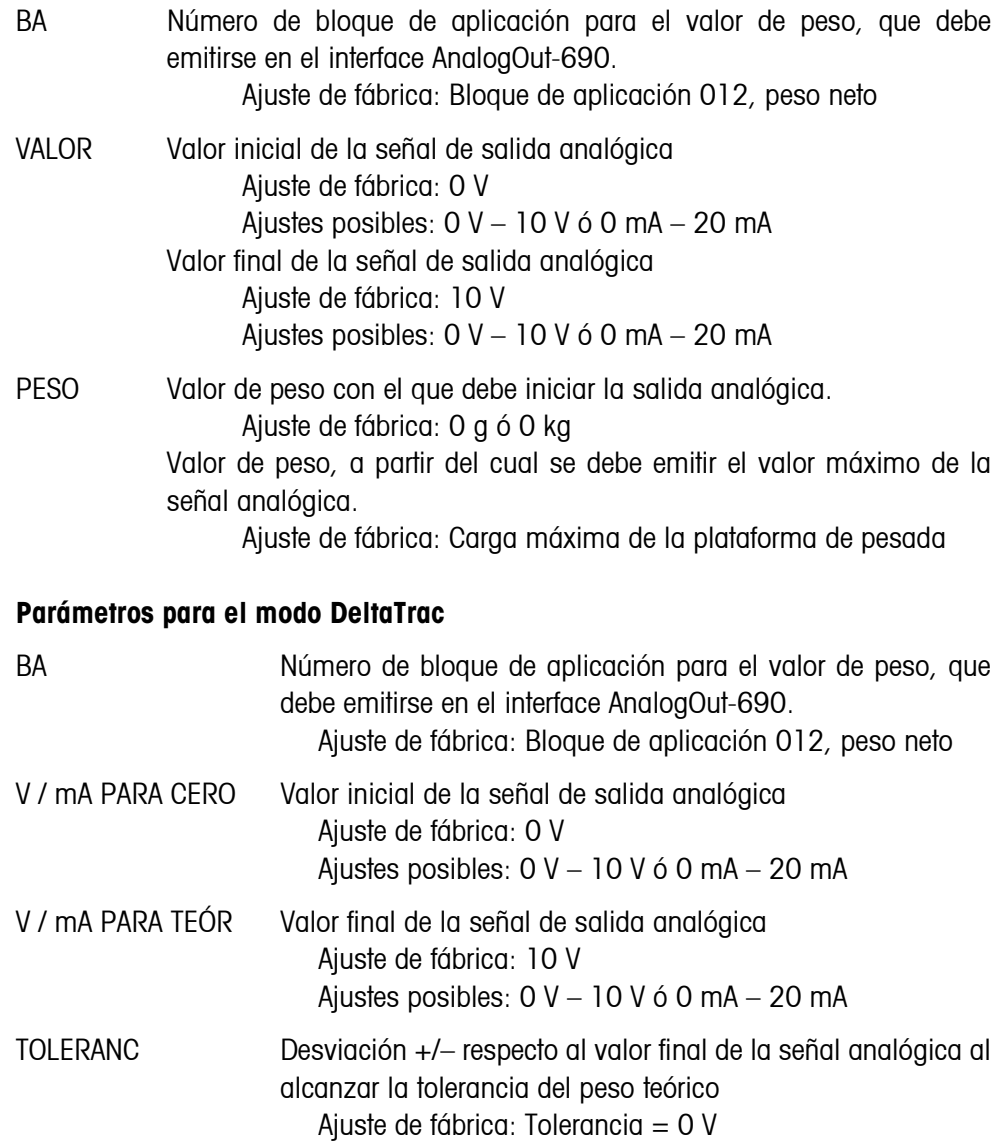

#### <span id="page-74-0"></span>**Parámetros para el MODO** Δ**W-**Δ**T**

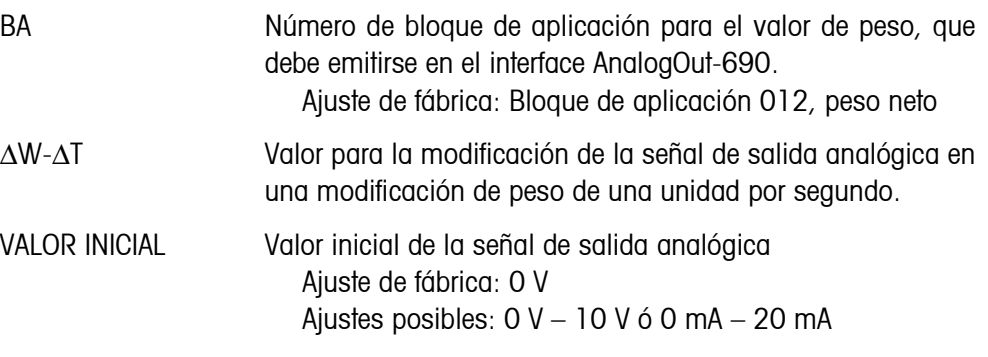

#### **5.6.7 Configuración de Ethernet-690**

El terminal de pesada se puede utilizar en la red sólo con una dirección IP, así como Subnet Mask y dirección Gateway válidas (si el terminal de pesada debe enrutar conexiones a otra red parcial). Consulte estas direcciones a su encargado del sistema.

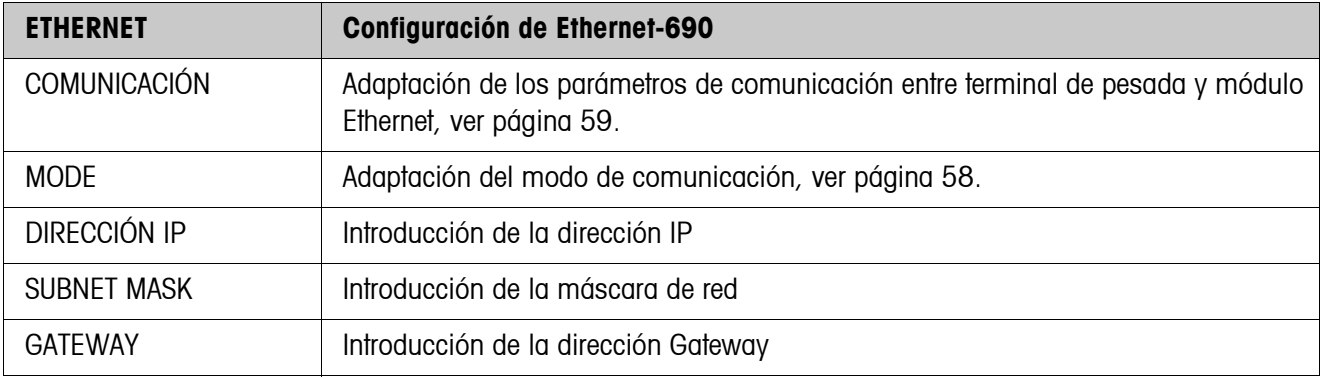

#### **Nota**

Mayor información sobre la configuración de la tarjeta de red Ethernet-690 y notas con relación a la presencia de fallos se pueden descargar de la página del fabricante en el Internet: www.WuT.de.

#### **Verificar Ethernet-690**

#### **Requisito**

Necesitará un PC con Windows, en el que se haya instalado el protocolo TCP/IP. El PC se debe poner en funcionamiento en el mismo segmento de la red que el terminal de pesada con Ethernet-690.

#### **Realizar la prueba**

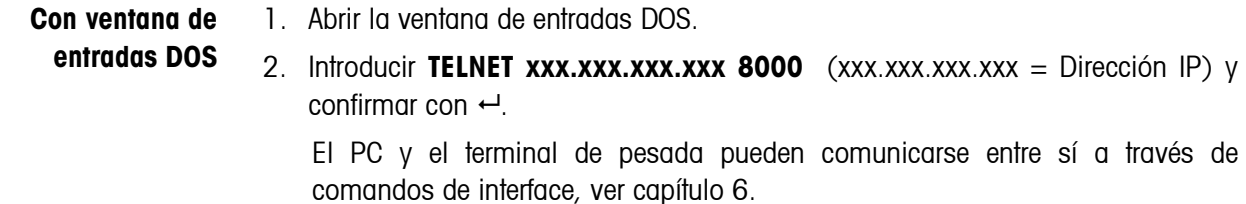

3. Cerrar la ventana Telnet.

#### **Con navegador** 1. Arrancar navegador.

- 2. Introducir **xxx.xxx.xxx.xxx** (xxx.xxx.xxx.xxx = Dirección IP) y confirmar con  $\leftarrow$ . La tarjeta de red comunica con Login.
- 3. Entrar palabra de acceso (en fabrica ningún palabra de acceso). Aparace menú de configuración para la tarjeta de red Ethernet-690.

### **5.6.8 Configuración del ProfibusDP-690**

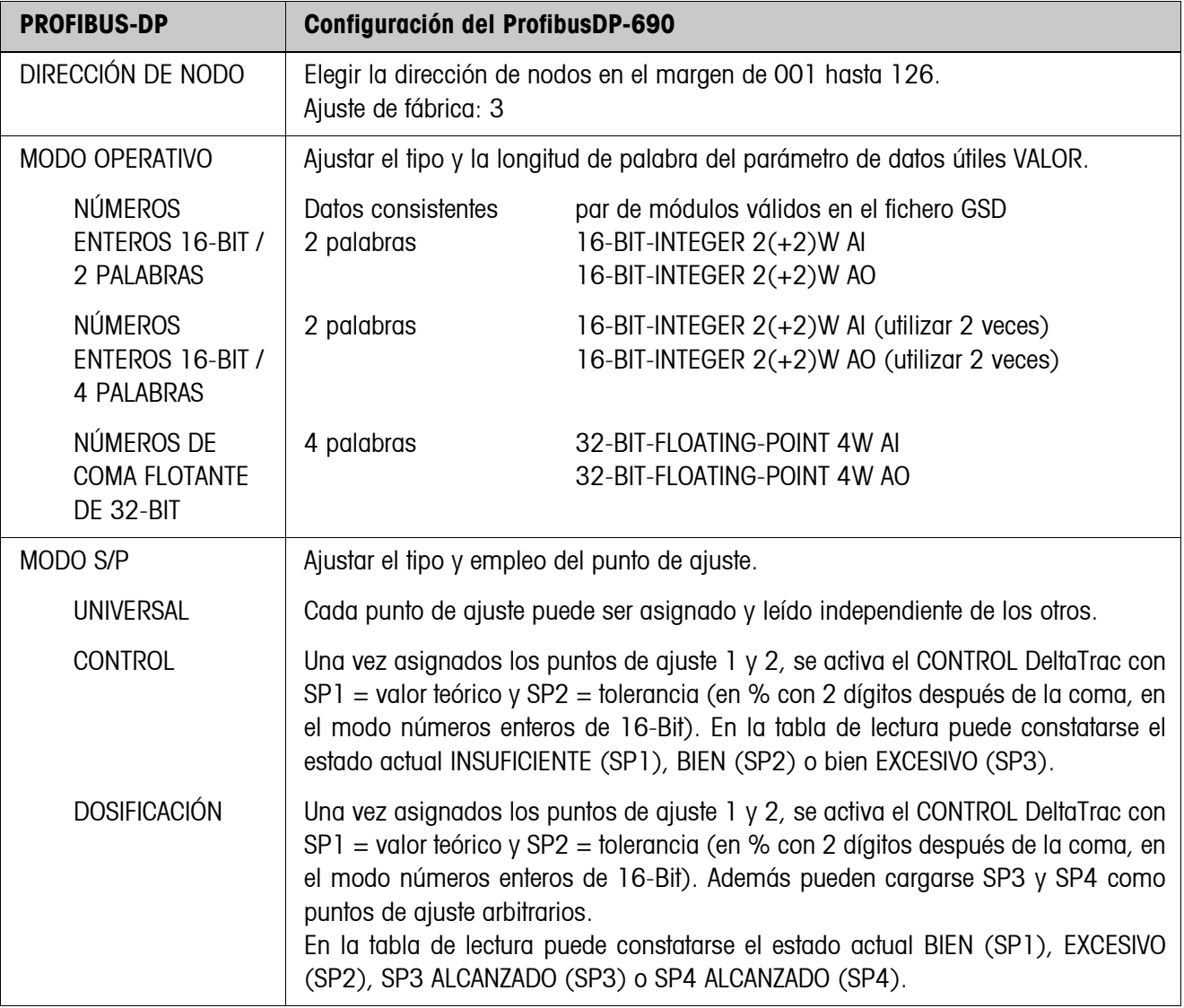

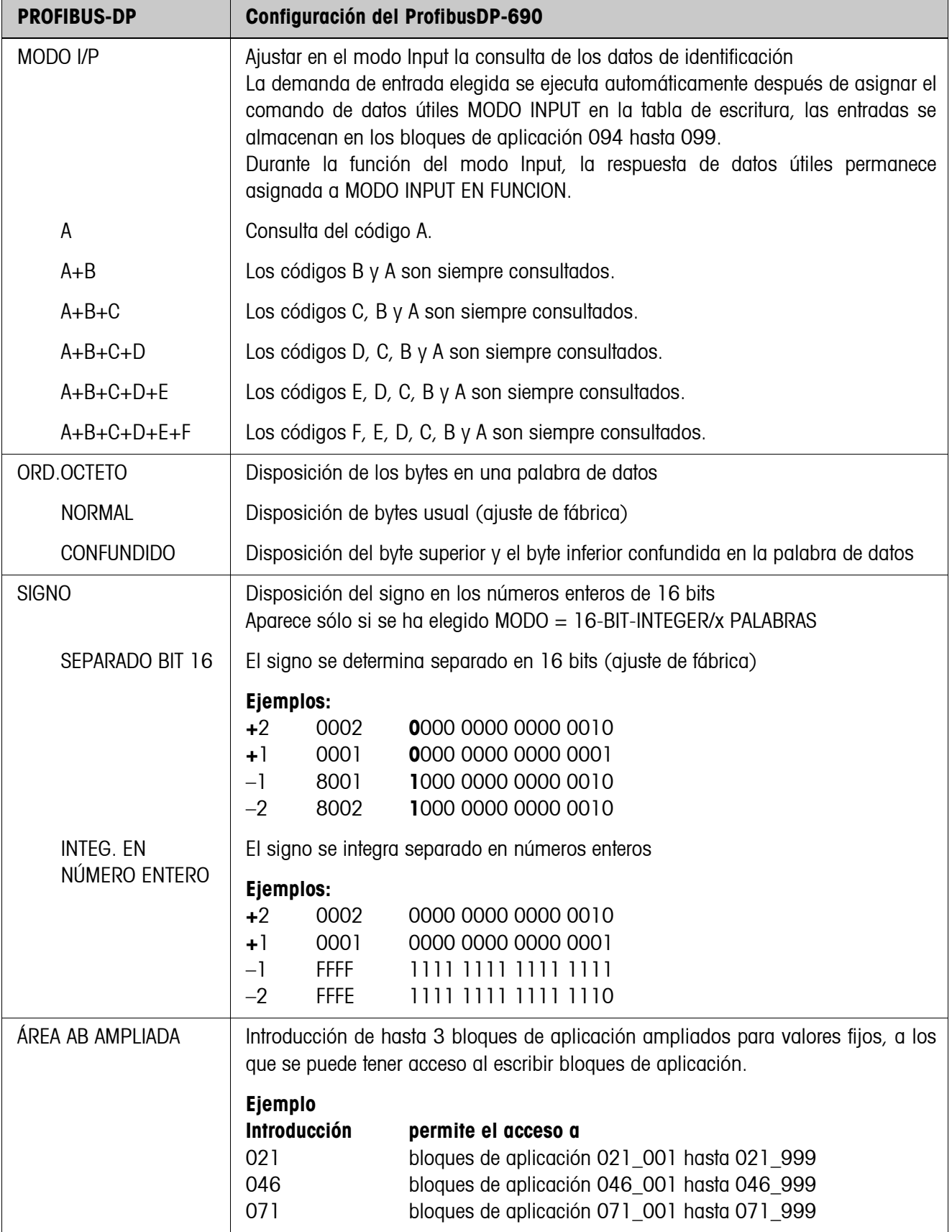

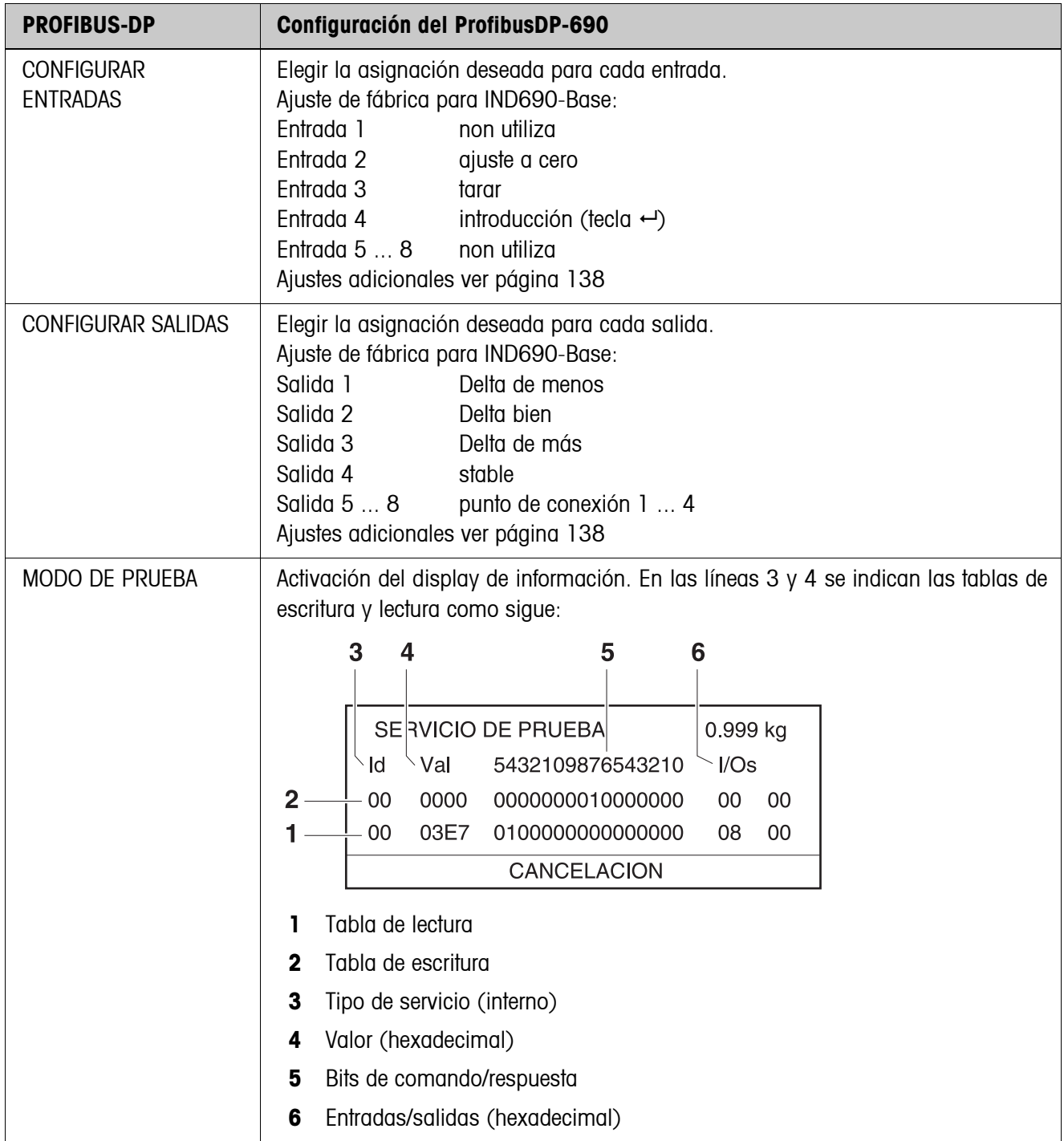

### **5.6.9 Configuración de WLAN-690**

El terminal de pesada se puede utilizar sólo con una dirección IP válida, Subnet Mask, etc. en una red por radio. Consulte estos parámetros a su encargado del sistema.

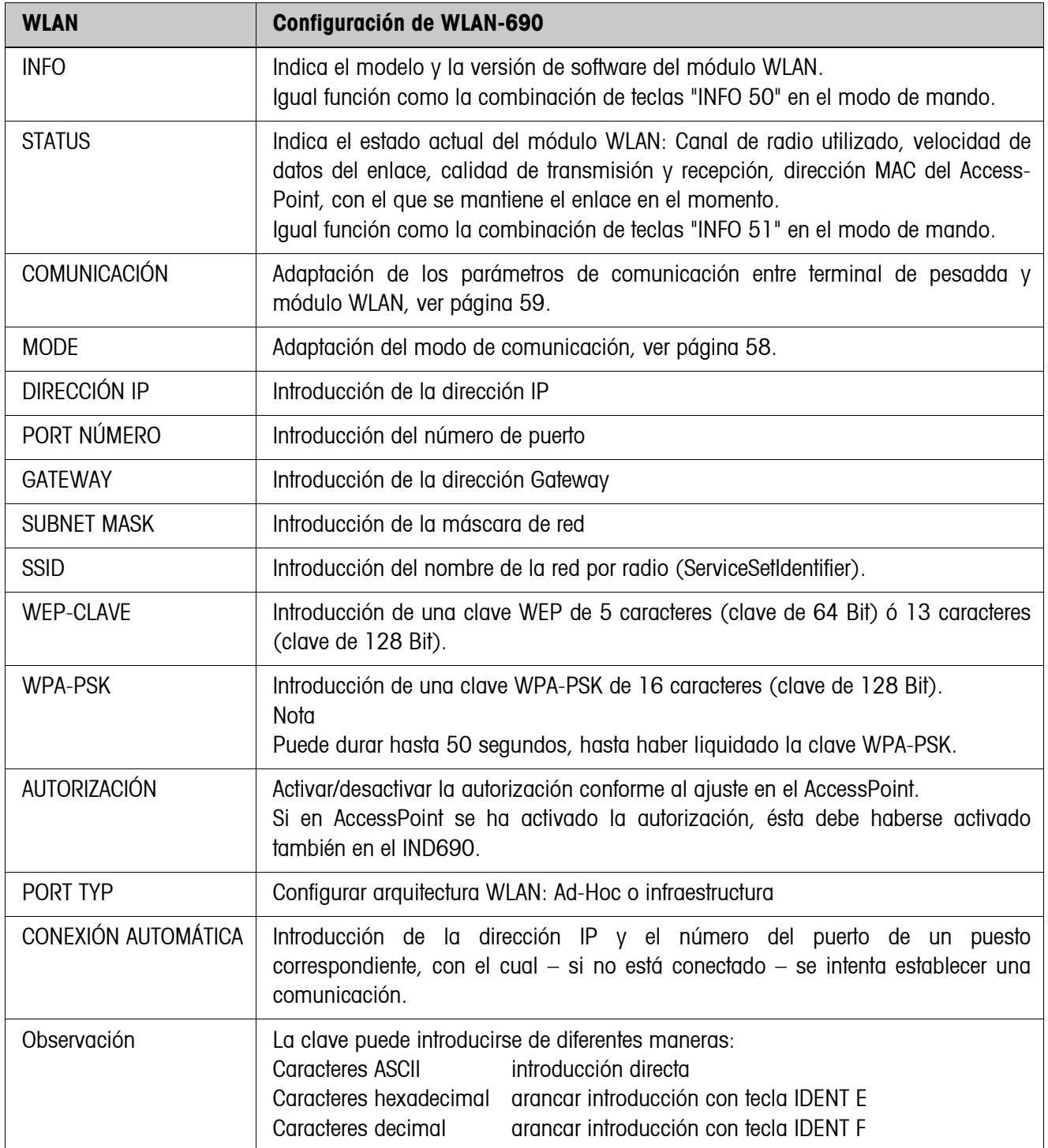

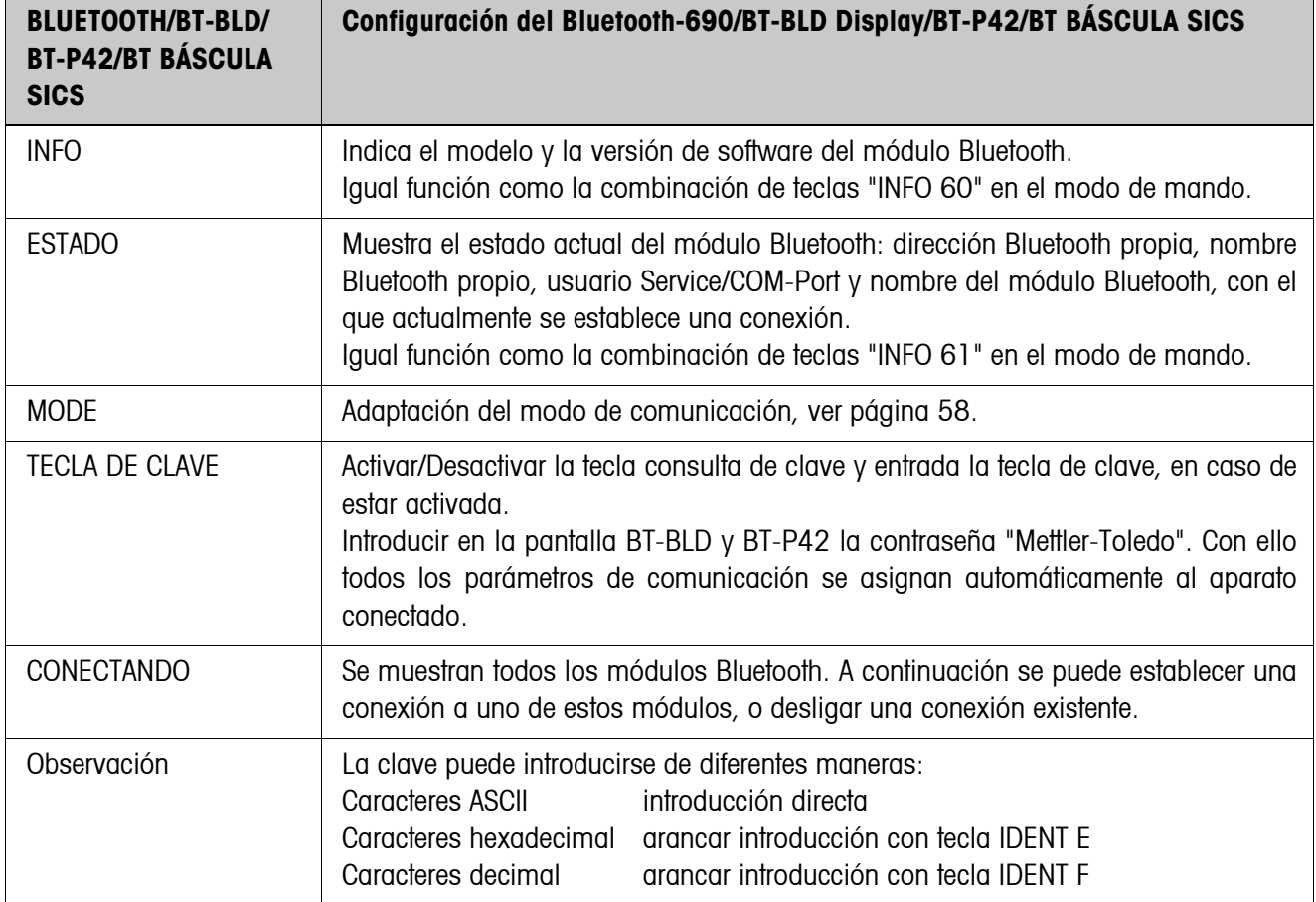

# **5.6.10 Configuración del Bluetooth-690/BT-BLD Display/BT-P42/BT BÁSCULA SICS**

# <span id="page-80-0"></span>**6 Descripción de interfaces**

# **6.1 Generalidades**

El terminal de pesada IND690-Base tiene un interface RS232 para el intercambio de datos con un ordenador. Como opción existe la posibilidad de ampliarlo hasta con 8 interfaces más.

Los interfaces trabajan independientemente, pueden utilizarse simultáneamente y permiten el ajuste individual, ver sección [5.6.](#page-54-0)

Para operar el interface serie en el **modo diálogo**, debe en el Master Mode haberse elegido uno de los siguientes conjuntos de mandos METTLER TOLEDO:

- Conjunto de mandos MMR, ver sección [6.2](#page-81-0).
- METTLER TOLEDO modo continuo, ver sección [6.3](#page-92-0).
- Conjunto de mandos METTLER TOLEDO SICS, ver sección [6.4.](#page-95-0)

#### **Nota**

A fin de evitar pérdidas de datos, no utilizar libremente los interfaces. Particularmente con el Handshake desactivado, asegurarse de que después de cada comando el Host quede a la espera de una respuesta, antes de enviar un nuevo comando.

# **6.2 Conjunto de mandos MMR**

## **6.2.1 Sintaxis y formatos de la comunicación**

<span id="page-81-0"></span>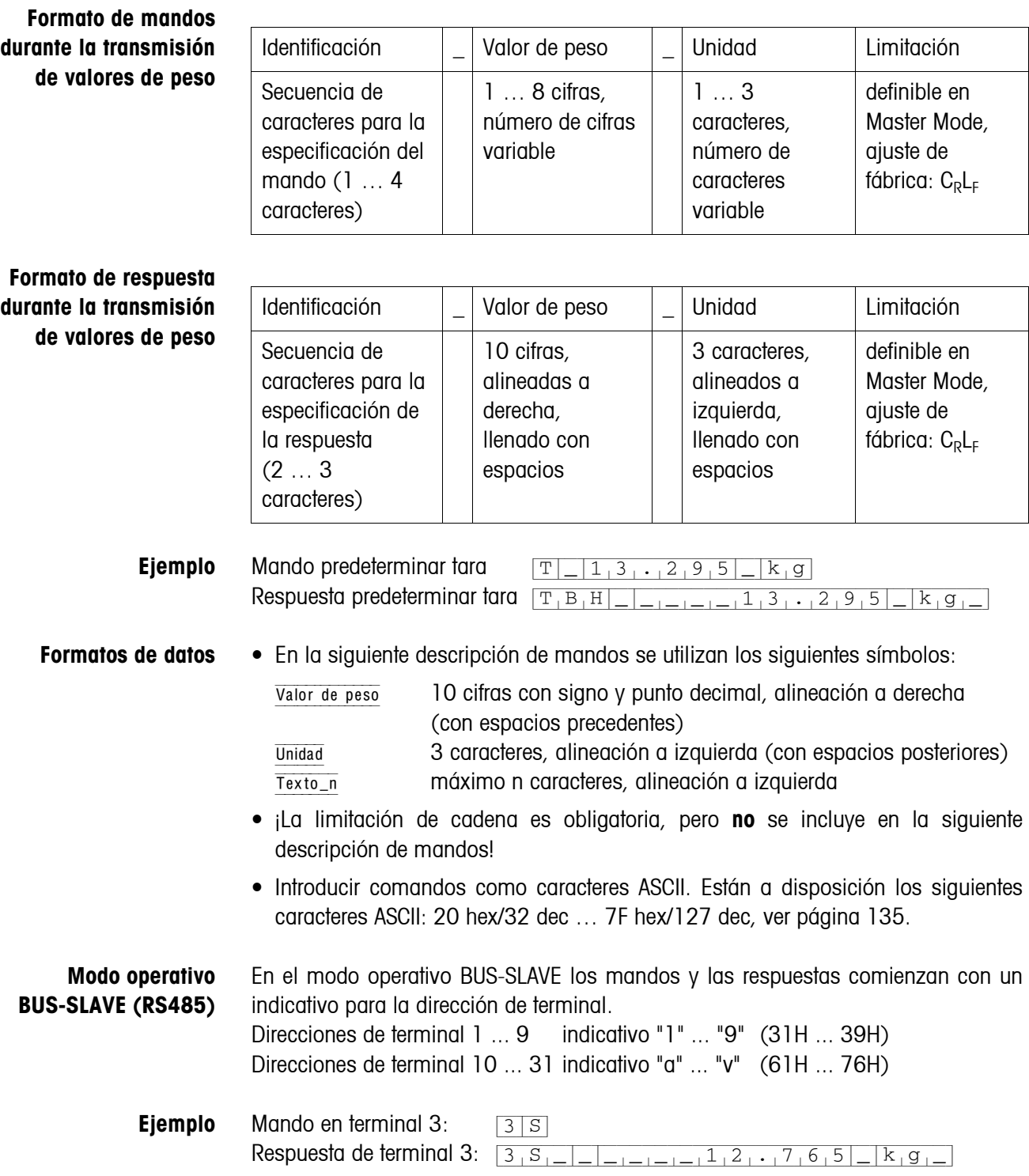

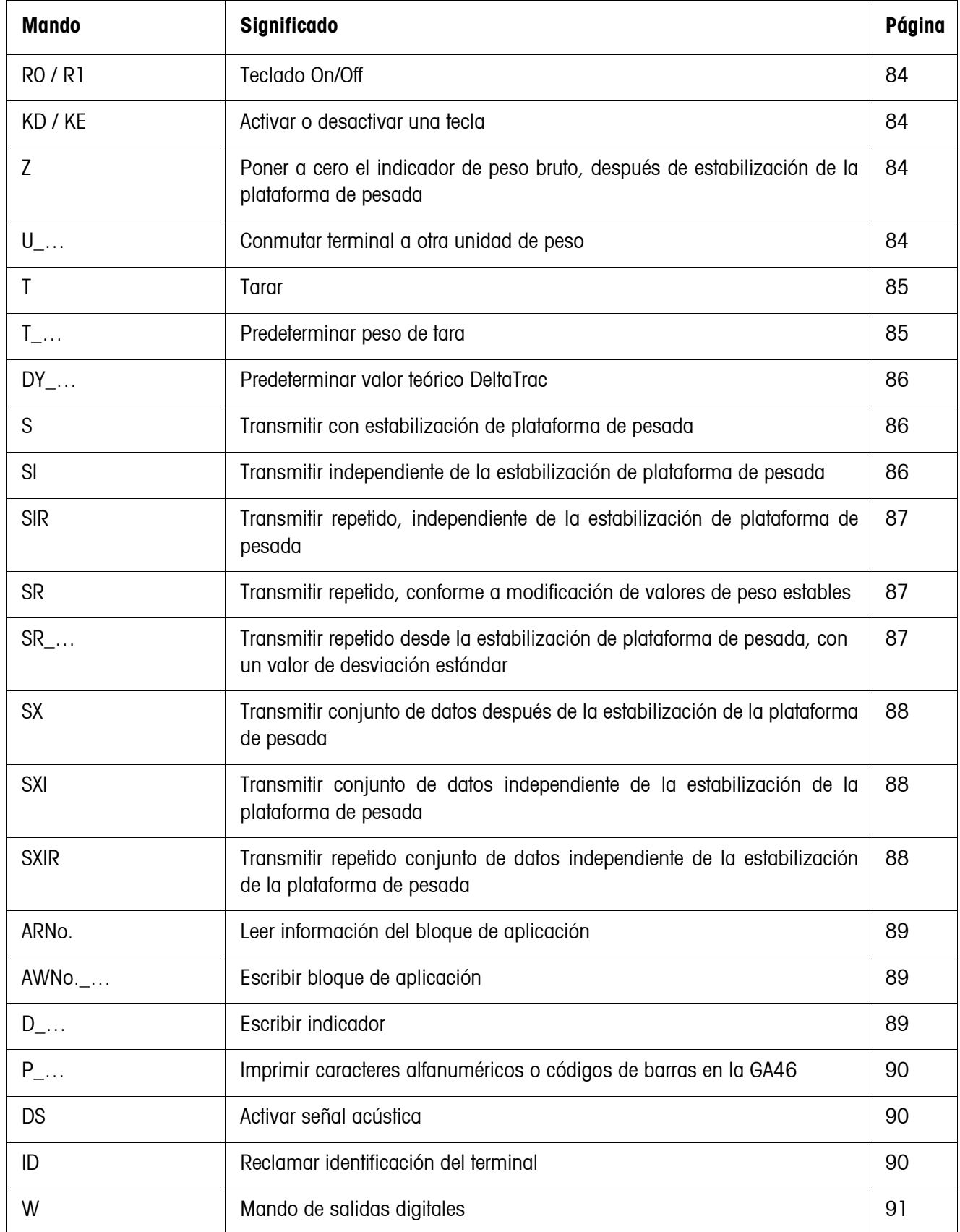

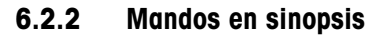

# **6.2.3 Descripción de mandos**

#### <span id="page-83-0"></span>**Teclado On/Off**

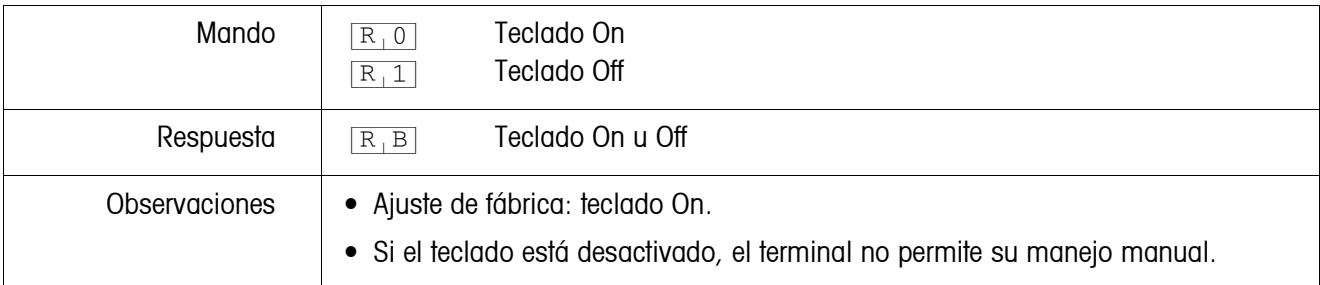

#### <span id="page-83-3"></span>**Activar o desactivar una tecla**

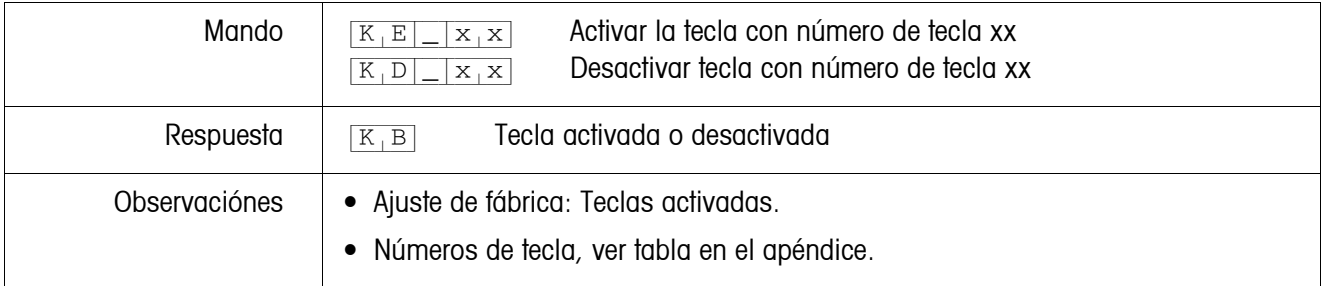

#### <span id="page-83-1"></span>**Ajuste de cero**

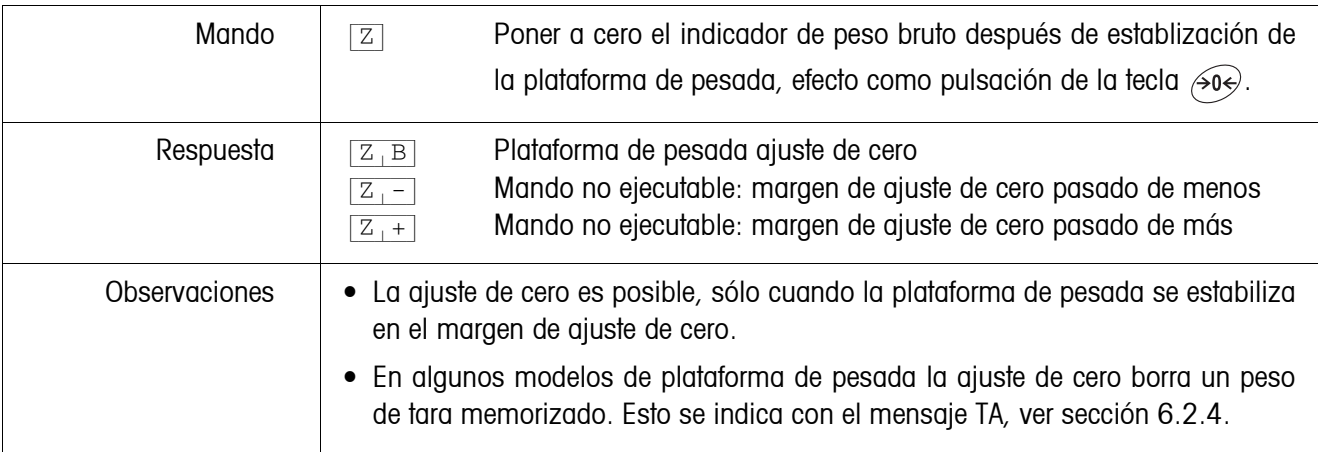

#### <span id="page-83-2"></span>**Conmutar a otra unidad de peso**

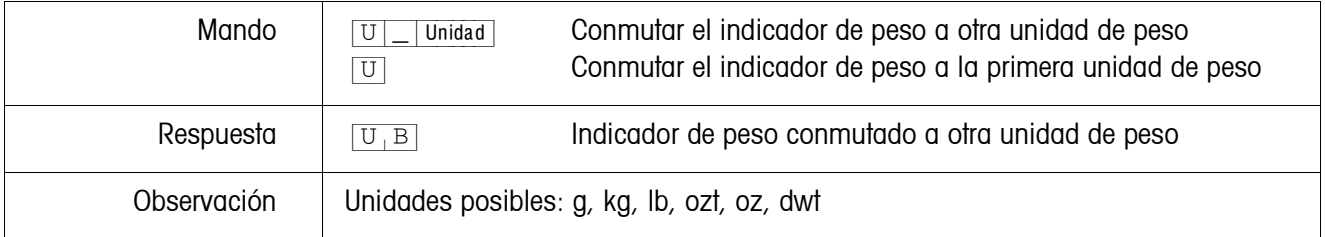

<span id="page-84-0"></span>**Tarar**

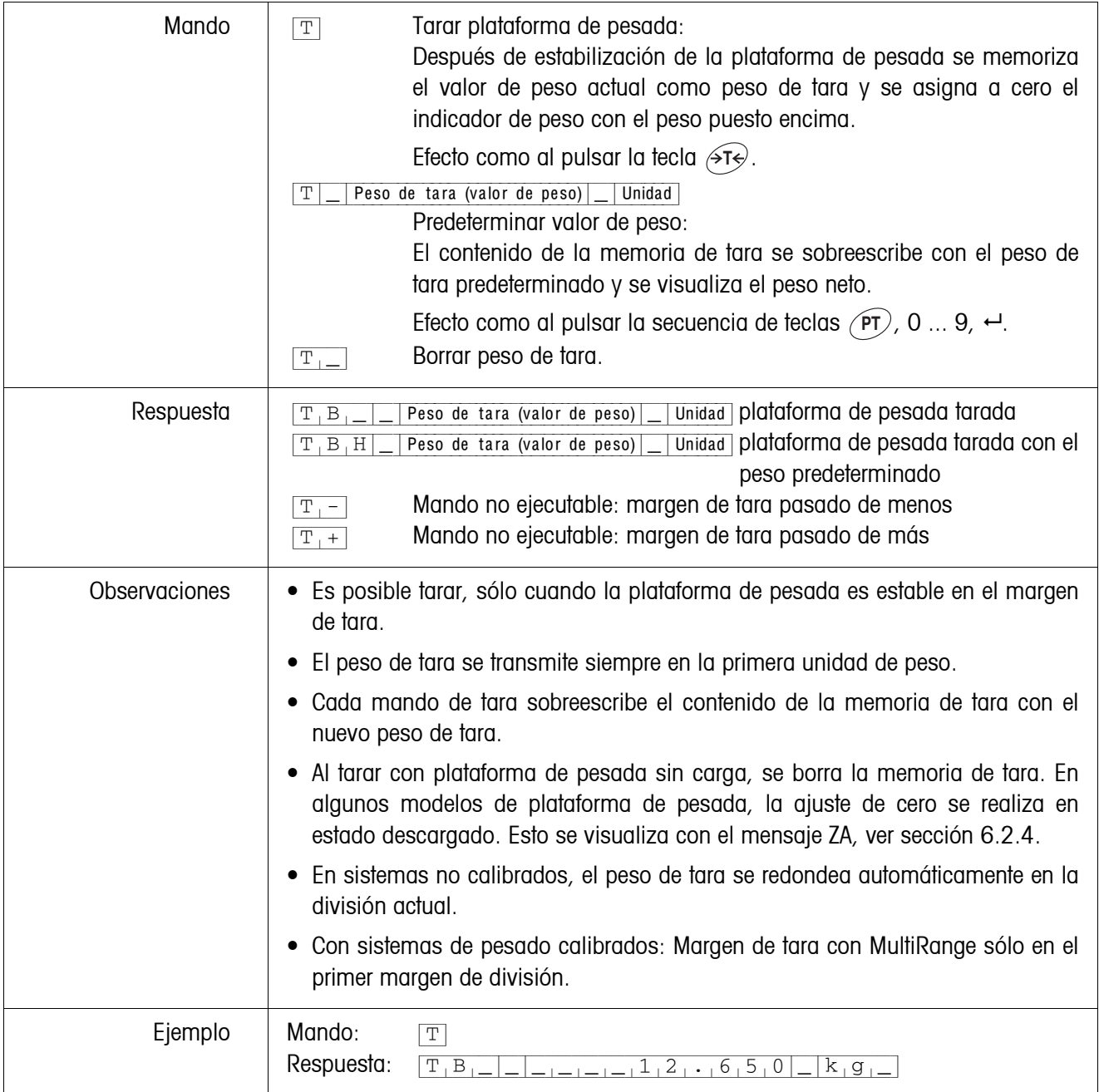

#### <span id="page-85-0"></span>**Predeterminar valor teórico DeltaTrac**

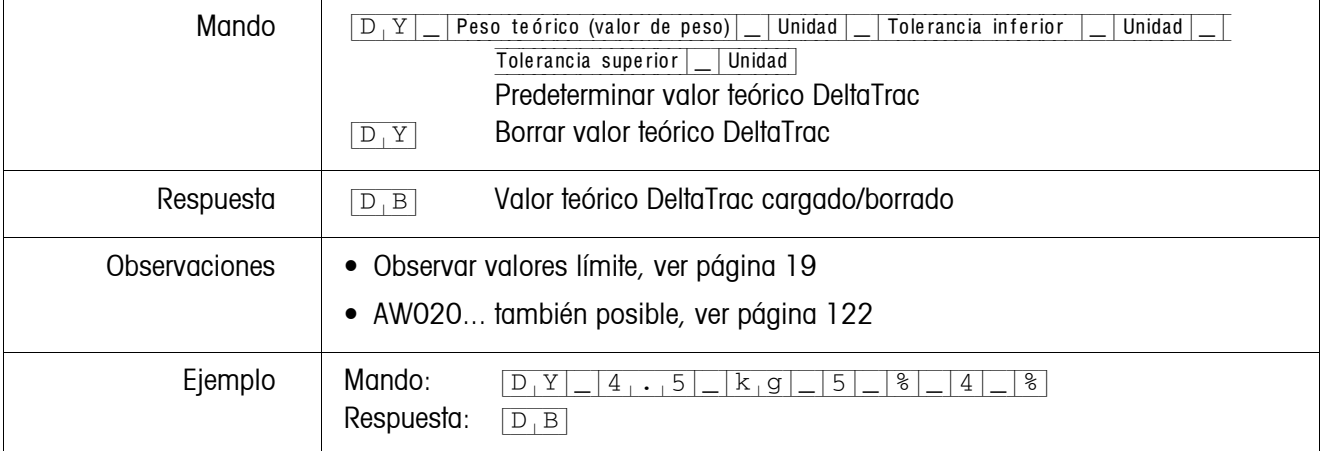

### <span id="page-85-1"></span>**Transmitir contenido del indicador**

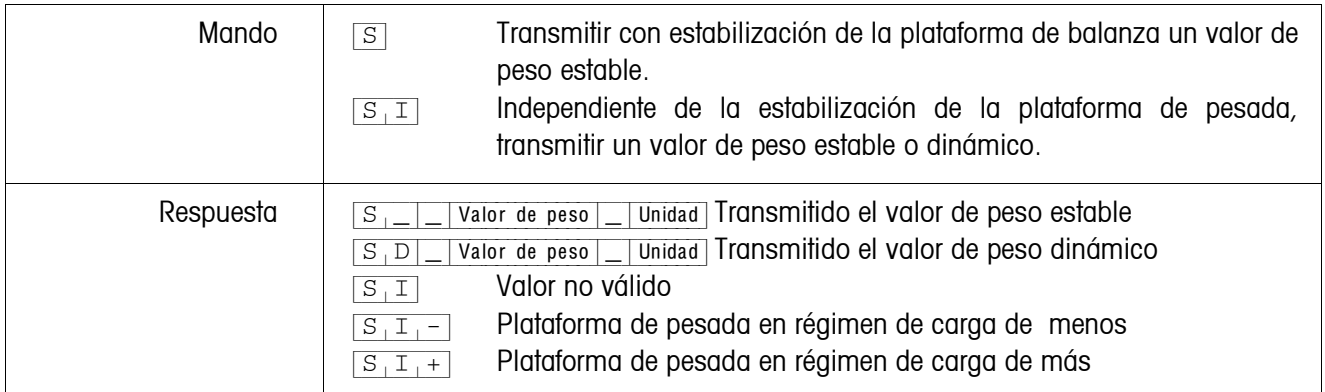

# <span id="page-86-0"></span>**Transmitir repetido el contenido del indicador**

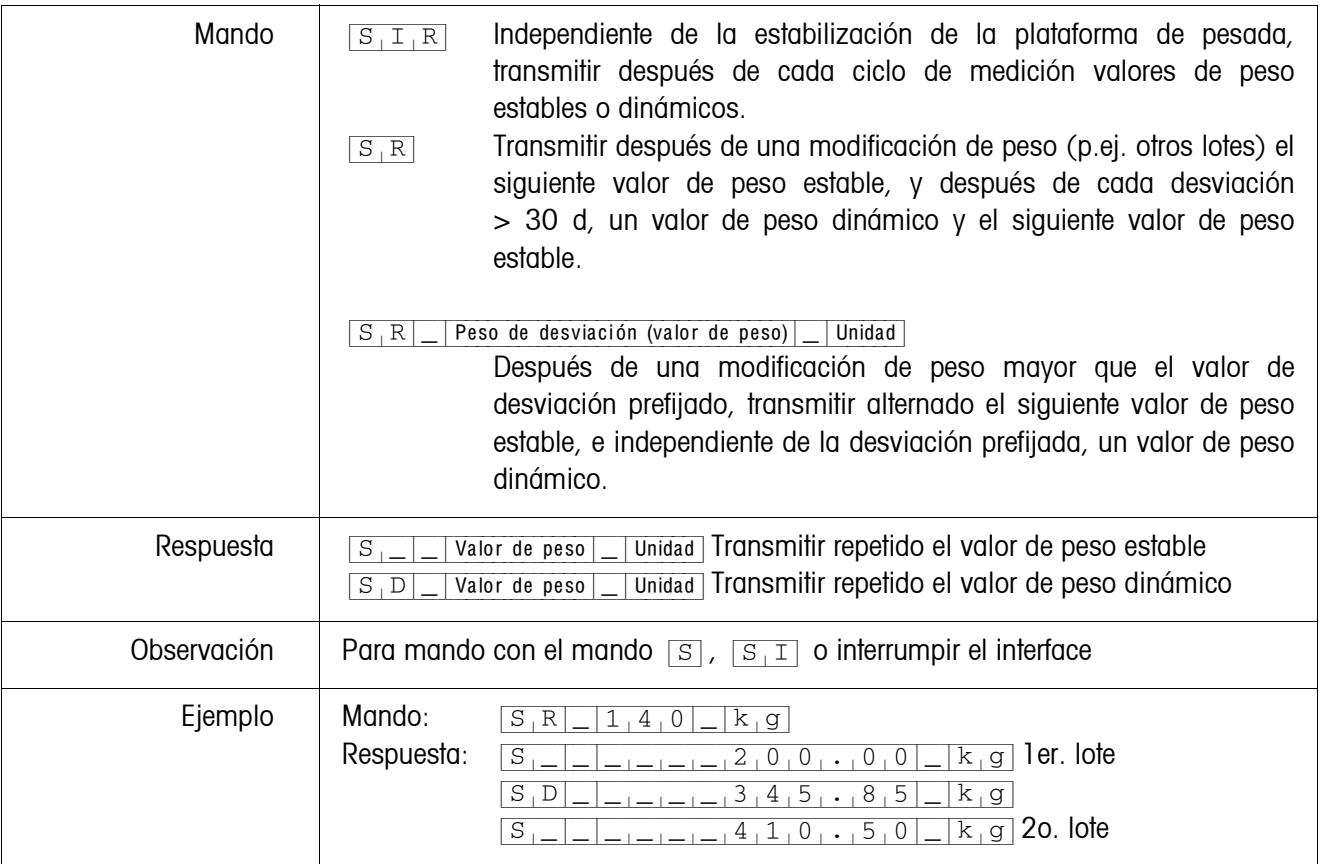

# <span id="page-87-0"></span>**Transmitir conjunto de datos**

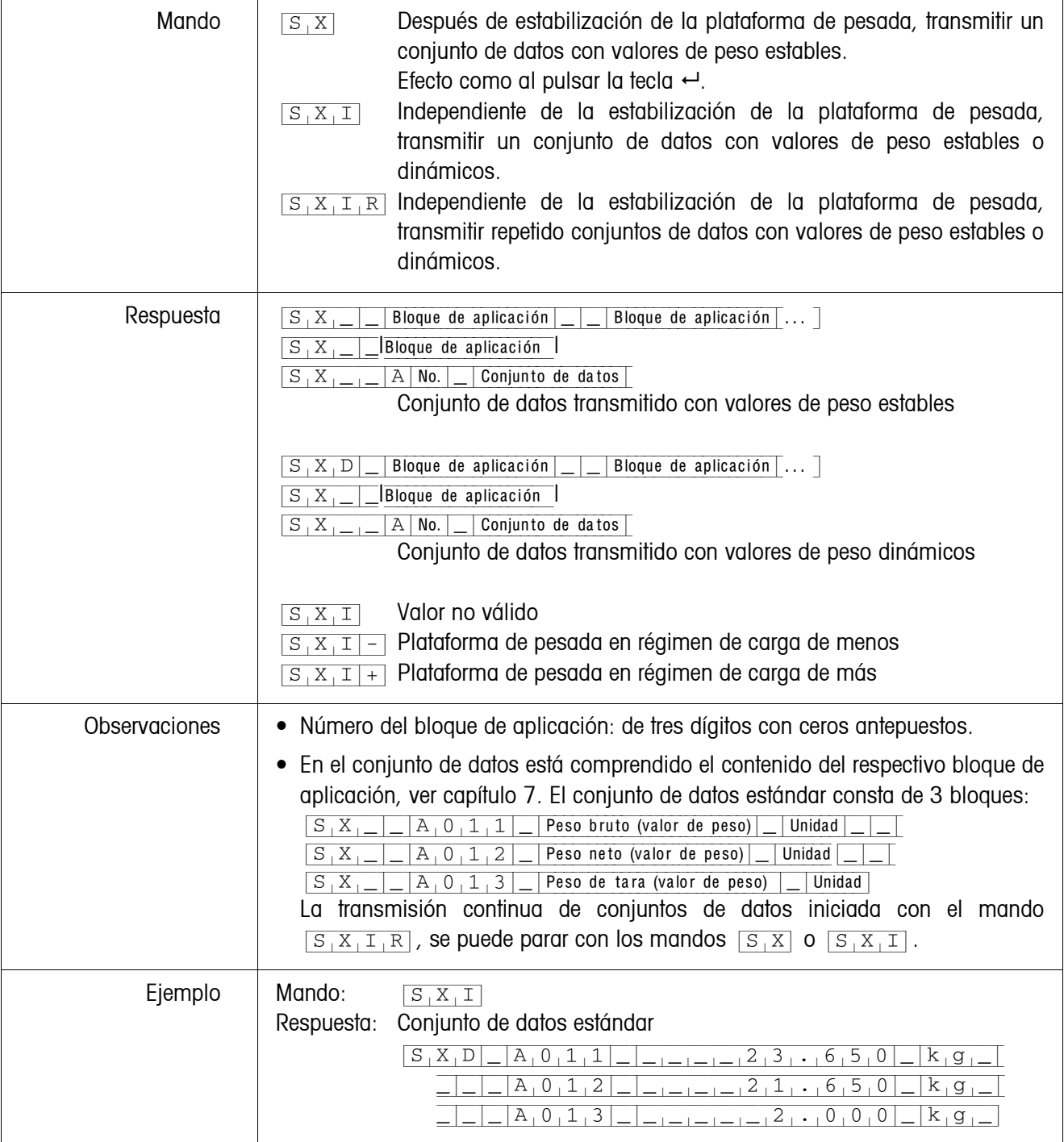

# <span id="page-88-0"></span>**Leer bloque de aplicación**

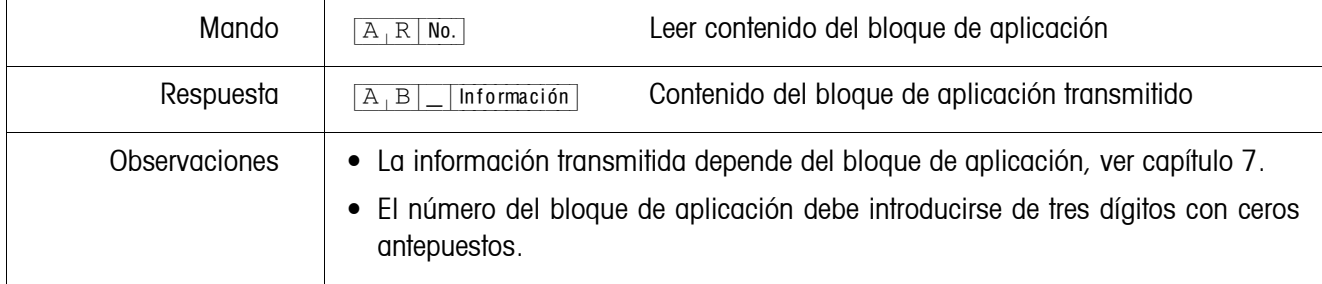

# <span id="page-88-1"></span>**Escribir bloque de aplicación**

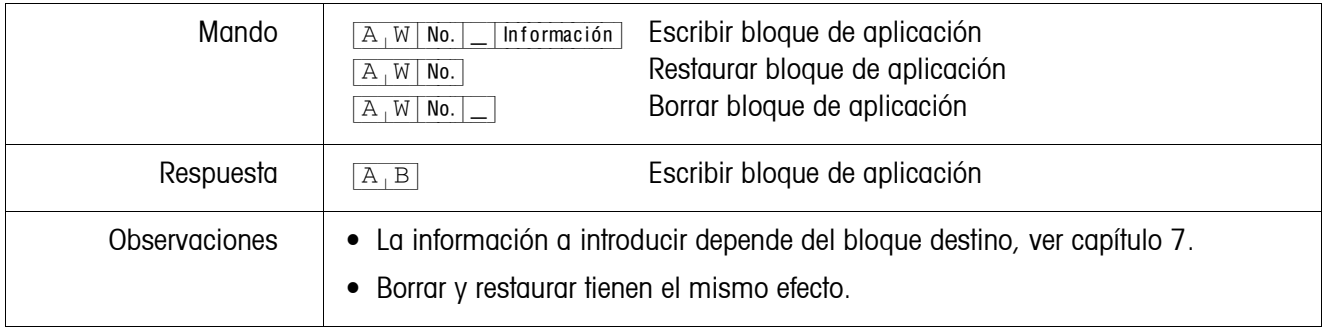

### <span id="page-88-2"></span>**Escribir indicador**

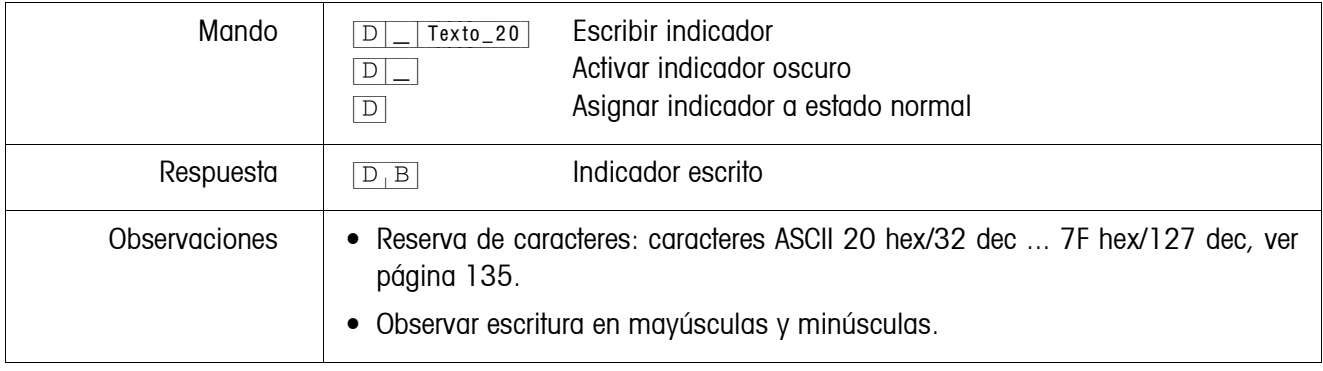

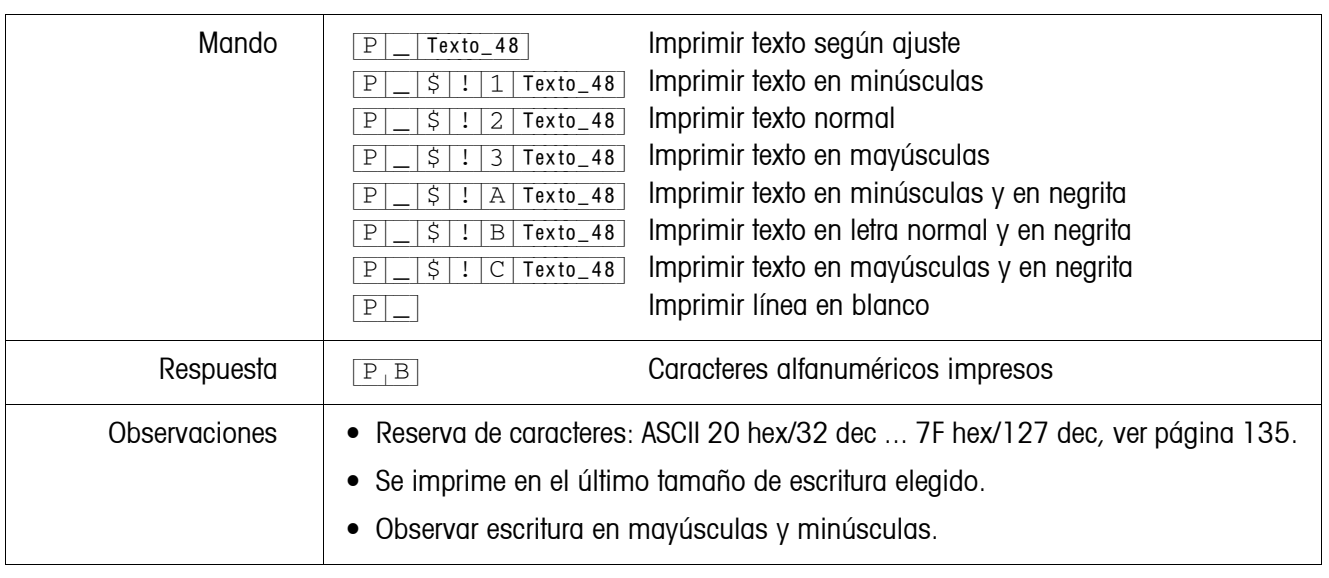

# <span id="page-89-0"></span>**Impresión alfanumérica en la impresora GA46**

#### **Impresión de código de barras en la impresora GA46**

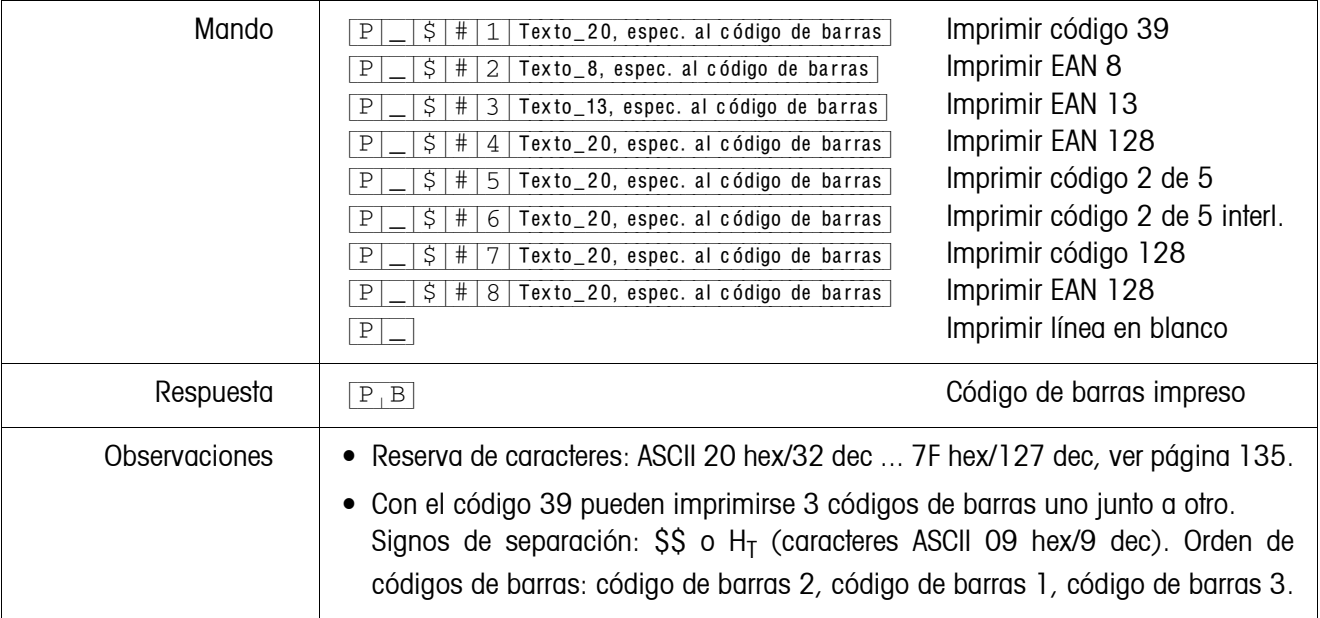

# <span id="page-89-1"></span>**Señal acústica**

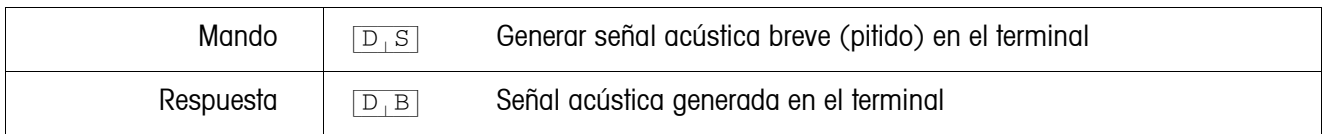

# <span id="page-89-2"></span>**Identificación**

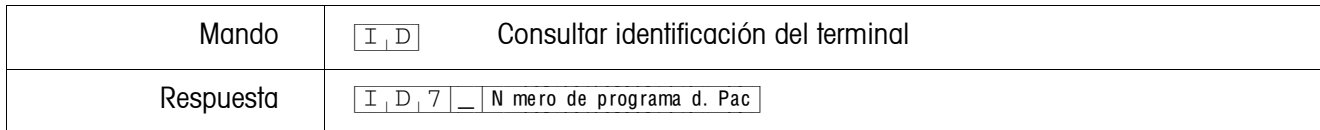

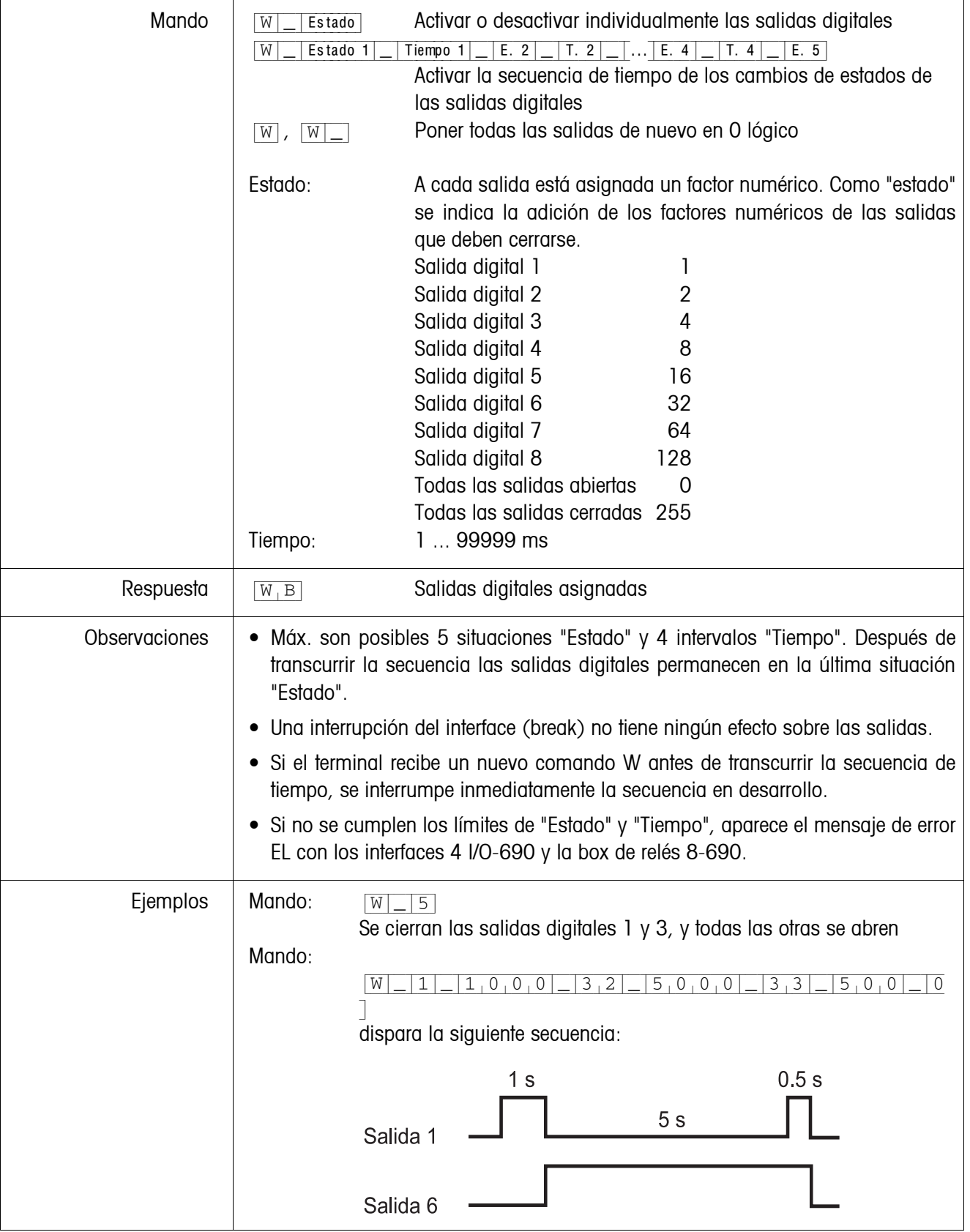

# <span id="page-90-0"></span>**Mando de salidas digitales**

#### <span id="page-91-0"></span>**6.2.4 Mensajes del terminal – sólo para los interfaces RS232, RS422 CL20mA y USB**

Con cada pulsación de tecla en el modo diálogo, el terminal de pesada transmite un acuse de recibo al ordenador.

Si esta pulsación de tecla se sustituye por un mando por interface, el acuse de recibo se distingue sólo por el segundo carácter en el formato de respuesta, que pertenece al mando:

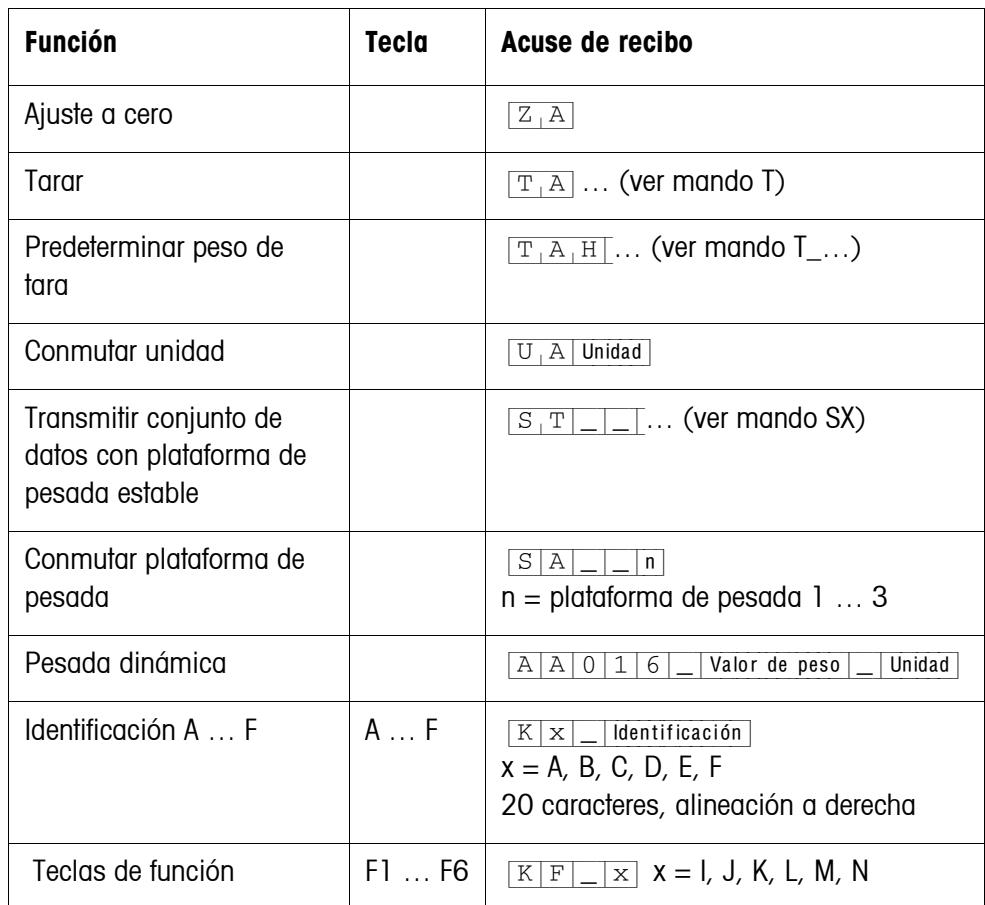

#### **6.2.5 Mensajes de error**

Los mensajes de error constan de 2 caracteres y una limitación cadena. La limitación cadena es definible en el Master Mode (página [59\)](#page-58-1).

#### {E[T} **Error de transmisión**

El terminal transmite un error de transmisión, en presencia de errores en la secuencias de bits recibida, p.ej. error de paridad, bit de parada faltante.

### {E[S} **Error de sintaxis**

El terminal transmite un error de sintaxis, cuando no puede procesar los caracteres recibidos, p.ej. mando no existente.

#### {E[L} **Error lógico**

El terminal transmite un error lógico, cuando un mando no es procesable, p.ej. cuando se intenta escribir un bloque de aplicación no apto para escritura.

# <span id="page-92-0"></span>**6.3 METTLER TOLEDO Modo continuo**

Estos modos operativos se prestan para la transmisión continua de datos en tiempo real del terminal de pesada IND690-Base a aparatos METTLER TOLEDO, p.ej. a un segundo indicador.

También se transmiten datos, cuando las plataformas de pesada están en movimiento o el peso bruto  $es = 0$ .

También se pueden transmitir mandos al terminal de pesada IND690-Base y de esta forma se pueden manejar determinadas teclas por control remoto en el terminal. Hay 2 modos continuos distintos:

- Modo continuo se transmiten continuamente valores neto y valores de tara.
- Modo continuo corto se transmiten continuamente sólo valores neto.

#### **6.3.1 Emisión de datos del IND690**

**Formato de salida** Los valores de peso se transmiten siempre con el siguiente formato:

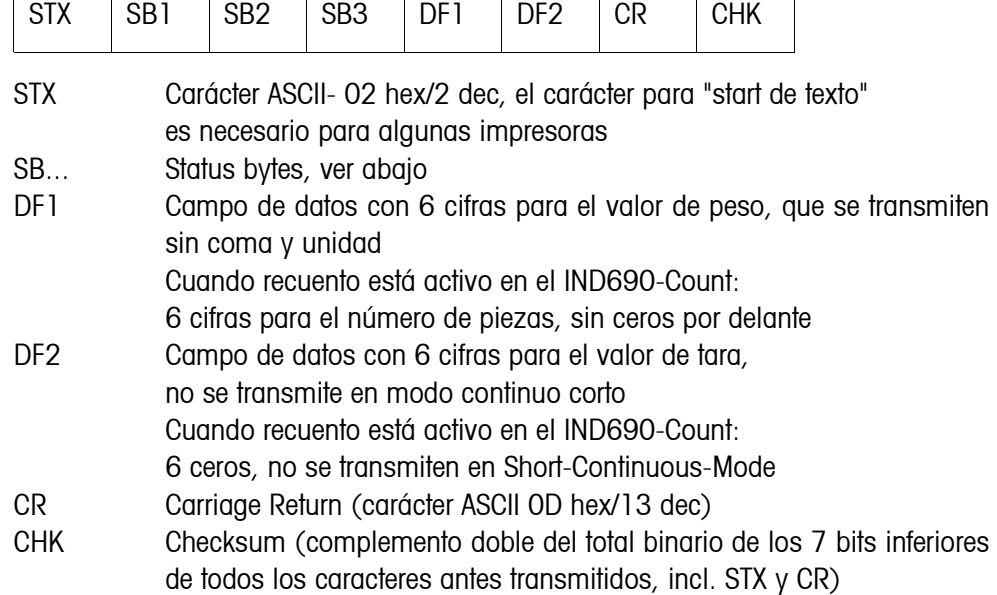

# **Status byte SB1:**

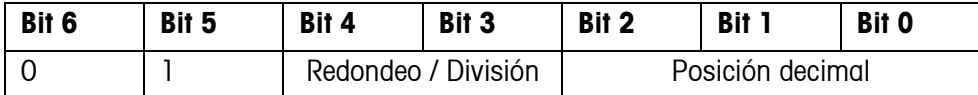

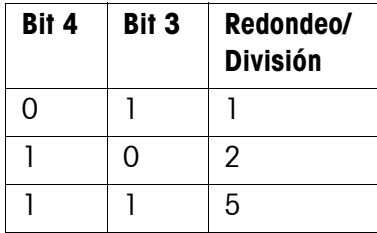

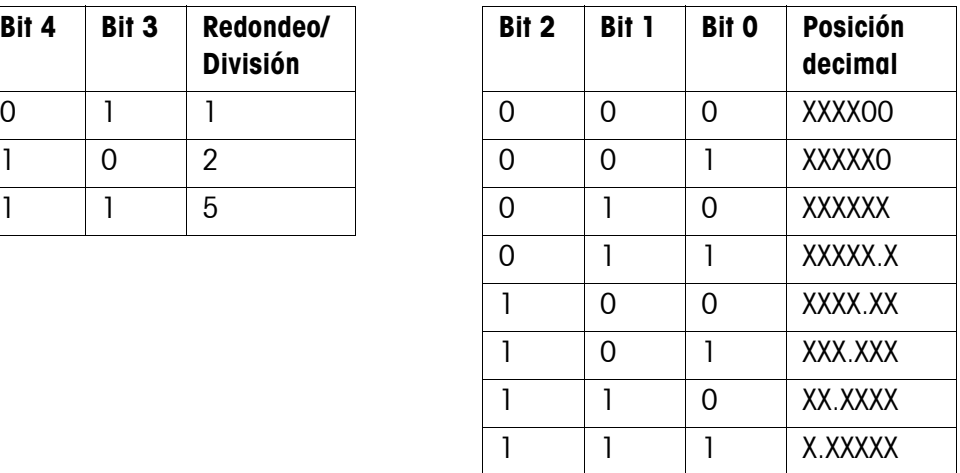

# **Status byte SB2**

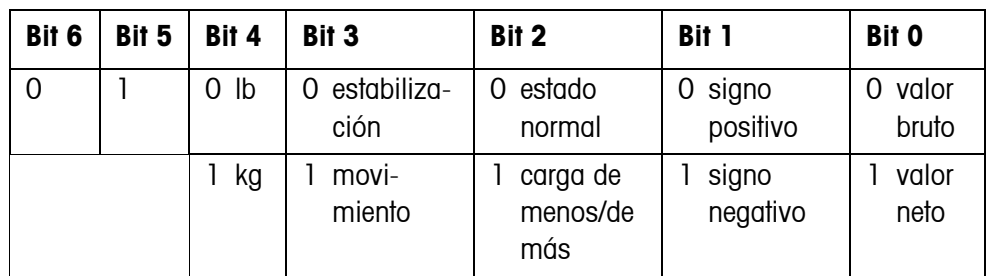

# **Status byte SB3**

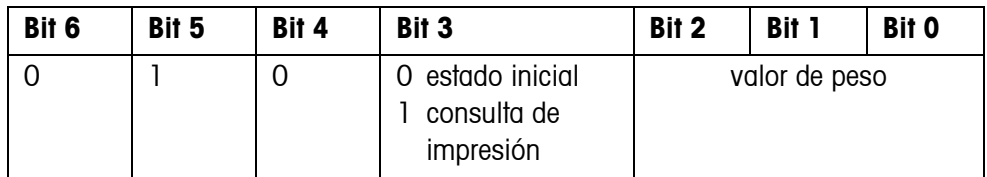

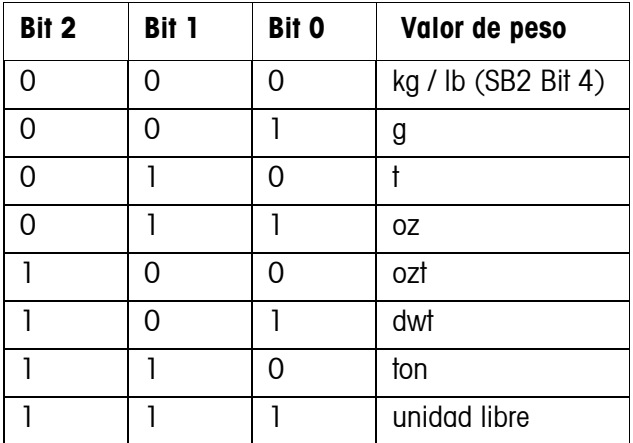

#### **6.3.2 Mandos para IND690**

Al IND690 se pueden transmitir algunos caracteres de mando en formato de texto. A cada uno de estos caracteres de mando se ha asignado una función. Tras la recepción de un carácter de mando las funciones siguientes se efectuan:

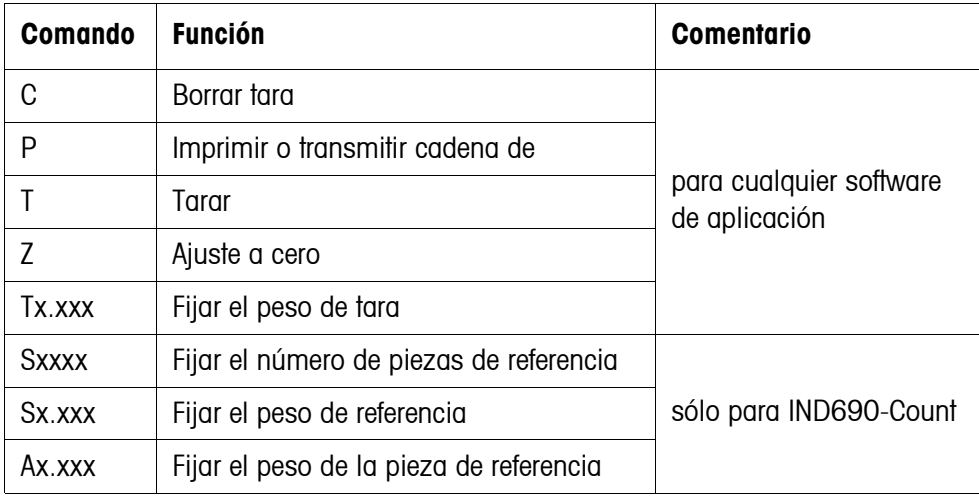

# **6.4 Conjunto de mandos METTLER TOLEDO SICS**

## **6.4.1 Sintaxis y formatos de la comunicación**

<span id="page-95-0"></span>**Formato de mando durante la transmisión de valores de peso**

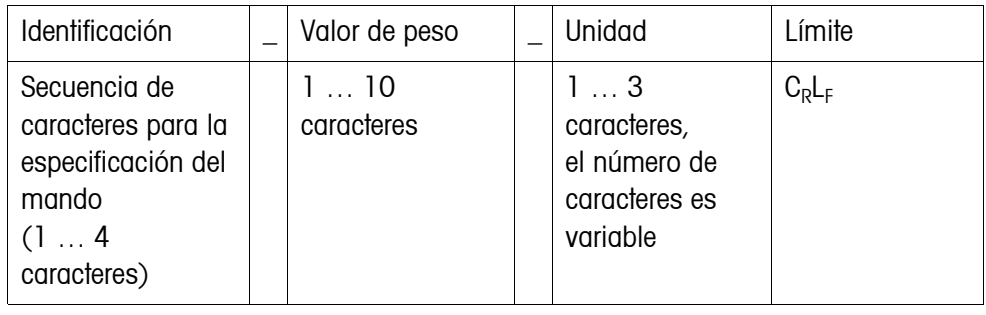

#### **Formato de respuesta durante la transmisión de valores de peso**

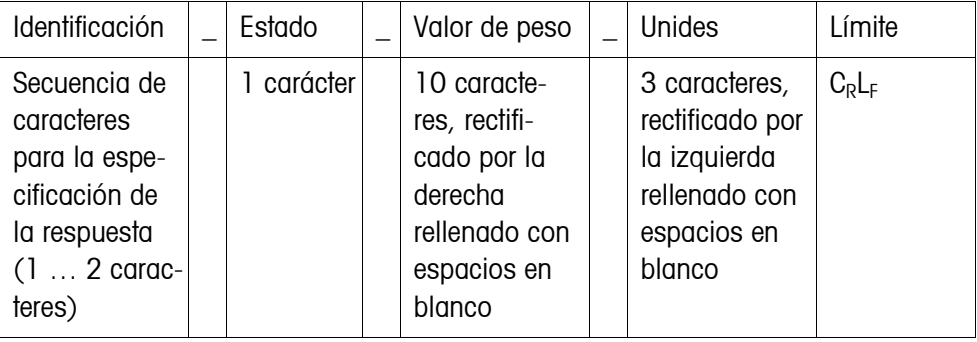

**Ejemplo** Comando tara predeterminada

 $[T_A]$  $[1,3,1]$  $[2,9,5]$  $[k,g]$ 

Respuesta tara predeterminada

 $[T_A|A|_1|A|_2|_{-1}$  $T_1$   $T_2$   $T_3$   $T_1$   $T_2$   $T_3$   $T_1$ 

**Formatos de datos** • En la descripción del comando se utilizan los siguientes símbolos:

Valor de peso 10 cifras con signo y punto decimal, rectificado por la derecha (con espacios en blanco antepuestos)

Unidad 3 caracteres, rectificado por la izquierda (con espacios en blanco pospuestos)

"Texto\_n" Como máx. n caracteres, rectificado por la izquierda

- El límite de la cadena es obligatorio, pero en la siguiente descripción del comando **no** se menciona.
- Los comandos se deben introducir en letras mayúsculas.

• El texto que se desea introducir debe estar siempre entre comillas.

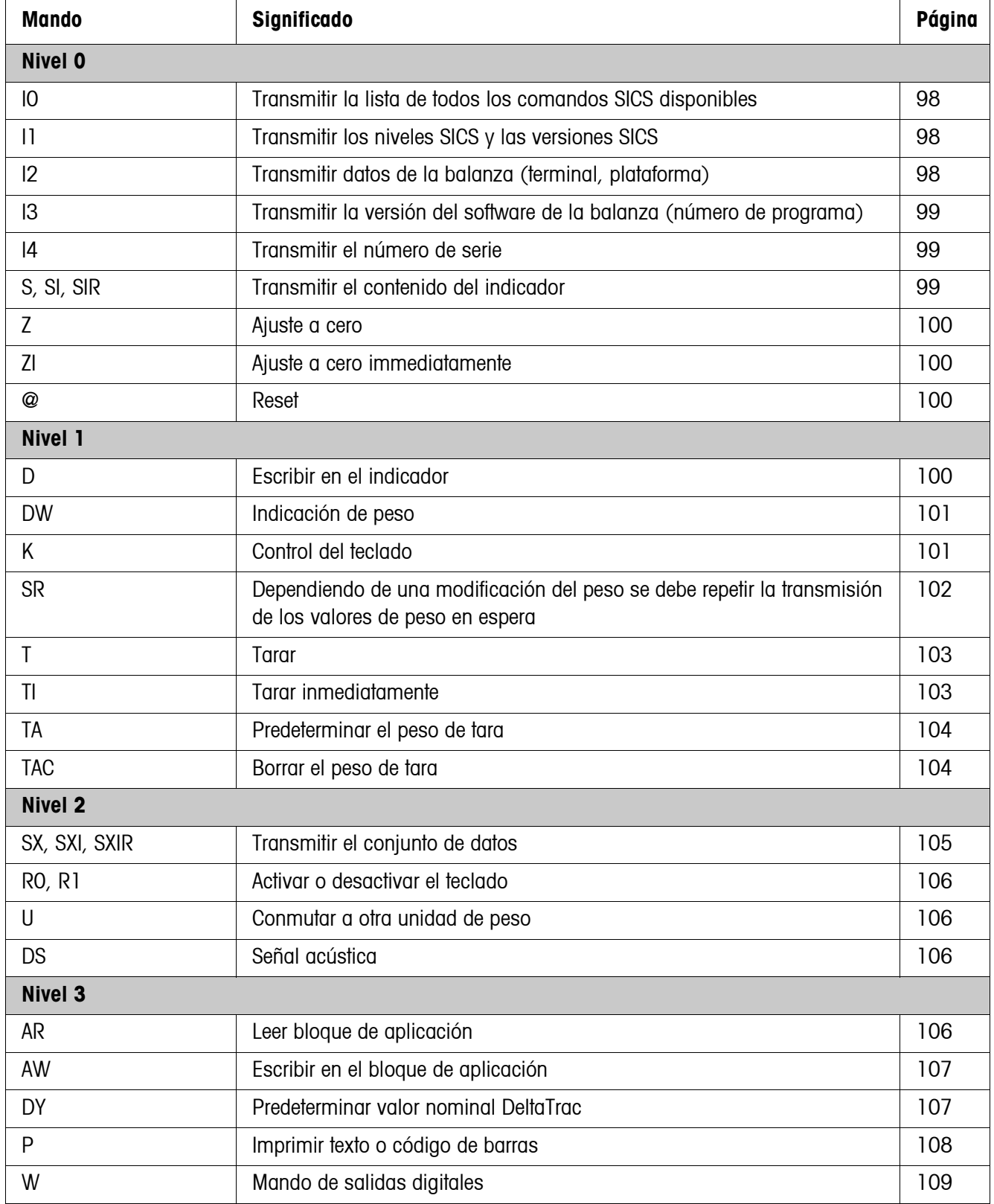

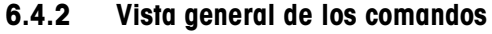

# **6.4.3 Descripción del mando**

### <span id="page-97-0"></span>**Transmitir mandos SICS**

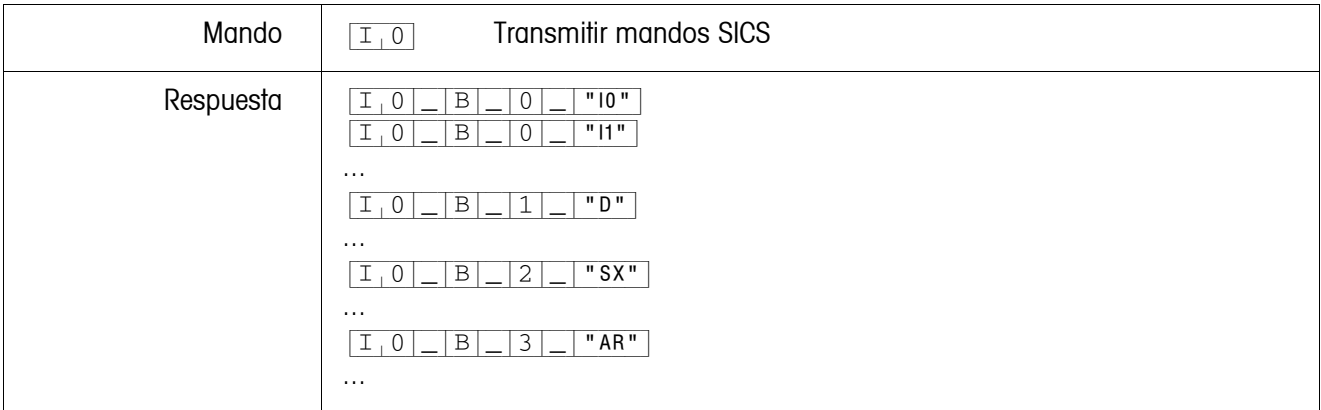

# <span id="page-97-1"></span>**Transmitir los niveles SICS y las versiones SICS**

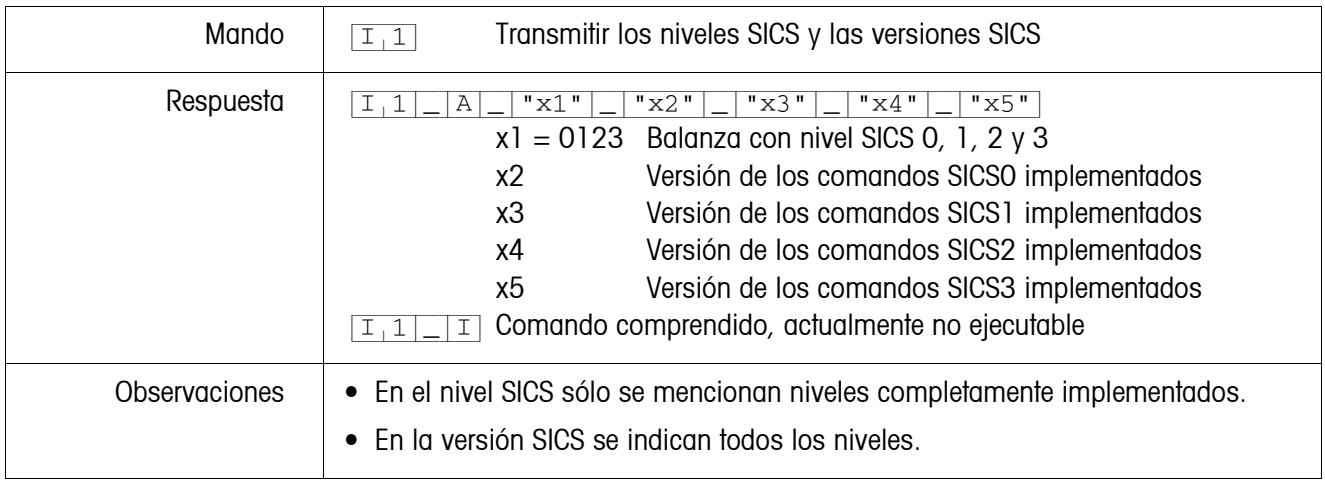

## <span id="page-97-2"></span>**Transmitir los datos de la balanza**

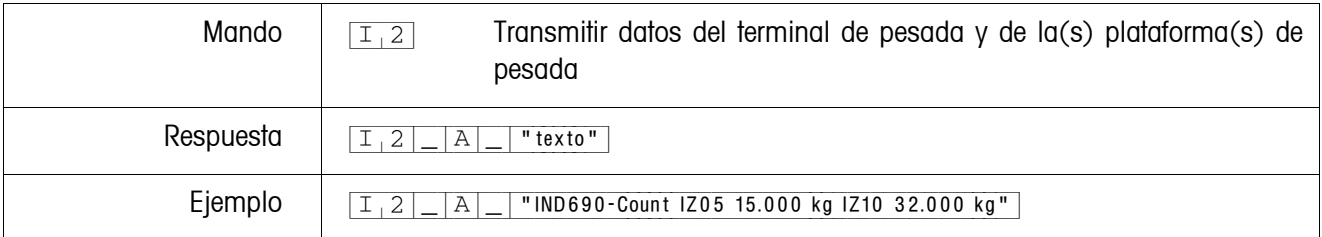

### <span id="page-98-0"></span>**Transmitir versión del software de la balanza**

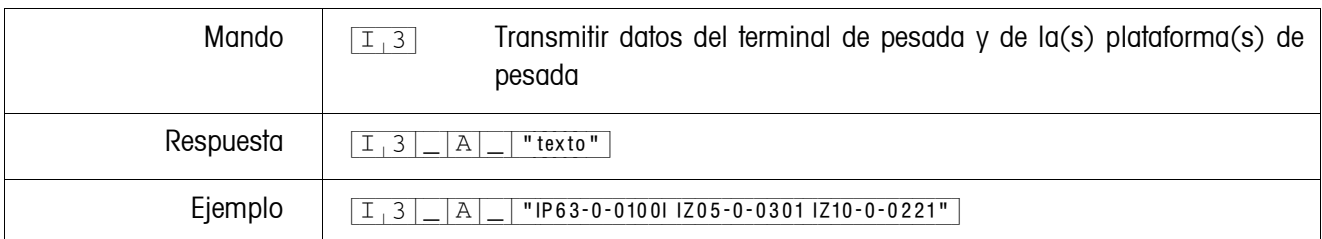

### <span id="page-98-1"></span>**Transmitir el número de serie**

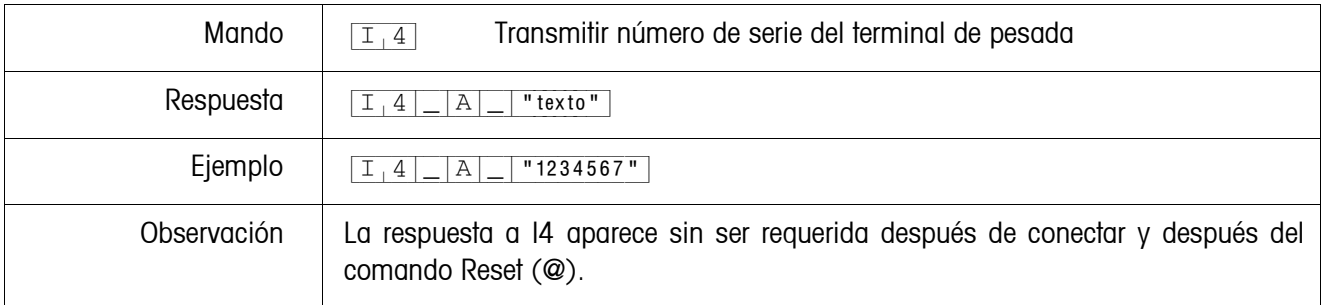

#### <span id="page-98-2"></span>**Transmitir el contenido del indicador**

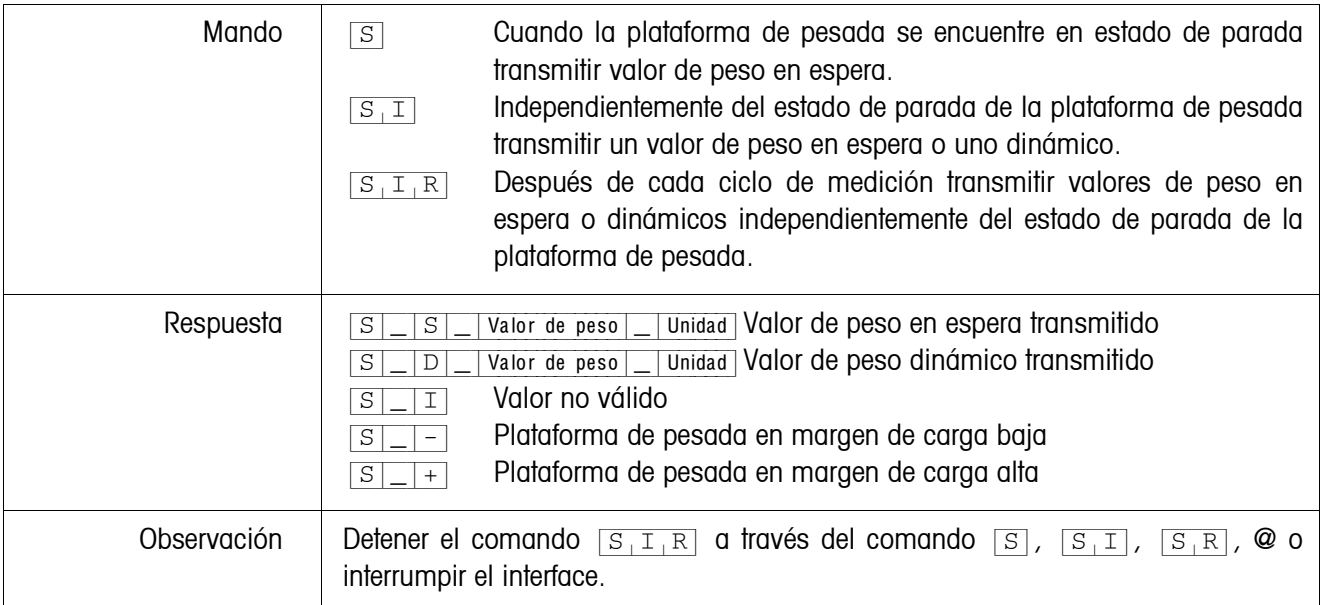

#### <span id="page-99-0"></span>**Ajuste de cero**

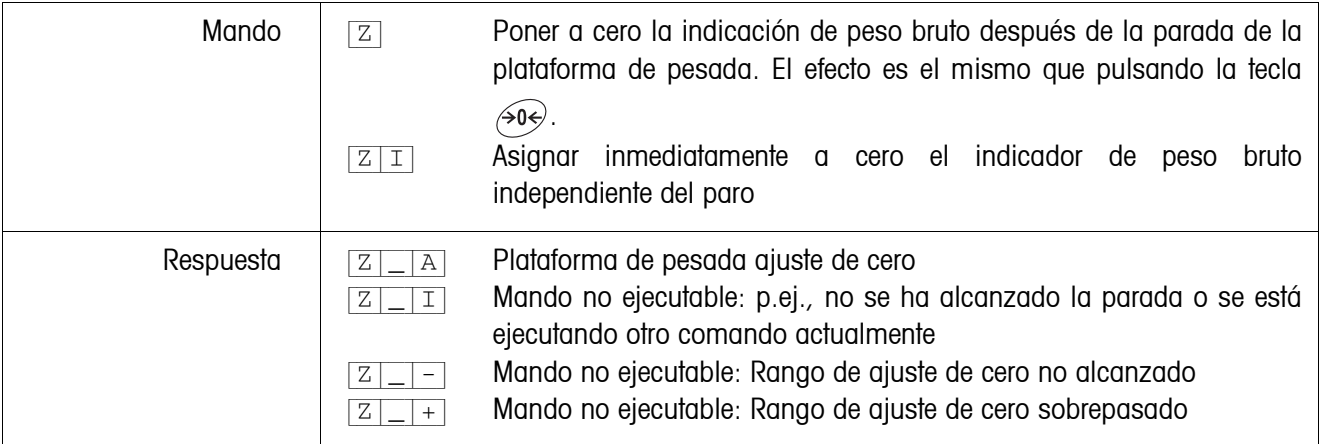

#### <span id="page-99-1"></span>**Reset**

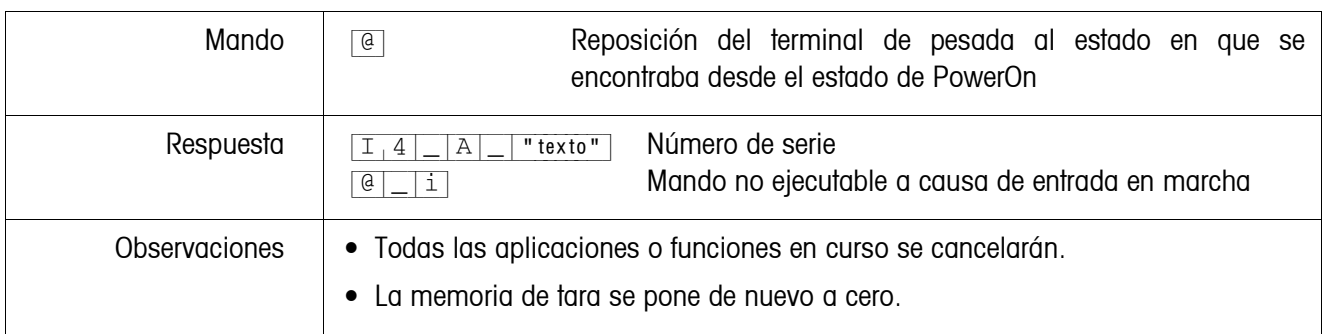

# <span id="page-99-2"></span>**Escribir en el indicador**

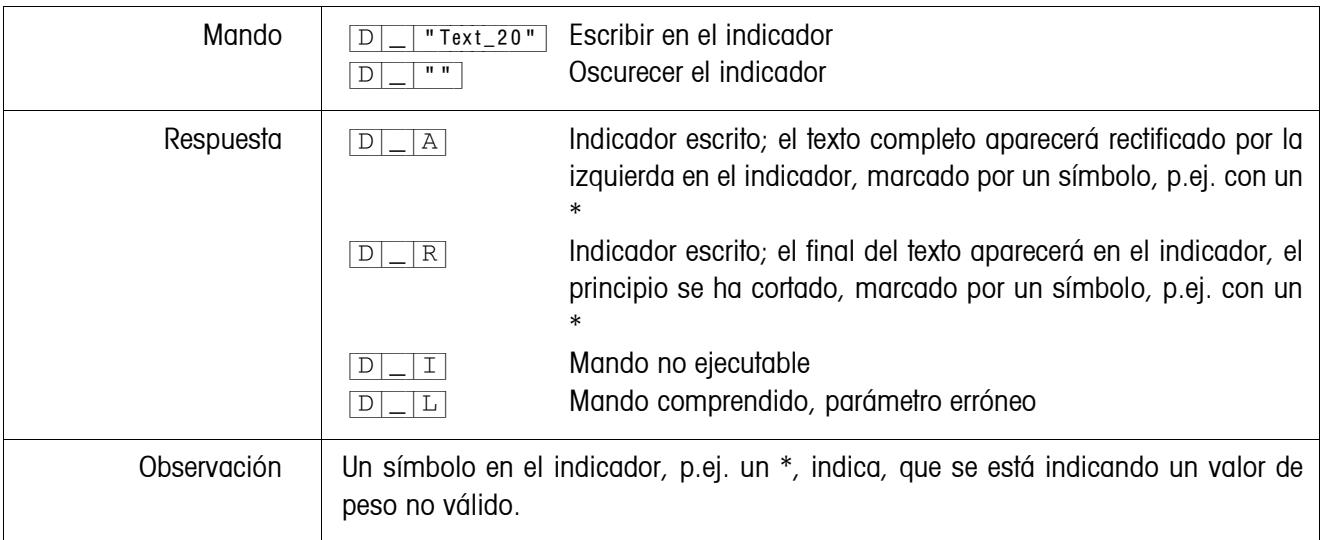

<span id="page-100-0"></span>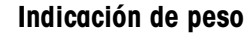

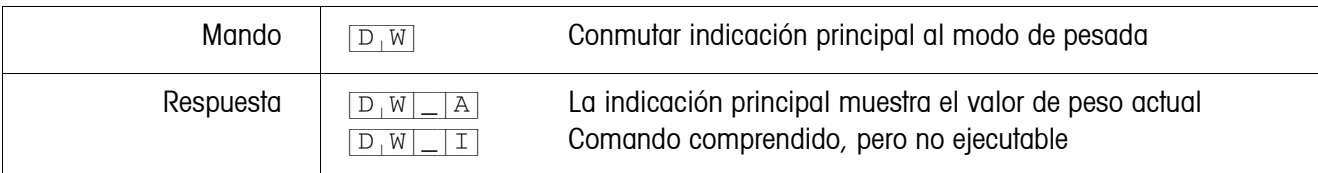

# <span id="page-100-1"></span>**Control del teclado**

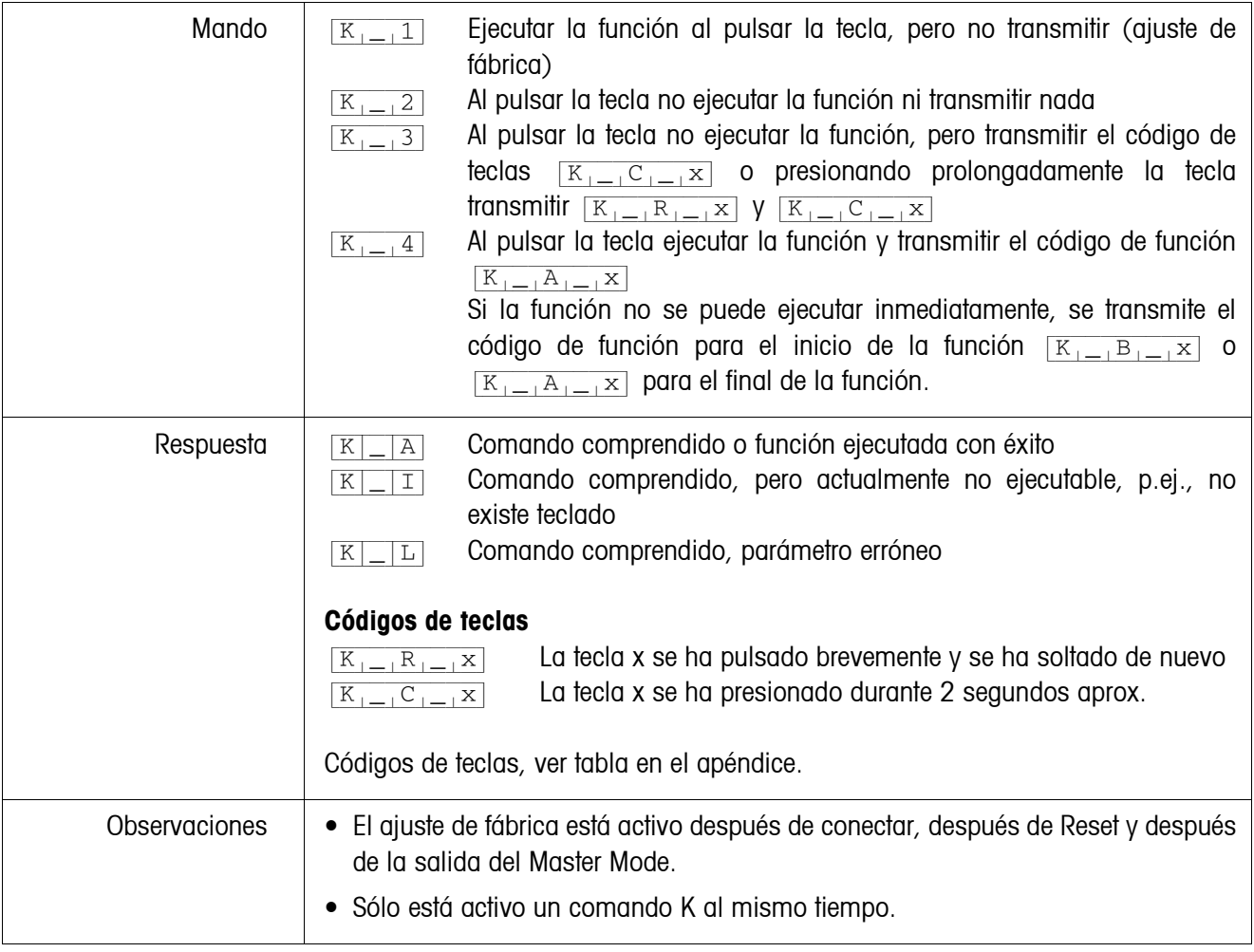

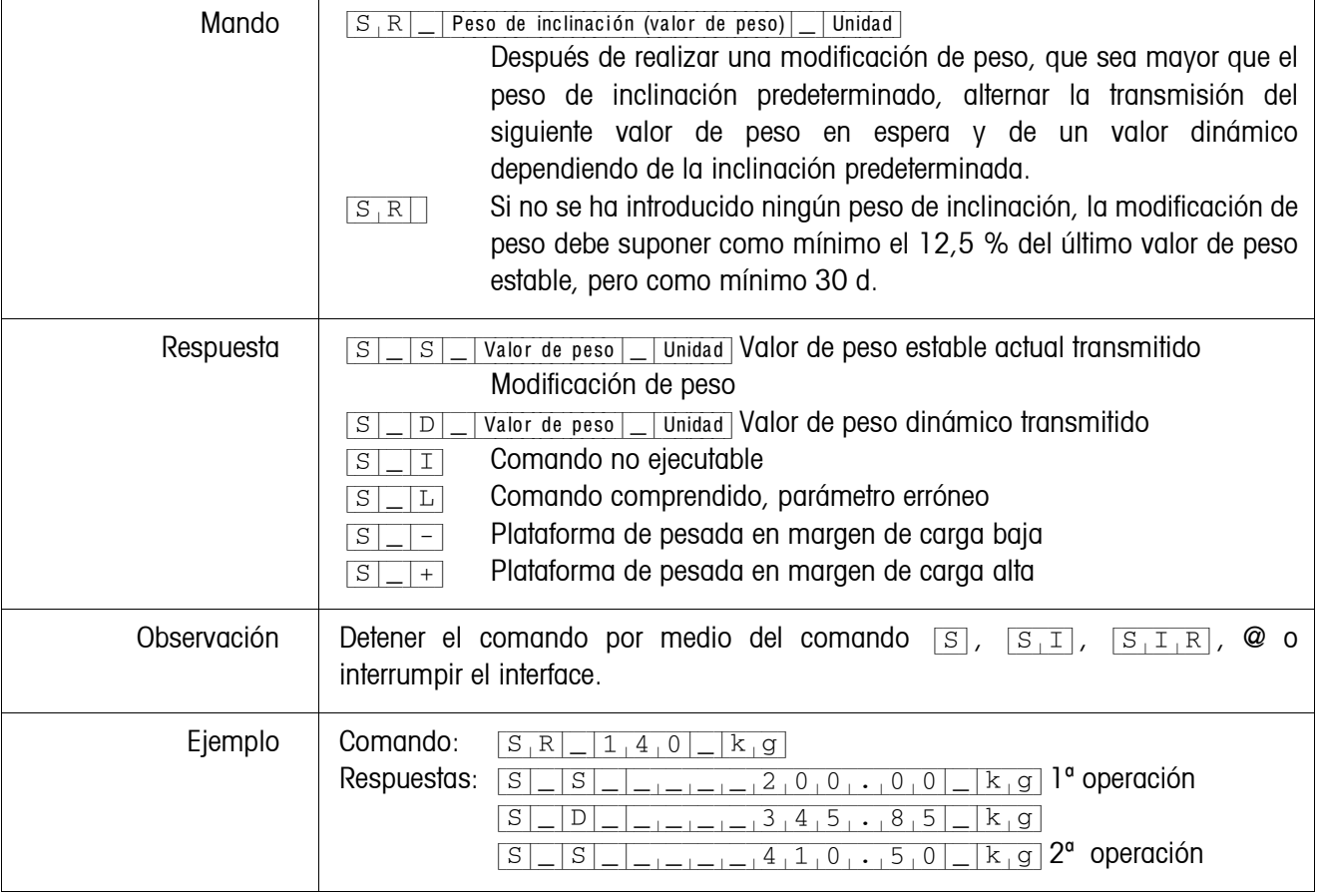

### <span id="page-101-0"></span>**Dependiendo de una modificación del peso se debe repetir la transmisión de los valores de peso en espera**

<span id="page-102-0"></span>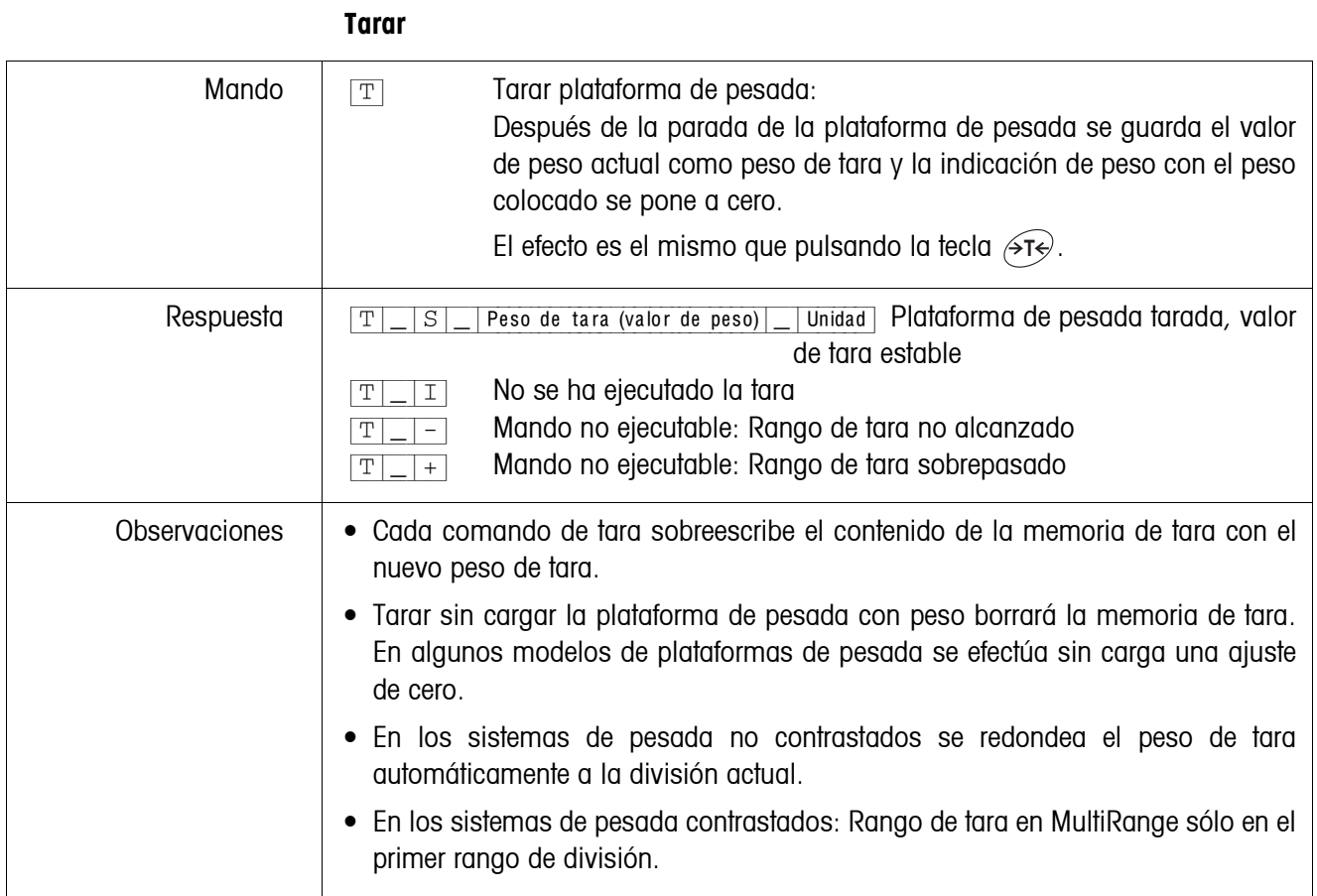

#### <span id="page-102-1"></span>**Tarar inmediatamente**

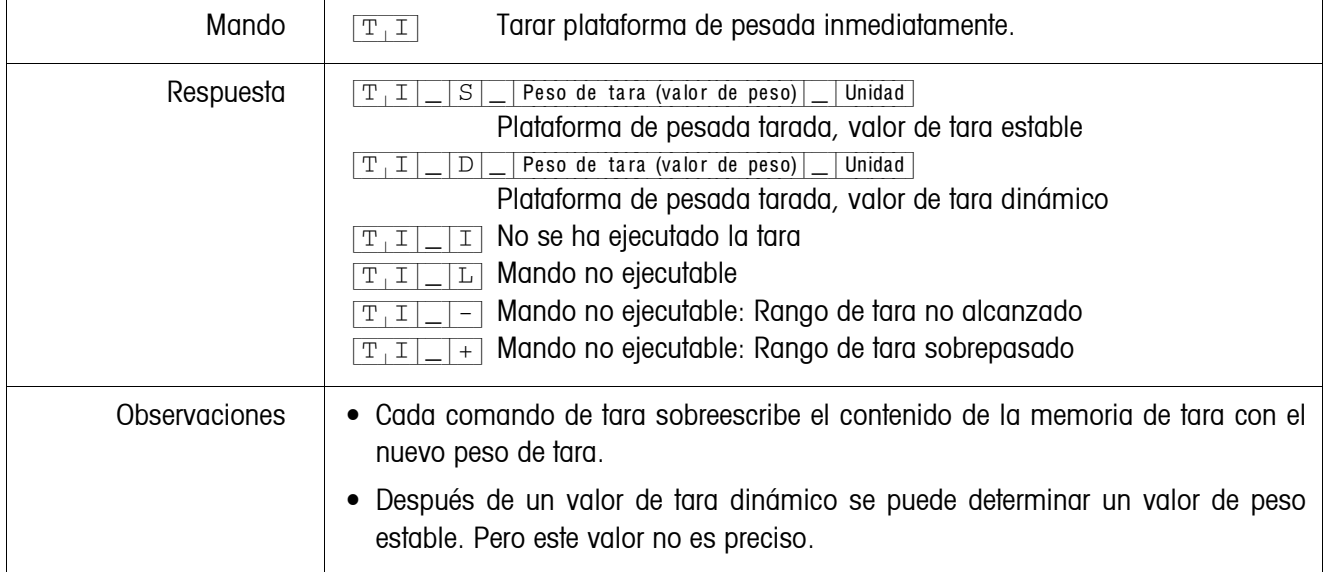

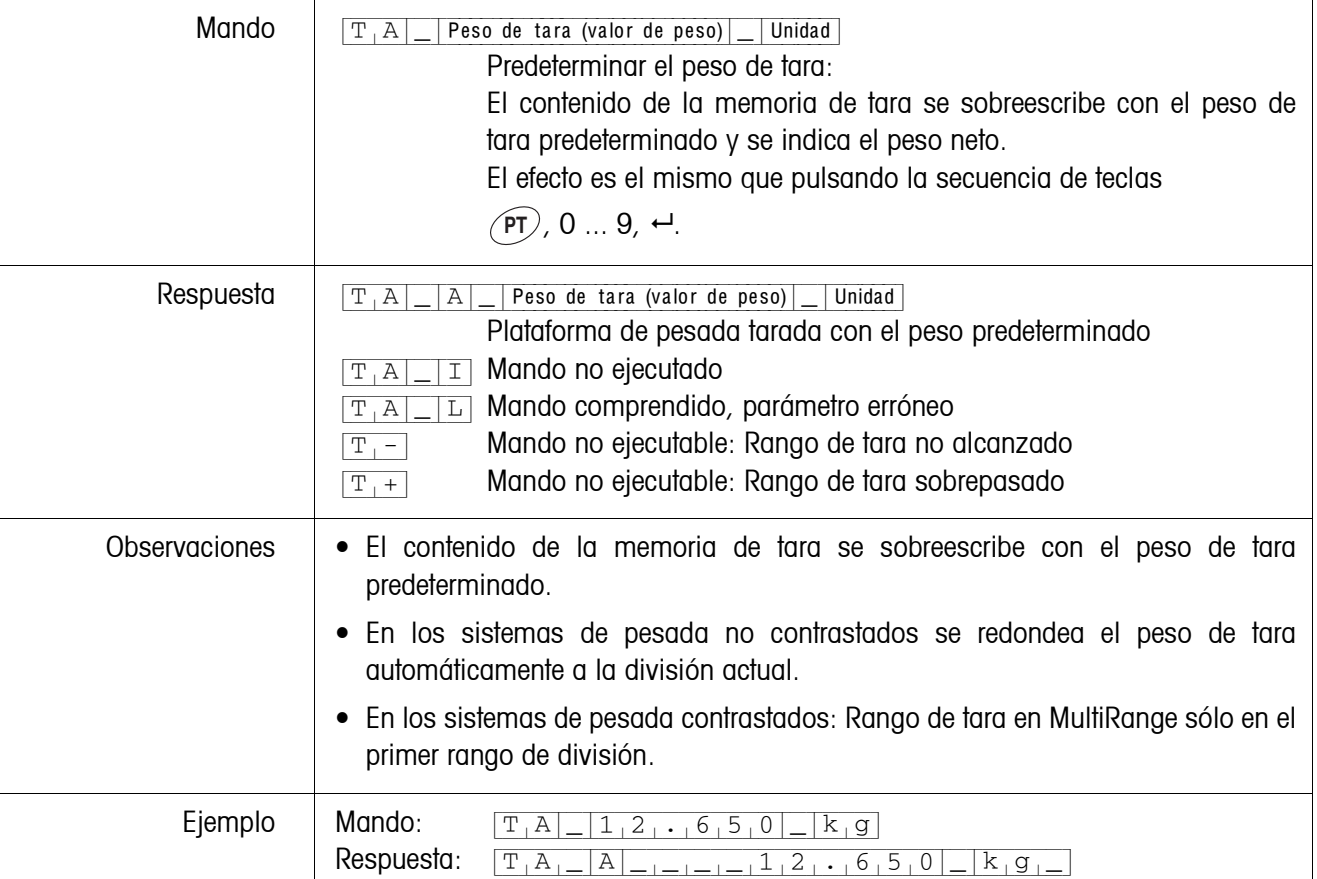

# <span id="page-103-0"></span>**Predeterminar el peso de tara**

#### <span id="page-103-1"></span>**Borrar el peso de tara**

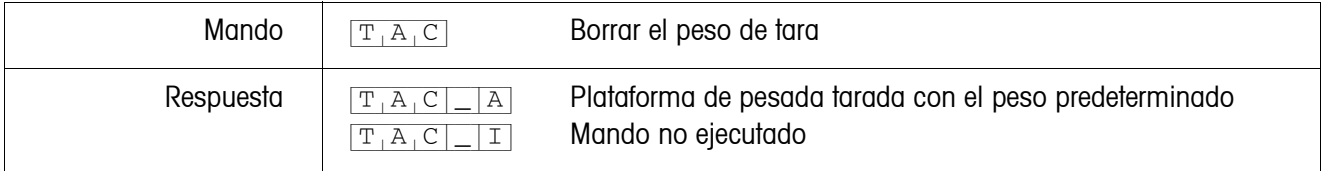

# <span id="page-104-0"></span>**Transmitir el conjunto de datos**

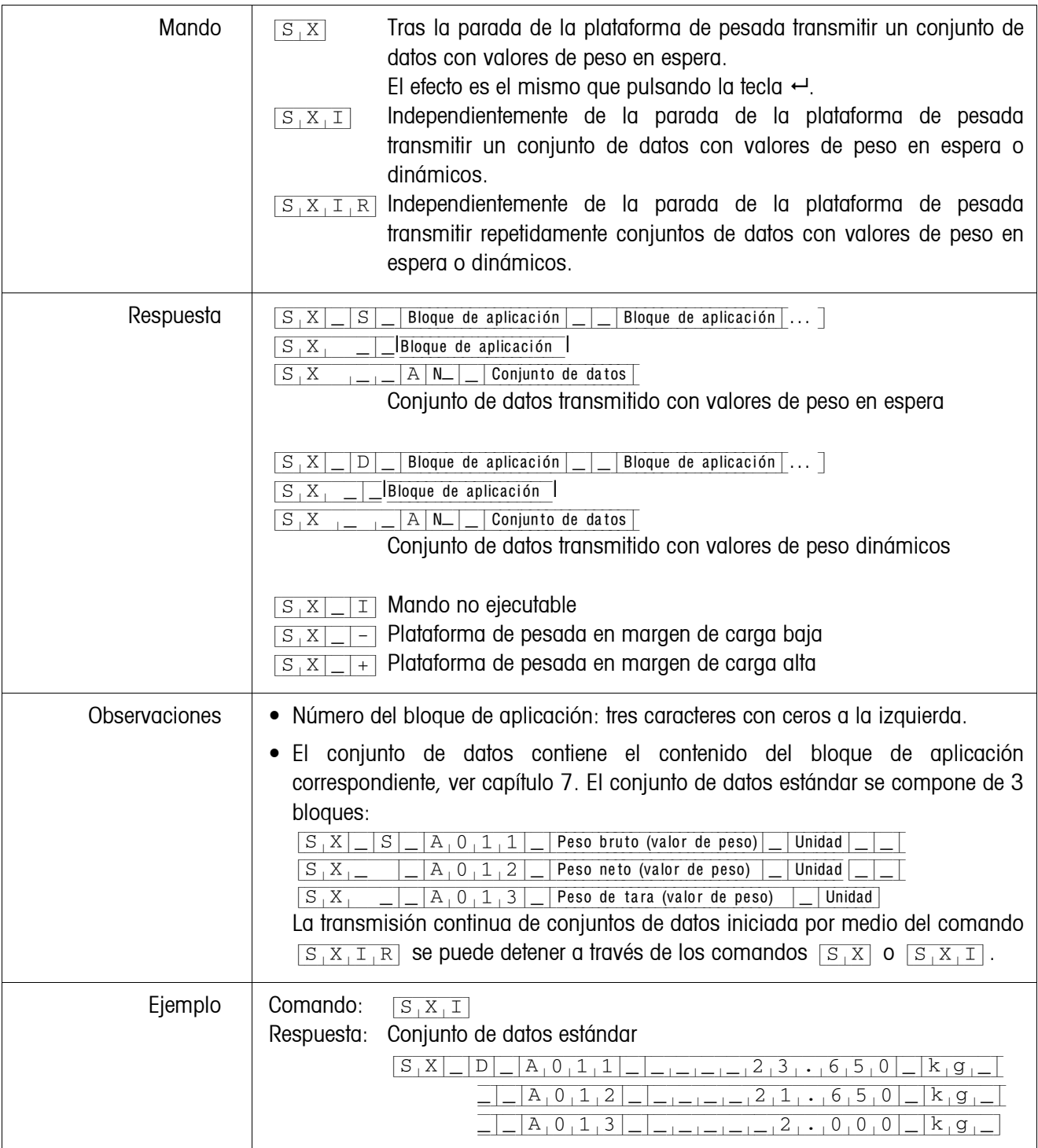

#### <span id="page-105-0"></span>**Activar o desactivar el teclado**

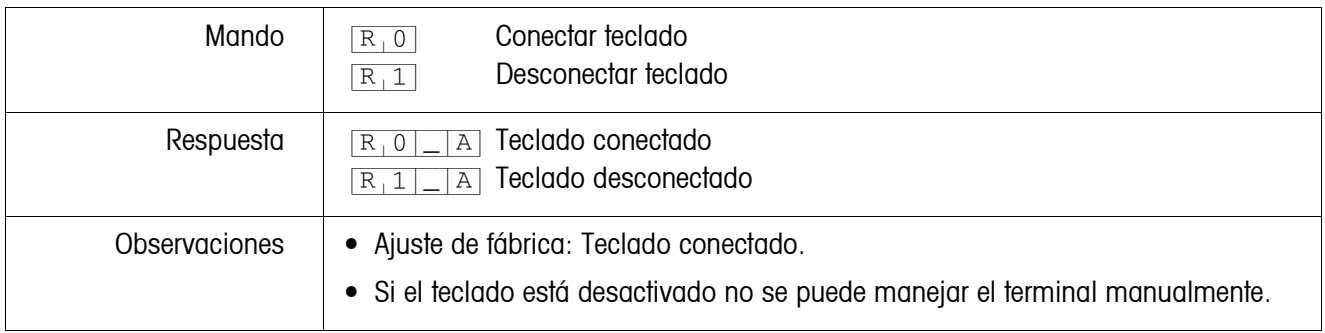

### <span id="page-105-1"></span>**Conmutar a otra unidad de peso**

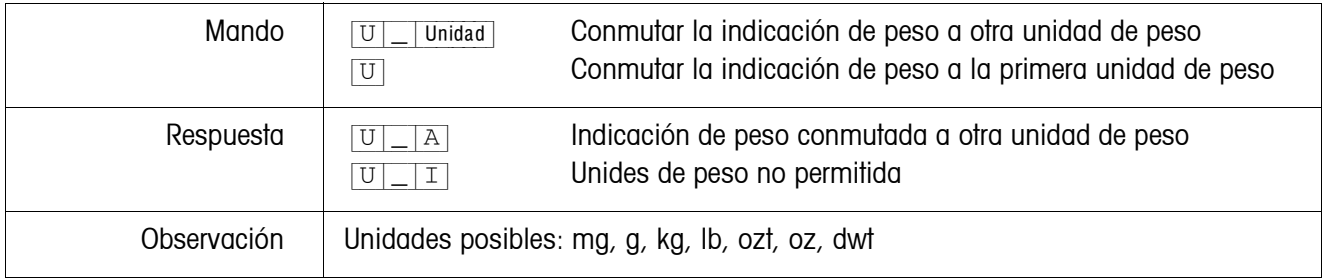

### <span id="page-105-2"></span>**Señal acústica**

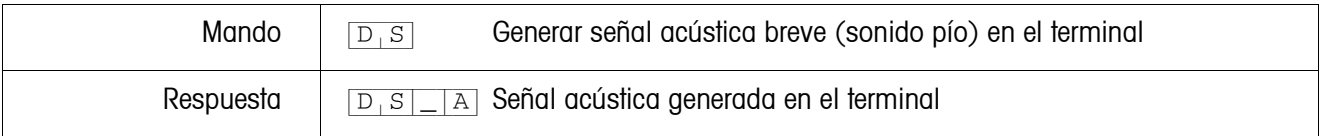

### <span id="page-105-3"></span>**Leer bloque de aplicación**

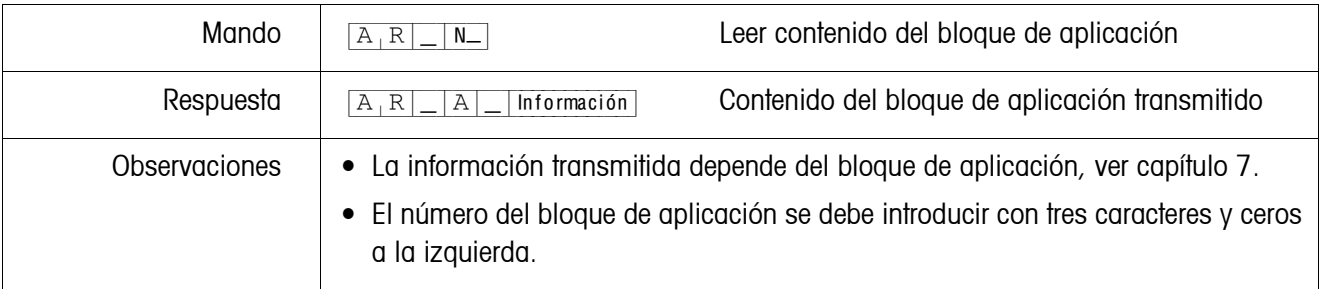

# <span id="page-106-0"></span>**Escribir en el bloque de aplicación**

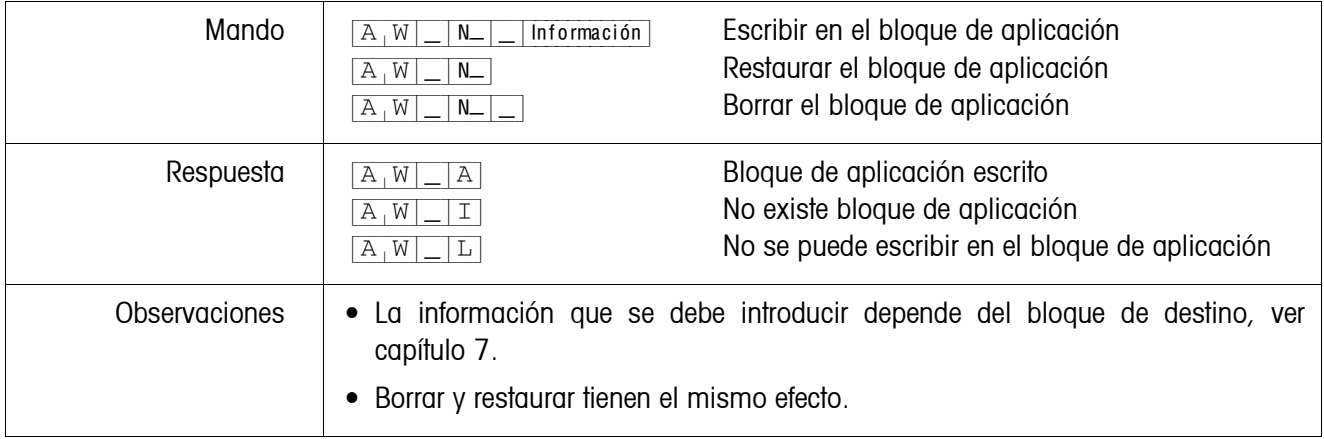

### <span id="page-106-1"></span>**Predeterminar valor nominal DeltaTrac**

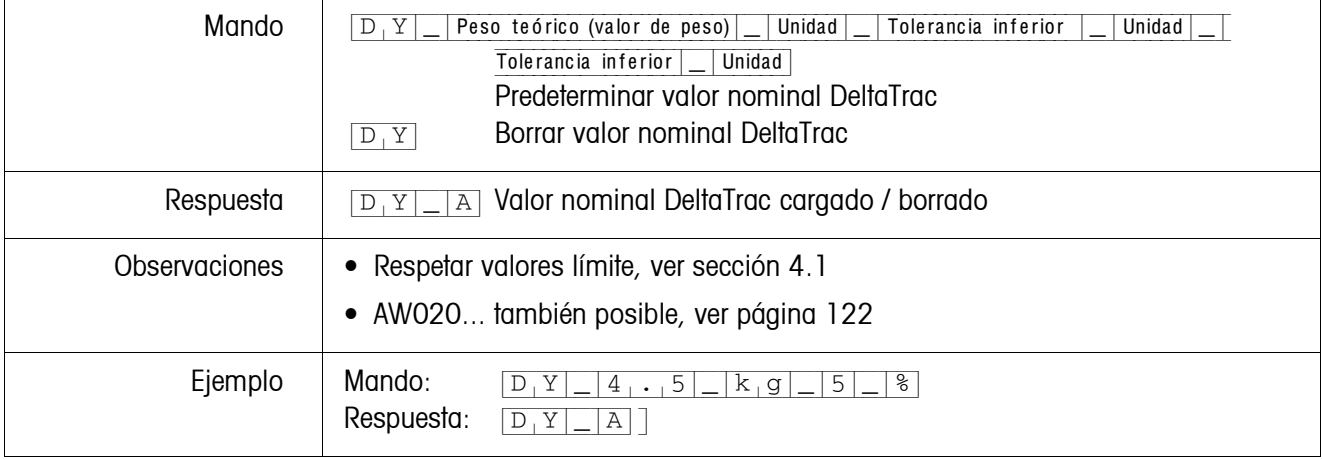

| Mando                | Imprimir texto según configuración<br>Texto_48<br>$\, {\bf P}$<br>Imprimir texto en minúsculas<br>\$<br>Texto_48<br>Ρ<br>Imprimir texto en letra normal<br>$Texto_48$<br>Ρ<br>\$<br>2<br>Ţ<br>Imprimir texto en mayúsculas<br>$Texto_48$<br>Ρ<br>\$<br>3<br>Imprimir texto en minúsculas y en negrita<br>$Texto_48$<br>Ρ<br>\$.<br>Imprimir texto en letra normal y en negrita<br>\$<br>$Texto_48$<br>Ρ<br>2<br>Imprimir texto en mayúsculas y en negrita<br>$Texto_48$<br>Ρ<br>\$.<br>3<br>Texto_20, específico del código de barras   Imprimir código 39<br>#<br>Ρ<br>\$<br>Imprimir EAN 8<br>Texto_8, específico del código de barras            |
|----------------------|----------------------------------------------------------------------------------------------------|
|                      | Ρ<br>\$<br>#<br>2<br>Imprimir EAN 13<br>Texto_13, específico del código de barras<br>\$<br>#<br>Ρ<br>3<br>Texto_20, específico del código de barras Imprimir código 128<br>#<br>Ρ<br>\$<br>4<br>Texto_20, específico del código de barras Imprimir código 2 de 5<br>$\frac{1}{2}$<br>\$<br>Ρ<br>5<br>Imprimir código 2 de 5<br>\$<br>Texto_20, específico del código de barras<br>$\mathbf{P}$<br>#<br>6<br>interleaved<br>Texto_20, específico del código de barras Imprimir código 128<br>\$<br>#<br>$\mathbf P$<br>Texto_20, específico del código de barras   Imprimir EAN 128<br>\$<br>#<br>Ρ<br>8<br>Imprimir línea en blanco<br>$\, {\bf P}$ |
| Respuesta            | Caracteres alfanuméricos impresos<br>Α<br>$\mathbf P$<br>No existe ung GA46<br>$\mathbf P$<br>L                                                                                                    |
| <b>Observaciones</b> | Repertorio de caracteres: Caracteres ASCII 20 hex/32 dec  7F hex/127 dec, ver<br>٠<br>página 135.<br>Se imprime en el último tamaño de letra seleccionado.<br>٠<br>Respetar mayúsculas y minúsculas.                                                                                                    |

<span id="page-107-0"></span>**Imprimir texto o código de barras con impresora GA46**
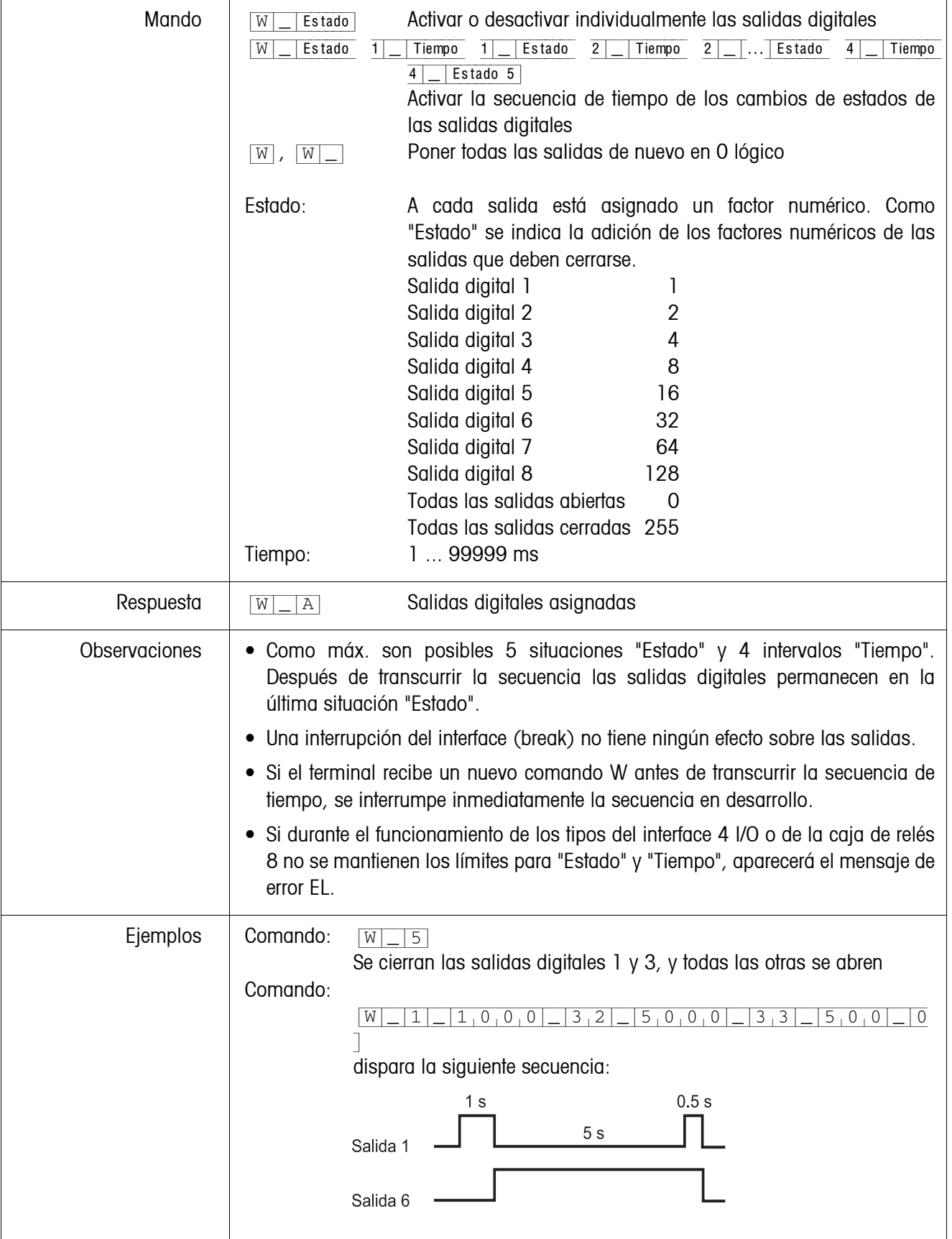

# **Mando de salidas digitales**

### **6.4.4 Mensajes de error**

<span id="page-109-0"></span>Los mensajes de error se componen siempre de 2 caracteres y de un límite de la cadena.

El límite de la cadena se puede definir en el Master Mode (página [59](#page-58-0)).

### {E[T} **Error de transmisión**

El terminal transmite un error de transferencia en caso de errores en la secuencia de bits recibidos, p.ej. error de paridad, ausencia de bit de parada.

### {E[S} **Error de sintaxis**

El terminal transmite un error de sintaxis si no puede procesar los caracteres recibidos, p.ej. comando no existente.

### {E[L} **Error de lógica**

El terminal transmite un error de lógica cuando un comando no es ejecutable, p.ej. cuando se intenta escribir en un bloque de aplicación, en el cual no se puede escribir.

# **6.5 Profibus DP – Comunicación con un PLC**

### **6.5.1 Resumen**

El ProfibusDP-690 está diseñado para funcionar como Slave en el Profibus DP. Con un Master PLC asimismo conectado al Profibus DP se ofrecen las siguientes posibilidades:

- Acceso a los valores de peso de las plataformas de pesada conectadas al terminal de pesada
- Manejo de las plataformas de pesada conectadas al terminal de pesada (asignar ajuste de cero, tara, tara de valores prefijados...)
- Activación de pulsaciones de teclas, transmisión de señales acústicas de datos o indicación de textos.

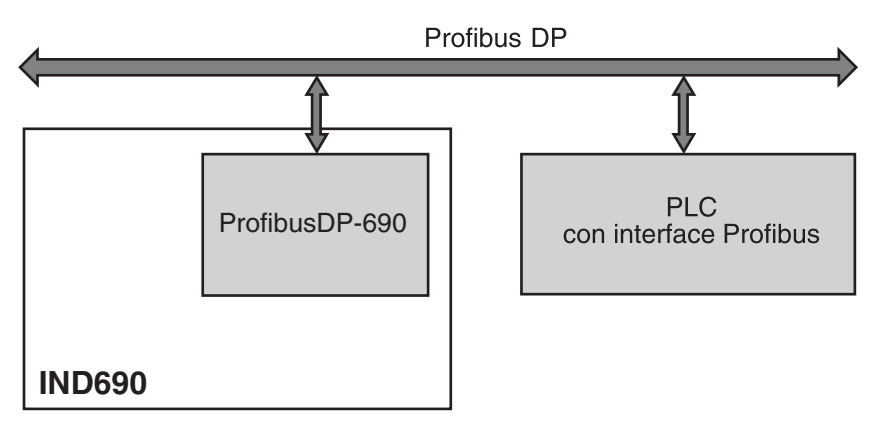

#### **6.5.2 Formatos de datos**

Todos los datos útiles se transmiten comprimidos, con formato largo de hasta 4 palabras.

- **Tabla de escritura** Formato para la transmisión de datos útiles del PLC al ProfibusDP-690.
	- **Tabla de lectura** Formato para la transmisión de datos útiles del ProfibusDP-690 al PLC.

### **Configuración de la tabla de escritura y la tabla de lectura**

La tabla de escritura y la tabla de lectura poseen una estructura similar y comprenden las siguientes secciones:

- Valor (número entero de 16-Bit ó número de coma flotante de 32-Bit) para la transmisión de valores de peso, números de bloques de aplicación, etc.
- Comandos o respectivas respuestas de hasta 16 bits
- Mando de 16 E/S digitales

### **6.5.3 Handshake**

Dado que determinados comandos no siempre son ejecutados inmediatamente por la balanza, p.ej. tara con plataforma de pesada agitada, 3 Handshake-Bits del PLC permiten un notable control sobre la eficiencia de sus comandos:

- 1. El PLC inicia un comando, asignando los bits de comando correspondientes y alternando además COMANDO VÁLIDO en la tabla de escritura. Todos los otros bits de comando son 0.
- 2. El terminal de pesada responde con los datos actuales de la tabla de lectura. Si el comando pudo tratarse íntegramente, se alterna el bit COMANDO EJECUTADO. De otro modo COMANDO EJECUTADO permanece inalterado.
- 3. El PLC identifica en el cambio de estado de COMANDO EJECUTADO, si puede transmitir el siguiente comando, o repetir el último comando, y transmite la tabla de escritura al terminal de pesada.
- 4. El terminal de pesada identifica en el cambio de estado del bit COMANDO VÁLIDO, que debe ejecutar el siguiente comando. El terminal de pesada constata además, si se ejecutó o está todavía en función el último comando. Si el PLC intenta iniciar nuevos comandos, antes de que el terminal de pesada haya confirmado el anterior con un cambio de estado de COMANDO VÁLIDO, el terminal de pesada ignorará estos nuevos comandos.

### **6.5.4 Comandos y respuestas**

Todos los comandos a disposición del PLC, así como las respectivas respuestas, están representados en las siguientes tablas.

Dirección de datos PLC -> IND690 Tabla de escritura Dirección de datos IND690 -> PLC Tabla de lectura

## **Tabla de escritura**

 $\blacksquare$ 

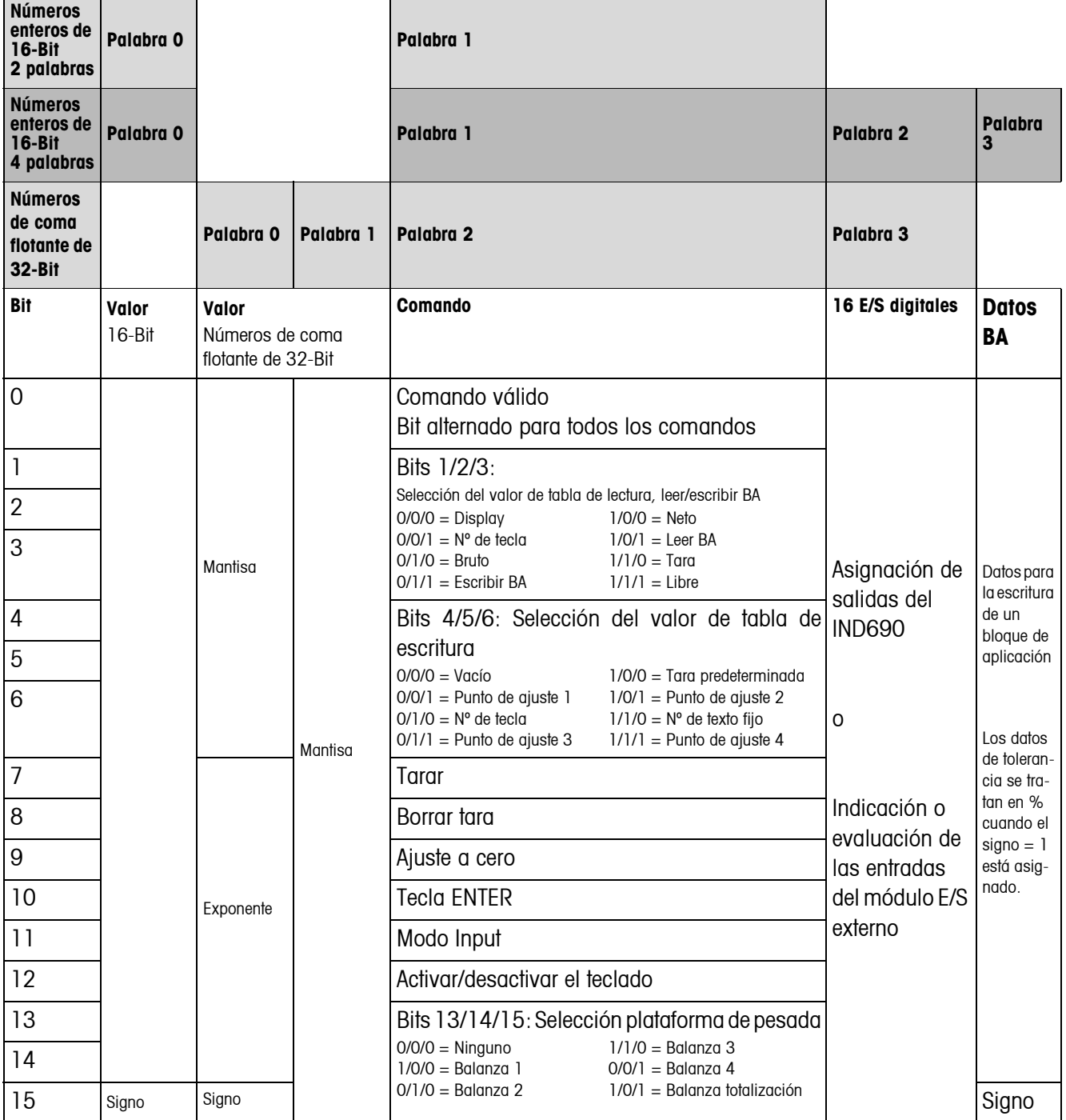

┱

 $\mathsf{r}$ 

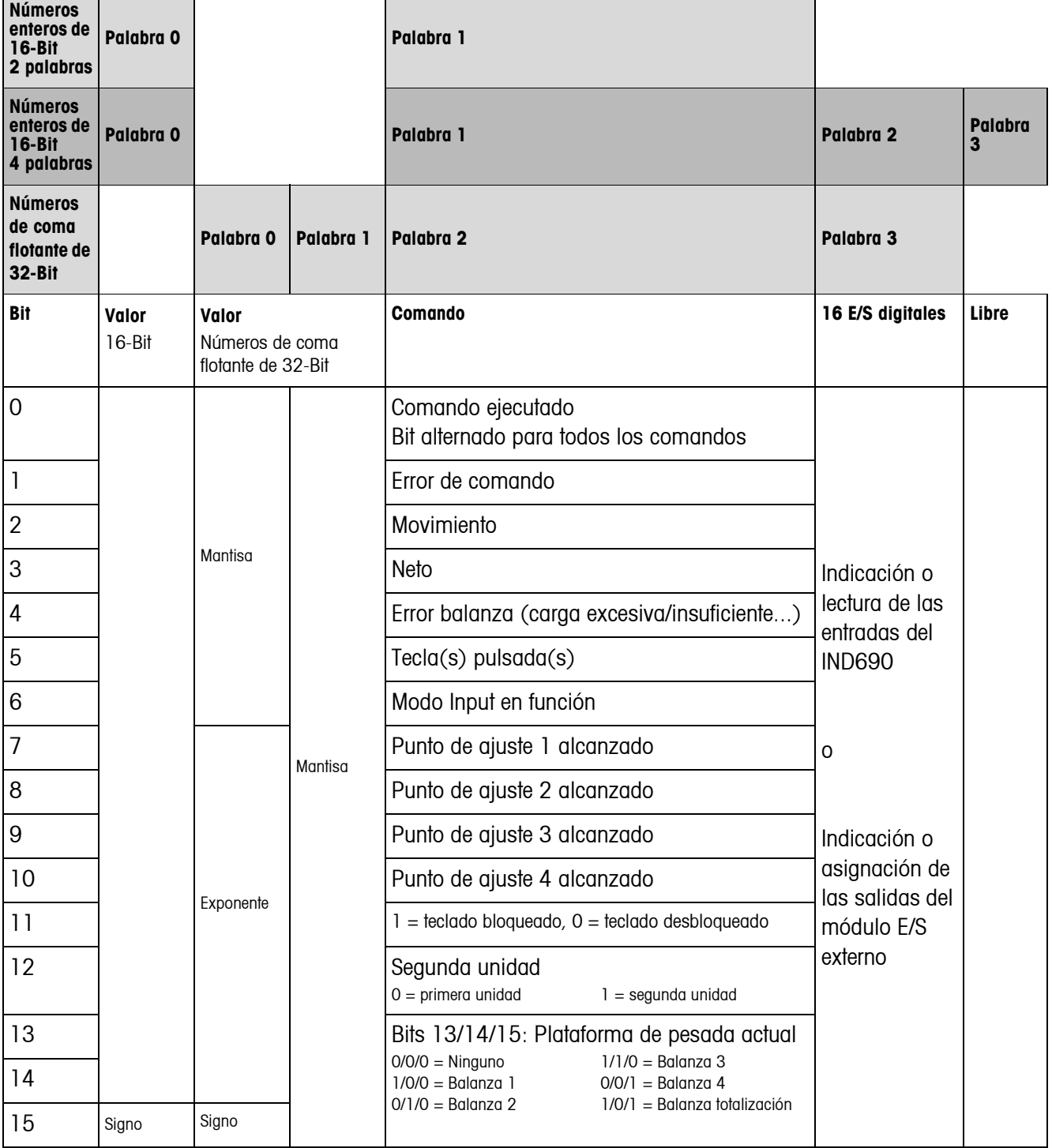

### **Tabla de lectura**

 $\blacksquare$ 

### **Notas sobre comandos**

En caso de que el comando requiere parámetros, estos se transmiten independiente del tipo de servicio ajustado, ya sea como valor entero o como valor de coma flotante. Excepción: Los comandos LEER/ESCRIBIR BLOQUES DE APLICACIÓN y PULSAR TECLA reciben siempre valores enteros como parámetros.

- **Comandos de lectura** Los comandos de lectura Valor de display, Neto, Bruto, Tara, Tecla, Bloques de aplic. sobreescriben el valor de display transmitido cíclicamente con los datos requeridos. Los datos se transmiten como números enteros de 16-Bit o como números de coma flotante de 32-Bit. Una vez alternado el bit COMANDO EJECUTADO, estos valores deben ser inmediatamente evaluados por el PLC, ya que en el siguiente ciclo el valor en la tabla de lectura se sobreescribe nuevamente con el valor de peso actual.
	- La respuesta al comando LEER NÚMERO DE TECLA (tabla de escritura Bits 1/2/3 = 0/0/1) se transfiere en la palabra 0 (número entero de 16-Bit) o en la palabra 1 (número de coma flotante de 32-Bit). En el byte inferior está el código del teclado, en el byte alto el código de las teclas de función.

El terminal de pesada puede almacenar máx. 10 teclas para llamar a través del comando LEER NÚMERO DE TECLA. Si éstas no son llamadas, se sobreescriben las pulsaciones de tecla más antiguas.

Después de leer la última tecla almacenada, se restaura a cero el bit TECLA PULSADA. La memoria de teclas se borra después de encender el equipo y después de salir del Master Mode.

### **Números de teclas**

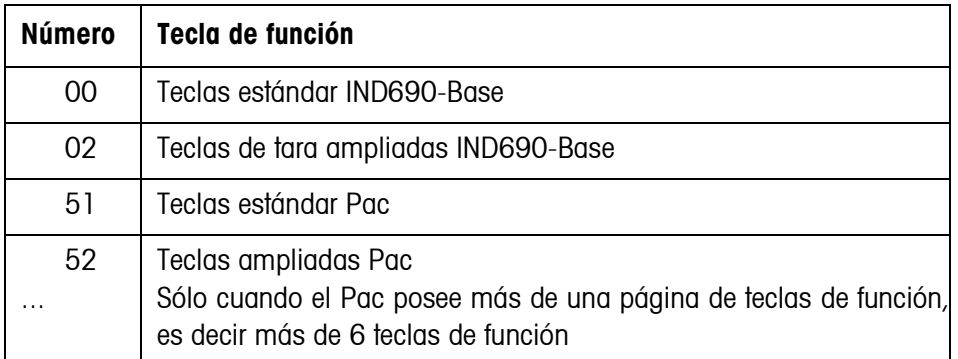

### **Leer y escribir bloques de aplicación**

- Al escribir un bloque de aplicación los datos requeridos se transmiten simultáneamente con la palabra 3. Por esa razón la escritura de bloques de aplicación es sólo posible en el modo números entero de 16-Bit / 4 palabras.
	- Se pueden leer o escribir solamente bloques de aplicación con los formatos "numérico" o "valor de peso". Pueden escribirse determinados bloques (parciales) de tolerancia (por ej. con DeltaTrac), también encauzados con el formato "tanto por ciento", asignando el signo a "1".
	- Si se ha elegido un bloque no existente o un bloque alfanumérico, el IND690 responde con ERROR DE COMANDO.

Los datos requeridos se envían en el modo números enteros de 16-Bit con el mismo formato como el del valor de peso, en el modo números de coma flotante de 32-Bit se transmiten siempre valores de coma flotante.

Para los comandos LEER BLOQUE DE APLICACIÓN y ESCRIBIR BLOQUE DE APLICACIÓN el **número de bloque de aplicación** debe introducirse en la tabla de escritura como valor (palabra 0 en el modo números enteros de 16-Bit, palabra 1 en el modo números de coma flotante de 32-Bit) con el siguiente formato:

### **Bloque de aplicación "sencillo"**

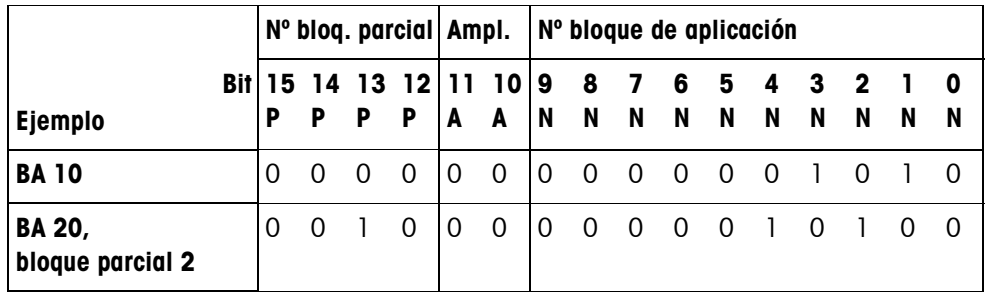

### **Bloque de aplicación ampliado**

### **Requisito**

En el Master Mode son elegidos uno o más bloques de aplicación ampliados.

### **Ejemplo**

Bloque de aplicación 21 elegido como 1er bloque de aplicación ampliado, bloque de aplicación 46 elegido como 2º bloque de aplicación ampliado.

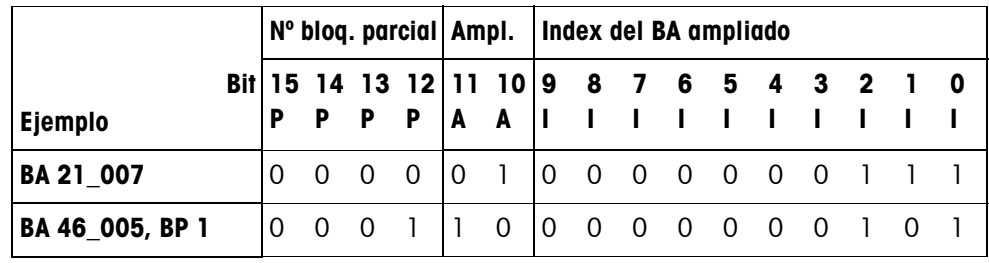

### **Introducción de tolerancias en %**

Cuando en la palabra 3 está asignado el signo (Bit 15) = 1, los datos de tolerancia pueden escribirse en % con un dígito detrás de la coma.

Esta regla rige de forma análoga para la lectura de la palabra 0 (números enteros de 16-Bit) o de la palabra 1 (números de coma flotante de 32-Bit).

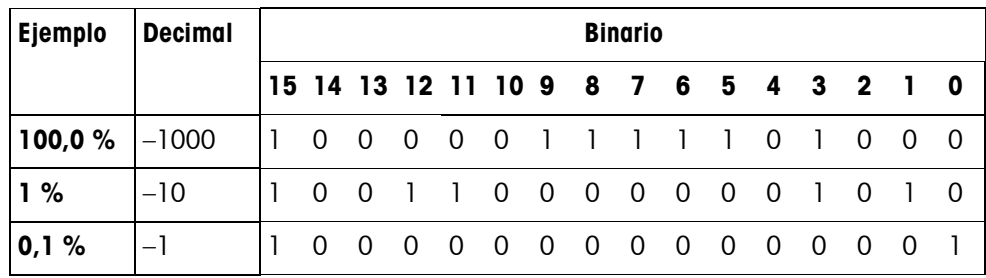

**Comandos de escritura** • El comando de escritura PULSAR TECLA requiere como parámetros el byte inferior código de teclado y el byte alto código de teclas de función.

- El código de teclas de función se rige por las teclas de función activadas y debe indicarse correctamente con cada comando PULSAR TECLA. Un cambio de tecla de función puede también obtenerse por la fuerza automáticamente, modificando el código de teclas de función, p.ej. de REF 10 (3301 hex) a X10 (0004 hex).
- Los puntos de ajuste cargados a través del comando PUNTO DE AJUSTE X ESCRITURA (por ej. Punto de ajuste 1: tabla de escritura Bits  $4/5/6 = 0/0/1$ ) se borran después de encender el equipo y después de cada llamada del Master Mode. El parámetro tolerancia en los modos de punto de ajuste control y dosificación, en % con 2 dígitos después de la coma, debe indicarse en números enteros de 16-Bit, p.ej. 1025 para 10,25 %.

### **6.5.5 E/S digitales**

El tipo de servicio de un interface E/S instalado en el IND690 (4 I/O-690 ó un box de relés 8-690) depende de dónde se encuentren las E/S (directamente en el IND690 ó externamente en el Profibus) y del parámetro MANDO DE ENTRADAS, MANDO DE SALIDAS.

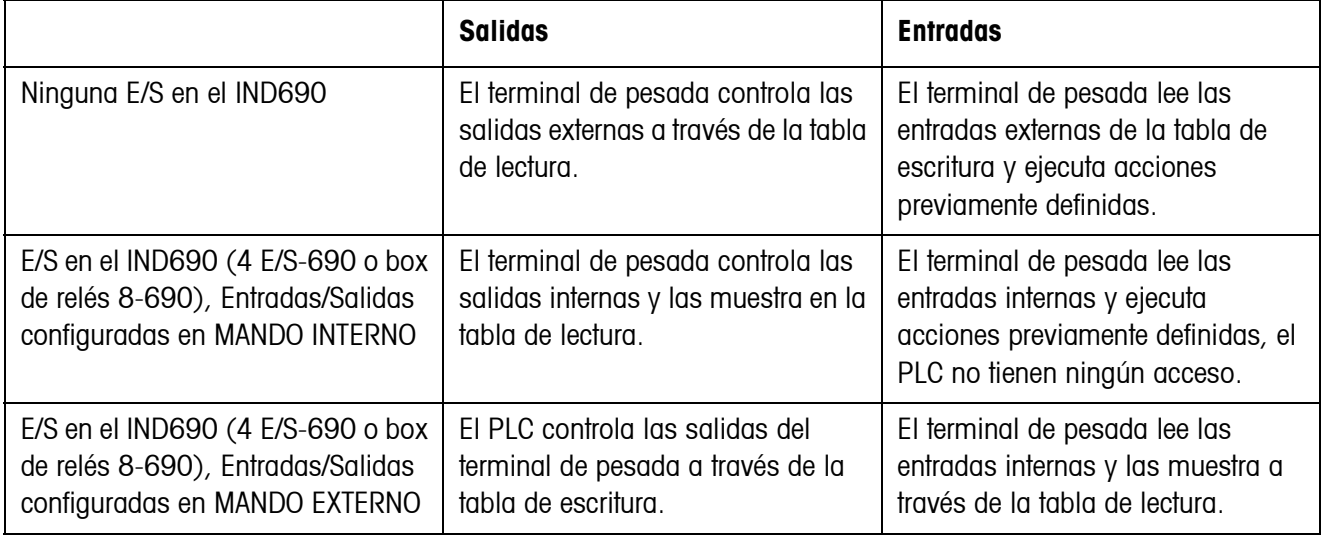

## **6.5.6 Avisos en el display**

En el display pueden aparecer los siguientes avisos por corto tiempo:

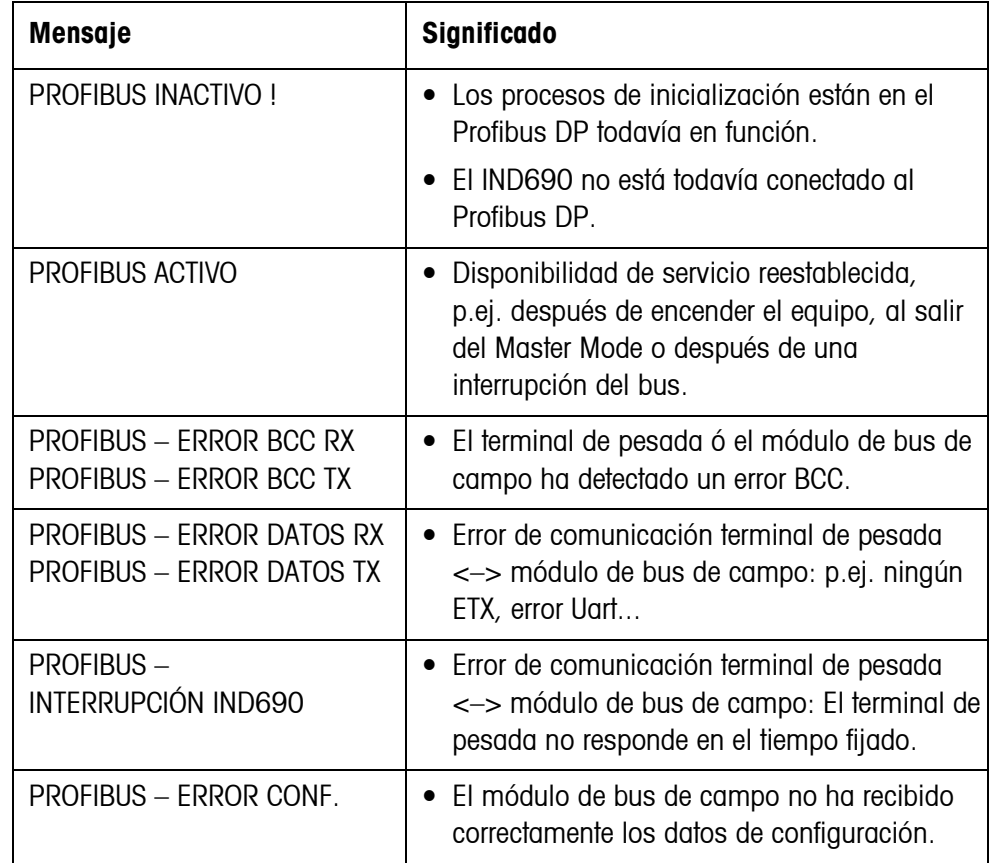

## **6.5.7 Fichero GSD**

El fichero GSD necesario para la comunicación con el ProfibusDP-690 está disponible en el Servicio METTLER TOLEDO o se puede cargar de la Profibus-GSD-Library bajo **http://www.profibus.com**.

## **6.5.8 Demo-Kit ProfibusDP-690**

Para demostración y prueba de todos los comandos con un ordenador normal, consulte a su servicio posventa METTLER TOLEDO sobre el Demo-Kit ProfibusDP-690.

# **7 Bloques de aplicación**

Los bloques de aplicación son memorias de información interna, en las que a través del teclado se almacenan datos de pesada, magnitudes de cálculo, datos de configuración o secuencias de caracteres. El contenido de los bloques de aplicación se puede leer o escribir a través de un ordenador.

<span id="page-117-1"></span>El contenido de los bloques de aplicación se puede imprimir con la impresora GA46 conectada, ver instrucciones de manejo de la impresora GA46.

# **7.1 Sintaxis y formatos**

Sintaxis y formatos dependen del conjunto de mandos, que se ha seleccionado en el modo Diálogo, ver página [59.](#page-58-1)

### **7.1.1 Leer bloque de aplicación**

<span id="page-117-0"></span>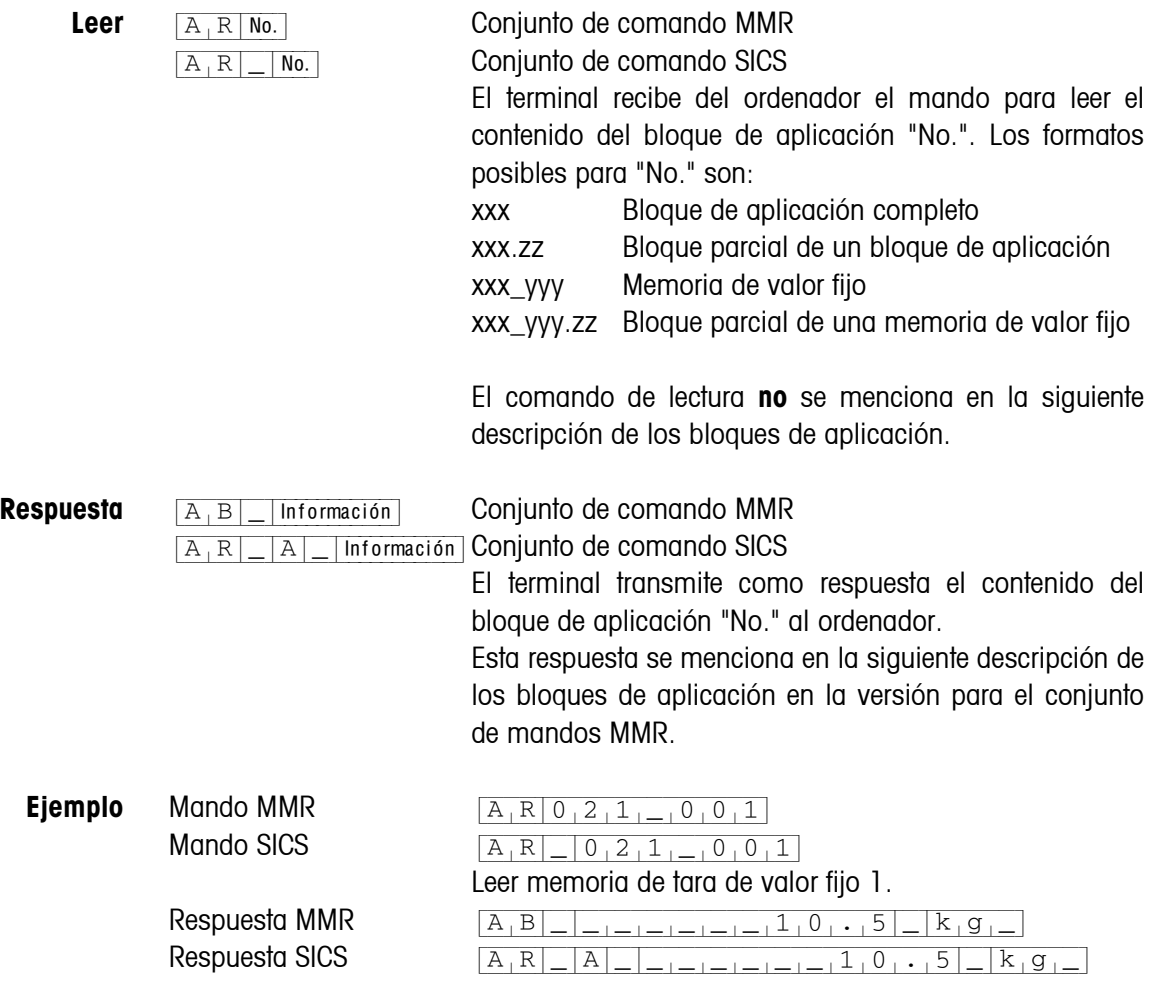

#### **Nota**

Si un bloque de aplicación no está ocupado, el terminal de pesada transmite, en vez de los datos, el respectivo número de espacios.

P.ej. cunado la memoria de valor fijo de tara 1 no está ocupada, el terminal de pesada transmite la siguiente respuesta:

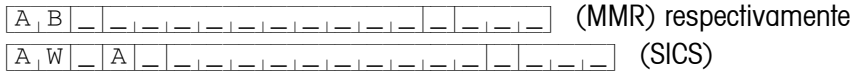

### **7.1.2 Escribir bloque de aplicación**

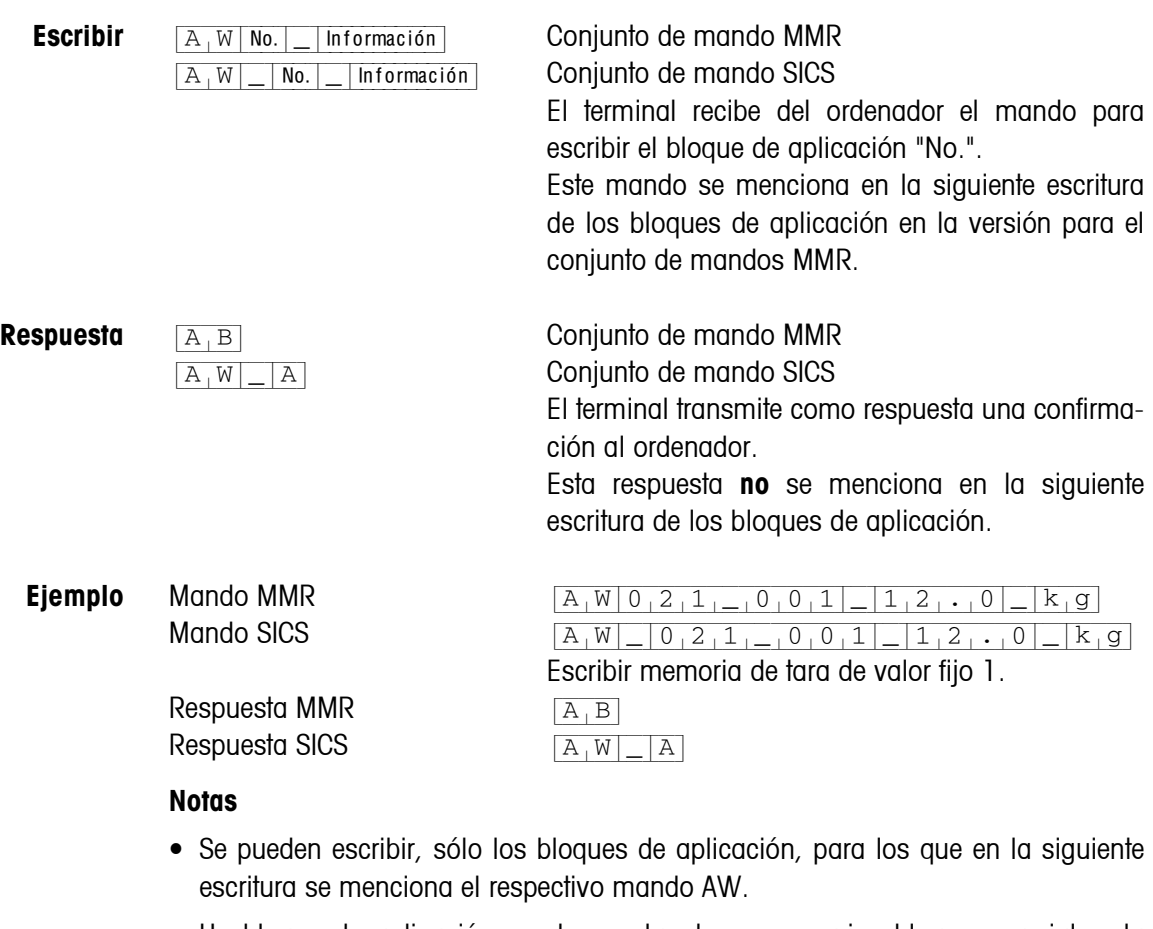

- Un bloque de aplicación puede constar de uno o varios bloques parciales, la numeración de los bloques parciales comienza con 1.
- Cada uno de los bloques parciales de un bloque de aplicación puede abarcar máx. 20 caracteres.
- Los bloques parciales se separan con \$\$ o  $H<sub>T</sub>$  (carácter ASCII 09 hex/9 dec):  ${A[W|No.|-|B|}$ Bloque parcial  $1|\$$ ,  $\$$  | Bloque parcial  $2|\$$ ,  $\$$  | ... | Bloque parcial n (MMR)  ${[A,W]_|\,N\in\, [A,B]}$ Bl. parcial 1 $|\$$ <sub>1</sub> $\$\,B$ loque parcial 2 $|\$$ <sub>1</sub> $\$\,C$ ... Bloque parcial n $(SICS)$
- Númerosos bloques de aplicación están representados de tal forma, que cada bloque parcial comience en una nueva línea.

• Introducir el número correspondiente al carácter ASCII S para escribir bloques parciales individuales. Cuando se escribe solamente el bloque parcial 1, se suprimen los signos \$, p.ej. escribir bloque parcial 3:

```
{A[W|No.|-|S|S|S|S] Bloque parcial 3 (MMR) respectivamente
[A, W] No. [ S, S S, S Bloque parcial 3 (SICS)
```
### <span id="page-119-0"></span>**7.1.3 Formatos de datos**

• En la siguiente escritura de los bloques de aplicación se utilizan los formatos de datos siguientes:

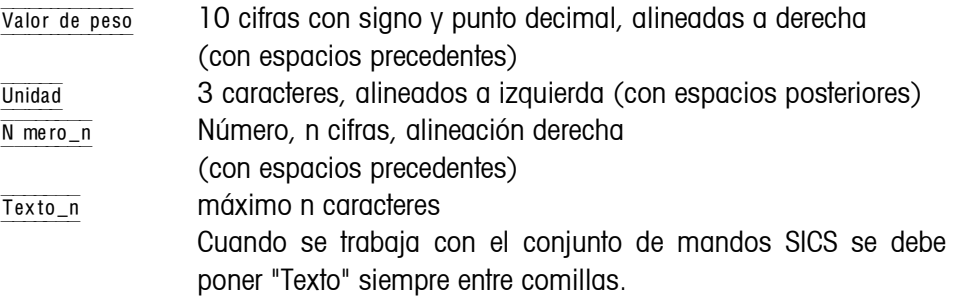

• Terminar mandos y respuestas a través de la limitación cadena  $C_R$ L<sub>F</sub> (caracteres ASCII C<sub>R</sub> = 0D hex/13 dec, L<sub>F</sub> = 0A hex/10 dec). La limitación cadena **no** se menciona en la siguiente escritura.

### **7.1.4 Leer y escribir bloques de aplicación con el conjunto de mandos SICS**

En la siguiente descripción se representan los bloques de aplicación en la sintaxis para el conjunto de mandos MMR. Si se utiliza el conjunto de comandos SICS se deben tener en cuenta las siguientes convenciones SICS, véanse también las secciones [7.1.1](#page-117-0) hasta [7.1.3](#page-119-0):

- Entre AR o AW y el número del bloque de aplicación se debe introducir siempre un espacio: p.ej.  $A_R$  $N$
- En la respuesta se repite la identificación del comando y se completa con un espacio y el carácter A:  $\sqrt{A_R|R|}$  |  $\sqrt{A_R|R|}$ | Información Bloque de aplicación trasmitido  $y \overline{A_{N}V|_{N}}$  Bloque de aplicación escrito.
- Los textos que se introducen o se transmiten se ponen siempre entre comillas.

### **Ejemplo Leer el bloque de aplicación para el CÓDIGO A**

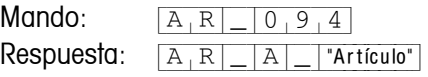

### **Escribir el bloque de aplicación para el CÓDIGO A**

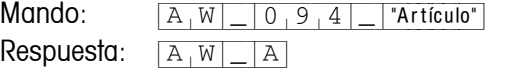

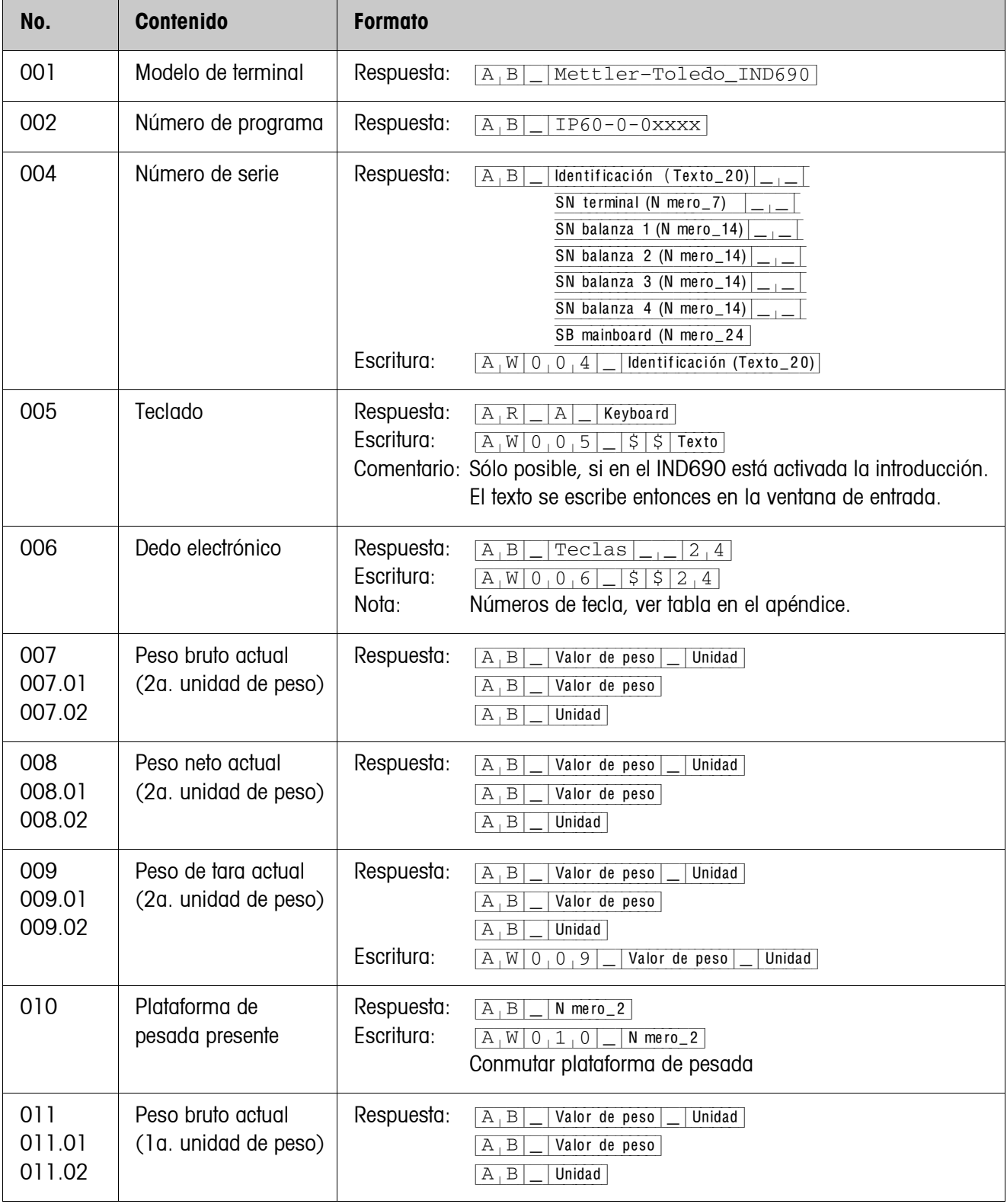

# **7.2 Bloques de aplicación TERMINAL, BÁSCULA**

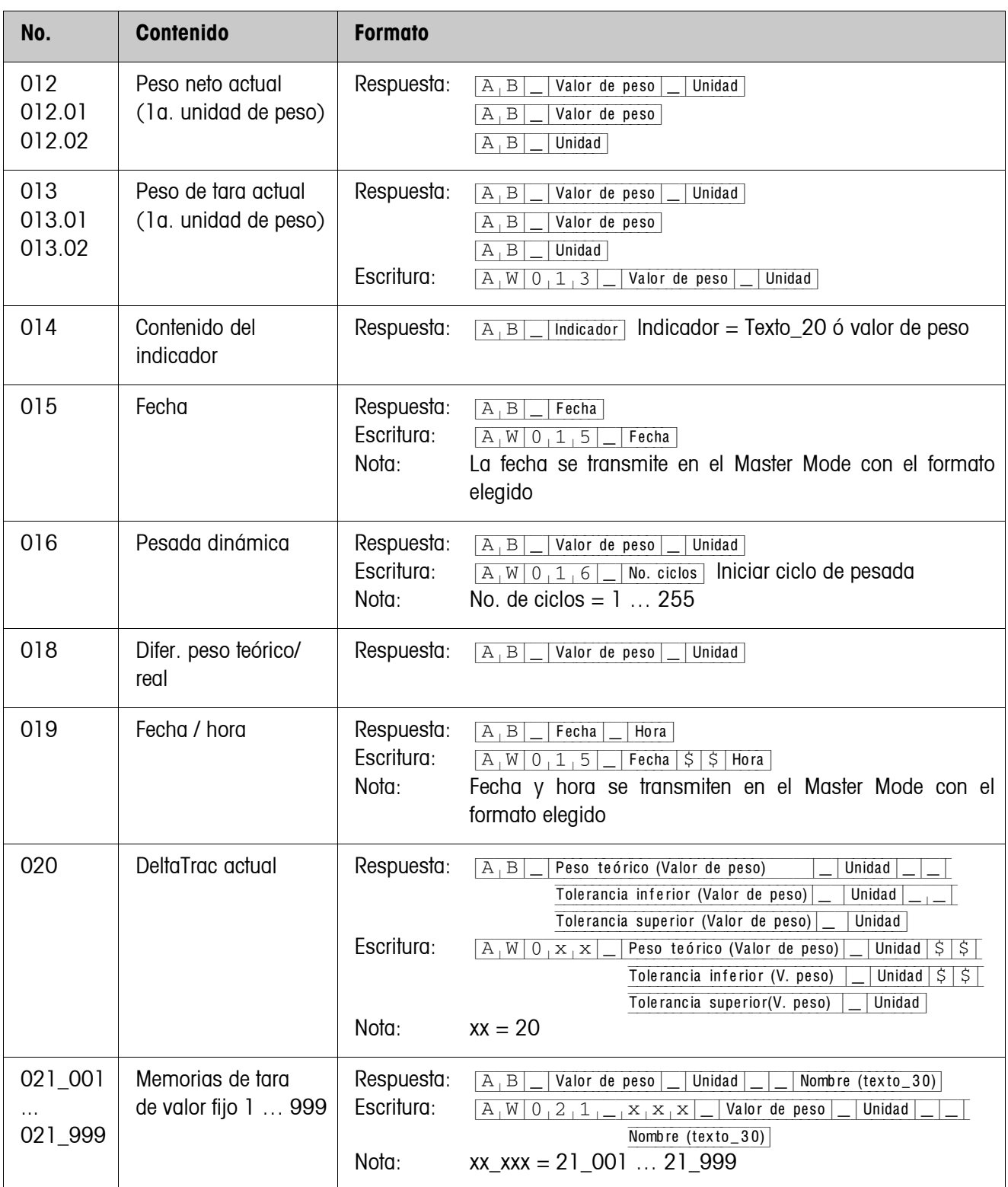

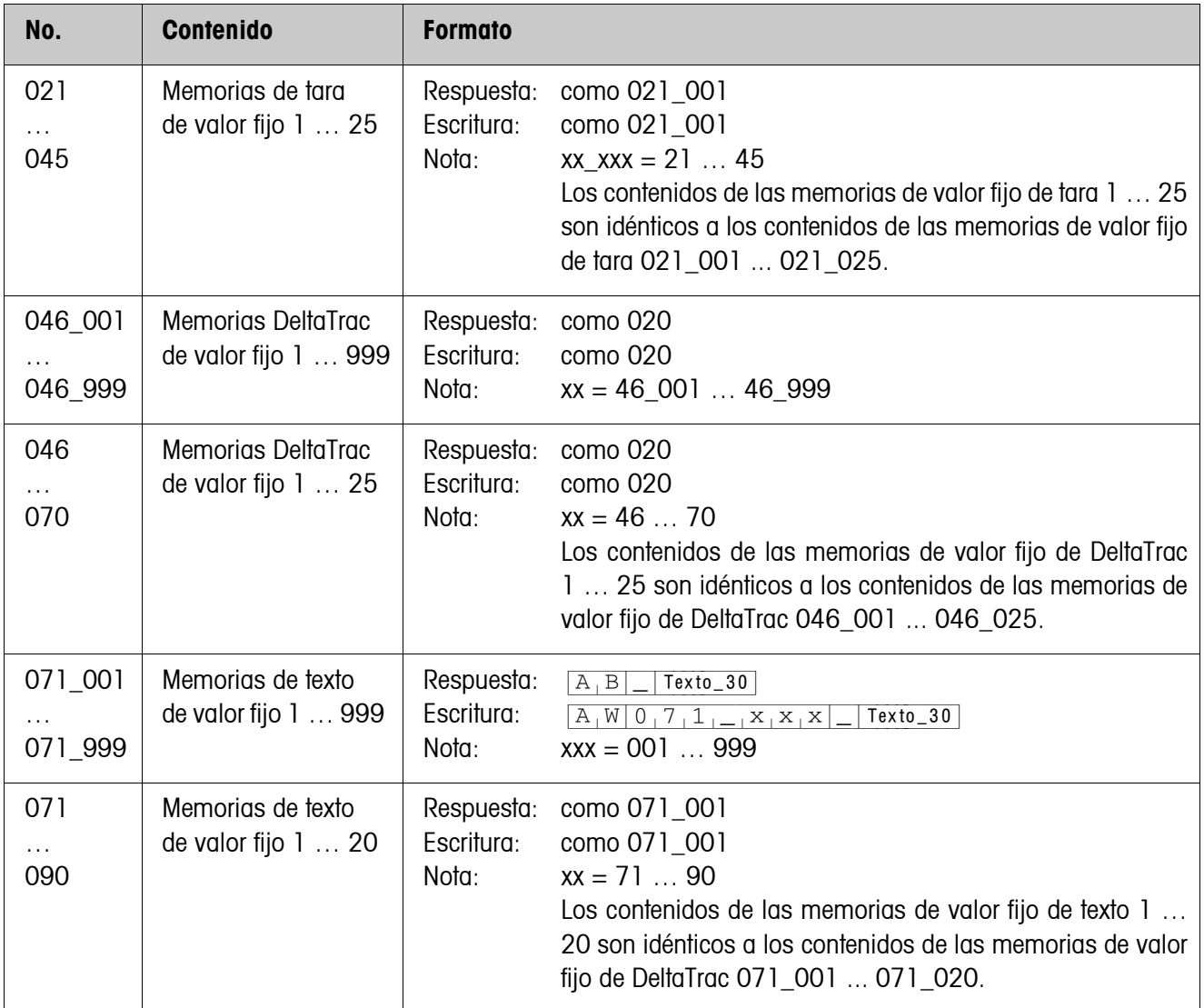

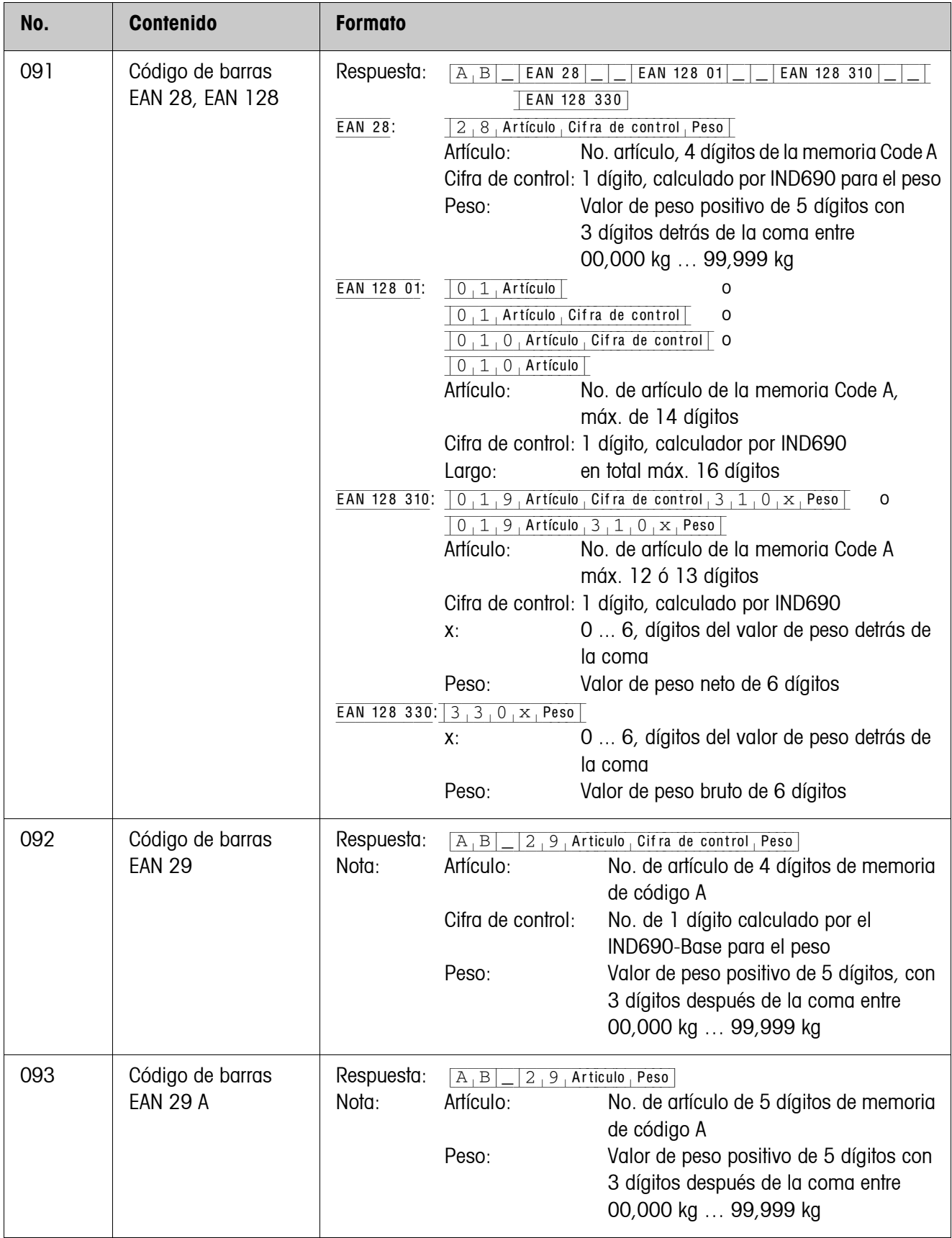

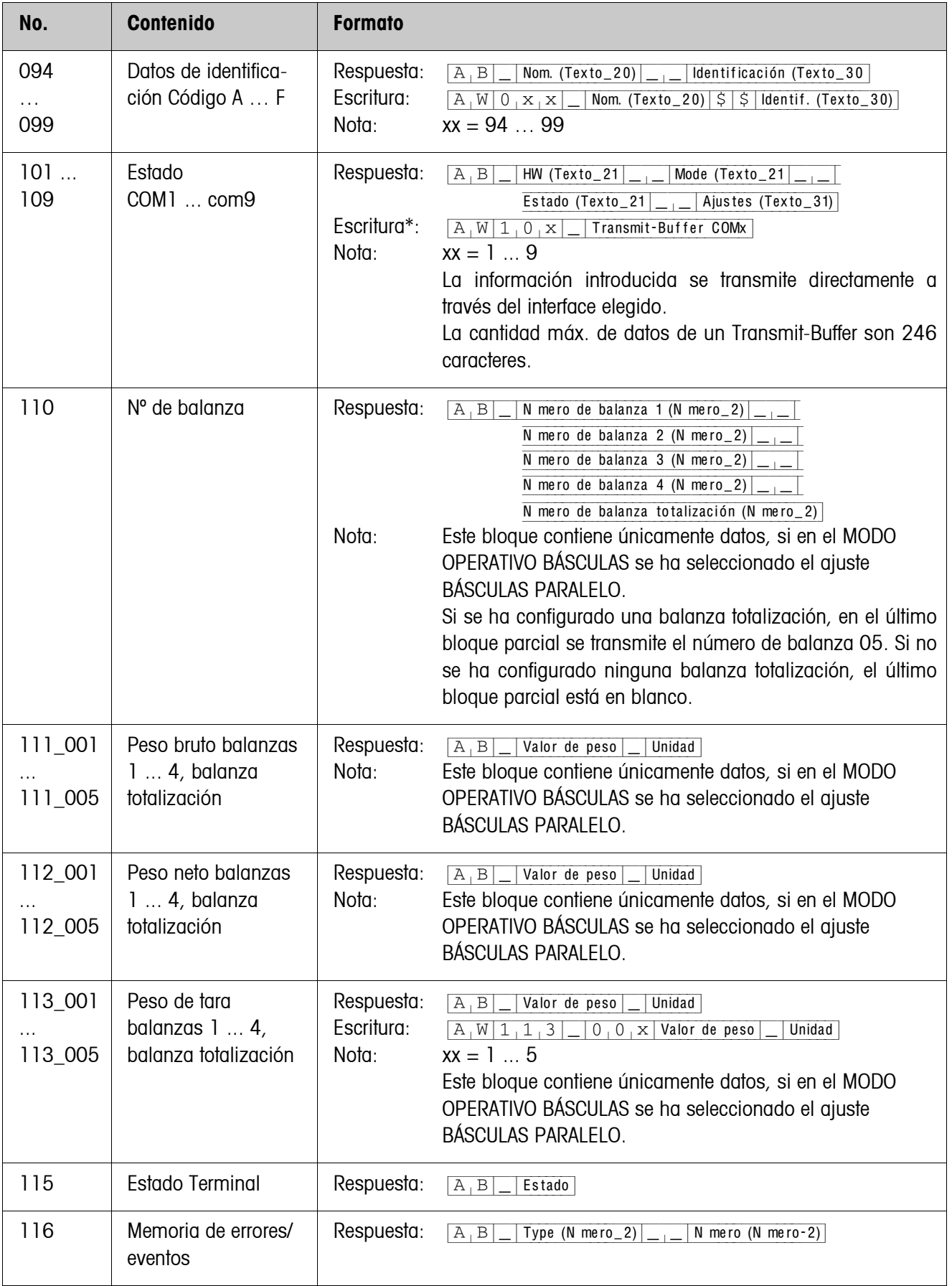

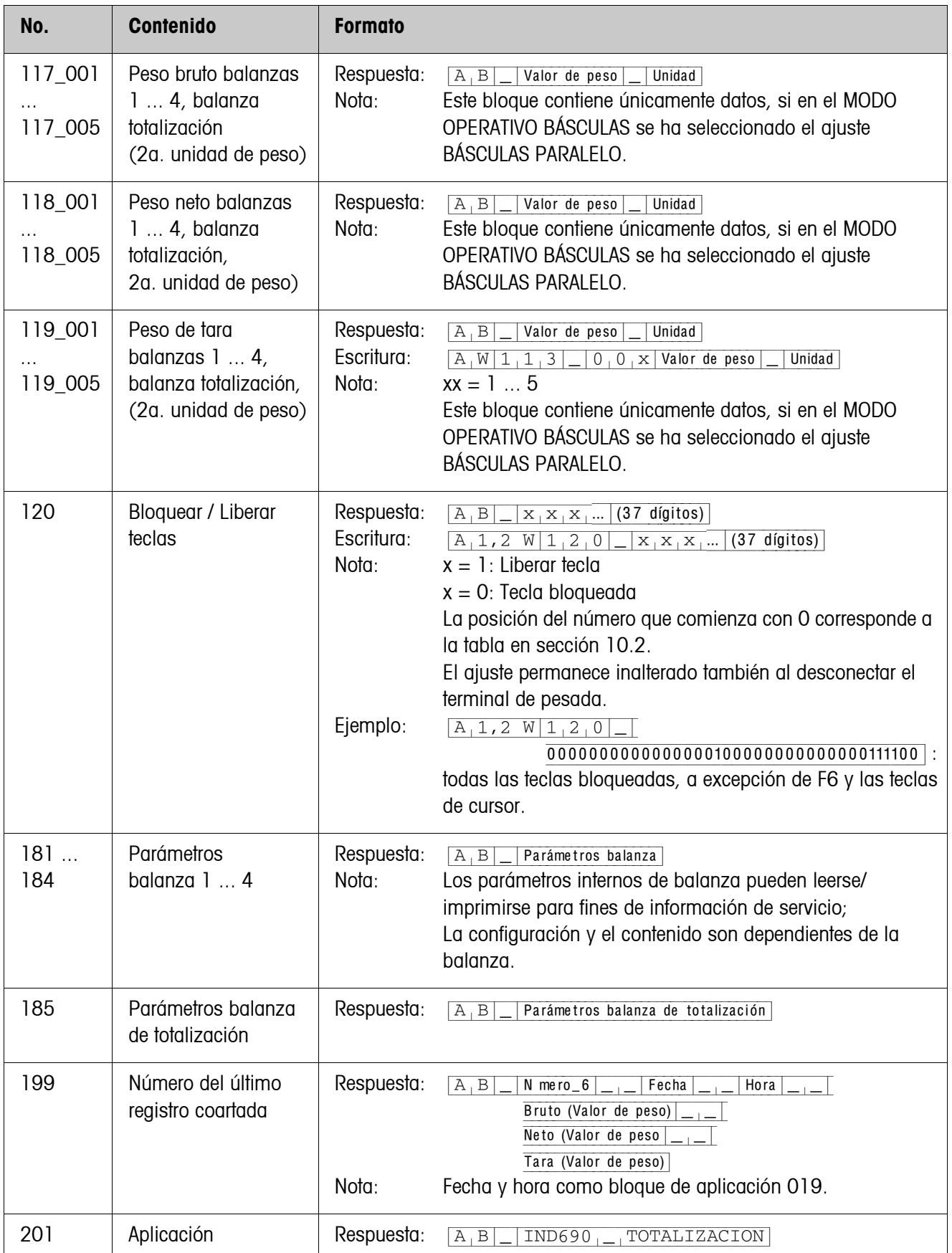

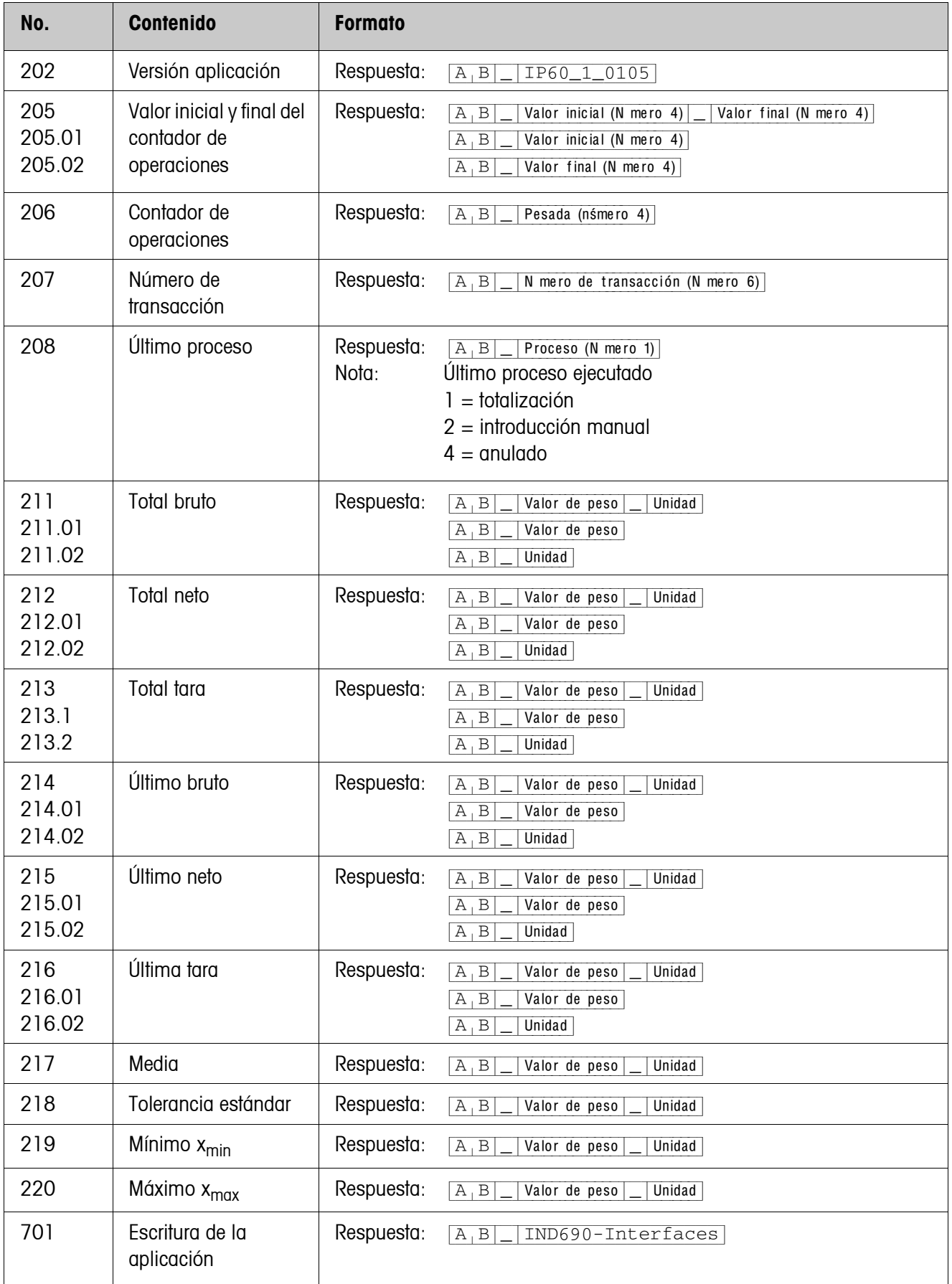

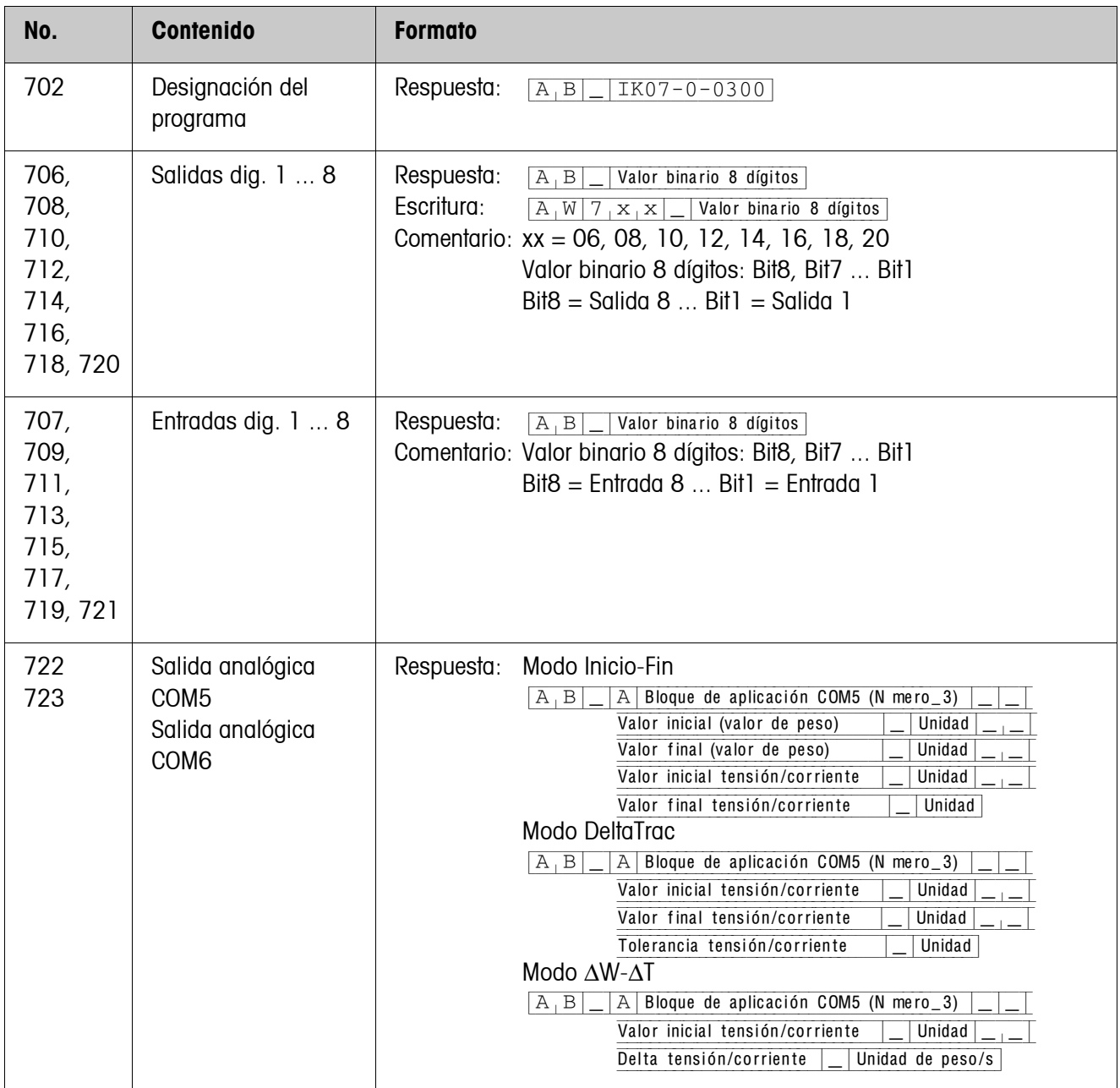

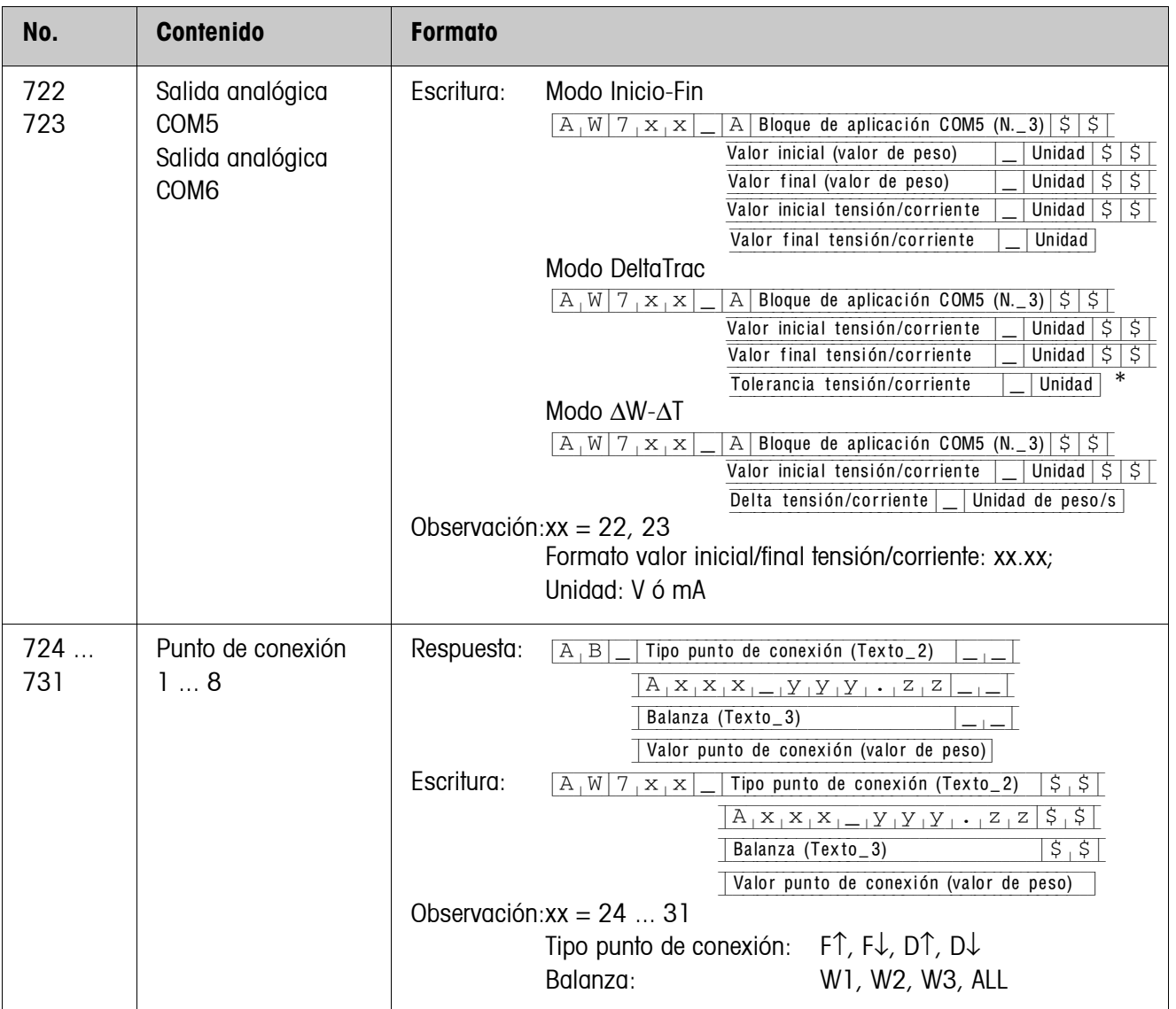

# <span id="page-129-1"></span>**8 ¿Que hacer cuando ...?**

<span id="page-129-0"></span>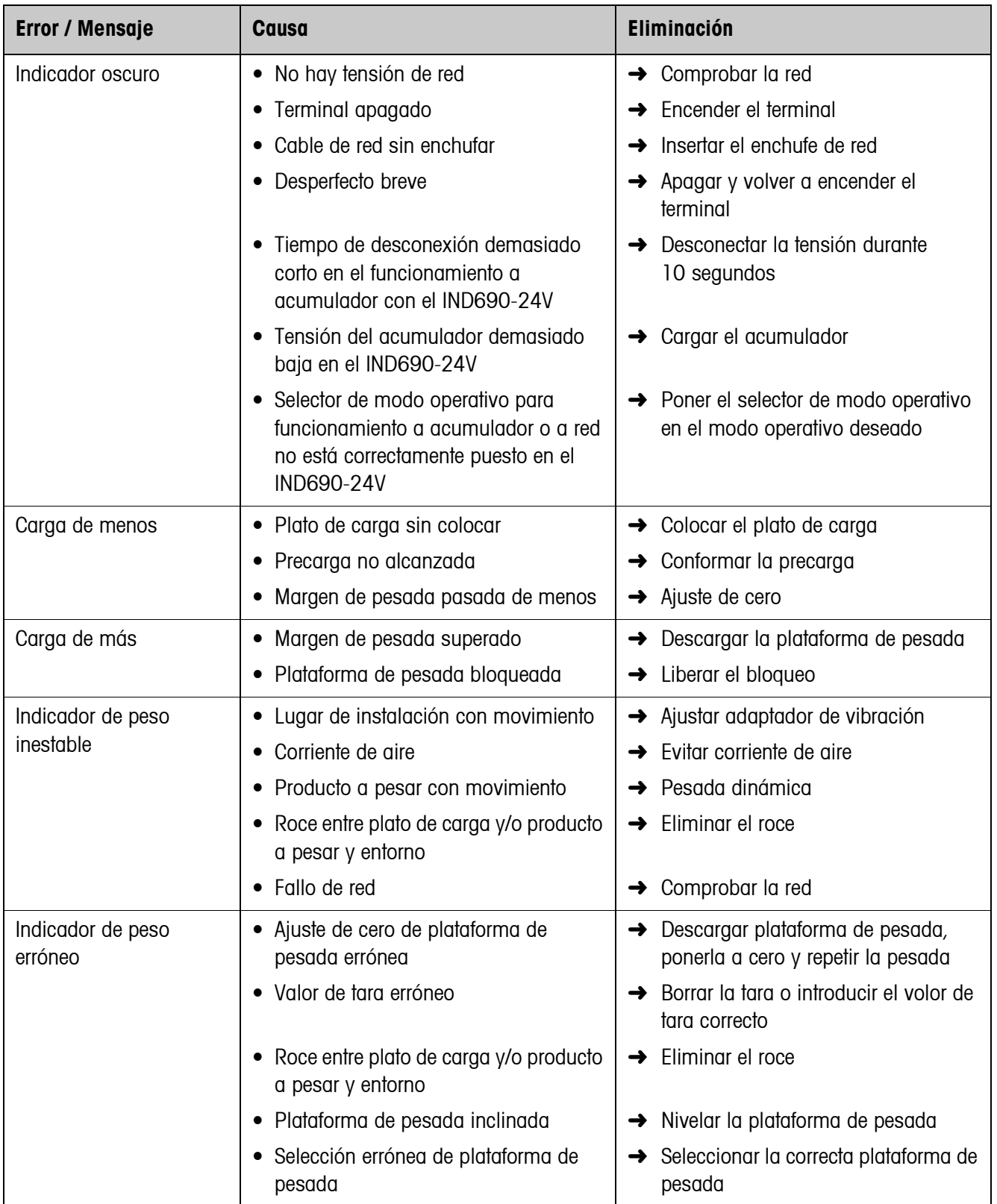

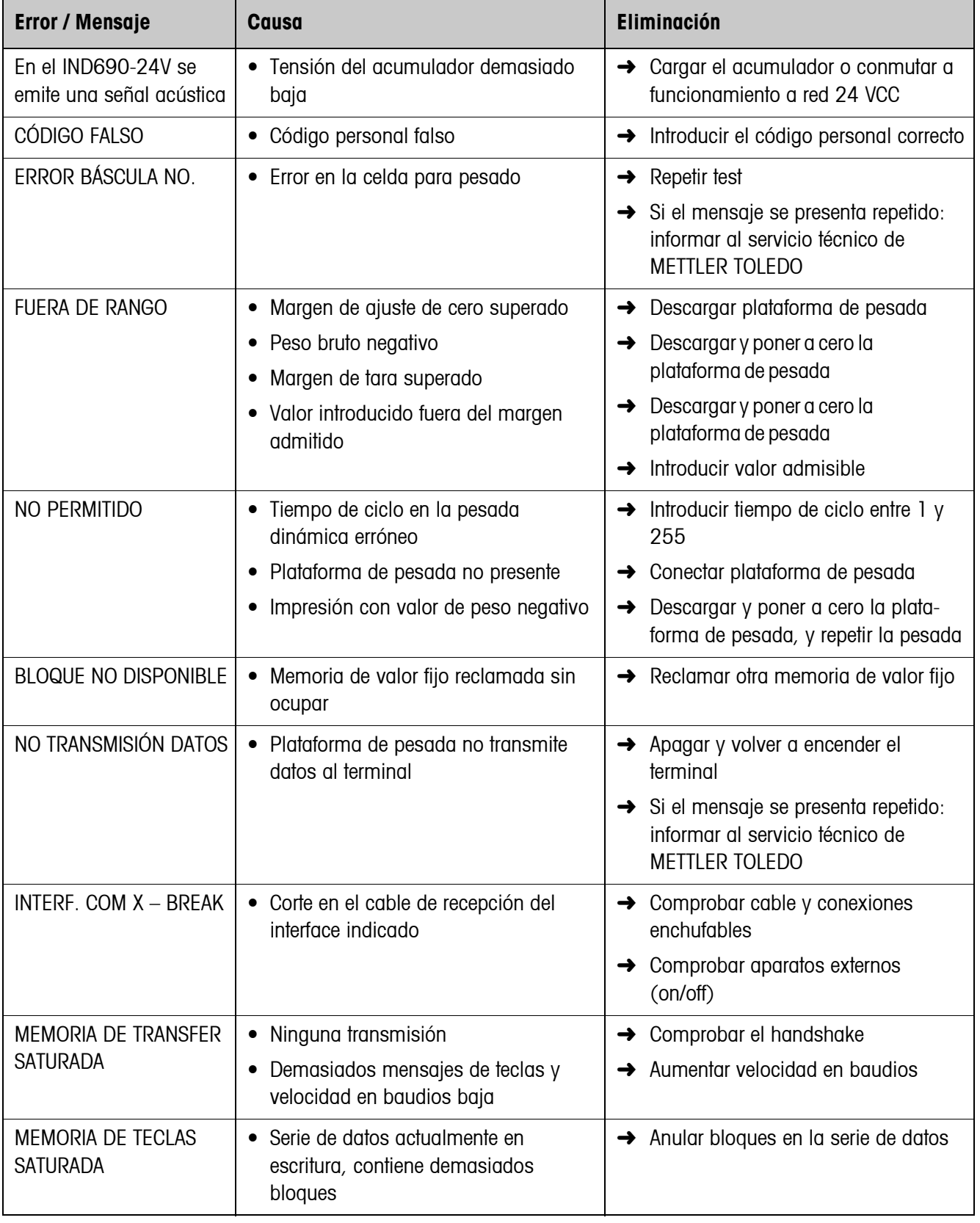

<span id="page-131-0"></span>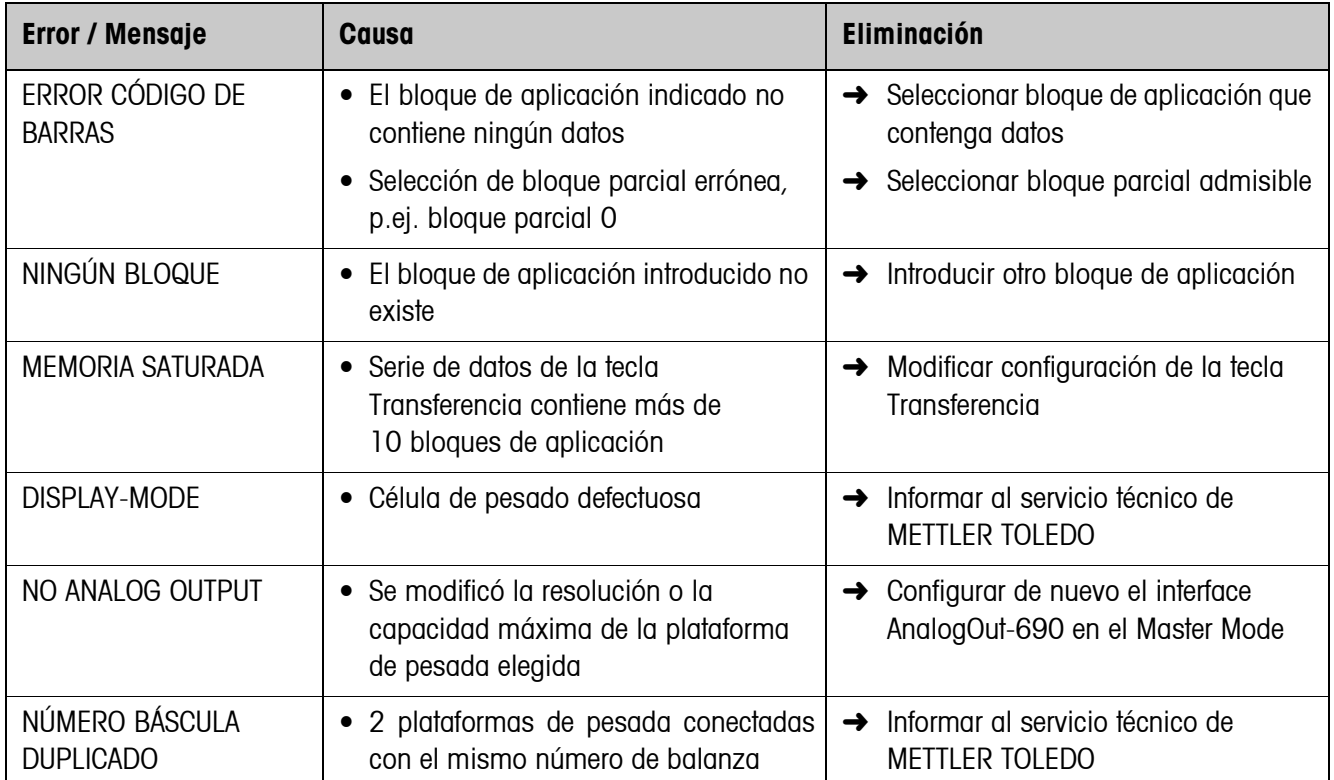

# <span id="page-132-5"></span>**9 Datos técnicos y accesorios**

<span id="page-132-11"></span><span id="page-132-10"></span><span id="page-132-9"></span><span id="page-132-8"></span><span id="page-132-7"></span><span id="page-132-6"></span><span id="page-132-4"></span><span id="page-132-3"></span><span id="page-132-2"></span><span id="page-132-1"></span><span id="page-132-0"></span>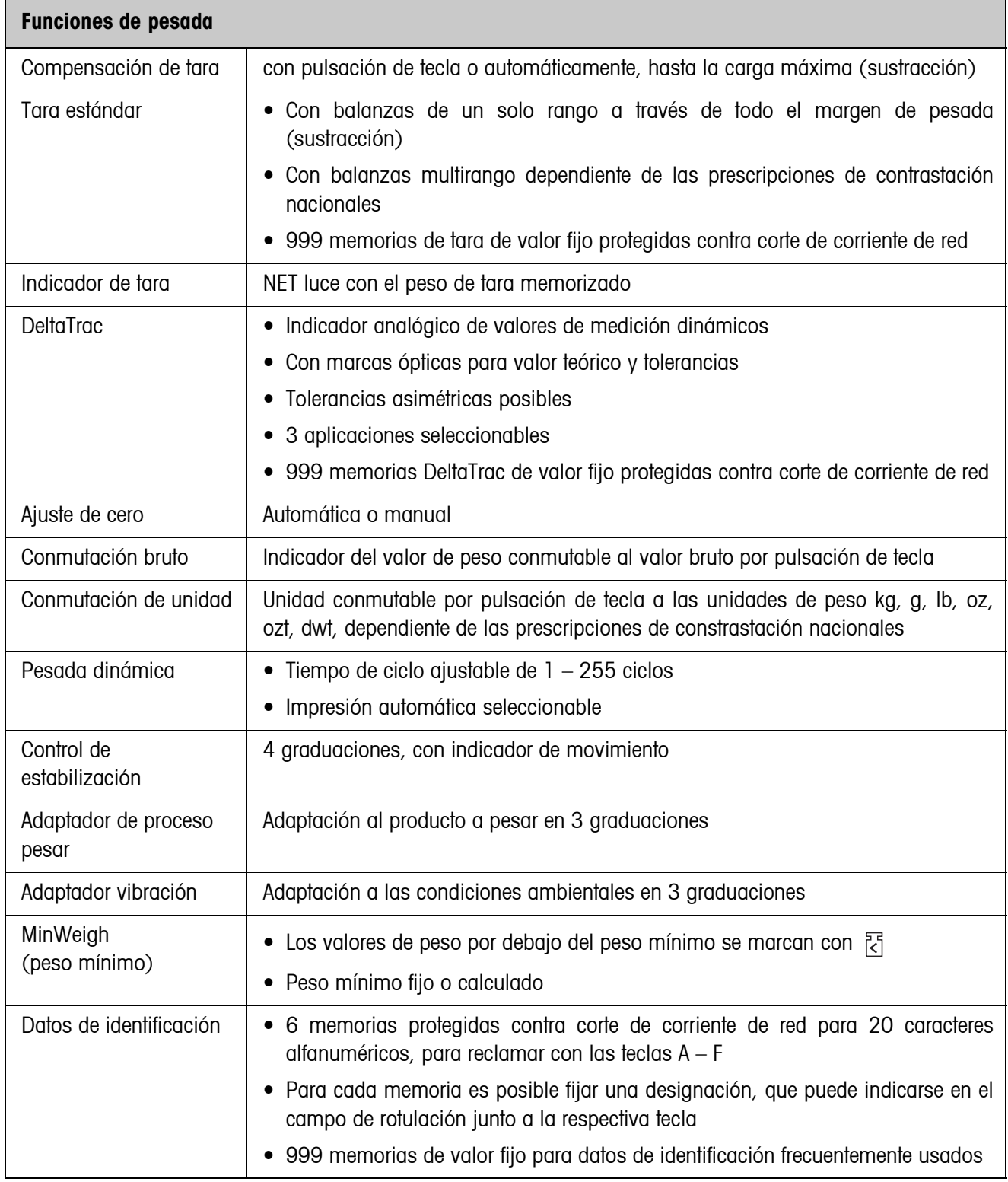

<span id="page-133-0"></span>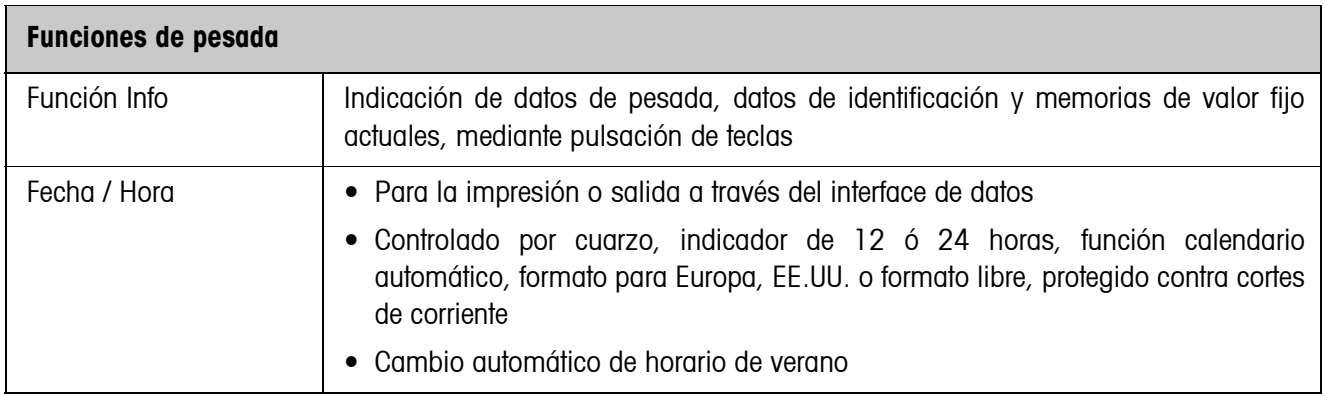

# **10 Apéndice**

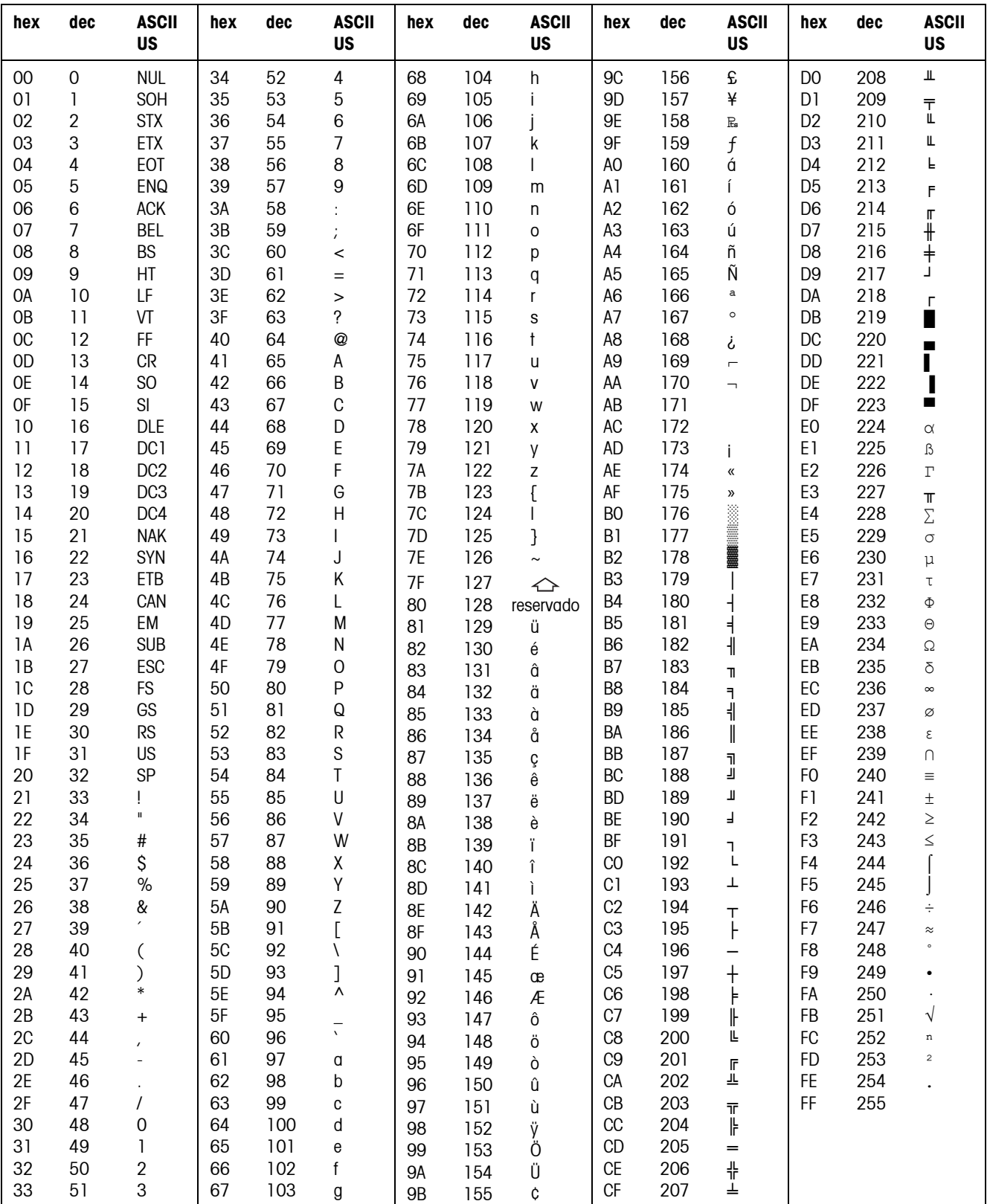

# <span id="page-134-0"></span>**10.1 Tabla de caracteres ASCII**

# **10.2 Códigos de teclas**

<span id="page-135-0"></span>Todas las teclas del IND690 están asignadas a respectivos números, para permitir su empleo a través de interfaces.

### <span id="page-135-1"></span>**Códigos de teclas**

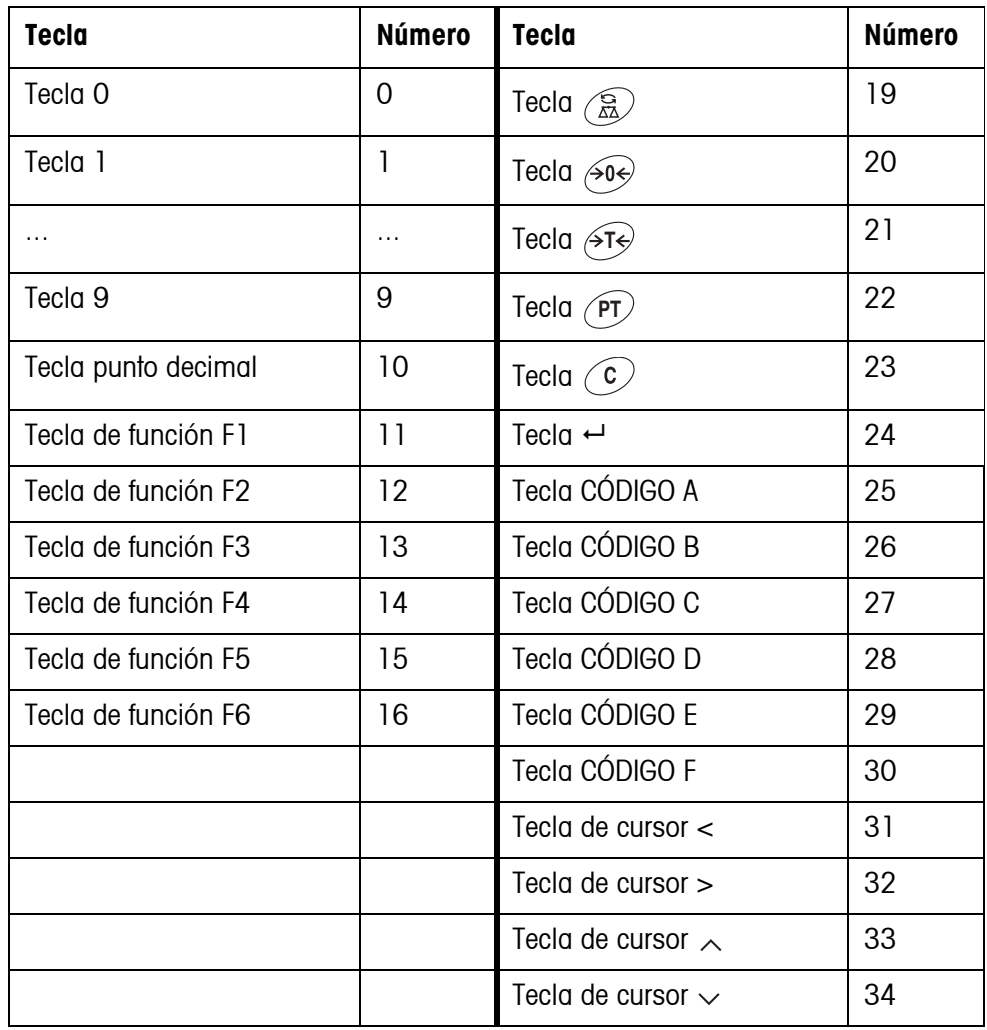

# **10.3 Notas sobre el CL-Handshake**

CL-Handshake permite sólo 3 modos de mando por interface: Handshake en dirección de recepción, en dirección de transmisión y en ambas

direcciones.

Después de encenderlo y después de cada interrupción, el IND690-Base intenta establecer el handshake en ambas direcciones.

**CL-Handshake en dirección de recepción** Este modo de CL-Handshake se presta para la transmisión de datos del terminal de pesada al ordenador.

- 1. El terminal de pesada transmite SYN después de encenderlo.
- 2. Después de encenderlo o después de la recepción de SYN, el ordenador transmite la señal ACK.
- 3. A continuación, después de cada ACK, el terminal de pesada transmite la respuesta a un mando o a una pulsación de tecla.

**CL-Handshake en dirección de transmisión** Este modo de CL-Handshake se presta para la transmisión de datos del ordenador al terminal de pesada.

- 1. El terminal de pesada transmite SYN después de encenderlo.
- 2. Después de encenderlo o después de la recepción de SYN, el ordenador transmite la señal SYN.
- 3. El terminal de pesada confirma la recepción de SYN de nuevo con SYN, y señaliza la disponibilidad de recepción con ACK.
- 4. Luego, el ordenador puede transmitir un mando después de cada ACK.

### **CL-Handshake en ambas direcciones**

- 1. El terminal de pesada transmite SYN después de encenderlo.
- 2. Después de encenderlo o después de la recepción de SYN, el ordenador transmite la señal SYN.
- 3. El terminal de pesada confirma la recepción de SYN de nuevo con SYN, y señaliza la disponibilidad de recepción con ACK.
- 4. El ordenador señaliza la disponibilidad de recepción con ACK.
- 5. Durante el funcionamiento, el terminal de pesada recibe datos y transmite ACK, cuando está disponible para recibir nuevamente datos. El ordenador recibe datos y transmite ACK, cuando está disponible para recibir nuevamente datos.

# **10.4 Posibilidades de selección para la asignación de las entradas y salidas digitales**

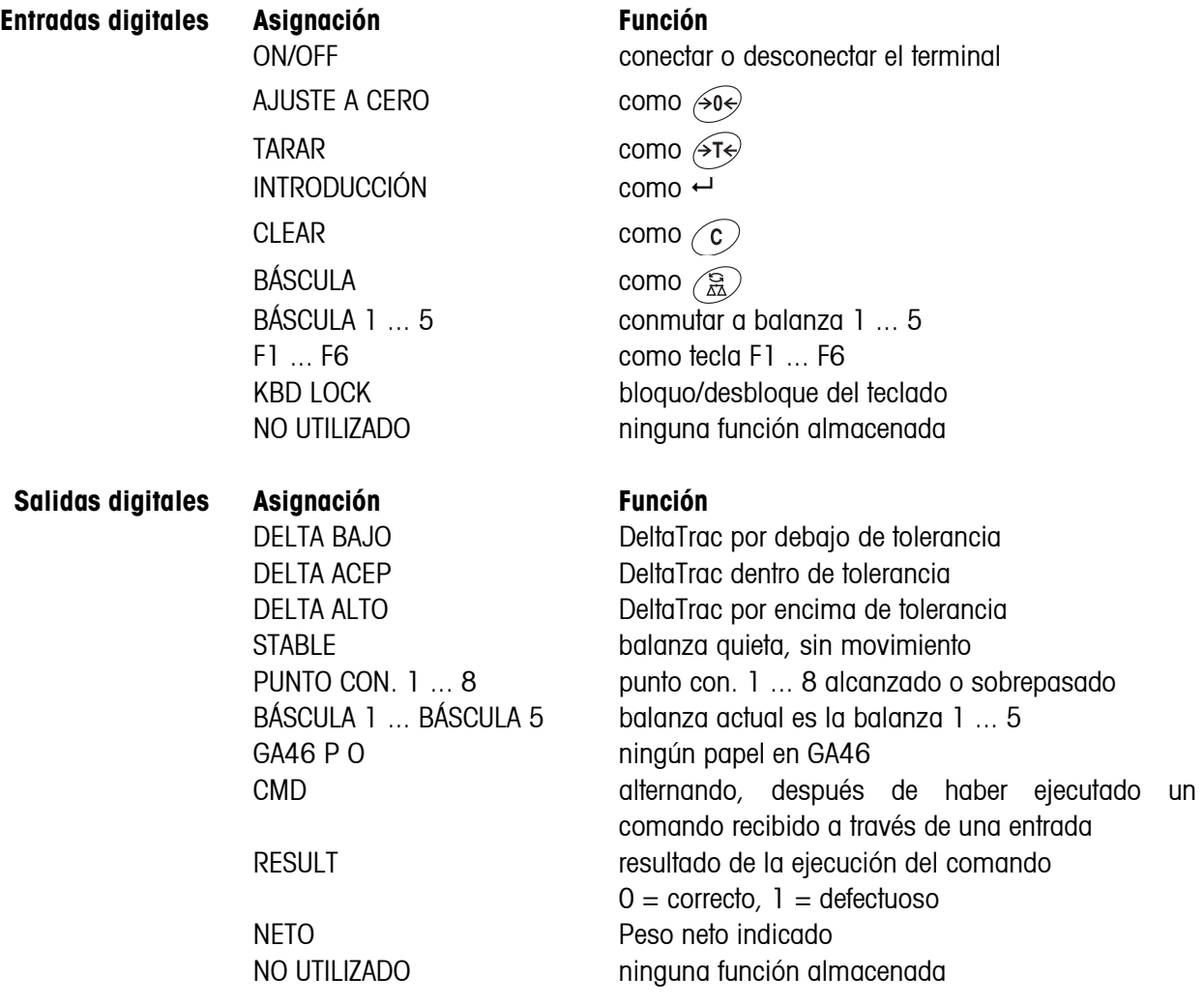

# **10.5 Eliminación de residuos**

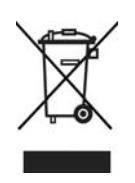

En cumplimiento de los requisitos de la Directiva Europea 2002/96 CE sobre Equipos Eléctricos y Electrónicos Antiguos (WEEE), este aparato no deberá desecharse junto con la basura doméstica. Esto rige conforme al sentido también para los países de la UE, de acuerdo a las reglamentaciones nacionales vigentes.

→ Le rogamos desechar este producto en un recogimiento separado para equipos eléctricos y electrónicos cumpliendo las reglamentaciones locales.

En lo que respecta a preguntas de aspecto general, le rogamos dirigirse a la autoridad encargada o al comerciante donde adquirió este aparato.

En caso de transferir este aparato (p.ej. para fines de uso con carácter privado o profesional/industrial) esta disposición se deberá transmitir conforme al sentido.

Muchas gracias por su contribución a la protección del medio ambiente.

# **A**

Activación [12](#page-11-0) Activar / desactivar el teclado [84](#page-83-0), [106](#page-105-0) Adaptador de proceso pesar [48](#page-47-0), [133](#page-132-0) Adaptador de vibración [48](#page-47-1), [133](#page-132-1) Adaptador procesada de pesada [53](#page-52-0) AnalogOut [56](#page-55-0) Aplicaciones posibles [9](#page-8-0) Autocero [48](#page-47-2)

# **B**

Balanza analógica [55](#page-54-0) Balanza IDNet [55](#page-54-1) Balanza SICS [55](#page-54-2) Big Weight Display [43](#page-42-0) Bloques de aplicación [89](#page-88-0), [106,](#page-105-1) [107](#page-106-0), [118](#page-117-1) Bluetooth [56](#page-55-1), [80](#page-79-0) Borrado tara automático [49](#page-48-0) Box de relés 8 [56](#page-55-2) Bruto [21,](#page-20-0) [133](#page-132-2) Bus-Slave [58,](#page-57-0) [82](#page-81-0)

# **C**

Caracteres ASCII [82](#page-81-1), [135](#page-134-0) CL20mA [55](#page-54-3) Clasificación [18](#page-17-0) Código de barras [29](#page-28-0), [55,](#page-54-4) [67](#page-66-0), [90](#page-89-0), [108](#page-107-0) Código ident [25](#page-24-0) Código personal [42](#page-41-0) Códigos de teclas [136](#page-135-1) Comprobar plataforma de pesada [25](#page-24-1) Comunicación [58](#page-57-1) Conectores de interface [55](#page-54-5) Configuración de impresiones [61](#page-60-0) Conjunto de comandos SICS [96](#page-95-0) Conjunto de mandos MMR [59](#page-58-2), [82](#page-81-2) Conmutación de unidad [84,](#page-83-1) [133](#page-132-3) Conmutar plataforma de pesada [15](#page-14-0) Conmutar unidad de peso [106](#page-105-2)

Control de estabilización [48](#page-47-3), [133](#page-132-4) Controlar [19](#page-18-0)

### **D**

Datos técnicos [133](#page-132-5) DeltaTrac [18,](#page-17-1) [40,](#page-39-0) [86](#page-85-0), [107](#page-106-1), [133](#page-132-6) Descripción de interfaces [81](#page-80-0) Display Update [49](#page-48-1) Dosificación [18](#page-17-2)

### **E**

Edición de la cadena de datos [63](#page-62-0) Entradas/Salidas digitales [56](#page-55-3) Ethernet [56](#page-55-4), [75](#page-74-0)

## **F**

Fecha [41,](#page-40-0) [134](#page-133-0) Formato de mando [82](#page-81-3), [96](#page-95-1) Formato de respuesta [96](#page-95-2) Formatos de datos [82](#page-81-4), [96](#page-95-3) Función tara aditiva [22](#page-21-0) Función tara multiplicativa [22](#page-21-1) Funciones básicas [12](#page-11-1) Funciones de pesada [133](#page-132-7) Funciones suplementarias [17](#page-16-0)

# **G**

GA46 [55](#page-54-6), [108](#page-107-1)

### **H**

**I**

Hora [41](#page-40-1), [134](#page-133-0)

Identificación alfanumérica [26](#page-25-0) Identificaciones [25,](#page-24-2) [41](#page-40-2), [90](#page-89-1), [133](#page-132-8) Idioma [40](#page-39-1) Impresión [28](#page-27-0), [90,](#page-89-2) [108](#page-107-2) Impresión alfanumérica [90](#page-89-3), [108](#page-107-3) Indicación secundaria [31](#page-30-0) Indicaciones de seguridad [7](#page-6-0), [8](#page-7-0) Indicador [10,](#page-9-0) [89,](#page-88-1) [100](#page-99-0) Interfaces serie [81](#page-80-1)

Inter-tara [23](#page-22-0) Introducción [8](#page-7-1)

### **J**

Juego de mandos MMR [59](#page-58-3) Juego de mandos SICS [59](#page-58-4)

### **L**

Limitación cadena [82](#page-81-5), [96](#page-95-4) Limpieza [11](#page-10-0)

# **M**

Mandos en sinopsis [83](#page-82-0) Master Mode [35](#page-34-0) Memoria coartada [31,](#page-30-1) [55](#page-54-7), [68](#page-67-0) Memoria de valor fijo [28](#page-27-1) Memoria de valores fijos de tara [14,](#page-13-0) [39](#page-38-0) Memoria de valores fijos de texto [26,](#page-25-1) [39](#page-38-1) Memoria de valores fijos DeltaTrac [40](#page-39-2) Mensajes de errores [92,](#page-91-0) [110](#page-109-0), [130](#page-129-0) Modo Control [43](#page-42-1) Modo de impresión [58](#page-57-2), [61](#page-60-1) Modo DeltaTrac [73](#page-72-0) Modo diálogo [58](#page-57-3), [81](#page-80-1) Modo Display [132](#page-131-0) MODO ID5 [43](#page-42-2) Modo Inicio-Fin [72](#page-71-0) Modo METTLER TOLEDO continuous [60](#page-59-0) Modo operativo [58](#page-57-4)

# **N**

Notas de seguridad [5](#page-4-0)

# **O**

Operación multibalanza [15](#page-14-1), [44](#page-43-0)

# **P**

Pesada [15](#page-14-2) Pesada dinámica [20,](#page-19-0) [43,](#page-42-3) [46](#page-45-0), [133](#page-132-9) ProfibusDP [56](#page-55-5) PS2 [57](#page-56-0) Puesta a cero [13](#page-12-0), [84](#page-83-2), [100](#page-99-1), [133](#page-132-10)

Que hacer cuando ... [130](#page-129-1)

# **R**

**Q**

Reclamar informaciones [27](#page-26-0) Reset balanza [50](#page-49-0) Reset terminal [45](#page-44-0) Restart [49](#page-48-2) RFID [55](#page-54-8) RS232 [55](#page-54-9) RS485/422 [56](#page-55-6)

# **S**

Salida analógica [72,](#page-71-1) [76](#page-75-0) Segunda unidad [49](#page-48-3) Señal acústica [44](#page-43-1), [90,](#page-89-4) [106](#page-105-3) Statusbyte [94](#page-93-0)

### **T**

Tara automática [13](#page-12-1) Tarar [13,](#page-12-2) [85,](#page-84-0) [103](#page-102-0), [133](#page-132-11) Teclado [11](#page-10-1) Teclado alfanumérico [30](#page-29-0) Teclado externo [30](#page-29-1), [72](#page-71-2) Teclado On/Off [84](#page-83-3) Teclas A B C D E F [41](#page-40-3) Teclas de función [10,](#page-9-1) [17](#page-16-1) Test E/S [70](#page-69-0) Tipo de interface [55](#page-54-10) Transmisión continua automática [59](#page-58-5) Transmitir conjunto de datos [88,](#page-87-0) [105](#page-104-0) Transmitir datos [28](#page-27-0) Transmitir valor de peso [86](#page-85-1), [99](#page-98-0)

# **U**

USB [57](#page-56-1)

## **V**

Valores teóricos DeltaTrac [19,](#page-18-1) [86,](#page-85-2) [107](#page-106-2) Vista general de los comandos [97](#page-96-0)

# **W**

WLAN [56](#page-55-7)

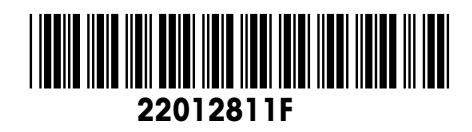

Reservadas las modificaciones técnicas © Mettler-Toledo (Albstadt) GmbH 07/09 Printed in Germany 22012811F

**Mettler-Toledo (Albstadt) GmbH** D-72458 Albstadt Tel. ++49-7431-14 0, Fax ++49-7431-14 232 Internet: http://www.mt.com